# **SORTIE-ND User Manual**

**Version 6.10.01** 

March 5, 2010 Author: Lora E. Murphy

**Cary Institute of Ecosystem Studies** 

# **SORTIE-ND User Manual**

- What's New
- What's New Archives
- Getting started with SORTIE-ND
  - New users
  - Users of previous versions
- Run setup and progression
- The SORTIE-ND plot
- Using SORTIE-ND
  - o Creating a parameter file
  - o Parameter file additions
  - Output
  - Batching
- The SORTIE-ND menu
  - o File menu
    - Batch setup window
  - o Edit menu
    - Parameters window
    - Harvest interface window
    - Schedule storms window
    - Tree population set allometry functions window
    - Tree population edit species list window
    - Tree population edit initial density size classes window
    - Tree population manage tree maps window
    - Grid setup window
      - Grid value edit window
    - Model flow window
      - Current run behaviors window
      - Tree behavior edit window
      - Tree assignments window
    - Episodic events window
      - Edit harvest window
      - Edit mortality episode window
      - Edit planting window
      - Edit harvest interface window
      - Edit diameter at 10 cm window
    - Output options window
      - Setup detailed output file window
        - Setup tree save options window
        - Setup grid save options window
      - Summary output file setup window
        - Edit subplots window
  - Model menu
  - o Help menu

- Trees
  - Allometry
  - o Tree data member list
- Behaviors
  - Harvest and disturbance behaviors
  - o Light behaviors
  - Growth behaviors
  - Mortality behaviors
  - Substrate behaviors
  - o Tree removal behaviors
  - Snag dynamics behaviors
  - o Disperse behaviors
  - Seed predation behaviors
  - o Establishment behaviors
  - o Planting behaviors
  - Analysis behaviors
- Grids
  - o <u>Individual grid documentation</u>
- Files in SORTIE-ND
  - o Parameter files
  - o <u>Detailed output files</u>
  - o Summary output files
  - o Detailed output map files
  - o Tab-delimited tree map files
  - Files from previous versions of SORTIE
- Data visualization
  - Output chart types
- References
- Glossary
- SORTIE-ND License
- GPL License

# What's New

### Version 6.10

**Note**: If you have a parameter file from an earlier version, and you are using behaviors that have been updated in version 6.10, load your file and save it. SORTIE-ND will automatically make any needed adjustments to your parameter file.

#### New in version 6.10:

• SORTIE now uses Java version 6. You'll need to download this version if you do not already have it.

- New allometry functions for crown shape <u>non-spatial density dependent</u> calculates crown shape as a function of overall plot density, and <u>NCI</u> calculates crown shape as a function of local neighborhood composition.
- The <u>Lagged post harvest growth</u> behavior incorporates a lag period after a harvest during which tree growth is slowed.
- The <u>Michaelis Menton with negative growth</u> behavior uses a modified Michaelis Menton function that allows for negative height growth.
- The <u>Michaelis Menton with photoinhibition</u> behavior uses a modified Michaelis Menton function that allows additional control over the influence of light levels on growth.
- Michaelis Menton relative growth can now be used in height growth with the <u>Relative</u> growth height only behavior.
- The <u>Post harvest skidding mortality</u> behavior provides an increase in tree mortality after harvesting due to skidding damage or other effects.
- The <u>Masting non spatial disperse behavior</u> behavior adds masting and inter year variation to basic seed rain.
- The <u>Foliar chemistry</u> behavior calculates various leaf chemical components as a function of DBH.
- You can now use height growth functions as your principle growth functions with the aid of the Allometric diameter growth behavior.
- The <u>NCI growth</u> and <u>NCI Mortality</u> behaviors are now more flexible all of the modifying effects are now optional to allow you to use only the ones you need.
- The <u>Quadrat-based GLI light behavior</u> now has a flag to force calculation of GLI in every grid cell to allow this behavior to double as a light map creator even when trees to which the behavior is applied are not present.
- The values of a tree's crown radius and depth are now available as output variables.
- The tree map now displays DBH values at actual size at all scales.
- A new crown radius output display map shows crown radii at actual size, allowing visualization of crown overlaps.
- SORTIE now uses the <u>GNU Scientific Library</u> for mathematical calculations, thus expanding the range of possible function forms and probability distributions support
- The <u>Functional response seed predation</u> and <u>Neighborhood seed predation</u> behaviors can now be linked together so that the number of seed predators can determine the number of seeds eaten, and neighborhood can determine where seeds are eaten.

#### What's New archive

Last updated: 16-Oct-2009 01:00 PM

# What's New Archive

### Version 6.09, released February 1, 2008

**Note**: If you have a parameter file from an earlier version, and you are using behaviors that have been updated in version 6.09, load your file and save it. SORTIE-ND will automatically make

any needed adjustments to your parameter file.

#### New in version 6.09:

- The new <u>Storm Direct Killer</u> behavior kills trees as a direct result of storm intensity, without resorting to a separate damage step. This behavior can be used for seedlings.
- The new Detailed Substrate behavior uses a greatly expanded log decay model.
- The new <u>Competition Harvest</u> behavior removes trees based on their competitive effects on their neighbors.
- The new <u>Ripley's K</u> and <u>Relative Neighborhood Density Calculator</u> behaviors provide new spatial indexes.
- You can now schedule a specific set of storms for the <u>Storm disturbance</u> behavior, either alone or in combination with a storm regime.
- Tree maps can be added as a link to a text file rather than imported into the parameter file. This allows easier use of very large tree maps.
- Several more components have been added to the <u>Partitioned DBH Biomass</u> behavior, and there is now a line graph chart option for the <u>Partitioned Biomass</u> grid.
- The <u>Storm Light</u> behavior now uses trees that died of natural mortality in addition to storm damage in its calculations of light levels.
- Storm results for the <u>Storm disturbance</u> behavior now have a table option in the data visualization system for detailed output files.

#### Minor changes and bug fixes:

- You can now change the cell resolution when defining subplots.
- There were several bug fixes related to creating and using detailed output files.
- The <u>Harvest Interface</u> behavior now stores its results in the <u>Harvest Results</u> grid, allowing reporting and compatibility with certain other behaviors.
- Storm events were made more independent for the Storm disturbance behavior.
- The <u>Random Browse</u> behavior can now vary its browse probabilities each timestep according to a normal distribution.

### Version 6.08 released May 24, 2007

**Note**: If you have a parameter file from an earlier version, and you are using behaviors that have been updated in version 6.08, load your file and save it. SORTIE-ND will automatically make any needed adjustments to your parameter file.

#### New in version 6.08:

- The new behavior <u>Snag Decay Class Dynamics</u> introduces a new method for simulating snag decay and fall
- The new behavior Random browse simulates herbivory
- The new <u>Browsed relative growth behaviors</u> simulate the effects of herbivory on tree growth

- The new <u>Browsed Stochastic Mortality</u> behavior simulates the effects of herbivory on tree mortality
- The new Masting spatial disperse behavior simulates periodic masting in seed dispersal
- The new <u>Neighborhood seed predation</u> behavior simulates seed predation as a function of neighborhood and recent masting events
- The addition of browse to <u>Height-GLI Weibull Mortality with Browse</u> allows this behavior to simulate the effects of herbivory on tree mortality
- The new analysis behaviors <u>Storm Killed Partitioned DBH Biomass</u> and <u>Storm Killed Partitioned Palm Biomass</u> allow the tracking of biomass killed in storm events
- You can copy a species, including all its behaviors and parameters, using the <u>Tree setup</u> window
- You can change the order of species using the <u>Tree setup window</u>
- The Storm disturbance behavior now includes optional cyclicity in storm patterns
- The <u>Storm Light</u> behavior now uses a proportion of trees with damage instead of a straight count when figuring light levels
- The <u>Basal Area Light</u> behavior now searches a neighborhood with a defined radius rather than just the trees within a grid cell

#### Minor changes and bug fixes:

- Hovering the mouse over a cell in a grid map will cause the value at that point to be displayed
- You can now remove the "Total" line from line graphs
- The output for <u>histograms</u> is now written in table format when saving a text file for the entire run
- When creating a batch file, you can now select and add multiple files at once
- The size of DBH circles on the XY Tree Map change size to match zooming
- The <u>summary output file plot table</u> now has a "go to timestep" control
- The values in the Dispersed Seeds grid are now available for output
- Fixed bugs relating to the adding, removing, and renaming of species
- Fixed a bug with how the Planting behavior dealt with plot edges

#### Version 6.07 released November 30, 2006

**Note**: If you have a parameter file from an earlier version, and you are using behaviors that have been updated in version 6.05, load your file and save it. SORTIE-ND will automatically make any needed adjustments to your parameter file.

#### New in version 6.07:

- You can now track subplots for detailed output files
- The File menu now has an option for setting a working directory
- New analysis behavior <u>Partitioned DBH Biomass</u>, which calculates biomass separated out by branch, leaf, and bole

- New analysis behavior <u>Partitioned Palm Biomass</u>, which calculates biomass separated out by leaf and bole
- New light behavior Average Light, which averages together existing GLI calculations
- New disturbance behavior <u>Harvest Interface</u>, which provides a link between SORTIE and a separate application for doing harvests
- New mortality behavior <u>Aggregated Mortality</u>, which clumps together tree death in both time and space
- New mortality behavior <u>Exponential Growth and Resource-Based Mortality</u>, which calculates mortality as a probability of growth and a second resource
- New light behavior <u>Constant GLI</u>, which provides the same value of GLI to every tree (this behavior replaces the Constant full GLI behavior)
- Added the possibility of cyclicity in storm frequency and intensity through time to Windstorm

#### Minor changes and bug fixes:

- Clicking on an output graph to bring it to the front causes its legend to come to the front as well
- The extra step of clicking a button to save a file has been eliminated when editing a <u>batch</u> file
- The XY Tree Map now has a minimum display DBH control
- If multiple output files are open and you choose "File->Close output file" from the main menu, you will have an option to close all of the files at once
- The <u>Tree setup window</u> has a new button for adding a tree map to the current parameter file
- If multiple behaviors use the same grid, that grid will display correctly for entering grid maps
- The <u>Grid value edit window</u> now correctly saves the last value entered even if the cell is still in edit mode
- Fixed bug that caused changes to output settings for members of grids to become new entries rather than replacement entries; this also caused the output settings for grids and trees to behave in the same way
- Fixed a bug allowing <u>Puerto Rico semi-stochastic growth</u> to set a negative tree DBH in some circumstances
- Fixed a bug that caused designing complicated subplots to slow and eventually crash when too many cells were clicked
- Changed the way neighbor storm damage was treated for NCI growth and NCI mortality

# Version 6.06 released March 31, 2006

**Note**: If you have a parameter file from an earlier version, and you are using behaviors that have been updated in version 6.05, load your file and save it. SORTIE-ND will automatically make any needed adjustments to your parameter file.

#### New in version 6.06:

- New allometry equation for saplings the <u>power diameter-height relationship</u>
- Updated allometry equation the <u>DBH diameter at 10 cm relationship</u> now has an intercept term
- New seed survival behavior <u>Storm Light Dependent Seed Survival</u>, which works with the light levels produced by the <u>Storm Light</u> behavior
- New mortality behavior <u>Stochastic Bi-Level Mortality</u>, which uses two different mortality rates in high and low light
- New disturbance behavior <u>Windstorm</u>, which follows a given storm regime to produce storms and kill trees as a result
- New growth behavior <u>Basal Area NCI Growth</u>, which calculates tree growth as a function of neighborhood basal area
- New light behavior <u>Basal Area Light</u>, which calculates light levels as a function of neighborhood basal area of angiosperms and conifers
- New disturbance behavior <u>Storm Killer</u> that kills trees damaged in storms. This
  behavior takes over and expands a function previously performed by the <u>Storm Damage</u>
  <u>Applier</u> behavior
- New analysis behavior <u>Tree Age</u>, which tracks tree ages
- New mortality behavior <u>Height-GLI Weibull Mortality</u>, which calculates tree mortality as a function of tree height and light levels
- New growth behavior <u>Puerto Rico Storm Bi-Level Growth</u>, which uses two functions to calculate growth before and after storms
- New analysis behavior <u>Merchantable Timber Value</u>, which calculates the value of merchantable timber in a plot
- New analysis behavior <u>Carbon Value</u>, which calculates the amount of carbon in a plot and its value
- <u>Stand and Stock output tables</u> now display species-specific values as well as plot total values
- The Storm Light behavior has an updated equation for light calculation
- The main window is now equipped with scroll bars, to allow you to use more space when viewing charts and graphs
- The Tree Setup window is now capable of changing the name of a species
- The <u>Density Dependent Seed Survival</u> behavior's survival area has been standardized to per square meter
- The <u>Relative Michaelis-Menton growth behaviors</u> now have an additional exponent on diameter
- The Substrate behavior uses a new equation for decayed log decay
- Developers: The C++ model code has been ported to the GCC compiler set and the Eclipse development environment

### Version 6.05 released August 3, 2005

**Note**: If you have a parameter file from an earlier version, and you are using behaviors that have been updated in version 6.04, load your file and save it. SORTIE-ND will automatically make any needed adjustments to your parameter file.

New in version 6.05:

- The <u>Substrate behavior</u> has been rewritten to combine all current substrate models into one behavior
- New establishment behavior <u>Establishment with Microtopography</u> that allows seedlings to have a rooting height above the ground
- Two new allometry equations for crown shape the <a href="Chapman-Richards">Chapman-Richards</a> function
- The stock and stand tables for detailed output now have a mean DBH column
- The equation for mean annual increment in the stock table has changed
- Bug fix seedlings that use either the <u>GLI light</u> or <u>Sail light</u> behaviors automatically use a top-of-crown fisheye photo point
- Changes have been made to the <u>Parameters window</u> to make parameter editing easier
- Changes have been made to output table formatting to make them easier to read

### Version 6.04 released May 16, 2005

**Note**: If you have a parameter file from an earlier version, and you are using behaviors that have been updated in version 6.04, load your file and save it. SORTIE-ND will automatically make any needed adjustments to your parameter file.

#### New in version 6.04:

- You can now choose the appropriate <u>allometry</u> equation for each species for each life history stage
- You can now set the height boundary between seedlings and saplings for trees
- The <u>establishment behaviors</u> have been restructured, allowing you to mix and match seed survival effects
- The <u>Storm damage applier</u> behavior can create tip-ups from storm-killed trees
- New harvest behavior <u>Selection harvest</u> that allows SORTIE-ND to decide when to perform harvests based on target basal area levels
- New behavior GLI Points File Creator which calculates GLI at certain specific points
- New light behavior <u>Storm Light behavior</u> that uses storm damage as a proxy for finding light levels
- New growth behavior Puerto Rico semi-stochastic growth
- New growth behavior <u>Linear bi-level growth</u> that can grow trees with two sets of parameters based on light level
- New growth behavior <u>Lognormal bi-level growth</u> that can grow trees with two sets of parameters based on light level
- New mortality behavior <u>Logistic Bi-Level Mortality</u> that can use two sets of parameters based on light level
- NCI growth and NCI Mortality now each have a flag for whether or not to include snags in NCI calculations
- Refinement of <u>substrate</u> dynamics for snags, allowing them to tip-up at different rates from live trees

### Version 6.03 released April 6, 2005

#### New in version 6.03:

- New function form for the NCI Mortality behavior
- New mortality behavior which calculates mortality as a function of neighbor density the Density Self-Thinning Mortality behavior
- New format for <u>tab-delimited tree maps</u>, which can be prepared in any spreadsheet program and added to SORTIE-ND
- New <u>data visualization chart type</u> histograms for grid values
- New behavior for calculating tree volume the Tree bole volume calculator behavior
- Updated Substrate behavior documentation
- New behavior for calculating tree biomass the <u>Dimension analysis</u> behavior
- New feature for running <u>batches</u>
- NCI behaviors (<u>NCI Mortality</u> and <u>NCI growth</u>) now have a parameter for minimum DBH of crowding neighbors
- The <u>Storm damage applier</u> behavior now can kill trees immediately as a result of storm damage
- Changes to the <u>File menu</u> options

### Version 6.02 released March 10, 2005

#### New in version 6.02:

- New tree data members for Light level and Diameter Growth
- New behavior for creating GLI maps Gap Light behavior.
- New line graphs in data visualization for relative volume and absolute volume.
- Seedling initial density can now be controlled by three <u>height classes</u>.
- New growth-based mortality behavior Competition Mortality.
- New mortality as a function of growth and a second resource <u>Growth and Resource-Based Mortality</u>.
- New function form for the NCI growth behaviors.
- New growth functions using a double Michaelis-Menton function of light and a second resource - Double resource relative growth.
- New light behavior which simplifies GLI calculations for extremely competitive gap dynamics Gap Light behavior.
- New growth behavior for simulating extremely competitive gap dynamics <u>Stochastic</u> gap growth.
- Snag size classes for the Weibull snag mortality behavior are now species-specific.

# **Getting started with SORTIE**

In this document:

How does SORTIE work?

How do I start working with SORTIE?

#### How does SORTIE work?

It is important when starting with SORTIE to understand a little bit about how SORTIE works. SORTIE is a program designed to simulate the life cycles of individual trees and assess the impacts of various external events on them. SORTIE does this by creating individual virtual trees and allowing certain processes chosen by the user to act on these trees. These processes are called behaviors and usually correspond to biological processes. For instance, a simulation might consist of three behaviors: a behavior to calculate light levels for trees, one to determine the amount of tree growth as a result of the amount of light, and one to select trees to die if they grow too slowly. The behaviors have a certain order in which they act. When all of the behaviors have acted once, that's a single timestep. The process is repeated for the number of timesteps that you set, and that's a single simulation, or run.

Different species have different requirements, of course, and trees undergo different processes at various points within their life cycle. Behaviors can be applied to very specific tree subsets and you can use different versions of a similar behavior to get the effects you wish to achieve.

#### **How do I start working with SORTIE?**

First, you may want to familiarize yourself with the various parts of the simulation engine. Read about <u>trees</u>, <u>behaviors</u>, and <u>grids</u> (a kind of data structure). Read a little about <u>how a run progresses</u>. Then, you should read about <u>parameter files</u>, which is the way that you input your settings into SORTIE.

Once you've done that, you are ready to start building a parameter file. To create a file from scratch, read the topic <u>creating a parameter file from scratch</u>. Once you have a parameter file, you can read about advanced additions to it in the topic <u>adding to a parameter file</u>.

Once you have a parameter file, you simply load it using the <u>File menu</u>, then choose <u>"Model->Run"</u>. That's all there is to it! Wait for the simulation to end, then look at your <u>output files</u> using the model's <u>data visualization</u> capabilities.

# Getting started - users of previous versions of SORTIE

If you have used SORTIE before, you're in luck. You can probably start doing runs right away. The early versions of SORTIE-ND were designed to be backwards compatible; your old files should load and run. Newer versions of SORTIE-ND can then use the files created by the earlier versions.

Before you do a run, you may want to familiarize yourself with what's new. First, read about behaviors. They replace submodels. When before you might choose the "BC juvenile growth" submodel, for instance, now you will choose a growth behavior. All submodels from the old model have been translated to behaviors in the new model. They may have been slightly generalized and given different names, but when you read the documentation on the individual behaviors you should be able to find the ones you want.

Then, read about the new <u>parameter files</u>. Read about your output options with the topics on <u>summary output files</u> and <u>detailed output files</u>.

You can load an old parameter file into SORTIE-ND up to version 6.04. Download and install a version, and load your old parameter file using the File menu. You can then save it in a new format. This file will then be readable by newer versions of SORTIE-ND. If you need help, each version of SORTIE-ND has its own user manual that will guide you through.

Last updated: 07-Jun-2005 02:37 PM

# Run setup and progression

A run is a single model simulation. It starts at time zero and continues until its defined endpoint is reached. A run is defined by its <u>parameter file</u>. This tells the model how long to run, and what to do during the run.

The basic time unit in the run is the timestep. You set the length and number of the timesteps. Each timestep, the model asks each <u>behavior</u> to do its work, whatever that work may be. The behaviors are run in the order in which they are listed in the parameter file. The model counts off the timesteps until it has finished the specified number, then cleans up its memory and shuts down.

### **Run parameters**

- **Number of timesteps** The number of timesteps for which to run the model.
- **Number of years per timestep** The length of the timestep, in years. It is recommended that this value be a whole number.
- Random seed An integer to use as the seed for SORTIE's random number generator. Zero means that SORTIE chooses its own new seed every time, and repeat runs with the same parameter file will come out different. Any non-zero value triggers one particular sequence of random numbers. In that case, repeat runs with the same parameter file will be the same.

# **Plot**

In this document:

The SORTIE coordinate system
The Torus Forest
Plot parameters

The plot in SORTIE is the simulation of the physical space in which the model runs. You can think of the plot as a rectangle (although it's not really - more on that later). You tell the plot what its east-west and north-south dimensions are. It's useful to keep your plot size in mind when you are setting up your parameters and viewing your output, since many SORTIE values are per

hectare units. The size of your plot also makes a difference in run time - the larger the plot, the longer the run. The absolute minimum size of a plot is 100 meters by 100 meters; 200 meters by 200 meters is a more realistic minimum. It is a careful balance to find a plot size big enough to see the effects you are interested in but not so big that your runs take too long to be practical. Since the length of the run depends on many other factors in addition to plot size, you may need to tweak plot size a bit until you've found a good value.

#### The SORTIE Coordinate System

SORTIE uses X-Y coordinates, starting at (0, 0), which is at the southwest corner of the plot. Positive Y coordinates increase to the north; positive X coordinates increase to the east. There are no negative plot location values. The coordinate values are in meters. **IMPORTANT:** The new coordinates are different from the older versions of SORTIE, in which the axes were switched. When the new version converts older files, the coordinate conversions are made automatically.

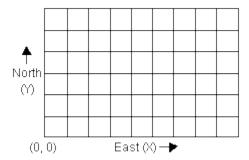

#### **The Torus Forest**

When you are working with the plot, you think of it as a rectangle. In fact, it is a torus (donut). Each edge connects to the edge on the opposite side. To picture this, imagine a sheet of paper. Roll the sheet of paper into a tube, then bend the tube around so its ends meet. This is what the SORTIE forest looks like. The purpose of this shape is to eliminate edges in the forest. Trees near the "edges" of the plot torus "see" trees on the far "edge" as being right next to them.

The torus shape is what controls the minimum plot size in SORTIE. Some processes in SORTIE require searching a portion of the plot - for instance, to find all the trees in a given circle. If that search took place over too great an area compared to the size of the plot, it would run the risk of searching "around the world." It would work its way around the torus and back to (and past) the place it started, finding the same trees multiple times.

### Plot parameters

- **Plot Length in the X (E-W) Direction, in meters** The length of the plot in the east-west direction, in meters.
- **Plot Length in the Y (N-S) Direction, in meters** The length of the plot in the north-south direction, in meters.

• **Plot Latitude, in decimal degrees** The plot latitude, expressed in degrees and partial degrees (i.e. 39.10).

15-Aug-2004 10:01 PM

# Creating a parameter file

This topic covers creating a <u>parameter file</u> from scratch. To make a basic parameter file, you need to define the <u>tree population</u>, choose the list of <u>behaviors</u> that will run, and enter parameter values for your file. You can save your work at any point in the process and come back to it later. In this document:

Setting up the tree population
Setting up the behavior list
Setting parameter values
Other options

#### **Setting up the tree population**

You can use the <u>File menu</u> and choose the option "New parameter file" for a short wizard that will get you started. First you will see the <u>Tree setup window</u>. At a minimum, you must create a list of tree species. If you want to define the initial conditions of your tree population using densities in size classes, and you know what you want your size classes to be, you can set them up at this point. Otherwise, you can always come back to this window by choosing "Edit->Tree setup".

#### Setting up the behavior list

After your tree population is defined, the wizard will take you to the <u>Edit simulation flow</u> <u>window</u> so you can set up the list of behaviors for your run. You can approach this from either the tree perspective by setting up the list of behaviors for each tree type, or from the behavior perspective by starting with a list of behaviors and assigning each to specific groups of trees. See the link above for detailed instructions on choosing behaviors. Again, you can always come back to this window to make changes by choosing the menu option "Edit->Model flow". At this point the new parameter file wizard ends.

#### **Setting parameter values**

You must complete the steps above before you can edit parameters, because it is the tree population and the list of behaviors that defines what parameters are needed. Once those steps are complete, you can enter your parameter values by choosing the menu option "Edit->Parameters", which will open the <u>Parameters window</u>. You may want to only display and edit

one category of parameter at a time, since all values in the parameter window must be valid before you can save your changes.

#### Other options

Once you have completed the three steps above, you have created a basic parameter file. For more options on adding to a parameter file, see the topic Adding to a parameter file.

# Adding to a parameter file

This topic covers the additions you can make to a <u>parameter file</u>. For more on how to create a basic parameter file from scratch, see the topic <u>Creating a parameter file</u>. Otherwise, you can start with an existing parameter file and modify it.

A basic parameter file has the tree population list of species defined, the run behaviors list assembled, and the parameters entered. Once that's complete, here's some extra additions you might make.

Output
Tree maps
Grid setup
Replicating a point in another run

#### Output

A basic parameter file creates no output by default. You can perform a run with it but you will not be able to see any of the results, since SORTIE-ND's <u>data visualization</u> can only occur on run output. There are two kinds of output files: <u>summary output files</u> and <u>detailed output files</u>. You can set up either or both of these using the <u>Edit->Output options</u> menu command from the main SORTIE-ND window.

#### Tree maps

You can set up an initial <u>tree population</u> using density values in size classes using the <u>Parameters window</u>. You can also input a known list of trees in a <u>tree map</u> using the <u>"File->Open file"</u> command. There are two kinds of tree maps: those from detailed output files, and those you create directly in tab-delimited text. For more on entering the maps from a detailed output file (the most likely source), see the <u>detailed output file</u> topic. For more on the tab-delimited tree map file format, see the <u>tab-delimited tree map</u> topic. You can combine these methods of defining tree initial conditions or use any one alone.

#### **Grid setup**

You can manipulate the settings for grids to further optimize your run. For many grids, you can set the sizes of the grid cells using the <u>Grid setup window</u>. When you have a group of related behaviors sharing a group of related grids, you can assign them the same grid cell size or even multiples of a size to ensure efficient data transfer between them with fewer approximations.

You can also add <u>grid maps</u> to set the initial conditions for some grids using the <u>"File->Open file"</u> command. For more on entering the maps from a detailed output file (the most likely source), see the <u>detailed output file</u> topic. You can also use the <u>Grid layer setup</u> window to directly edit the values of grid maps.

#### Replicating a point in another run

You can replicate a point in another run in your parameter file in order to have it as the starting point in a new run. You might do this to create a "branch point" where you determine what might have happened if the parameters in the first run had been a little different, or perhaps you did a run solely to create mature-forest initial conditions for a new run. The first run should have saved a detailed output file with as much data as possible. The new parameter file should be compatible with the first - it should have a common species set and most of the same behaviors. You can then load the data from any timestep of the previous run as initial conditions in the current parameter file. For more on entering the maps from a detailed output file (the most likely source), see the detailed output file topic.

Last updated: 30-Mar-2005 02:44 PM

# **Output in SORTIE**

By default, no output occurs during a SORTIE run. You set up output files and choose what data should be saved in them in order to perform data analysis.

There are two kinds of output files, <u>summary output files</u> and <u>detailed output files</u>. Summary output files save high-level data for a run, like population density and basal area. Detailed output files save more detailed data - in fact, as much detail as you want to have; they are very flexible.

To set up output, choose <u>"Edit->Output options"</u>. Once you have produced output files, you can ask SORTIE to display charts and graphs using the <u>data visualization features</u>. You can also use certain kinds of output as initial conditions in subsequent runs.

#### **Output strategies in SORTIE**

Choosing what output to save is a bit of an art form. Save too much data, and your files will be too large and very slow to process. Save too little, and you won't have the data you need after your run. Here are some strategies to help you decide what to save.

What you save depends on what you want to look at. Each chart that SORTIE can display requires a specific set of information. You can see a list of chart types and what they require

here. Also be aware that, for overall data, the <u>summary output file</u> is a better choice than the detailed output file. It loads much faster and contains raw data in a format you can use outside of SORTIE without any kind of conversion. If you want to look at changes in tree basal area and density through time, save a summary output file and use it to look at these charts.

When you are first setting up new runs, you are likely to be testing your parameters to make sure they are all right. You will probably be doing several short runs until you are confident that you have chosen the correct behaviors and entered your parameters correctly. At this point you will might to save a lot of data and run for small numbers of timesteps so you can examine all aspects of a run to make sure it is progressing the way you want. Create a detailed output file, and have it save at least X, Y, and diameter information for all trees; save grids for things such as substrate conditions and dispersed seeds so you can look at maps; and save a summary output file so you can quickly examine line graphs and tables of basal area and density through time. Do short runs and examine output until you are confident that your parameter file is set up correctly.

When you are doing a set of research runs, OR you are doing long runs, save the bare minimum of data that you require in order to make your output files as small as possible and to make working with them quicker and easier. If all you care about is plotwide amounts of basal area and density, use a summary file only. If you want that plus a DBH distribution, save only DBH for saplings and adults. If you want to keep tabs on a type of data but you don't need a lot of detail, consider saving this data less often than every timestep. Use a summary file to get plotwide information instead of a detailed output file where possible.

When you are interested in spatial variation, such as when you are working with harvest treatments, you might wish to get statistics on just one area within the plot. You can create subplots in either summary output or detailed output files. This is also helpful if you have an extremely large plot but you want a lot of detail. In that case, the detailed output file can become too large to work with. A representative subplot may give you the information you need.

To study an interesting effect that you wish to be able to reproduce, you may want to save a detailed output file that you can use as initial conditions in a subsequent run. In this case, you would use the "Save everything" button in the Setup detailed output file window. This file is likely to be extremely large, but can be very useful. As an example: you find that around timestep 15, the curve of sapling density curves up sharply in a very unexpected way. You want to be able to experiment with the growth parameters at timestep 15 to see if you can find what conditions that curve is sensitive to. You could "Save everything" for a run of 20 or so timesteps. You could create a parameter file with new growth parameters, find the timestep in the previous run where the interesting curve shape started, then use that timestep as initial conditions to your new run. For your new run, you would save less data. (For more information on using detailed output output as initial conditions, see the detailed output files topic.)

18-May-2006 12:51 PM

### **Batch runs**

SORTIE-ND can do simulations one at a time, or in groups. A group of simulations is a batch run. A batch run consists of simulations performed on one or more parameter files, with each parameter file running one or more times.

#### Setting up a batch run

A batch run is defined using a batch file. You work with batch files using the <u>Batch file setup</u> window. A batch file is an XML file which lists a set of parameter files to run, and the number of times to run each file.

Before you begin a batch run, prepare all of your parameter files. Save them all to an appropriate place. If you are saving output in your parameter files, make sure that the directory(ies) that the output will be written to already exist. It doesn't matter where you put your parameter files, or where you write your output; but if you move parameter files around, SORTIE-ND may not be able to find them when it runs your batch.

Once all of your parameter files are ready, create and save your batch file.

#### **Batch runs and output**

Parameter files being run in batches can write output files. If you are running a parameter file more than once, SORTIE-ND will automatically rename each run's output files so that they will be numbered sequentially. For instance, if your parameter file saves a file called my\_out.out, and you use a batch to run the file three times, you will get the following output files:

my out 1.out, my out 2.out, and my out 3.out.

#### Running a batch

Once you have created a batch file, you can run it by choosing "Model->Run Batch...". This allows you to select the batch file you have created. Once you have selected it, SORTIE-ND will begin running your batch. You do not have to have a parameter file of any kind loaded into SORTIE-ND to begin a batch run. If you have a parameter file currently loaded, it will have no effect on the batch run.

You cannot view output during a batch run, like you can with a single run. This is because of the difficulty SORTIE-ND would have in managing the many possible output files. You also cannot pause a batch run, only stop it. However, if you do stop a batch run, any output that was created before you stopped it will still be present and available.

If a simulation within a batch fails for some reason, SORTIE-ND will attempt to skip that simulation and complete the others specified in the file.

Last updated: 01-Apr-2005 01:29 PM

# File menu

**New parameter file**. Use this option to be led through the first steps of creating a new parameter file from scratch. You start with the <u>Tree setup window</u>, then move to the <u>Edit simulation flow window</u>. Once you have completed these steps, you can save your new file and then enter parameters for it. For more on creating a new parameter file, see <u>Creating a parameter file</u>.

**New batch file**. Use this option to create a new batch file. You can read more about batch runs <u>here</u>. This option opens the <u>batch file setup</u> window.

**Open file**. Use this option to open parameter and data files in SORTIE-ND. You can open parameter files this way, and then add map files or detailed output files to the run. You can load files that may not be complete or valid for a run. To check a file, you can save it, or open the Parameters window and then click OK to trigger a file validation.

**Save parameter file**. Use this option to save a parameter file. You have to specify the filename each time. The filename of the file currently loaded is visible in the bottom left corner of the main SORTIE window. You can save a parameter file, even if it is not complete or is incorrect. If this is the case, you will get a warning message that tells you of the file's problem and asks you if you want to continue with the save. Clicking yes will save the file.

**Set working directory**. Choosing this option allows you to give SORTIE a directory you wish to work in. Then all windows for working with files will automatically open to this directory.

**Open run output**. Use this option to use the <u>data visualization</u> functions to graphically view the output of a run. You can open either <u>short output files</u> or <u>detailed output files</u> this way.

Exit. Quit SORTIE.

Last updated: 15-Nov-2006 06:53 AM

# **Batch file setup window**

This window is reached from the menu option "File->New batch file" in the main SORTIE-ND window, or by opening a batch file using "File->Open file". It allows you to set up a new batch file. For more information on batch runs, see the batch runs topic.

Batch files define a set of runs that you want SORTIE-ND to do at one time. The batch file can list multiple different parameter files, and can run each file more than once.

Working with a batch file does not in any way affect any parameter files you may also be working on. You can work with batch files without having a parameter file loaded. However, all the parameter files you want to include in your batch file should be complete before you begin.

**Batch file name**. This is the path and file name of the batch file you are working with.

**Add a new parameter file**. This section adds a new parameter file to the batch.

Parameter file name. The path and file name to the parameter file(s) to add. You should make this a fully qualified name (i.e. "C:\my files\parameter file 1.xml" rather than "parameter file 1.xml"). (Using the "Browse" button causes this to happen automatically.) This ensures that the model will be able to find the file when it comes time to run the batch. Of course, it also means that you should have your parameter files in the right locations before preparing your batch file, for greatest ease.

**Number of times to run this file**. The number of times to run this parameter file during the batch.

**Add new parameter file**. This button adds a parameter file and a number of times to run to the batch list.

**Current parameter files in this batch:** This displays the current parameter files in the batch list, along with the number of times each should be run.

**Remove**. Use this button to remove one or more parameter files from the batch list.

Once the batch list is the way you want it, click OK to write the file.

Last updated: 23-May-2007 09:37 AM

# Edit menu

**Parameters**. Use this option to edit parameter values for the run. The parameters needing values changes depending on the <u>behaviors</u> for the run. For more details on this option, see the <u>Parameters window</u> topic. For details on individual parameters, see the behavior to which they belong.

**Episodic events**. Use this option to edit planned episodic events, such as silvicultural treatments and episodic mortality. For more details on this option, see the <u>Edit Episodic Events Window</u> topic.

**Harvest interface**. Use this option to set up the <u>Harvest Interface</u> behavior.

**Schedule storms**. Use this option to schedule <u>storm events</u>. For more details on this option, see the <u>Edit scheduled storms window</u> topic.

Tree population - set allometry functions window. Use this option to set the <u>allometry functions</u> for tree species and life history stage. For more details on this option, see the <u>Edit allometry functions window</u> topic.

**Tree population - edit species list window**. Use this option to add, rename, or remove tree species. For more details on this option, see the <u>Edit species list window</u> topic.

**Tree population - edit initial density size classes window**. Use this to change the size classes for tree initial densities. For more details on this option, see the **Edit size classes window** topic.

**Tree population - manage tree maps window**. Use this to add and remove <u>tree maps</u>. For more details on this option, see the Manage tree maps window topic.

**Grid layer setup**. Use this option to edit the basics of the currently loaded <u>grids</u>. For more details on this option, see the <u>Grid setup window</u> topic.

**Model flow**. Use this option to edit the list of <u>behaviors</u>, their order in the run, and the trees to which they are assigned. For more details on this option, see the <u>Edit simulation window</u> topic.

**Output options**. Use this option to set up output for a run. By default, no output is saved. This controls both <u>short output files</u> and <u>detailed output files</u>. For more details on this option, see the <u>Output setup window</u> topic.

29-Feb-2008 02:10 PM

# Parameters window

This window is reached using the menu option "Edit->Parameters" from the main SORTIE window. It allows you to edit the parameter values for your run. In this window:

Choose which parameters to display

Editing values

Saving the values to a file for review

Error messages when you click "OK"

#### **Choose which parameters to display**

This is a small window that appears before the main window to allow you to choose what you want to see displayed. There may not be parameters for all choices that you see on the list. Choose any subset of parameters to display, or choose "All" to see everything.

#### **Editing values**

The main parameter display window shows you your chosen parameter groups. Only those parameters that are applicable to the <u>behaviors</u> that are currently active in the run are shown. To edit a value, double-click its cell. You can copy and paste back and forth from Excel, and within the parameter window itself. You can use the menu commands on the parameter window "Edit->Copy" and "Edit->Paste", or the keyboard shortcuts Ctrl-C for copy and Ctrl-V for paste.

### Saving the values to a file for review

You can save the parameter window you are currently viewing as a tab-delimited text file for your own reference. Choose "File->Save window as file". You can then open the file you have saved in any spreadsheet or text editor program. The file that you save cannot be used as input to SORTIE.

#### Error messages when you click "OK"

When you click "OK" in the parameter window, the data in the window is checked to make sure it is complete and valid. If there is a problem, you are given an error message and the opportunity to correct the problem. You are not allowed to save invalid data changes. For more on what an individual piece of data is and what limitations may be placed on it, consult the individual behavior documentation (find it by looking at the header that the piece of data is under).

16-Nov-2004 06:47 AM

# **Edit Harvest Interface Window**

This window is reached from the Edit menu by selecting "Harvest Interface". It allows you to set up the <u>Harvest interface</u> behavior.

**Path and filename of the executable:** This is the full path and filename of the executable that SORTIE will call to perform harvests. The filename and file extension must be something that the operating system can recognize and treat as an executable. Be sure to provide the complete filename; SORTIE makes no assumptions about the file.

**Tree file that SORTIE will write:** This is the full path and filename of the file that SORTIE writes each harvest timestep with the list of trees eligible to be harvested. Input the filename and extension as the executable expects to find it.

Tree harvest file that the executable will write: This is the full path and filename of the file that the executable writes with the list of trees to be harvested. Input the filename and extension as it will be written by the executable.

**How often to harvest, in years:** How often SORTIE will perform the harvest process. This number must be a positive integer value.

**Behavior currently assigned to:** This is the tree types and species to which the harvest interface behavior are applied. Only these trees will be written to the text file that is passed to the executable. Use the "Edit" button to add or remove from the list.

**File columns:** The columns in the text files written by both SORTIE and the executable, in the order that they will appear. The text in this list matches the text in the column headers.

**Parameters file for batch run (optional):** If you want SORTIE to manage input files for the executable when in SORTIE batch mode, this is the full path and filename of the file that contains the executable's input parameters for each run in the entire batch.

**Single-run parameters file for batch run (optional):** If you want SORTIE to manage input files for the executable when in SORTIE batch mode, this is the full path and filename of the file that SORTIE will write with the executable's input parameters for a single run in the batch.

**Arguments to pass to the executable (optional):** SORTIE will pass this string value to the executable when launching it.

**Tree update file that the executable will write:** If extra tree data members have been created for the executable to control, this is the full path and filename of the file the executable will write with updates to these data members. If there is an update file, there must also be new tree data members in the **New tree data members to add** section.

**New tree data members to add:** Extra tree data members to be created for the executable to control, if desired. The names can be up to 9 characters long, must not match the name of any existing data member, and must not contain parentheses. If there are new tree data members, there must also be an update file.

24-Oct-2006 09:10 AM

# **Edit Scheduled Storms Window**

This window is reached from the Edit menu by selecting "Scheduled Storms". It allows you to schedule storms for the <u>Storm disturbance</u> behavior. See that behavior's documentation for more on how scheduled storms work.

**Year of storm (not timestep):** The year the storm should occur.

**Storm minimum severity (0-1):** The minimum severity of the storm.

**Storm maximum severity (0-1):** The maximum severity of the storm.

After entering the data for a storm, click the "add" button to add it to the list. The order of the storms on the list does not matter since they each have a time associated with them. To remove storms from the list, select one or more and click "Remove".

12-Dec-2007 01:07 PM

# **Edit Allometry Functions Window**

This allows you to set the allometry functions for each tree species and life history stage. This window is reached by choosing "Edit->Tree Population->Set allometry functions". The functions are described on the <u>Allometry</u> page.

#### **Functions**

- Adult Crown Height-Height Function The allometric relationship used to relate tree height (in m) and height (or length) of the crown (in m) for adult trees.
- Adult Crown Radius-Diameter Function The allometric relationship used to relate DBH (in cm) and crown radius (in m) for adult trees.
- Adult Height-Diameter Function The allometric relationship used to relate DBH and height for adult trees.
- **Sapling Crown Height-Height Function** The allometric relationship used to relate tree height (in m) and height (or length) of the crown (in m) for saplings.
- Sapling Crown Radius-Diameter Function The allometric relationship used to relate DBH (in cm) and crown radius (in m) for saplings.
- **Sapling Height-Diameter Function** The allometric relationship used to relate DBH and height for saplings.
- **Seedling Height-Diameter Function** The allometric relationship used to relate diameter at 10 cm and height for seedlings.

29-Feb-2008 02:42 PM

# Edit species list window

This window is reached from the menu option "Edit->Tree Population->Edit species list" in the main SORTIE-ND window. It allows you to the species list of the <u>tree population</u>.

The box under the heading "Edit list of species" contains the list of current species. Changes you make are not final until you click "OK". If you edit the species list beyond just renaming species, you will lose any currently loaded tree map and grid map data.

**Add** To add a new species, type its name in the box labeled "New species", and click the button marked "Add".

**Rename** To change the name of a species, first select it in the species list. Then type the new name in the box marked "New species:", and click "Rename".

**Copy...** This lets you make one species a copy of another species. It opens a window where you can select a species and one or more species to make a copy of that species. If you want to make a new species that is a copy of an existing species, first create the new species using the "Add" button, then use the copy button to select the species it should be a copy of.

Any existing behavior settings and parameters for a species that becomes a copy of another species are removed, and replaced by settings and parameters identical to the species being

copied. If the species that becomes a copy was the only species assigned to a behavior, that behavior is removed from the run.

**Up** and **Down** This lets you change the order of species in the list. Select one or more species and click the buttons to move them.

**Remove** To remove a species, select a species in the list and click the button marked "Remove".

Last updated: 29-Feb-2008 02:39 PM

# Edit size classes window

This window is reached from the menu option "Edit->Tree Population->Edit initial density size classes" in the main SORTIE-ND window. It allows you to edit the size classes for the <a href="tree">tree</a>
<a href="population">population</a>. Size classes help you define an initial tree population for your run. When you have size classes set up, you can specify an initial density of trees in each size class in the <a href="Parameters window">Parameters window</a>. You can have as many size classes as you want. The upper DBH bound of a size class is its number. The lower bound of the size class is the size class below it, or zero if there is no lower class. This means you may need one extra class in order to define a lower bound for your smallest class if you want its lower bound to be greater than zero.

The list of currently defined size classes is in the list at the left of the window. To add a new size class, type in its upper DBH bound in the box and click "Add". To remove an existing class, select it in the list to the left and click "Remove". To define a size class for seedlings, add a size class with an upper limit of "0".

29-Feb-2008 02:42 PM

# Manage tree maps

This window is reached from the menu option "Edit->Tree Population->Manage tree maps" in the main SORTIE-ND window. This allows you to manage tree maps as an addition to the tree population.

**Add tree map**. This lets you load a <u>tab-delimited tree map</u> file and add it to your current parameter file. These trees will add to any tree maps already loaded. You will be given the option of adding the file to the parameter file, or keeping it separate. The first method is almost always preferred. However, sometimes a very large map file will make the parameter file too big for SORTIE to read. In this case, the text file can be kept as a separate file and only its filename can be added. SORTIE-ND will then read the file directly when the run begins.

**Remove tree map trees.** If there is a <u>tree map</u> loaded, then the button marked "Remove tree map trees" is enabled. If you want to remove all currently loaded tree map trees, click this button. This action cannot be undone.

Write tree map to text file. If there is a <u>tree map</u> loaded, then the button marked "Write tree map to text file" is enabled. Click this button to write the contents of the currently loaded tree map to a tab-delimited text file, which you can open in a spreadsheet or text editor. Files created this way are only for your own use. SORTIE-ND cannot accept them as run input. However, you can transform them yourself into a tab-delimited map file that SORTIE-ND can accept; see the <u>Tab-delimited tree map</u> topic.

29-Feb-2008 02:30 PM

# **Grid Setup Window**

This window is reached using the main SORTIE window menu option "Edit->Grid layer setup". It allows you to work with grids for your run. It has the following options:

Choosing a grid to work with
Cell length in X (E-W) direction, in m
Cell length in Y (N-S) direction, in m
Apply cell size changes
View/edit/save grid values...
Clear grid map

#### Choosing a grid to work with

The first step is to choose the grid you would like to work with. The active grids appear in the drop-down list that shows the option "---Please select grid---" when the window is first displayed. The grids that appear in that list depends on the list of <u>behaviors</u> for this run (editable using the <u>Edit simulation flow</u> window). If none of the behaviors with which a grid is associated are enabled, then the grid won't show up in the list. When you are finished with a grid, you can choose another from this list.

#### Cell length in X (E-W) direction, in m

Displays and sets the size of the grid in the X (E-W) direction, in meters. Some grids do not allow you to change their cell size (consult the documentation for <u>individual grids</u> for any limitations or recommendations). You can enter any number that you wish, between 0 and the length of the <u>plot</u> in the X direction. The number does not have to be an integer. Once you have entered your desired value, you must click <u>"Update this grid"</u> to save your changes.

#### Cell length in Y (N-S) direction, in m

Displays and sets the size of the grid in the Y (N-S) direction, in meters. Some grids do not allow you to change their cell size (consult the documentation for <u>individual grids</u> for any limitations or recommendations). You can enter any number that you wish, between 0 and the length of the

<u>plot</u> in the Y direction. The number does not have to be an integer. Once you have entered your desired value, you must click <u>"Update this grid"</u> to save your changes.

#### Apply cell size changes

Use this button to update the current grid with any changes you have made to the cell size. If you do not click this button, your changes will be lost. You must click this button for each grid you wish to update.

#### View/edit/save grid values...

Use this button to open the <u>Grid Value Edit</u> window. This window allows you to view and change values for grid maps and write them out to tab-delimited text files.

#### Clear grid map

If there is a <u>map</u> loaded for this grid, then the button marked "Clear grid map" is enabled. If you want to remove a currently loaded map, click this button. This erases all map values for the current grid. This action cannot be undone, even if you click "Cancel" for the window.

15-Sep-2004 02:45 PM

# **Grid Value Edit Window**

This window allows you to directly work with the data in the <u>grid maps</u> for a single grid. You can look at the values for maps loaded from a parameter or detailed output file, make changes to existing maps, or enter new values to use as initial conditions. You reach this window from the <u>Grid Setup</u> window.

When you open this window, you will notice that it is composed of one or more tables. There is one table for each grid data member (see the <u>individual grid documentation</u> for what each grid data member represents). If a table is completely blank, that means that there is currently no map loaded for this grid, or at least for that data member. If there is a map loaded, you will see values in the tables. (You load grid maps using the "File->Open file" command. For more on entering the maps from a detailed output file (the most likely source), see the <u>detailed output file</u> topic.)

#### **Editing map values**

To edit a value, double-click its cell. You can copy and paste back and forth from Excel, and within the window itself. You can use the menu commands on the parameter window "Edit->Copy" and "Edit->Paste", or the keyboard shortcuts Ctrl-C for copy and Ctrl-V for paste. If there is a cursor blinking in a cell when you click "OK", the value for that cell might not save. Whenever you're done entering data, it's a good idea to click outside the last cell so that this won't happen.

#### Saving grid map as text

The window can be saved as tab-delimited text for your own review in a spreadsheet or text editor program. Choose "File->Save window as file". Each value for each data member in the map is saved separately, and there will be a heading for it, even if there were no values in the map. For an explanation of the values that were saved, consult the documentation for <u>individual</u> grids.

Saving the window view to a file is not the same as saving the values in SORTIE. You still need to click "OK" to save any changes you've made. The tab-delimited text file is just for your review. It cannot be used as input to SORTIE directly, although you could copy and paste values from it.

16-Sep-2004 10:04 AM

# Model flow window

This window is reached using the main SORTIE window menu option "Edit->Model flow". It allows you to choose the <u>behaviors</u> for a run, put them in a particular order, and assign them to <u>trees</u>. The current behaviors and their tree assignments is displayed in a hierarchical structure. You can view the data in three structures ordered by different hierarchies so that you can quickly find the information you want. Clicking on different parts of the structure bring up windows to edit those options.

You will find that there are multiple ways to find, view, and edit the same information. Once you have experience with this window, you may use different methods to edit behaviors depending on the nature of the edit you need to do.

This window has the following options:

<u>View by behavior</u> <u>View by data - species first</u> <u>View by data - type first</u>

#### View by behavior

This button changes the view to a hierarchical structure that shows behaviors at the top level. Each behavior for the current run is listed in order. Expanding the tree under a behavior shows the grids and trees to which it applies. Clicking on the name of any behavior brings up the <a href="Current run behaviors window">Current run behaviors window</a>, where you can edit the list of behaviors, their order, and to what trees they apply. Clicking on any grid name brings up the <a href="Grid setup window">Grid setup window</a>, where you can set options for grids. Expanding trees shows you the tree types to which the behavior is assigned, first by tree type and then by species. Clicking on a species name brings up the <a href="tree behavior window">tree behavior window</a>, which you can use to set up the behaviors applied to the chosen tree type and species combination.

#### View by data - species first

This button changes the view to a hierarchical structure that shows grids and trees at the top level. In the tree structure portions, species is shown at a higher level and tree type (life history stage) is shown beneath. Expanding a tree or grid branching shows what behaviors, in order, apply. Clicking on any grid name brings up the <u>Grid setup window</u>, where you can set options for grids. Clicking on a tree type below a species name brings up the <u>tree behavior window</u>, which you can use to set up the behaviors applied to the chosen tree type and species combination. Clicking on the name of any behavior brings up the <u>Current run behaviors window</u>, where you can edit the list of behaviors, their order, and to what trees they apply.

#### View by data - type first

This button changes the view to a hierarchical structure that shows grids and trees at the top level. In the tree structure portions, tree type (life history stage) is shown at a higher level and species is shown beneath. Expanding a tree or grid branching shows what behaviors, in order, apply. Clicking on any grid name brings up the <u>Grid setup window</u>, where you can set options for grids. Clicking on a tree species name below a tree type brings up the <u>tree behavior window</u>, which you can use to set up the behaviors applied to the chosen tree type and species combination. Clicking on the name of any behavior brings up the <u>Current run behaviors window</u>, where you can edit the list of behaviors, their order, and to what trees they apply.

# **Current run behaviors window**

This window is reached through the <u>Edit simulation flow</u> window. It edits the set of <u>behaviors</u> for a run, the order they are in, and the trees to which they apply (if it is appropriate for them to apply to trees). The current list of behaviors, in order, appears in the box labeled "Current behavior order". In this window:

Adding new behaviors

Changing behavior order - the "Up" and "Down" buttons

Removing behaviors - the "Remove" button

Changing behavior assignments - the "Modify assigned data" button

#### Adding new behaviors

The left-hand side of the window is devoted to choosing new behaviors for this run. Begin by choosing an overall behavior grouping using the drop-down list that shows "---Please select a behavior group" when the window is first opened. When you have chosen a group, a list of individual behaviors for that grouping shows in the box underneath. Select the one you wish to add, then click the button marked ">>" to add it to the list. It automatically places itself with other behaviors in its group, or in the correct place between other groups if it is the first of its group. (Behavior groups are separated by dashed lines.) At this time, you must add new behaviors one at a time. It is possible to select multiple individual behaviors, but the ">>" button will apply to only the first one selected. If you have chosen a behavior that is already on the list, nothing happens.

Certain special behaviors cannot be added this way. If you try to add them, you will see a message saying "---Use this behavior's own dialog". This means that it has options that can be set up through a window accessible from the main SORTIE menu. You can, however, remove these special behaviors from the run from this dialog.

#### Changing behavior order - the "Up" and "Down" buttons

You can change the behavior order within the overall behavior groupings. Behavior groups are separated by dashed lines. To change a behavior's position in the list, select it in the list labeled "Current behavior order", then click "Up" or "Down" to move it. You cannot move it past a dashed line. This ensures behavior orders that make sense.

#### Removing behaviors - the "Remove" button

To remove a behavior from the run, select it in the list labeled "Current behavior order" and click the button marked "Remove".

#### Changing behavior assignments - the "Modify assigned data" button

This button changes the trees to which a behavior applies, if the behavior is of a kind applied to trees (and most are). Select a behavior in the list labeled "Current behavior order" and then click the "Modify assigned data" button. This brings up the <u>Tree assignments window</u>, to allow you to modify the assignments.

# Tree behavior edit window

This window is reached through the <u>Edit simulation flow</u> window. It edits the list of <u>behaviors</u> for a given <u>tree</u> combination of species and type (life history stage). The combination being edited is displayed in the top of the window. The current list of behaviors, in order, appears in the box labeled "Assigned behaviors". In this window:

Adding new behaviors
Removing behaviors
Apply to (species) (type)
Apply to all (type)

#### Adding new behaviors

The left-hand side of the window is devoted to choosing new behaviors to apply to this tree type/species combination. Begin by choosing an overall behavior grouping using the drop-down list that shows "---Please select a behavior group" when the window is first opened. When you have chosen a group, a list of individual behaviors for that grouping shows in the box underneath. Select the one you wish to add, then click the button marked ">>" to add it to the list. It automatically inserts itself in the correct place in the behavior list, based on the order of the master behavior list. (Use the <u>Current run behaviors</u> window to edit the order of the behaviors in a run.) At this time, you must add new behaviors one at a time. It is possible to

select multiple individual behaviors, but the ">>" button will apply to only the first one selected. If you have chosen a behavior that is already on the list, nothing happens.

Not all behaviors can be assigned to all species/type combinations. If you have made an invalid choice, you will see an error message when you click an "Apply to..." button, and you will be given the opportunity to change it. See the documentation for individual behaviors for information on how they can be applied.

Certain special behaviors cannot be added using this window. If you try to add them, you will see a message saying "---Use this behavior's own dialog". This means that it has options that can be set up through a window accessible from the main SORTIE menu.

#### **Removing behaviors**

To remove a behavior from the list assigned to this species/type combination, select it in the list labeled "Assigned behaviors" and click the button marked "Remove". This does not affect the behavior's assignment to any other trees.

#### **Apply to (species) (type)**

There is a button marked "Apply to (species) (type)" to apply your changes to the tree type/species combination (for instance, "Apply to Species 1 Saplings"). Behaviors you have added to the list are applied to that species/type combination. Behaviors you have removed have that species/type combination deleted from their list. If a tree-dependent behavior no longer applies to anything as a result of your choice, it is removed from the run. If you have made an invalid behavior assignment, you will receive an error message and be given the opportunity to correct your choices.

### Apply to all (type)

There is a button marked "Apply to (type)" to apply your changes to all species of the specified tree type. All existing behavior applications for any species of the specified type are deleted and replaced with the behavior choices listed. If a tree-dependent behavior no longer applies to anything as a result of your choice, it is removed from the run. If you have made an invalid behavior assignment, you will receive an error message and be given the opportunity to correct your choices.

# Tree assignments window

This window is reached from the <u>Current run behaviors window</u> or from the <u>Edit harvest interface window</u>. It modifies the <u>trees</u> to which a <u>behavior</u> is applied.

The current list of tree species/type combinations is shown on the right-hand side of the window. The left-hand side allows you to choose a new species/type combination. Choose the appropriate

combination where it says "--Please choose a species" and "--Please choose a tree type". Then click the button marked ">>" to add your choice to the list.

You can remove a choice by selecting it in the list on the right, then clicking the "Remove" button.

Not all behaviors can be assigned to all species/type combinations. If you have made an invalid choice, you will see an error message when you click the "OK" button, and you will be given the opportunity to change it. See the documentation for individual behaviors for information on how they can be applied.

23-Oct-2006 11:27 AM

# **Edit Episodic Events Window**

This window is reached using the menu option "Edit->Episodic events" from the main window. This window allows you to set up silvicultural treatments and planned mortality episodes.

#### In this document:

Window layout
Displaying current episodic events
Creating new episodic events
Editing existing episodic events
Deleting existing episodic events
Episodic events edit windows

#### Window layout

The purpose of the main window is to display episodic events which have already been defined, and to provide the starting point for creating new episodic events or editing existing ones. On the left is a panel with three tabs labeled "Harvests", "Plantings", and "Mortality Episodes". (For more on harvests and planned mortality episodes, see the <u>Disturbance Behaviors</u> topic. For more on Plantings, see the <u>Planting Behaviors</u> topic.) On the right is a map of the plot. On this map is displayed the plot grid cells to which a episodic event is applied. In addition, if there has been a <u>tree map</u> defined, existing trees are also displayed. The color key for these trees is at the far right.

**Note to users of previous versions of SORTIE:** In the past, trees would be displayed on the harvest plot if they had been either created by tree map or by size class initial densities. This was because, since the interface and the core model were completely integrated, the initial density data had already been used to create the initial population of trees. Now the interface and the core model are separated; there are no trees produced from initial density data until the core model executes when "Model->Run" is chosen from the main model window.

If you need to know the initial tree population and distribution in order to create your episodic events, use a tree map. If you want to create a tree map with a random distribution of trees from size class data, do the following:

- 1. Load your parameter file without episodic event information.
- 2. Enter the appropriate size classes using <u>"Edit->Tree Setup"</u>, and the appropriate initial density information using <u>"Edit->Parameters"</u>.
- 3. In the parameters, set the length of the run to be 1 timestep.
- 4. Using "Edit->Output Options", create a detailed output file with the X, Y, and DBH of the saplings and adults of each species.
- 5. Save the parameter file under a different name.
- 6. Choose "Model->Run" from the main SORTIE window, or run one timestep. This causes the model to be run. A tree map of the initial density data you entered is then created.
- 7. Load your original parameter file again.
- 8. Use the instructions in the <u>detailed output files</u> topic to get the detailed output timestep file for timestep 0 and add it to the parameter file.
- 9. Proceed to enter your episodic events.

#### Displaying current episodic events

To display existing episodic events, choose the tab of the type of episodic event you would like to see. The episodic events are numbered in the order that they were entered. You will see the currently displayed episodic event and what its number is of the total (for example, "Showing harvest 3 of 5"). Use the backward and forward buttons to move back and forth through the current episodic events. On the left, you will see information about the episodic event. On the map to the right, the current episodic event cells are displayed in color. Untreated plot cells are white.

For more on what displayed information means, see the topics on episodic event entry, below.

#### Creating new episodic events

Choose the tab of the type of episodic event you would like to create. Then click "New". A new window will come up where you can enter the episodic event. For more on how to enter the episodic event, see the topics on episodic event entry, below.

#### Editing existing episodic events

Choose the tab of the type of episodic event you would like to edit. Use the backward and forward buttons to navigate through the episodic events and display the one you want to edit. Then click "Edit". A new window will come up displaying the episodic event. Edit it as you wish. For more, see the topics on episodic event entry, below.

#### **Deleting existing episodic events**

Choose the tab of the type of episodic event you would like to delete. Use the backward and forward buttons to navigate through the episodic events and display the one you want to delete. Then click "Delete".

#### **Episodic events edit windows**

For more on how to enter episodic events, see the individual episodic event edit topics.

**Edit Harvest** 

Edit Mortality Episode

**Edit Planting** 

Edit planting diameter at 10 cm

04-Jun-2004 02:30 PM

# **Edit Harvest Window**

This window is reached from the <u>Edit Episodic Events Window</u> by clicking on the "Harvest" tab and selecting "New" or "Edit".

This window is where you create a new harvest event or edit an existing one. Along the left portion of the window, you enter data about the harvest. On the map in the center, you select the area of the plot to which to apply your harvest. If a tree map has been entered, those trees are displayed on the map and the species key is to the right. (For more on tree maps and episodic events, see the Edit Episodic Events Window topic.)

#### In this document:

Entering data about the harvest

Choosing the area to which to apply the harvest

#### Entering data about the harvest

**Timestep.** Enter the timestep in which you wish the harvest to occur. You can create more than one harvest per timestep.

**Species applied to.** Put a checkbox next to each species to which this harvest is to apply. If a species is not checked, no trees of that species will be cut. You can cut the same species more than once in a timestep, but if the cut areas of the two harvests overlap, there is no attempt to consolidate them and you may not get the results you expect.

**Cut type.** Select the type of cut you are performing. The cut type makes no difference to the way that trees are selected for harvest. Its main effect is to change the <u>substrate</u> composition of the plot. If you want to select multiple size classes for cutting, select "Partial cut".

**Cut amount type.** This only applies if you have selected "Partial cut" under "Cut type". Enter how you intend to specify the amount to cut in each size class you want to cut. The same cut amount type applies to all size classes.

- % of density. You intend to specify cut amounts as a percentage of total density to remove, from 0 to 100. The trees removed will be randomly distributed between the minimum and maximum diameters in the size class. For small tree populations, the amount actually removed may not be exactly what was entered.
- **Amt. density** (#/ha). You intend to specify cut amounts as a number of trees per hectare to remove. SORTIE will calculate the actual number of trees to remove by multiplying this number by the area to which the harvest is applied. The trees are removed in size order, starting with the tallest in the size class, until the target number has been reached or there are no more trees in that size class.
- % of basal area. You intend to specify cut amounts as a percentage of total basal area to remove, from 0 to 100. SORTIE will add up the basal area in the size class in the cut area and take the percentage in order to figure out how much to cut. SORTIE will work its way down the trees in the cut area in size order, removing each one that brings the amount of basal area removed closer to the target amount without going over. If the size class range and the cut area are both large, the amount of basal area removed is likely to be very close to the target.
- Amt. basal area (m²/ha). You intend to specify cut amounts as an amount of basal area to remove, in square meters per hectare. SORTIE will calculate the actual amount of basal area to remove by multiplying the cut amount by the area to which the harvest is applied. SORTIE will work its way down the trees in the cut area in size order, removing each one that brings the amount of basal area removed closer to the target amount without going over. If the size class range and the cut area are both large, the amount of basal area removed is likely to be very close to the target.

**Diameter Range(s) to cut.** Enter the size class ranges you are cutting. You must enter at least one, but in order to enter more than one, you must specify "Partial cut" under "Cut type". For each size class, enter the minimum and maximum DBH, and the amount to cut in that range. The units of amount to cut will depend on what you have entered in "Cut amount type". Cut ranges may not overlap.

#### Choosing the area to which to apply the harvest

To specify the plot area to which to apply the harvest, select the appropriate cells on the map. Cells are each 8 meters by 8 meters. Selected cells will show up in color, and unselected cells will be white. You can click and drag to mark out an area, or click on individual cells. Clicking or dragging on selected (colored) cells causes them to become unselected (white).

07-Dec-2004 10:27 AM

# **Edit Mortality Episode Window**

This window is reached from the <u>Edit Episodic Events Window</u> by clicking on the "Mortality Episodes" tab and selecting "New" or "Edit".

This window is where you create a new planned mortality episode or edit an existing one. Along the left portion of the window, you enter data about the planned mortality episode. On the map in the center, you select the area of the plot to which to apply your planned mortality episode. If a tree map has been entered, those trees are displayed on the map and the species key is to the right. (For more on tree maps and episodic events, see the <a href="Edit Episodic Events Window">Edit Episodic Events Window</a> topic.)

#### In this document:

Entering data about the planned mortality episode Choosing the area to which to apply the planned mortality episode

#### Entering data about the planned mortality episode

**Timestep.** Enter the timestep in which you wish the planned mortality episode to occur. You can create more than one planned mortality episode per timestep.

**Species applied to.** Put a checkbox next to each species to which this planned mortality episode is to apply. If a species is not checked, no trees of that species will be killed. You can kill trees of the same species more than once in a timestep, but if the areas of the two planned mortality episodes overlap, there is no attempt to consolidate them and you may not get the results you expect.

**Amount of mortality type.** Enter how you intend to specify the amount of trees to kill in each size class to which the planned mortality episode applies. The same amount type applies to all size classes.

- % of density. You intend to specify kill amounts as a percentage of total density, from 0 to 100. The trees killed will be randomly distributed between the minimum and maximum diameters in the size class. For small tree populations, the amount actually killed may not be exactly what was entered.
- Amt. density (#/ha). You intend to specify kill amounts as a number of trees per hectare. SORTIE will calculate the actual number of trees to kill by multiplying this number by the area to which the planned mortality episode is applied. The trees are removed in size order, starting with the tallest in the size class, until the target number has been reached or there are no more trees in that size class.
- % of basal area. You intend to specify kill amounts as a percentage of total basal area, from 0 to 100. SORTIE will add up the basal area in the size class in the cut area and take the percentage in order to figure out how much to kill. SORTIE will work its way down the trees in the disturbed area in size order, killing each one that brings the amount of basal area killed closer to the target amount without going over. If the size class range and the disturbed area are both large, the amount of basal area killed is likely to be very close to the target.
- Amt. basal area (m²/ha). You intend to specify kill amounts as an amount of basal area, in square meters per hectare. SORTIE will calculate the actual amount of basal area to kill by multiplying this number by the area to which the planned mortality episode is applied. SORTIE will work its way down the trees in the disturbed area in size order, killing each one that brings the amount of basal area killed closer to the target amount

without going over. If the size class range and the disturbed area are both large, the amount of basal area killed is likely to be very close to the target.

**Diameter Range(s) to kill.** Enter the size class ranges you are killing. You must enter at least one. For each size class, enter the minimum and maximum DBH, and the amount to kill in that range. The units of amount to kill will depend on what you have entered in "Amount of mortality type". Kill ranges may not overlap.

### Choosing the area to which to apply the planned mortality episode

To specify the plot area to which to apply the planned mortality episode, select the appropriate cells on the map. Cells are each 8 meters by 8 meters. Selected cells will show up in color, and unselected cells will be white. You can click and drag to mark out an area, or click on individual cells. Clicking or dragging on selected (colored) cells causes them to become unselected (white).

07-Dec-2004 10:55 AM

# **Edit Planting Window**

This window is reached from the <u>Edit Episodic Events Window</u> by clicking on the "Plantings" tab and selecting "New" or "Edit".

This window is where you create a new planting event or edit an existing one. Along the left portion of the window, you enter data about the planting. On the map in the center, you select the area of the plot to which to apply your planting. If a tree map has been entered, those trees are displayed on the map and the species key is to the right. (For more on tree maps and episodic events, see the Edit Episodic Events Window topic.)

### In this document:

Entering data about the planting Choosing the area to which to apply the planting

### Entering data about the planting

**Timestep.** Enter the timestep in which you wish the planting to occur. You can create more than one planting per timestep.

**Percentage of each species.** For each species, enter the percentage of total trees planted that should be of that species, as a value between 0 and 100. Enter zero in order to not plant a species. Values should add up to 100. When SORTIE plants a seedling, it compares a random number to these values to determine its species. This ensures a random distribution of species in the planted population, but it also means that, if the number of seedlings to plant is small, the actual percentages of each species planted may not exactly match the entered values.

**Plant spacing.** Select the seedling spacing. If you select "Gridded", the seedlings are placed at a fixed distance from each other. If you select "Random", the seedlings are randomly scattered around the plant area.

# total trees/ha. You enter this value if the "Plant spacing" is set to "Random". This is the total number of seedlings to plant, as a value per hectare. SORTIE determines the actual number to plant by multiplying this value by the planting area.

**Spacing** (m). You enter this value if the "Plant spacing" is set to "Gridded". This is the distance, in meters, between newly planted seedlings in an 8 meter by 8 meter plot grid cell. If this distance is larger than 4, only one seedling per grid cell will be planted.

### Choosing the area to which to apply the planting

To specify the plot area to which to apply the planting, select the appropriate cells on the map. Cells are each 8 meters by 8 meters. Selected cells will show up in color, and unselected cells will be white. You can click and drag to mark out an area, or click on individual cells. Clicking or dragging on selected (colored) cells causes them to become unselected (white).

07-Dec-2004 10:26 AM

## **Edit Harvest Interface Window**

This window is reached from the Edit menu by selecting "Harvest Interface". It allows you to set up the <u>Harvest interface</u> behavior.

**Path and filename of the executable:** This is the full path and filename of the executable that SORTIE will call to perform harvests. The filename and file extension must be something that the operating system can recognize and treat as an executable. Be sure to provide the complete filename; SORTIE makes no assumptions about the file.

**Tree file that SORTIE will write:** This is the full path and filename of the file that SORTIE writes each harvest timestep with the list of trees eligible to be harvested. Input the filename and extension as the executable expects to find it.

Tree harvest file that the executable will write: This is the full path and filename of the file that the executable writes with the list of trees to be harvested. Input the filename and extension as it will be written by the executable.

**How often to harvest, in years:** How often SORTIE will perform the harvest process. This number must be a positive integer value.

**Behavior currently assigned to:** This is the tree types and species to which the harvest interface behavior are applied. Only these trees will be written to the text file that is passed to the executable. Use the "Edit" button to add or remove from the list.

**File columns:** The columns in the text files written by both SORTIE and the executable, in the order that they will appear. The text in this list matches the text in the column headers.

**Parameters file for batch run (optional):** If you want SORTIE to manage input files for the executable when in SORTIE batch mode, this is the full path and filename of the file that contains the executable's input parameters for each run in the entire batch.

**Single-run parameters file for batch run (optional):** If you want SORTIE to manage input files for the executable when in SORTIE batch mode, this is the full path and filename of the file that SORTIE will write with the executable's input parameters for a single run in the batch.

**Arguments to pass to the executable (optional):** SORTIE will pass this string value to the executable when launching it.

**Tree update file that the executable will write:** If extra tree data members have been created for the executable to control, this is the full path and filename of the file the executable will write with updates to these data members. If there is an update file, there must also be new tree data members in the **New tree data members to add** section.

**New tree data members to add:** Extra tree data members to be created for the executable to control, if desired. The names can be up to 9 characters long, must not match the name of any existing data member, and must not contain parentheses. If there are new tree data members, there must also be an update file.

24-Oct-2006 09:10 AM

## Edit diameter at 10 cm

This window is reached through the <u>Edit Episodic Events Window</u> by clicking on the "Plantings" tab and clicking the button marked "Edit initial diameter at 10 cm."

When planting seedlings (see more on the <u>planting behavior</u> or the <u>Edit Planting Window</u>), you can allow their size to default to the value in the "New seedling diameter at 10 cm" parameter of the <u>tree population</u>, or you can specify values for each species. All plantings for a run share the same set of values.

For each species, enter the diameter at 10 cm value for newly planted seedlings of that species. Actual values will be slightly randomized around these values.

07-Dec-2004 10:55 AM

# **Output setup window**

This window is reached using the "Edit->Output options" choice on the menu of the main SORTIE window. It is a gateway to managing the output options for a run. What you save for output depends on what data you want to be available to you after the run. For more on output in SORTIE, including a guide on what to save, see the <a href="Output in SORTIE">Output in SORTIE</a> topic. For a list of data visualization options and what you need to save to use them, see the <a href="Data Visualization">Data Visualization</a> topic.

### **Save Summary Output File (.out)**

This button opens the <u>Summary output file setup window</u> for saving <u>short</u>, <u>or summary</u>, <u>output files</u>. As a quick check, the text just below this button will tell you if there are currently summary output file save settings.

### **Save Detailed Output File**

This button opens the <u>Setup detailed output file window</u> for saving <u>detailed output files</u>. As a quick check, the text just below this button will tell you if there are currently detailed output file save settings.

25-Jan-2005 12:50 PM

# Setup detailed output file window

This window is reached from the <u>Output setup window</u>. It is the first step in setting up a <u>detailed output file</u>. What you save for output depends on what data you want to be available to you after the run. For a list of data visualization options and what you need to save to use them, see the <u>Data Visualization</u> topic.

**Output file name**. Enter your output file name here. You can use the "Browse" button to help you enter a path. If you don't use a path your file may be hard to find. Detailed output files end up with a ".gz.tar" extension.

**Save everything**. This saves all possible data. The resulting detailed output file will probably be quite large. This option is handy when you are still tweaking your parameter file. You can save everything, run for a few timesteps, and review the data using the <u>data visualization</u> tools. This option is also a good one when you wish to have the complete state of the model at every timestep, perhaps to use as input to new runs.

This option takes effect right away and cannot be canceled.

**Clear everything.** Erases all detailed output settings. This option takes effect right away and cannot be canceled.

**Trees**. Sets options for saving <u>trees</u> by opening the <u>Setup tree save options window</u>. The text just below this button will tell you if there are currently any tree save settings. You are not required to save tree data.

**Grid data layers**. Sets options for saving <u>grids</u> by opening the <u>Setup grid save options window</u>. The text just below this button will tell you if there are currently any grid save settings. You are not required to save grid data.

**Set up subplots...**. Sets up subplots for tree data by opening the <u>Edit subplots window</u>. Subplots are regions within the plot as a whole that will have data saved separately. You can find more information in the <u>detailed output file</u> topic. You are not required to create subplots.

Last updated: 18-May-2006 12:55 PM

# **Setup tree save options window**

For more on the different tree types, see the <u>trees</u> topic. For more on the data available to save, see the <u>tree data member list</u> topic.

This window is reached from the <u>Setup detailed output file window</u>. It allows you to choose options for <u>tree</u> data for a <u>detailed output file</u>. What you save for output depends on what data you want to be available to you after the run. For a list of data visualization options and what you need to save to use them, see the <u>Data Visualization</u> topic.

There are four tabs at the top of the window, one each for seedlings, saplings, adults, and snags. For each of these tree types, you choose each piece of data that you want to save, and how often you want to save it. Some of the data always apply and will always be available. Other types of data only exist when certain <u>behaviors</u> that need them have been chosen for the current run. Each piece of data may not be available for all species. The window will sort out and ignore any invalid combination.

You can work through the process below as many times as you like until you have your settings the way you want them.

**Select one or more species**. Begin here by choosing the species of the data you want to save. You can Ctrl + click to select multiple species at once.

**For each tree save**. For the species that you have selected, click on what you want to save for each tree of that species. You can Ctrl + click to select multiple data at once.

**Save every X timesteps**. Choose how often, in timesteps, you want to save the data. The number 1 saves every timestep. The number 0 saves only the first and last timesteps. Any other number X saves data every X timesteps.

Add. Use the Add button once you have chosen your data and how often you wish to save it.

**What's being saved**. This is a list of all of the save settings that are currently set up for this tree type. If it is not displayed here, it won't be saved.

**Remove**. If you would like to erase a setting, select it in the "What's being saved" box and click "Remove".

25-Jan-2005 12:52 PM

# Set up grid save options

This window is reached from the <u>Setup detailed output file window</u>. It allows you to choose options for <u>grid</u> data for a <u>detailed output file</u>. Each grid has different data associated with it, so you must choose them separately. You choose each piece of data you want to save, and how often you want to save it. You can work through the process below as many times as you like until you have your settings the way you want them. What you save for output depends on what data you want to be available to you after the run. For a list of data visualization options and what you need to save to use them, see the <u>Data Visualization</u> topic.

**Select a grid.** Choose one of the current run's active grids from this drop-down list. The grids that appear in that list depends on the list of <u>behaviors</u> for this run (editable using the <u>Edit simulation flow</u> window). If none of the behaviors with which a grid is associated are enabled, then the grid won't show up in the list.

**Save every X timesteps**. Choose how often, in timesteps, you want to save this grid's data. The number 1 saves every timestep. The number 0 saves only the first and last timesteps. Any other number X saves data every X timesteps.

**For this grid save**. Choose the data to save for this grid. Ctrl + click to select multiple items. For an explanation of what each grid's data is, see the <u>individual grid documentation</u>.

**Add.** Use the Add button once you have chosen your data and how often you wish to save it.

What's being saved. This is a list of all of the save settings that are currently set up for all grids.

**Remove**. If you would like to erase a setting, select it in the "What's being saved" box and click "Remove".

25-Jan-2005 12:53 PM

# Summary output file setup window

This window is reached from the <u>Output setup window</u>. It allows you to set options for a <u>summary output file</u>. Only one of these files may be saved per run. What you save for output depends on what data you want to be available to you after the run. For a list of data visualization options and what you need to save to use them, see the <u>Data Visualization</u> topic.

**Output File Name**. Enter your output file name here, or choose the "Browse" button to navigate to a path. If you do not enter a path, the file may be hard to find after the run. The extension that will be added, if you haven't added it already, is ".out".

Set up subplots.... Opens the Edit Subplots window.

The other options allow you to choose saving options for different types (life history stages) of trees. For the definition of seedling, sapling, adult, and snag, see the trees topic.

**Save absolute density**. Saves the density of trees of each species of that type, in number per hectare.

**Save relative density**. Saves the density of trees of each species of that type, as a proportion of total tree density for that type.

**Save absolute basal area**. Saves the amount of basal area of trees of each species of that type, in square meters per hectare.

**Save relative basal area**. Saves the amount of basal area of trees of each species of that type, as a proportion of total tree basal area for that type.

16-Nov-2004 12:39 PM

# **Edit Subplots Window**

You reach this window by clicking the "Set up subplots..." button on either the <u>Summary output file setup window</u> or the <u>Setup detailed output file window</u>. This window allows you to define subplots for output. Subplots are subareas of the plot for which statistics will be tracked separately. They can be as small as a single plot grid cell or as large as the entire plot. They do not have to be continuous in area - you could define several separate patches and put them together in a single subplot. You can define up to five separate subplots. Subplots can overlap.

In the center of the window is a map displaying the subplots. At the right is the legend for any tree map trees which may exist. Along the left panel of the window, you will see a space for the names of five subplots. The colored squares indicate in what color that subplot will show up on the map in the center of the window. At the bottom left are some controls for displaying additional useful information that may help you in defining your subplots.

### **Defining a subplot**

Begin by clicking the radio button for the subplot you want to define (for instance, "Subplot # 1"). Type a name for this subplot. Then choose the squares on the map which define the subplot's area. You can click single squares, or click and drag to select a rectangle. You can unselect a square by clicking it again. The selected cells will show up in the current subplot's color. Everything you click on the map is assumed to apply to the subplot that is currently selected, until you select a new one.

If two subplots overlap, only one of the subplot's colors will show up (the one with the greater number). The hidden subplot still exists; it is okay for subplots to overlap. However, the entire map is still active even for a subplot that is partly covered up. Say you select a subplot and then click cells that are covered by a subplot with a higher number. Your clicks are still selecting and de-selecting cells for the subplot with the lower number, but you won't be able to see your selections because the subplot with the higher number is covering them up. To avoid mistakes, you should completely finish each subplot before creating a new one, especially if their areas will overlap. If you need to make changes to a partially hidden subplot, you might want to erase the higher subplot areas and then put them back in when you're done.

If you are setting up both summary and detailed output, and you want to use the same subplots for both, there is a button to copy subplots already defined for the other file type to the current file type.

### **Displaying additional information**

Subplots are often used to analyze the effects of specific episodic events such as silvicultural treatments. (To input episodic events, use the <u>Edit Episodic Events Window</u>.) To help you with this, the subplots window will display episodic events for you on the map. You can display harvest, planned mortality episodes, and planting events. You scroll through the events in the same order in which they were created in the edit windows. The button colors match the colors in which the events will display on the map. Note that subplots will cover up episodic events that have the same area, and episodic events may cover each other as well. If you are having trouble seeing an episodic event, use the buttons to set all the other episodic events to display the event number 0.

Last updated: 18-May-2006 12:56 PM

## Model menu

**Run**. Runs the model with the currently loaded parameter file. A file must be complete and all data in it valid if the run is to succeed, so the file will be validated before the run occurs. You will get an error message if there is something wrong with the parameter file. If there are unsaved changes to the current file, a temporary file is written so that the model runs with those changes included. Keep an eye on the status bar at the bottom of the SORTIE screen. It will display the status messages from the running model.

**Run Batch...** Allows you to select a batch file and then run the batch. You can read more about batch runs <u>here</u>. You create batch setup files using the <u>batch file setup</u> window. You can run batch files without having a parameter file loaded.

**Pause**. If there is a run in progress, you can pause it with this option. You can resume the run by choosing "Run" again. This does not apply to batch runs. They cannot be paused, only stopped.

**Stop run**. If there is a run in progress, this will stop it.

Last updated: 01-Apr-2005 01:45 PM

# Help menu

**Contents**. Accesses the SORTIE help.

## **Trees**

In this document:

Tree life history stages

Tree life history stage transitioning - growth and death

Tree organization

Tree population initial conditions - densities and maps

Tree parameters

The basic unit of data in the model is the tree. Each tree is a discrete individual with a location in space and attributes which describe its size and shape. More information about how tree size is measured and how different aspects of tree shape are calculated can be found in the <u>Allometry</u> topic. In addition, a tree may carry data added to it by <u>Behaviors</u> to help simulate different processes.

## Tree life history stages

Tree life history stage (also referred to as tree type), along with species, is the basic way to classify trees. When you set up <u>behaviors</u> for a run, you tell each behavior which trees to act on by species and type. There is support for seven tree life history stages in the model:

- **Seed.** The seed life history stage is currently not used by any behavior, but is available if there is a need to model seeds as individuals.
- **Seedling.** Seedlings are defined as trees less than the height set in the parameter **Max Seedling Height (meters)** (normally 1.35 meters, thus seedlings have no DBH). Their primary size measurement is the diameter at 10 cm height.

- **Sapling.** Saplings are defined as having a DBH greater than 0 and less than the Minimum adult DBH defined in the tree parameters. Seedlings and saplings are sometimes referred to collectively as "juveniles".
- **Adult.** Adults are defined as having a DBH equal to or greater than the Minimum adult DBH defined in the tree parameters.
- **Stump.** Stumps are saplings or adults that have been cut by the <u>Harvest behavior</u>. Stumps exist only for the timestep in which they were created, and then disappear.
- **Snag.** Snags are standing dead trees. They can be produced when saplings and adults die due to normal tree <u>mortality</u> or a <u>disturbance event</u>, such as disease. Only adult trees become snags. See below for more on how trees become snags.
- **Woody debris.** Woody debris comes from fallen snags. Currently, no behavior uses woody debris and it is not actually created.

## Tree life history stage transitioning - growth and death

Trees transition between life history stages as they grow. When a seedling reaches the maximum height set for its species, it becomes a sapling. The diam<sub>10</sub> value is converted to a DBH value, which is then used to calculate the rest of the sapling's new dimensions. Since height is recalculated with a different equation and input parameters, there may be a discontinuity in height values right around the seedling/sapling transition point. If a species uses different allometric relationships for its saplings and adults, another discontinuity may occur at the time of this transition as well. For more on the allometric relationships and how they are calculated, see the <u>Allometry</u> topic. (The automatic updating of these allometric relationships during the growth phase can be overridden. For more, see the <u>Growth behaviors</u> topic.)

Death also produces tree life history stage transitions. Behaviors can request to a tree population that a tree be killed. How the tree population responds to this request depends on the type of tree, the reason for death, and the type of run. The reasons why a tree is killed are natural causes, harvest, insects, fire, and disease (there may not be behaviors set up to create tree death for all of these reasons).

There are life history stages for dead trees, but a run may not be set up to handle them. The tree population takes this into account. It examines the run to see if any behaviors directly deal with stumps and snags. If either is the case, the run is classified as "stump aware" and/or "snag aware".

Here's what happens to a tree to be killed in different situations:

- If a tree is a seedling, it is deleted from memory no matter why it died.
- If a tree is a sapling or adult killed in a harvest, and the run is "stump aware", the tree is converted to a stump.
- Saplings killed for any other reason, or by harvest in a run that is not "stump aware", are deleted from memory.
- If the tree is an adult killed by harvest and the run is not "stump aware", it is deleted from memory.

- If the tree is an adult killed for any reason other than harvest, and the run is "snag aware", the tree is converted to a snag.
- If the tree is an adult killed for any reason other than harvest, and the run is NOT "snag aware", the tree is removed from memory.
- If the tree is already a snag, it is removed from memory.

## Tree organization

Trees are organized by location and size in what is called the tree population. The tree population indexes trees into 8 m by 8 m areas, lined up by height. The population acts as a librarian for behaviors that wish to find certain sets of trees upon which to act.

## Tree population initial conditions - densities and maps

When setting up a simulation, a key part is to define the initial tree population. There are two ways to add trees at the beginning of the run, and they can be used together or separately. The first is to ask the model to create trees for you by describing a particular pattern of densities by species and size range (size class). You define size classes in the <u>Tree setup window</u>, and enter densities in the <u>Parameters window</u>. The second way is to directly list a particular set of trees in a <u>tree map</u> within the parameter file.

Tree maps are lists of particular trees. You can add one or more maps to your parameter file. The maps can come from detailed output files from other runs, or you can make your own <u>tab-delimited tree maps</u>. The preferred method of incorporating a tree map to a run is to add it directly into a parameter file. However, if the number of trees is very large, it may make the XML file too big to read. In this case, a text tree file's filename can be added to the parameter file instead and SORTIE can read the trees directly from the file.

## Tree parameters

- Initial Densities The density of trees, in number per hectare, for that size class. Trees are randomly placed within the chosen size range, which starts at the value of the size class beneath (or 0 if there is none) and ends at the value for the current size class. The aim is for an even distribution. You can also set up a size class for seedlings. Seedlings set up this way are given a slightly randomized value of "New seedling diameter at 10 cm", below. You can further specify seedling initial densities using the seedling height class parameters. You can set up size classes in the Tree setup window.
- Initial Density (#/ha) Seedling Height Class 1 Number of seedlings per hectare to create in the first seedling height class (not required). The lower bound of this class is 0 cm and the upper bound is the value in the Seedling Height Class 1 Upper Bound, in cm parameter.
- Initial Density (#/ha) Seedling Height Class 2 Number of seedlings per hectare to create in the second seedling height class (not required). The lower bound of this class is the value in the Seedling Height Class 1 Upper Bound, in cm parameter and the upper bound is the value in the Seedling Height Class 2 Upper Bound, in cm parameter.

- Initial Density (#/ha) Seedling Height Class 3 Number of seedlings per hectare to create in the third seedling height class (not required). The lower bound of this class is the value in the Seedling Height Class 2 Upper Bound, in cm parameter and the upper bound is 135 cm (the tallest possible seedling height).
- **Minimum Adult DBH** The minimum DBH at which trees are considered adults. (See more about tree life history stages, above.)
- Max Seedling Height (meters) The maximum seedling height, in meters. Trees taller than this height are saplings. (See more about tree life history stages, above.)
- New Seedling Diameter at 10 cm The average diameter at 10 cm height value for newly created seedlings, when another size is not specified. Actual values are randomized slightly around this value.
- Seedling Height Class 1 Upper Bound, in cm The upper bound of the first seedling height class, in cm, for specifying seedling initial densities (not required). The lower bound of the size class is 0.
- Seedling Height Class 2 Upper Bound, in cm The upper bound of the second seedling height class, in cm, for specifying seedling initial densities (not required). The lower bound of the size class is the Seedling Height Class 2 Upper Bound, in cm parameter. There is a third size class, whose lower bound is this parameter's value and whose upper bound is 135 cm.
- Tree Map To Add As Text Tree maps can be added

In addition to the values listed in the parameter window, the tree population also keeps the list of species and size classes. These can be edited in the <u>Tree setup window</u>.

Last updated: 04-Oct-2007 11:35 AM

# **Allometry**

In this document:

Allometry parameters

The "standard" crown depth and radius relationships

The "Chapman-Richards" crown depth and radius relationships

The non-spatial density dependent crown depth and radius relationships

The NCI crown depth and radius relationships

DBH - diameter at 10 cm relationship

The "standard" diameter-height relationships

The "linear" diameter-height relationship

The "reverse linear" diameter-height relationship

The "power" diameter-height relationship

Allometry is the relationships between various aspects of a tree's size and shape. A tree may use different relationships for different <u>life history stages</u>.

You can choose the relationship used by each life history stage of each species. These can be freely mixed-and-matched. Use the <u>Edit Allometry Functions</u> window to set the allometry functions.

Definitions: **DBH** (diameter at breast height) is the diameter of a tree trunk at 1.35 meters above the ground. **Diameter at 10 cm**, or  $diam_{10}$ , is the diameter of a tree trunk 10 cm above the ground.

In general, crowns are modeled as cylinders, with a radius and a height. Specific behaviors may make different assumptions but if so they should be clearly stated in that behavior's documentation.

Seedlings in SORTIE-ND do not have crowns. Saplings and adults (and, in some cases, snags) all use the same relationships to describe crown shape.

## **Allometry parameters**

- Adult Linear Function Intercept The intercept of the <u>adult linear function</u> for DBH and height.
- Adult Linear Function Slope The slope of the <u>adult linear function</u> for DBH and height.
- Adult Reverse Linear Function Intercept The intercept of the <u>adult reverse linear</u> function for DBH and height.
- Adult Reverse Linear Function Slope The slope of the <u>adult reverse linear function</u> for DBH and height.
- Chapman-Richards Asymptotic Crown Height The asymptotic crown depth (or length), in m, of the Chapman-Richards crown depth equation.
- Chapman-Richards Asymptotic Crown Radius The asymptotic crown radius, in m, of the Chapman-Richards crown radius equation.
- Chapman-Richards Crown Height Intercept The intercept of the Chapman-Richards crown depth equation. This represents the crown depth, in m, of the smallest possible sapling.
- Chapman-Richards Crown Height Shape 1 (b) The first shape parameter, b, of the Chapman-Richards crown depth equation.
- Chapman-Richards Crown Height Shape 2 (c) The second shape parameter, c, of the Chapman-Richards crown depth equation.
- Chapman-Richards Crown Radius Intercept The intercept of the Chapman-Richards crown radius equation. This represents the crown radius, in m, of the smallest possible sapling.
- Chapman-Richards Crown Radius Shape 1 (b) The first shape parameter, b, of the Chapman-Richards crown radius equation.
- Chapman-Richards Crown Radius Shape 2 (c) The second shape parameter, c, of the Chapman-Richards crown radius equation.
- **Crown Height Exponent** The exponent in the <u>standard equation</u> for calculating crown depth.
- **Crown Radius Exponent** The exponent in the <u>standard equation</u> for determining the crown radius.

- Intercept of DBH to Diameter at 10 cm Relationship The intercept of the linear relationsip between the DBH, in cm, and the diameter at 10 cm height, in cm, in small trees. Used by all species.
- Maximum Tree Height, in meters The maximum tree height for a species, in meters. No tree, no matter what allometric function it uses, is allowed to get taller than this. Used by all species.
- NCI Crown Depth Alpha NCI function exponent. Used to calculate NCI crown depth.
- NCI Crown Depth Beta NCI function exponent. Used to calculate NCI crown depth.
- NCI Crown Depth Crowding Effect "n" Crowding effect exponent. Used to calculate NCI crown depth.
- **NCI Crown Depth Gamma** NCI function exponent. Used to calculate <u>NCI crown depth.</u>
- NCI Crown Depth Lambda for Species X Neighbors The competitive effect of neighbors of species X. Used to calculate NCI crown depth.
- NCI Crown Depth Max Potential Depth (m) The maximum possible value for crown depth, in m. Used to calculate NCI crown depth.
- NCI Crown Depth Max Search Distance for Neighbors (m) The maximum distance, in m, at which a neighboring tree has competitive effects on a target tree. Used to calculate NCI crown depth.
- NCI Crown Depth Minimum Neighbor DBH (cm) The minimum DBH for trees of that species to compete as neighbors. Values are needed for all species. Used to calculate NCI crown depth.
- NCI Crown Depth Size Effect "d" Size effect function exponent. Used to calculate NCI crown depth.
- NCI Crown Radius Alpha NCI function exponent. Used to calculate NCI crown radius.
- NCI Crown Radius Beta NCI function exponent. Used to calculate NCI crown radius.
- NCI Crown Radius Crowding Effect "n" Crowding effect exponent. Used to calculate NCI crown radius.
- NCI Crown Radius Gamma NCI function exponent. Used to calculate NCI crown radius.
- NCI Crown Radius Lambda for Species X Neighbors The competitive effect of neighbors of species X. Used to calculate <a href="NCI crown radius">NCI crown radius</a>.
- NCI Crown Radius Max Potential Radius (m) The maximum possible value for crown radius, in m. Used to calculate NCI crown radius.
- NCI Crown Radius Max Search Distance for Neighbors (m) The maximum distance, in m, at which a neighboring tree has competitive effects on a target tree. Used to calculate NCI crown radius.
- NCI Crown Radius Minimum Neighbor DBH (cm) The minimum DBH for trees of that species to compete as neighbors. Values are needed for all species. Used to calculate <a href="NCI crown radius">NCI crown radius</a>.
- NCI Crown Radius Size Effect "d" Size effect function exponent. Used to calculate NCI crown radius.
- Non-Spatial Density Dep. Inst. Crown Height "a" The "a" term in the instrumental crown depth equation, used to calculate crown radius for the <u>non-spatial exponential density dependent</u> function.

- Non-Spatial Density Dep. Inst. Crown Height "b" The "b" term in the instrumental crown depth equation, used to calculate crown radius for the <u>non-spatial exponential</u> density dependent function.
- Non-Spatial Density Dep. Inst. Crown Height "c" The "c" term in the instrumental crown depth equation, used to calculate crown radius for the non-spatial exponential density dependent function.
- Non-Spatial Density Dep. Inst. Crown Height "d" The "d" term in the instrumental crown depth equation, used to calculate crown radius for the non-spatial exponential density dependent function.
- Non-Spatial Density Dep. Inst. Crown Height "e" The "e" term in the instrumental crown depth equation, used to calculate crown radius for the <u>non-spatial exponential</u> density dependent function.
- **Non-Spatial Density Dep. Inst. Crown Height "f"** The "f" term in the instrumental crown depth equation, used to calculate crown radius for the <u>non-spatial exponential</u> density dependent function.
- Non-Spatial Density Dep. Inst. Crown Height "g" The "g" term in the instrumental crown depth equation, used to calculate crown radius for the <u>non-spatial exponential</u> density dependent function.
- **Non-Spatial Density Dep. Inst. Crown Height "h"** The "h" term in the instrumental crown depth equation, used to calculate crown radius for the <u>non-spatial exponential density dependent</u> function.
- Non-Spatial Density Dep. Inst. Crown Height "i" The "i" term in the instrumental crown depth equation, used to calculate crown radius for the <u>non-spatial exponential</u> density dependent function.
- Non-Spatial Density Dep. Inst. Crown Height "j" The "j" term in the instrumental crown depth equation, used to calculate crown radius for the <u>non-spatial exponential</u> density dependent function.
- Non-Spatial Exp. Density Dep. Crown Radius "D1" The "D1" term in the <u>non-spatial</u> exponential density dependent crown radius function.
- Non-Spatial Exp. Density Dep. Crown Radius "a" The "a" term in the <u>non-spatial</u> exponential density dependent crown radius function.
- Non-Spatial Exp. Density Dep. Crown Radius "b" The "b" term in the non-spatial exponential density dependent crown radius function.
- Non-Spatial Exp. Density Dep. Crown Radius "c" The "c" term in the <u>non-spatial</u> exponential density dependent crown radius function.
- Non-Spatial Exp. Density Dep. Crown Radius "d" The "d" term in the non-spatial exponential density dependent crown radius function.
- Non-Spatial Exp. Density Dep. Crown Radius "e" The "e" term in the <u>non-spatial</u> exponential density dependent crown radius function.
- Non-Spatial Exp. Density Dep. Crown Radius "f" The "f" term in the <u>non-spatial</u> exponential density dependent crown radius function.
- **Non-Spatial Density Dep. Inst. Crown Radius "a"** The "a" term in the instrumental crown radius equation, used to calculate crown depth with the <u>non-spatial logistic density dependent</u> function.

- **Non-Spatial Density Dep. Inst. Crown Radius "b"** The "b" term in the instrumental crown radius equation, used to calculate crown depth with the <u>non-spatial logistic density dependent</u> function.
- Non-Spatial Density Dep. Inst. Crown Radius "c" The "c" term in the instrumental crown radius equation, used to calculate crown depth with the <u>non-spatial logistic density dependent</u> function.
- Non-Spatial Density Dep. Inst. Crown Radius "d" The "d" term in the instrumental crown radius equation, used to calculate crown depth with the <u>non-spatial logistic density dependent</u> function.
- **Non-Spatial Density Dep. Inst. Crown Radius "e"** The "e" term in the instrumental crown radius equation, used to calculate crown depth with the <u>non-spatial logistic density</u> dependent function.
- Non-Spatial Density Dep. Inst. Crown Radius "f" The "f" term in the instrumental crown radius equation, used to calculate crown depth with the non-spatial logistic density dependent function.
- Non-Spatial Density Dep. Inst. Crown Radius "g" The "g" term in the instrumental crown radius equation, used to calculate crown depth with the <u>non-spatial logistic density dependent</u> function.
- Non-Spatial Density Dep. Inst. Crown Radius "h" The "h" term in the instrumental crown radius equation, used to calculate crown depth with the non-spatial logistic density dependent function.
- Non-Spatial Density Dep. Inst. Crown Radius "i" The "i" term in the instrumental crown radius equation, used to calculate crown depth with the <u>non-spatial logistic density</u> dependent function.
- Non-Spatial Density Dep. Inst. Crown Radius "j" The "j" term in the instrumental crown radius equation, used to calculate crown depth with the <u>non-spatial logistic density</u> dependent function.
- Non-Spatial Log. Density Dep. Crown Height "a" The "a" term in the <u>non-spatial</u> logistic density dependent crown depth function.
- Non-Spatial Log. Density Dep. Crown Height "b" The "b" term in the <u>non-spatial</u> logistic density dependent crown depth function.
- Non-Spatial Log. Density Dep. Crown Height "c" The "c" term in the <u>non-spatial</u> logistic density dependent crown depth function.
- Non-Spatial Log. Density Dep. Crown Height "d" The "d" term in the <u>non-spatial</u> logistic density dependent crown depth function.
- Non-Spatial Log. Density Dep. Crown Height "e" The "e" term in the <u>non-spatial logistic density dependent</u> crown depth function.
- Non-Spatial Log. Density Dep. Crown Height "f" The "f" term in the non-spatial logistic density dependent crown depth function.
- Non-Spatial Log. Density Dep. Crown Height "g" The "g" term in the <u>non-spatial logistic density dependent</u> crown depth function.
- **Power Function "a"** The "a" parameter in the <u>power function</u> for the height-diameter relationship.
- **Power Function Exponent "b"** The exponent, or "b" parameter, in the <u>power function</u> for the height-diameter relationship.

- **Sapling Linear Function Intercept** The intercept of the <u>sapling linear function</u> for DBH and height.
- Sapling Linear Function Slope The intercept of the <u>sapling linear function</u> for DBH and height.
- **Sapling Reverse Linear Function Intercept** The intercept of the <u>sapling reverse linear function</u> for DBH and height.
- **Sapling Reverse Linear Function Slope** The slope of the <u>sapling reverse linear function</u> for DBH and height.
- **Seedling Linear Function Intercept** The intercept of the <u>seedling linear function</u> for DBH and height.
- **Seedling Linear Function Slope** The slope of the <u>seedling linear function</u> for DBH and height.
- **Seedling Reverse Linear Function Intercept** The intercept of the <u>seedling reverse</u> <u>linear function</u> for DBH and height.
- **Seedling Reverse Linear Function Slope** The slope of the <u>seedling reverse linear</u> function for DBH and height.
- **Slope of Asymptotic Crown Height** Slope of the <u>standard equation</u> for determining crown depth.
- **Slope of Asymptotic Crown Radius** Slope of the <u>standard equation</u> for determining crown radius.
- **Slope of Asymptotic Height** Exponential decay term in the adult and sapling <u>standard function</u> for DBH and height.
- **Slope of DBH to Diameter at 10 cm Relationship** The slope of the linear relationsip between the DBH, in cm, and the diameter at 10 cm height, in cm, in small trees. Used by all species.
- **Slope of Height-Diameter at 10 cm Relationship** The slope of the seedling <u>standard</u> function for diameter at 10 cm and height.

## The "standard" crown depth and radius relationships

Crown radius is calculated as:

$$rad = C_1 * DBH^a$$

where:

- rad is the crown radius, in meters
- $C_I$  is the **Slope of Asymptotic Crown Radius** parameter
- a is the Crown Radius Exponent parameter
- *DBH* is the tree's DBH, in cm

Crown radius is limited to a maximum of 10 meters.

Crown depth is calculated as

$$ch = C_2 * height^b$$

- ch is the distance from the top to the bottom of the crown cylinder, in meters
- $C_2$  is the **Slope of Asymptotic Crown Height** parameter
- *height* is the tree's height in meters
- b is the Crown Height Exponent parameter

# The "Chapman-Richards" crown depth and radius relationships

The Chapman-Richards equation for calculating crown radius is:

$$rad = i + a (1 - e^{-b * DBH})^{c}$$

where

- rad is the crown radius, in meters
- *DBH* is the tree's DBH, in cm
- *i* is the **Chapman-Richards Crown Radius Intercept** parameter, which represents the crown radius of the smallest possible sapling
- a is the Chapman-Richards Asymptotic Crown Radius parameter
- b is the Chapman-Richards Crown Radius Shape 1 (b) parameter
- c is the Chapman-Richards Crown Radius Shape 2 (c) parameter

The Chapman-Richards equation for calculating crown depth is:

$$ch = i + a (1 - e^{-b * H})^{c}$$

where

- ch is the distance from the top to the bottom of the crown cylinder, in meters
- *H* is the tree's height, in m
- *i* is the **Chapman-Richards Crown Height Intercept** parameter, which represents the crown depth of the smallest possible sapling
- a is the Chapman-Richards Asymptotic Crown Height parameter
- b is the Chapman-Richards Crown Height Shape 1 (b) parameter
- c is the Chapman-Richards Crown Height Shape 2 (c) parameter

# The non-spatial density dependent crown depth and radius relationships

The density dependent equations for crown radius and crown depth use non-spatial measures of density to influence crown radius and crown depth. Density is measured across the plot as a whole, not locally (thus "non-spatial").

In addition to the use of density variables, the density dependent equations for crown width uses an estimate of crown depth as a dependent variable (and vice versa). This estimated value of crown width and crown depth ( $rad_i$  and  $ch_i$ ) used in the density dependent equations come from the instrumental variable equations. Calculating the instrumental variables equations avoids "uncoupling" the crown radius - crown depth relationship.

The non-spatial exponential density dependent crown radius function is:

$$rad = D1 * DBH^{a} * Height^{b} * ch_{i}^{c} * STPH^{d} * BAPH^{e} * BAL^{f}$$

### where:

- rad is the crown radius, in meters
- D1 is the Non-Spatial Exp. Density Dep. Crown Radius "D1" parameter
- a is the Non-Spatial Exp. Density Dep. Crown Radius "a" parameter
- b is the Non-Spatial Exp. Density Dep. Crown Radius "b" parameter
- c is the Non-Spatial Exp. Density Dep. Crown Radius "c" parameter
- d is the Non-Spatial Exp. Density Dep. Crown Radius "d" parameter
- e is the Non-Spatial Exp. Density Dep. Crown Radius "e" parameter
- f is the Non-Spatial Exp. Density Dep. Crown Radius "f" parameter
- *DBH* is the tree's DBH, in cm
- *Height* is the tree height, in meters
- $ch_i$  is the instrumental crown depth of the target tree, in meters, calculated using the function below
- STPH is number of stems per hectare of adult trees within the entire plot
- BAPH is the basal area, in m<sup>2</sup> per hectare, of adult trees within the entire plot
- BAL is the sum of the basal area of all trees taller than the height of the target tree, in m<sup>2</sup> per hectare

The instrumental equation for calculating ch<sub>i</sub> is as follows:

$$ch_i = a + b * DBH + c * Height + d * DBH^2 + e * Height^2 + f/DBH + g * STPH + h * BAPH + i * BAL + j * (Height/DBH)$$

- a is the Non-Spatial Density Dep. Inst. Crown Height "a" parameter
- b is the Non-Spatial Density Dep. Inst. Crown Height "b" parameter
- c is the Non-Spatial Density Dep. Inst. Crown Height "c" parameter
- d is the Non-Spatial Density Dep. Inst. Crown Height "d" parameter
- *e* is the **Non-Spatial Density Dep. Inst. Crown Height** "e" parameter
- f is the Non-Spatial Density Dep. Inst. Crown Height "f" parameter
- g is the Non-Spatial Density Dep. Inst. Crown Height "g" parameter
- h is the Non-Spatial Density Dep. Inst. Crown Height "h" parameter
- *i* is the **Non-Spatial Density Dep. Inst. Crown Height "i"** parameter
- *j* is the **Non-Spatial Density Dep. Inst. Crown Height "j"** parameter

- *DBH* is the tree's DBH, in cm
- *Height* is the tree height, in meters
- STPH is number of stems per hectare of adult trees within the entire plot
- BAPH is the basal area, in m<sup>2</sup> per hectare, of adult trees within the entire plot
- BAL is the sum of the basal area of all trees taller than the height of the target tree, in m<sup>2</sup> per hectare

The non-spatial logistic density dependent crown depth function is:

$$ch = \frac{height}{a + b*DBH + c*height + d*rad_i + e*STPH + f*BAPH + g*BAL}$$
 
$$1 + e$$

### where:

- *ch* is the crown depth, in meters
- *height* is the tree's height, in m
- a is the Non-Spatial Log. Density Dep. Crown Height "a" parameter
- b is the Non-Spatial Log. Density Dep. Crown Height "b" parameter
- c is the Non-Spatial Log. Density Dep. Crown Height "c" parameter
- d is the Non-Spatial Log. Density Dep. Crown Height "d" parameter
- e is the Non-Spatial Log. Density Dep. Crown Height "e" parameter
- f is the Non-Spatial Log. Density Dep. Crown Height "f" parameter
- g is the Non-Spatial Log. Density Dep. Crown Height "g" parameter
- *DBH* is the tree's DBH, in cm
- $rad_i$  is the instrumental crown radius of the target tree, in meters, calculated using the function below
- STPH is number of stems per hectare of adult trees within the entire plot
- BAPH is the basal area, in m<sup>2</sup> per hectare, of adult trees within the entire plot
- BAL is the sum of the basal area of all trees taller than the height of the target tree, in m<sup>2</sup> per hectare

The instrumental equation for calculating rad<sub>i</sub> is as follows:

$$rad_i = a + b * DBH + c * Height + d * DBH^2 + e * Height^2 + f/DBH + g * STPH + h * BAPH + i * BAL + j * (Height/DBH)$$

- a is the Non-Spatial Density Dep. Inst. Crown Radius "a" parameter
- b is the Non-Spatial Density Dep. Inst. Crown Radius "b" parameter
- c is the Non-Spatial Density Dep. Inst. Crown Radius "c" parameter
- d is the Non-Spatial Density Dep. Inst. Crown Radius "d" parameter
- *e* is the **Non-Spatial Density Dep. Inst. Crown Radius "e"** parameter
- f is the Non-Spatial Density Dep. Inst. Crown Radius "f" parameter
- g is the Non-Spatial Density Dep. Inst. Crown Radius "g" parameter

- *h* is the **Non-Spatial Density Dep. Inst. Crown Radius "h"** parameter
- *i* is the **Non-Spatial Density Dep. Inst. Crown Radius "i"** parameter
- j is the **Non-Spatial Density Dep. Inst. Crown Radius "j"** parameter
- *DBH* is the DBH of the tree, in cm
- *Height* is the tree height, in meters
- STPH is number of stems per hectare of adult trees within the entire plot
- BAPH is the basal area, in m<sup>2</sup> per hectare, of adult trees within the entire plot
- BAL is the sum of the basal area of all trees taller than the height of the target tree, in m<sup>2</sup> per hectare

## The NCI crown depth and radius relationships

This calculates crown dimensions as a function of tree size and local crowding. The equations are the same for crown depth and crown radius, but they each have separate parameters.

The crown dimensions are calculated as:

$$CR / CD = [Max CR / Max CD] * Size Effect * Crowding Effect$$

where:

- *CR* is the crown radius, in m
- *CD* is the crown depth, in m
- Max CR is the NCI Crown Radius Max Potential Radius (m) parameter
- Max CD is the NCI Crown Depth Max Potential Depth (m) parameter

Size Effect is calculated as:

$$SE = 1 - exp(-d * DBH)$$

where:

- SE is the size effect, between 0 and 1
- d is either the NCI Crown Depth Size Effect "d" parameter or the NCI Crown Radius Size Effect "d" parameter
- *DBH* is the tree's DBH, in cm

Crowding Effect is calculated as:

$$CE = exp(-n * NCI)$$

- CE is the crowding effect, between 0 and 1
- *n* is the NCI Crown Radius Crowding Effect "n" parameter or the NCI Crown Depth Crowding Effect "n" parameter

• *NCI* is calculated as below

NCI is calculated as:

$$NCI = \sum_{j=1}^{S} \sum_{k=1}^{N} \lambda_{jk} \frac{\left(DBH_{jk}\right)^{\alpha}}{\left(distance_{jk}\right)^{\beta}} e^{\gamma^*DBH_t}$$

where:

- the calculation sums over j = 1...S species and k = 1...N neighbors of each species of at least a DBH of NCI Crown Radius Minimum Neighbor DBH or NCI Crown Depth Minimum Neighbor DBH, in cm, out to a distance of NCI Crown Radius Max Search Distance for Neighbors (m) or NCI Crown Radius Max Search Distance for Neighbors (m)
- $\alpha$  is the NCI Crown Radius Alpha parameter or the NCI Crown Depth Alpha parameter
- $\beta$  is the NCI Crown Radius Beta parameter or the NCI Crown Depth Beta parameter
- $\gamma$  is the NCI Crown Radius Gamma parameter or the NCI Crown Depth Gamma parameter
- $\lambda_{ik}$  is the NCI Crown Radius Lambda for Species X Neighbors parameter or the NCI Crown Depth Lambda for Species X Neighbors for the target species relative to the kth neighbor's species
- $DBH_{ik}$  is the DBH of the kth neighbor, in cm
- $DBH_t$  is the DBH of the target tree for which to calculate crown dimensions, in cm
- $distance_{ik}$  is distance from target to neighbor, in m

## DBH - diameter at 10 cm relationship

Seedlings use the diameter at 10 cm as their primary indicator of size, and have no DBH. Saplings use both DBH and diam<sub>10</sub>. The use of both measurements by saplings helps to maintain continuity between the seedling and adult life history stages. Adults use only DBH.

DBH and diam $_{10}$  are related as follows:

$$DBH = (diam_{10} * R) + I$$

- *DBH* is the DBH in cm
- $diam_{10}$  is the diameter at 10 cm height, in cm
- R is the Slope of DBH to Diameter at 10 cm Relationship parameter
- *I* is the **Intercept of DBH to Diameter at 10 cm Relationship** parameter

## The "standard" diameter-height relationships

"Standard" is one of the names used to describe a set of allometric functions relating height to diameter. There is one for adults and saplings, and one for seedlings. These are called "standard" because they were the original SORTIE functions and until recently were the only choices.

The standard sapling and adult DBH - height function is:

$$height = 1.35 + (H_1 - 1.35)(1 - e^{-B*DBH})$$

where:

- *height* is tree height in meters
- $H_1$  is the **Maximum Tree Height, in m** parameter
- B is the Slope of Asymptotic Height parameter
- *DBH* is tree DBH in cm

In some articles, B (**Slope of Asymptotic Height**) is a published parameter. Other articles instead use  $H_1$  and another parameter,  $H_2$ , which was called the DBH to height relationship. In this case, B can be calculated from published values as  $B = H_2/H_1$ .

The standard seedling diam $_{10}$  - height function is:

$$height = 0.1 + 30*(1 - e^{(-\alpha * diam_{10})})$$

where:

- *height* is tree height in meters
- $\alpha$  is the **Slope of Height-Diameter at 10 cm Relationship** parameter
- $diam_{10}$  is tree diameter at 10 cm height, in cm

## The "linear" diameter-height relationship

The linear diameter-height relationship is the same for all life history stages, but each stage can use a different set of parameter values.

The linear diam - height function is:

$$height = a + b * diam$$

- *height* is tree height, in m
- a is the appropriate linear intercept parameter (either Adult Linear Function Intercept, Sapling Linear Function Intercept, or Seedling Linear Function Intercept)

- b is the appropriate linear slope parameter (either Adult Linear Function Slope, Sapling Linear Function Slope, or Seedling Linear Function Slope)
- diam is DBH (in cm) for saplings and adults, or diam<sub>10</sub> (in cm) for seedlings

## The "reverse linear" diameter-height relationship

The reverse linear diameter-height relationship is the same for all life history stages, but each stage can use a different set of parameter values. The name comes from the fact that it is almost the same as the linear function, but with height and diameter switched. In other words, in the linear function, height is a linear function of diameter. In the reverse linear function, diameter is a linear function of height.

The reverse linear diam - height function is:

$$height = (diam - a)/b$$

where:

- *height* is tree height, in m
- a is the appropriate reverse linear intercept parameter (either Adult Reverse Linear Function Intercept, Sapling Reverse Linear Function Intercept, or Seedling Reverse Linear Function Intercept)
- b is the appropriate reverse linear slope parameter (either Adult Reverse Linear Function Slope, Sapling Reverse Linear Function Slope, or Seedling Reverse Linear Function Slope)
- diam is DBH (in cm) for saplings and adults, or diam<sub>10</sub> (in cm) for seedlings

## The "power" diameter-height relationship

The power diameter-height relationship relates height and diameter with a power function. Since it uses diameter at 10 cm, NOT DBH, it is active for saplings only.

The power diam - height function is:

$$height = a * d_{10}^b$$

where:

- *height* is tree height, in m
- a is the **Power Function "a"** parameter
- b is the **Power Function Exponent "b"** parameter
- $d_{10}$  is diameter at 10 cm (in cm)

Last updated: 29-Feb-2008 10:33 AM

## Tree data member list

This is a list of the possible data that a <u>tree</u> can have. You can save this data in a <u>detailed output</u> <u>file</u> by using the <u>Setup tree save options</u> window.

### Data that is always present

Some data are fundamental to a tree and are always available for saving. They are:

- X. The coordinate of the tree, in meters, on the X axis in the **SORTIE** plot.
- Y. The coordinate of the tree, in meters, on the Y axis in the **SORTIE** plot.
- **DBH.** The diameter at breast height of a tree, in cm. This does not apply to seedlings.
- **Diameter at 10 cm (diam10).** The tree's diameter at 10 cm height, in cm. This applies only to seedlings and saplings.
- **Height.** The tree's height in meters.
- **Crown Radius.** The tree's crown radius in meters. Note that this value is updated only on an as-needed basis. This means that the value may show up as -1, meaning that the tree's crown radius was not requested this time step. Also, this value will almost certainly reflect the tree's size at the beginning of the timestep, when crown dimension calculations are made, rather than the end of the timestep, as with the other tree dimensions. This does not apply to seedlings.
- **Crown Depth.** The tree's crown depth in meters. The same warning applies as with crown radius. This does not apply to seedlings.
- **Age.** The time since death, in years. Only for snags.

### Behavior-specific data

Certain sets of <u>behaviors</u> require additional information about a tree. One of the ways in which behaviors communicate with one another is by defining new pieces of data for trees and then setting and reading values for those data. A piece of data created by a behavior is only attached to those tree species and tree types to which the behavior is applied.

The name in parentheses is the name SORTIE uses.

- **Light level (Light).** Light level for the tree. This could be GLI, or percent shade (if Sail Light is used). This is created by any of the <u>light behaviors</u> except the Beer's Law light filter.
- **Diameter growth (Growth).** Amount of diameter growth per year in mm. This is created by any of the growth behaviors that increment diameter growth.
- **Light filter respite counter (lf\_count).** Created by the <u>Beer's law light filter</u> behavior. It contains the years of respite for a new seedling from the effects of the light filter.
- **Rooting height (z).** The height, in mm, above ground level at which a seedling is rooted. Created by the <u>Beer's law light filter</u> behavior.
- **Years released (ylr).** The length of the current release period, in years. Created by the <u>absolute growth</u> behaviors.

- **Years suppressed (yls).** The length of the current suppression period, in years. Created by the absolute growth behaviors.
- **Dead flag (dead).** An integer flag for whether a tree has died. 0 = not dead. Created by any of the <u>mortality</u> behaviors. This is used by the <u>dead tree remover</u> behavior to find the trees it should remove.
- **Storm Damage Value (stm\_dmg).** An integer value with the damage level of a storm and how long it has been damaged. A value of 0 means no damage; a value starting with 1 means medium damage; a value starting with 2 means complete damage. The digits at the end count how many years since the damaging event. For example, a value of 1005 is a tree that received medium damage 5 years ago. Created by the <u>Storm damage applier</u> behavior.
- **Tree Bole Volume (Bole Vol).** The volume of a tree, in cubic feet. Created by the <u>Tree bole volume calculator</u> behavior.
- **Tree Volume (Volume).** Volume of the tree, in cubic meters. Created by the <u>Tree</u> volume calculator behavior.
- **Tree Biomass (Biomass).** Biomass of the tree, in metric tons (Mg). Created by the Dimension analysis behavior.
- Tree Age (Tree Age). Age of the tree, in years. Created by the <u>Tree age</u> behavior.
- Snag Decay Class (SnagDecayClass). Snag decay class. Created by the Snag Decay Class Dynamics behavior.
- New Break Height (NewBreakHeight). Snag break height, if the break occurred this
  timestep. -1 if the snag is unbroken. Created by the <u>Snag Decay Class Dynamics</u>
  behavior.
- Snag Old Break Height (SnagOldBreakHeight). Snag break height, if the break occurred in a previous timestep. -1 if the snag is unbroken. Created by the <a href="Snag Decay Class Dynamics">Snag Decay Class Dynamics</a> behavior.
- **Fall (Fall).** Whether a tree that has died this timestep has fallen (true), or remains standing as a snag (false). Created by the **Snag Decay Class Dynamics** behavior.
- **Pre-harvest growth (PreHarvGr).** Growth prior to the last harvest. Created by the <u>Lagged post harvest growth</u> behaviors.
- Crown Radius (Crown\_Radius). A tree's crown radius in meters. Created by the Crown Radius Reporter behavior. *Deprecated*.

Last updated: 03-Jun-2009 03:04 PM

## **Behaviors**

In this document:

Defining the scope of a behavior's actions
Behavior order and dependencies
Behavior data
Links to individual behavior documentation

Behaviors perform all the action when a simulation is running. Each behavior represents a step in the overall simulation. It retrieves data, manipulates it, and stores the result. Usually, a behavior roughly corresponds to a biological process, such as tree growth. When you define a simulation, the most important step is to choose which behaviors will run, to what data they will apply, and in what order they will run.

### **Defining the scope of a behavior's actions**

Behaviors act on data to achieve a result. The data in the model is <u>trees</u> and <u>grids</u>. For those behaviors that act on trees, you must tell them what trees to act on. For instance, if you had a behavior which applied a Michaelis-Menton growth function to trees, you may tell it to act on saplings of species 1, 2, and 3; adults of those species may have a different growth behavior applied to them. The <u>individual behavior documentation</u> tells you how each behavior can be applied.

Behaviors often have some rules about how they can be applied, but these tend to be limited in the interests of maximum flexibility. The model doesn't try to second-guess what you are doing or warn you against things that don't make sense. Therefore, it is important to carefully check the behavior setup yourself before starting a run. Common mistakes include applying two different behaviors of the same type to the same set of trees, and failing to provide a complete set of behaviors to a particular type of tree. These types of situations make "computer" sense, and a simulation can be run when they occur. However, they do not make scientific sense and unexpected results may occur.

To choose which behaviors to include in the run and how to apply them, use the <u>Model flow window</u>.

### Behavior order and dependencies

The <u>parameter file</u> specifies which behaviors to include in the simulation, and in which order they should be run. Theoretically it is possible to put behaviors in any order, but of course, most simulations constructed that way would not make sense. When you structure a run, the behaviors are placed in functional groups. To prevent nonsensical simulations, you cannot move a behavior outside of its functional group in the overall run order; however, you can re-order behaviors within the functional groups. Sometimes this will have an effect on the overall simulation outcome, and sometimes it won't. Refer to the <u>documentation for individual behaviors</u> to learn how run order might affect a behavior.

Behaviors work on data in sequence. Some behaviors require that a specific step has been taken before they can do their job. This means that, in order to use some behaviors, you must also use certain other behaviors. The individual behavior documentation will tell you about its requirements.

To change the order in which behaviors act, use the Model flow window.

### **Behavior data**

Behaviors help define trees and grids based on the work they need to do. They will create a grid if they need one, or they may attach a new piece of data to the trees to which they are applied. Other behaviors rely on the presence of the grids and tree data members in order to read the results of previous behaviors and make their own calculations. For specifics on these data and what behaviors create them, see the <u>list of grids that can be created</u> and <u>list of tree data members that can be added</u>. To view this data, save a <u>detailed output file</u>.

Usually, a behavior also needs settings and inputs from you to do its job. This data is included in the <u>parameter file</u>. To edit settings for behaviors, use the <u>Parameters window</u>. If a behavior does not have all of the data it requires, you will receive an error message.

### Links to individual behavior documentation

Harvest and disturbance behaviors

Light behaviors

**Growth behaviors** 

**Mortality behaviors** 

Substrate behaviors

Tree removal behaviors

Disperse behaviors

Seed predation behaviors

Establishment behaviors

Planting behaviors

Analysis behaviors

Last Updated: 16-May-2005 08:49 AM

## **Disturbance behaviors**

Disturbance behaviors simulate different kinds of forest disruption. These behaviors cause tree damage and death due to a variety of processes.

### In this document:

Disturbance parameters

**Competition Harvest** 

**Harvest** 

Harvest interface

Planned episodic mortality

Random browse

Storm disturbance

Storm damage applier

Storm damage killer

Storm direct killer

## **Disturbance parameters**

Note: the <u>Harvest</u> and <u>Planned episodic mortality</u> behaviors do not have their parameters entered through the <u>Parameters Window</u>. Set up these behaviors using the <u>Edit Episodic Events Window</u>.

- Competition Harvest: Amount of Harvest Per Species (0 1) Trees to harvest can be treated as a common pool where species identity is not a factor in selecting trees for harvest. In this case, all values should be set to 1.0. Otherwise, species can be harvested at a fixed proportion. In this case, set the proportion to harvest for each species as a value between 0 and 1, with all values adding up to 1. Used by the <a href="Competition Harvest">Competition Harvest</a> behavior.
- Competition Harvest: Amount to Harvest Amount to harvest, depending on the harvest type. If this is a fixed interval harvest (the value in Competition Harvest: Harvest Type is set to "Fixed Interval"), this is the basal area of the plot after harvesting, in m²/ha; if this is a fixed basal area threshold harvest with a fixed amount to cut ("Fixed BA Amt"), this is the amount of basal area to cut, in m²/ha; if this is a fixed basal area threshold harvest with proportion of total to cut ("Fixed BA %"), this is the proportion of the total plot's basal area to cut between 0 and 1. Used by the Competition Harvest behavior.
- **Competition Harvest:** C The slope of the curve "C" of the competitive effect of a target on a neighbor of each species. Used by the <u>Competition Harvest</u> behavior.
- **Competition Harvest: D** The steepness of the curve "D" of the competitive effect of a target on a neighbor of each species. Used by the <u>Competition Harvest</u> behavior.
- **Competition Harvest: DBH Effect of Targets (alpha)** Exponent controlling the effect of a target's DBH on neighbors. Used by the <u>Competition Harvest</u> behavior.
- Competition Harvest: Distance Effect of Targets (beta) Exponent controlling the effect of distance between target and neighbors. Used by the <a href="Competition Harvest">Competition Harvest</a> behavior.
- Competition Harvest: Filename for List of Harvested Trees Optional. If there is a value in this field, the Competition Harvest behavior will write a tab-delimited text file of this name with all the trees cut during the run. In batch runs this will get overwritten and only contain the last run's list. Used by the <a href="Competition Harvest">Competition Harvest</a> behavior.
- Competition Harvest: Fixed BA Harvest Threshold (m2/ha) For fixed basal area threshold harvests (the value in Competition Harvest: Harvest Type is set to either "Fixed BA %" or "Fixed BA Amt"), this is the amount of basal area that the plot must have before a harvest occurs. This value is ignored if the harvest type is "Fixed Interval". Used by the Competition Harvest behavior.
- Competition Harvest: Fixed Interval Harvest Interval (yr) For fixed basal area threshold harvests (the value in Competition Harvest: Harvest Type is set to "Fixed Interval"), this is the number of years between harvests. This value is ignored if the harvest type is "Fixed BA %" or "Fixed BA Amt". Used by the Competition Harvest behavior.
- **Competition Harvest: Harvest Type** The type of harvest to perform. "Fixed BA %" means that there is a harvest every time the plot reaches a fixed basal area threshold, and

the amount cut is a proportion of the total basal area; "Fixed BA Amt" means that there is a harvest every time the plot reaches a fixed basal area threshold, and the amount to cut is a fixed amount of basal area; "Fixed Interval" means that there is a harvest every X years, with the plot being harvested until it is cut back to a certain amount of basal area. Used by the Competition Harvest behavior.

- **Competition Harvest: Minimum DBH to Harvest** The minimum DBH, in cm, of trees that can be harvested. Used by the <u>Competition Harvest</u> behavior.
- Competition Harvest: Min Years Between Fixed BA Harvests For fixed basal area threshold harvests (the value in Competition Harvest: Harvest Type is set to either "Fixed BA %" or "Fixed BA Amt"), this is the minimum number of years that must pass between harvests, even if the plot basal area is over the harvesting threshold. This value is ignored if the harvest type is "Fixed Interval". Used by the Competition Harvest behavior.
- Competition Harvest: Maximum DBH to Harvest The maximum DBH, in cm, of trees that can be harvested. Used by the Competition Harvest behavior.
- Competition Harvest: Max Radius of Competitive Effects (m) The maximum radius in meters at which a target tree of that species competitively affects other trees. Used by the Competition Harvest behavior.
- Competition Harvest: Species i Target Lambda The competitive effect of targets of Species i on neighbors of every other species. Used by the Competition Harvest behavior.
- Competition Harvest: Size Sensitivity (gamma) The effect of a neighbor tree's size on its sensitivity to competition. Used by the Competition Harvest behavior.
- Competition Harvest: Target DBH Divisor The value by which target DBHs are divided when calculating competitive effects. This can be used to make units adjustments. Used by the Competition Harvest behavior.
- **Minimum DBH for Storm Damage, in cm** The minimum DBH for trees that can be damaged or killed by storms. Trees smaller than this are never damaged no matter what storms occur. Used by the <u>Storm damage applier</u> and <u>Storm damage killer</u> behaviors.
- Number of Years Damaged Trees Take to Heal The number of years it takes a damaged tree to heal. After this time it is considered undamaged. Used by the <a href="Storm damage applier">Storm damage applier</a> behavior.
- Number of Years Storm-Damaged Snags Last The number of years snags damaged in storms last before disappearing. If snags are not used in a run, this is not required. Used by the Storm damage killer behavior.
- **Plot Storm Susceptibility Pattern** How storm damage susceptibility varies across the plot. If "Uniform", then all locations in the plot have an equal susceptibility. If "Mapped", then a map is used to show the way locations in the plot vary in susceptibility. Used by the **Storm disturbance** behavior.
- Random Browse Annual Browse Probability (0-1) The annual probability, from 0 to 1, of being browsed. This is the mean probability if the probability is being varied each timestep. Used by the Random Browse behavior.
- Random Browse Probability PDF The PDF used to vary the browse probability. "None" means the same probability is always used. "Normal" means that each timestep, for each species, a new probability is drawn from a normal distribution. Used by the Random Browse behavior.

- Random Browse Browse Probability Standard Deviation If the probability is being varied each timestep according to a normal distribution, this is the standard deviation of that distribution. This value is ignored if the probability is not being varied. Used by the Random Browse behavior.
- **Return Interval for Severity Storm Class 0 0.1** The return interval, in years, of storms of severity 0 0.1. Set this to 0 to turn off storms of this severity. Used by the <u>Storm</u> disturbance behavior.
- **Return Interval for Severity Storm Class 0.1 0.2** The return interval, in years, of storms of severity 0.1 0.2. Set this to 0 to turn off storms of this severity. Used by the Storm disturbance behavior.
- **Return Interval for Severity Storm Class 0.2 0.3** The return interval, in years, of storms of severity 0.2 0.3. Set this to 0 to turn off storms of this severity. Used by the Storm disturbance behavior.
- **Return Interval for Severity Storm Class 0.3 0.4** The return interval, in years, of storms of severity 0.3 0.4. Set this to 0 to turn off storms of this severity. Used by the <u>Storm disturbance</u> behavior.
- **Return Interval for Severity Storm Class 0.4 0.5** The return interval, in years, of storms of severity 0.4 0.5. Set this to 0 to turn off storms of this severity. Used by the **Storm disturbance** behavior.
- **Return Interval for Severity Storm Class 0.5 0.6** The return interval, in years, of storms of severity 0.5 0.6. Set this to 0 to turn off storms of this severity. Used by the Storm disturbance behavior.
- **Return Interval for Severity Storm Class 0.6 0.7** The return interval, in years, of storms of severity 0.6 0.7. Set this to 0 to turn off storms of this severity. Used by the Storm disturbance behavior.
- **Return Interval for Severity Storm Class 0.7 0.8** The return interval, in years, of storms of severity 0.7 0.8. Set this to 0 to turn off storms of this severity. Used by the <u>Storm disturbance</u> behavior.
- **Return Interval for Severity Storm Class 0.8 0.9** The return interval, in years, of storms of severity 0.8 0.9. Set this to 0 to turn off storms of this severity. Used by the <u>Storm disturbance</u> behavior.
- **Return Interval for Severity Storm Class 0.9 1.0** The return interval, in years, of storms of severity 0.9 1.0. Set this to 0 to turn off storms of this severity. Used by the <u>Storm disturbance</u> behavior.
- Selection Harvest Cut Range 1 Lower DBH (cm) The lower bound of the first DBH cut range, in cm. Used by the <u>Selection harvest</u> behavior.
- Selection Harvest Cut Range 1 Upper DBH (cm) The upper bound of the first DBH cut range, in cm. Used by the <u>Selection harvest</u> behavior.
- Selection Harvest Cut Range 1 Target Basal Area (m2/ha) The target basal area, in square meters per hectare, of the first cut range. Used by the Selection harvest behavior.
- Selection Harvest Cut Range 2 Lower DBH (cm) The lower bound of the second DBH cut range, in cm. Used by the <u>Selection harvest</u> behavior.
- Selection Harvest Cut Range 2 Upper DBH (cm) The upper bound of the second DBH cut range, in cm. Used by the Selection harvest behavior.

- Selection Harvest Cut Range 2 Target Basal Area (m2/ha) The target basal area, in square meters per hectare, of the second cut range. Used by the <u>Selection harvest</u> behavior.
- Selection Harvest Cut Range 3 Lower DBH (cm) The lower bound of the third DBH cut range, in cm. Used by the Selection harvest behavior.
- Selection Harvest Cut Range 3 Upper DBH (cm) The upper bound of the third DBH cut range, in cm. Used by the Selection harvest behavior.
- Selection Harvest Cut Range 3 Target Basal Area (m2/ha) The target basal area, in square meters per hectare, of the third cut range. Used by the Selection harvest behavior.
- Selection Harvest Cut Range 4 Lower DBH (cm) The lower bound of the fourth DBH cut range, in cm. Used by the Selection harvest behavior.
- **Selection Harvest Cut Range 4 Upper DBH (cm)** The upper bound of the fourth DBH cut range, in cm. Used by the <u>Selection harvest</u> behavior.
- Selection Harvest Cut Range 4 Target Basal Area (m2/ha) The target basal area, in square meters per hectare, of the fourth cut range. Used by the Selection harvest behavior.
- Selection Harvest Initial Age The initial age. Used by the Selection harvest behavior.
- Standard Deviation (lognormal or normal) If the Storm Damage Application parameter is set to "Stochastic" and the Stochastic Pattern Damage Distribution is set to either "Normal" or "Lognormal", this is the standard deviation used when randomizing storm severity across the plot. This parameter is ignored if the Storm Damage Application parameter is not set to "Stochastic" and the Stochastic Pattern Damage Distribution is not set to either "Normal" or "Lognormal". Used by the Storm disturbance behavior.
- Stochastic Pattern Damage Distribution If the Storm Damage Application parameter is set to "Stochastic", this is the probability distribution function to use for randomizing storm severity across the plot. This parameter is ignored if the Storm Damage Application parameter is not set to "Stochastic". Used by the Storm disturbance behavior.
- **Storm Damage Application** How storm damage is applied to different locations across the plot. If "Deterministic", the storm's severity is applied equally to all locations. If "Stochastic", the storm's severity is randomized across the plot according to your chosen probability distribution function. Used by the <u>Storm disturbance</u> behavior.
- **Storm Damage Intercept (a) for Medium Damage** The storm damage intercept parameter (a) for the equation calculating the probability of medium damage. Used by the **Storm damage applier** behavior.
- Storm Damage Intercept (a) for Heavy Damage The storm damage intercept parameter (a) for the equation calculating the probability of heavy damage. Used by the <a href="Storm">Storm</a> damage applier behavior.
- **Storm DBH Coefficient (d)** The storm DBH coefficient (d) for the equations calculating the probability of damage. Used by the <u>Storm damage applier</u> behavior.
- **Storm Direct Killer a** The "a" value in the probability of mortality logit function. Used by the Storm direct killer behavior.
- **Storm Direct Killer b** The "b" value in the probability of mortality logit function. Used by the <u>Storm direct killer</u> behavior.

- Storm Heavy Damage Survival Prob Intercept (a) The "a" value in the probability of survival logit function for trees with heavy damage. Used by the Storm damage killer behavior.
- Storm Heavy Damage Survival Prob DBH Coeff. (b) The "b" value in the probability of survival logit function for trees with heavy damage. Used by the Storm damage killer behavior.
- **Storm Intensity Coefficient (b)** The storm intensity coefficient (b) for the equations calculating probability of damage. Used by the **Storm damage applier** behavior.
- **Storm Medium Damage Survival Prob Intercept (a)** The "a" value in the probability of survival logit function for trees with medium damage. Used by the <u>Storm damage</u> killer behavior.
- Storm Medium Damage Survival Prob DBH Coeff. (b) The "b" value in the probability of survival logit function for trees with medium damage. Used by the <a href="Storm damage killer">Storm damage killer</a> behavior.
- Storm Prop. Heavy Damage Dead Trees that Tip Up The proportion of those heavily damaged trees that are killed in the storm that tip up, as a value between 0 and 1. For how a tipped-up tree is treated, see the behavior description. Used by the <a href="Storm damage killer">Storm damage killer</a> behavior.
- **Storm Storm Cyclicity Sine Curve d** Parameter that controls the cyclicity of storm frequency. For no cyclicity, set this value to 0. This value is part of the sine curve term and controls the sine amplitude. Used by the **Storm disturbance** behavior.
- **Storm Storm Cyclicity Sine Curve f** Parameter that controls the cyclicity of storm frequency. This value is part of the sine curve term and controls the sine frequency. Used by the **Storm disturbance** behavior.
- **Storm Storm Cyclicity Sine Curve g** Parameter that controls the cyclicity of storm frequency. This value is part of the sine curve term and controls where on the sine curve storms start occurring. Used by the **Storm disturbance** behavior.
- Storm Storm Cyclicity Trend Function Intercept (i) Parameter that controls the trend of cyclicity of storm frequency. This value is part of the trend term and is the intercept of the function controlling the increase or decrease of overall frequency cycling. For no cyclicity at all, set this term to 1. For no trend in cyclicity, set this term to 0. Used by the <a href="Storm disturbance">Storm disturbance</a> behavior.
- Storm Storm Cyclicity Trend Function Slope (m) Parameter that controls the trend of cyclicity of storm frequency. This value is part of the trend term and is the slope at which frequency cycling increases or decreases. For no cyclicity, or no trend in cyclicity, set this term to 0. Used by the Storm disturbance behavior.
- **Windstorm DBH Exponent (b)** The "b" value in the equation used to determine the mortality of an individual tree as a result of a storm. Used by the <u>Windstorm</u> behavior.
- Windstorm Minimum DBH for Windstorm Mortality The minimum DBH for trees to be killed in storm events. Used by the Windstorm behavior.
- Windstorm Mortality Intercept (a) The "a" value in the equation used to determine the mortality of an individual tree as a result of a storm. Used by the Windstorm behavior.
- Windstorm Sea Surface Temperature Cyclicity Period (Years) Parameter that controls the cyclicity of storm frequency. This value cannot be 0. Used by the Windstorm behavior.

- Windstorm Severity for 1 Year Return Interval Storm The severity of storms with a 1 year return interval, as a value between 0 (no mortality) and 1 (complete devastation). Used by the Windstorm behavior.
- Windstorm Severity for 5 Year Return Interval Storm The severity of storms with a 5 year return interval, as a value between 0 (no mortality) and 1 (complete devastation). Used by the Windstorm behavior.
- Windstorm Severity for 10 Year Return Interval Storm The severity of storms with a 10 year return interval, as a value between 0 (no mortality) and 1 (complete devastation). Used by the Windstorm behavior.
- Windstorm Severity for 20 Year Return Interval Storm The severity of storms with a 20 year return interval, as a value between 0 (no mortality) and 1 (complete devastation). Used by the Windstorm behavior.
- Windstorm Severity for 40 Year Return Interval Storm The severity of storms with a 40 year return interval, as a value between 0 (no mortality) and 1 (complete devastation). Used by the Windstorm behavior.
- Windstorm Severity for 80 Year Return Interval Storm The severity of storms with a 80 year return interval, as a value between 0 (no mortality) and 1 (complete devastation). Used by the Windstorm behavior.
- Windstorm Severity for 160 Year Return Interval Storm The severity of storms with a 160 year return interval, as a value between 0 (no mortality) and 1 (complete devastation). Used by the Windstorm behavior.
- Windstorm Severity for 320 Year Return Interval Storm The severity of storms with a 320 year return interval, as a value between 0 (no mortality) and 1 (complete devastation). Used by the <a href="Windstorm">Windstorm</a> behavior.
- Windstorm Severity for 640 Year Return Interval Storm The severity of storms with a 640 year return interval, as a value between 0 (no mortality) and 1 (complete devastation). Used by the Windstorm behavior.
- Windstorm Severity for 1280 Year Return Interval Storm The severity of storms with a 1280 year return interval, as a value between 0 (no mortality) and 1 (complete devastation). Used by the Windstorm behavior.
- Windstorm Severity for 2560 Year Return Interval Storm The severity of storms with a 2560 year return interval, as a value between 0 (no mortality) and 1 (complete devastation). Used by the Windstorm behavior.
- Windstorm Storm Cyclicity Sine Curve d Parameter that controls the cyclicity of storm frequency. For no cyclicity, set this value to 0. This value is part of the sine curve term and controls the sine amplitude. Used by the Windstorm behavior.
- Windstorm Storm Cyclicity Sine Curve f Parameter that controls the cyclicity of storm frequency. This value is part of the sine curve term and controls the sine frequency. Used by the Windstorm behavior.
- Windstorm Storm Cyclicity Sine Curve g Parameter that controls the cyclicity of storm frequency. This value is part of the sine curve term and controls where on the sine curve storms start occurring. Used by the Windstorm behavior.
- Windstorm Storm Cyclicity Trend Function Intercept (i) Parameter that controls the trend of cyclicity of storm frequency. This value is part of the trend term and is the intercept of the function controlling the increase or decrease of overall frequency cycling.

- For no cyclicity at all, set this term to 1. For no trend in cyclicity, set this term to 0. Used by the Windstorm behavior.
- Windstorm Storm Cyclicity Trend Function Slope (m) Parameter that controls the trend of cyclicity of storm frequency. This value is part of the trend term and is the slope at which frequency cycling increases or decreases. For no cyclicity, or no trend in cyclicity, set this term to 0. Used by the Windstorm behavior.
- Windstorm Storm Intensity Coefficient (c) The "c" value in the equation used to determine the mortality of an individual tree as a result of a storm. Used by the Windstorm behavior.
- **Windstorm Timestep to Start Storms** The first timestep that storms are allowed to occur. Used by the <u>Windstorm</u> behavior.

## **Competition Harvest**

Competition Harvest performs harvests in a way that preferentially removes the most competitive individuals in a plot. It also decides when and how much to harvest based on criteria you give it.

### How it works

Competition Harvest performs harvests when specific conditions are met in the plot. The amount harvested is also based on conditions in the plot. There are three ways to specify the timing and amount of harvesting. The desired method is set in the **Competition Harvest: Harvest Type** parameter. The harvest types are:

- Fixed basal area threshold, cutting a specific amount of basal area. (Set the harvest type parameter to "Fixed BA Amt".) A harvest occurs whenever the plot's basal area exceeds a certain threshold, set in the Competition Harvest: Fixed BA Harvest Threshold (m2/ha) parameter. The same amount of basal area is harvested every time, set in the Competition Harvest: Amount to Harvest parameter. To make sure that harvests do not happen too frequently, set a minimum interval between harvests in the Competition Harvest: Min Years Between Fixed BA Harvests parameter.
- Fixed basal area threshold, cutting a proportion of the plot basal area. (Set the harvest type parameter to "Fixed BA %".) This is the same as the first harvest type, except the amount to harvest is different. This harvest removes a set proportion of the plot's basal area. Set this proportion (between 0 and 1) in the **Competition Harvest: Amount to Harvest** parameter.
- Fixed interval, cutting plots back to a basal area threshold. Harvests occur at a fixed interval, set in the Competition Harvest: Fixed Interval Harvest Interval (yr) parameter. The first timestep will have a harvest. Harvests remove trees until the plot reaches a specific amount of basal area, set in the Competition Harvest: Amount to Harvest parameter.

Competition Harvest uses these criteria to determine when and how much to cut. Harvests occur over the the entire plot area.

During a harvest, Competition Harvest calculates how much basal area it needs to cut. It can select trees without regard to species, or it can remove trees in a set ratio. Species ratio is set in the **Competition Harvest: Amount of Harvest Per Species (0 - 1)** parameter. If all values are set to 1, this means that species identity is ignored when selecting individuals for harvesting. Otherwise, the species are cut in the proportions entered. The values should add up to one. For example, if Species 1 is set to 0.25 and Species 2 is 0.75, then Competition Harvest will try to make 25% of the basal area removed come from Species 1 individuals and 75% come from Species 2. Of course, there are trade-offs between removing the most competitive individuals and making sure specific species targets are met.

When selecting trees for harvesting, Competition Harvest removes the individuals that have the greatest competitive effects on their neighbors. The neighbors of an individual are all sapling and adult trees within the radius specified in the **Competition Harvest: Max Radius of**Competitive Effects (m) parameter. (Seedlings, snags, and dead trees never count as neighbors.)

The competitive effect (COE) of tree i on the N neighbors surrounding it is:

$$COE = \sum_{j=1}^{N} \exp \left( -C_{j} * DBH_{j}^{\gamma_{j}} * \lambda_{i} * \left( \frac{DBH_{i}^{\alpha_{j}}}{dist^{\beta_{j}}} \right)^{D_{j}} \right)$$

where:

- C is the Competition Harvest: C parameter for the species of neighbor j
- D is the Competition Harvest: D parameter for the species of neighbor j
- $\alpha$  is the **Competition Harvest: DBH Effect of Targets (alpha)** parameter for the species of neighbor j
- $\beta$  is the **Competition Harvest: Distance Effect of Targets (beta)** parameter for the species of neighbor j
- γ is the Competition Harvest: Size Sensitivity (gamma) parameter for the species of neighbor j
- $DBH_i$  is the DBH, in cm, of neighbor j
- $\lambda$  is the **Competition Harvest: Species i Target Lambda** parameter for the species of neighbor j, where Species i is the target's species
- $DBH_i$  is the DBH, in cm, of target i
- *dist* is the distance between target and neighbor, in meters

Competition Harvest removes the tree with the highest COE value in the plot, then updates the COE of each tree in the vicinity so that the removed tree is no longer a neighbor. This process is repeated until the harvest cut target has been reached. If removing a tree will cause the harvest to overshoot its cutting target, a random number is compared to the amount of overshoot to determine if the tree will be removed, then harvest ends. If species are to be cut in a certain proportion, then separate cut targets are maintained for each species. If the highest COE

individual is of a species whose cut target has been reached, it is not cut and Harvest Competition searches for the highest COE individuals of other species.

Only trees to which you have applied the Competition Harvest behavior are considered for harvesting. You can only apply the behavior to saplings and adults. You can specify a size range to cut using the **Competition Harvest: Minimum DBH to Harvest** and **Competition Harvest: Maximum DBH to Harvest** parameters.

The Competition Harvest behavior stores how much it actually cut each timestep in the Competition Harvest Results grid. Additionally (and optionally), you can give the behavior a filename with the Competition Harvest: Filename for List of Harvested Trees parameter. If a filename is present, Competition Harvest will write to this file a list of the individuals harvested each timestep for the entire run. The file is a tab-delimited text file, with a header line, and five columns: X, Y, Species, DBH, and Timestep cut.

### How to apply it

Apply this behavior to saplings and/or adults of any species.

Behavior reference string: Competition Harvest

### Harvest

#### How it works

SORTIE can implement complex silvicultural treatments. Harvest events are defined by species, timestep, amount to remove, type of cut, and area of the plot. You can define as many harvest events as you wish. For information on planting new seedlings, see the Planting behaviors topic.

There are three types of harvest: gap cut, partial cut, and clear cut. The primary function of entering the harvest type is to control <u>substrate</u> composition after the harvest occurs. In a partial cut harvest, though, you have more flexibility in choosing which trees are cut. You can define up to four size classes, and specify the amount of trees to remove in one of four ways: as a percentage of total basal area, as an absolute amount of basal area, as a percentage of total tree density, or as an absolute amount of tree density. Trees of any size except seedlings can be cut.

The Harvest behavior selects the trees to remove in the same way for all three harvest types. When it is determining which trees to remove, it starts by finding the largest tree in the area of the plot affected by the harvest. It works its way through the trees from largest to smallest, assessing whether to cut each one until it either runs out of trees or reaches its cut target. This process preferentially removes the largest trees in each size range, unless the harvest is a percentage of density cut, in which case all trees in the target size ranges have an equal probability of being cut. If Harvest is cutting a percentage of basal area or an absolute amount of basal area, it will only cut a tree if its basal area will not cause the total to be more than the target. This means that, for basal-area-defined cuts, the Harvest behavior may skip some bigger trees and cut smaller ones in order to more exactly cut its target. Each species is cut separately.

So, a request to remove 20% of three species will remove 20% of each of them, no matter what their relative proportions to each other.

Trees that are harvested are removed immediately. When light is calculated for that timestep, gaps opened up by the harvest will be visible. If there are behaviors which apply to <u>stumps</u>, a stump is created for each logged tree. Otherwise, the tree completely disappears.

The actual amount of tree harvest may not be exactly what was specified, since the Harvest behavior can't remove part of a tree to get the numbers right. The behavior stores how much it actually cut each timestep in the <u>Harvest Results grid</u>. To optimize the accuracy of the Harvest behavior, use larger cut ranges and high proportions of the plot area to make sure there is a big pool of trees to choose from.

### How to apply it

To add harvesting to a SORTIE run, use the Edit Episodic Events Window.

Behavior reference string: harvest

## **Episodic Mortality**

#### How it works

The Episodic Mortality behavior allows you to replicate tree-killing events with the same level of control you have when defining Harvest events. A planned mortality episode can simulate disease, an insect outbreak, fire, or the like. The main difference between Harvest and Episodic Mortality is that the Episodic Mortality behavior can create <a href="mailto:snags">snags</a>, or standing dead trees. A large snag proportion can significantly affect the light and substrate dynamics of a SORTIE run.

Defining a mortality episode is like defining a partial cut harvest. (Mortality episodes have no automatic impact on <u>substrate</u> dynamics like harvest events do, although the newly dead trees may be a source of harvest input.) You can define up to four size classes, and specify the amount of trees to kill in one of four ways: as a percentage of total basal area, as an absolute amount of basal area, as a percentage of total tree density, or as an absolute amount of tree density. Trees of any size except seedlings can be cut.

When the Episodic Mortality behavior is determining which trees to remove, it starts by finding the largest tree in the area of the plot affected by the mortality episode. It works its way through the trees from largest to smallest, assessing whether to kill each one until it either runs out of trees or reaches its cut target. This process preferentially removes the largest trees in each size range, unless the event is defined by a percentage of density, in which case all trees in the target size ranges have an equal probability of being killed. If Episodic Mortality is removing a percentage of basal area or an absolute amount of basal area, it will only kill a tree if its basal area will not cause the total to be more than the target. This means that, for basal-area-defined cuts, the behavior may skip some bigger trees and cut smaller ones in order to more exactly cut

its target. Each species is cut separately. So, a request to remove 20% of three species will remove 20% of each of them, no matter what their relative proportions to each other.

What happens to dead trees depends on the rest of the run. If there are other behaviors in the run that deal directly with snags or create them, then the run is "snag-aware". In this case, all adult trees killed are turned into snags (saplings never become snags). If the run is not "snag-aware", then the trees are marked as dead. When/if the <u>dead tree remover behavior</u> runs, the dead trees will be removed at that time. These dead trees are available as input to <u>Substrate</u>.

The actual amount of trees killed may not be exactly what was specified, since the Episodic Mortality behavior can't remove part of a tree to get the numbers right. The behavior stores how much it actually cut each timestep in the Mortality Episode Results grid. To optimize the accuracy of the behavior, use larger kill ranges and high proportions of the plot area to make sure there is a big pool of trees to choose from.

### How to apply it

To define planned mortality episodes, use the Edit Episodic Events Window.

Behavior reference string: episodic mortality

## **Storm disturbance**

This behavior simulates the effects of wind damage from storms. Its function is to assess whether or not storms have occurred in the current timestep, and if they have, how much damage they have caused. This behavior does not actually cause any trees to be damaged; that is the function of the Storm damage applier behavior.

#### How it works

There are two ways storms can occur: randomly according to a storm regime of your choosing, or scheduled at certain timesteps. Both methods can be used together.

#### Random storms according to a storm regime

Storm severity is assessed on a scale from 0 (no damage) to 1 (total damage). This interval of storm severity values is subdivided into ten storm severity classes. You assign each storm severity class a return interval. The reciprocal of the return interval gives the annual probability of each type of storm.

The overall frequency of storms can remain constant, or it can change through time. It has been reported in <u>Goldenburg et al 2001</u> that storm activity in the North Atlantic cycles along with sea surface temperature. This behavior can thus change the storm frequency over time, using either a sinusoidal pattern, a constant linear change, or both together. In the figure below, curve 1 is a basic sine wave. Curve 2 has a sinusoidal pattern plus an upwards trend.

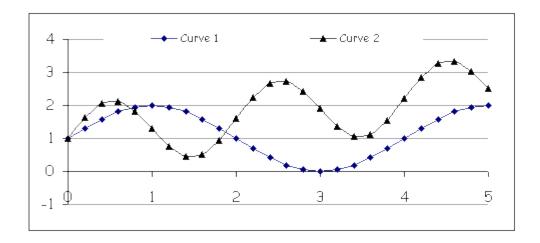

The actual probability of an individual storm that takes place in a storm regime with a cyclical frequency is:

$$P'(F_i) = P(F_i) * ([d * sin(\pi * (x-g)/(2f))] + [mx + i])$$

Note that the new probability is a baseline probability,  $P(F_i)$ , multiplied by a value that adjusts the probability according to where the model is at the given time in the frequency cycle. The frequency cycle multiplier is itself made up of two terms added together. The first term is the sine curve cycling, and the second term is the overall trend upwards or downwards.

### Terms in the equation:

- $P'(F_i)$  is this timestep's annual probability of a storm of the ith return interval, adjusted according to the frequency cyclicity
- $P(F_i)$  is the baseline probability of a storm of the ith return interval; that is, the reciprocal of the values specified in the **Return Interval for Severity Storm Class X** parameters
- x = 4 \* t / Sr, where t is the number of years since the run started and Sr is the **Storm Sea Surface Temperature Cyclicity Period (Years)** parameter
- *d* is the **Storm Storm Cyclicity Sine Curve d** parameter, which controls the sine curve's amplitude
- f is the **Storm Storm Cyclicity Sine Curve f** parameter, which controls the sine curve's frequency
- *g* is the **Storm Storm Cyclicity Sine Curve g** parameter, which controls where on the sine curve storms start occurring
- *m* is the **Storm Storm** Cyclicity **Trend Function Slope** (m) parameter
- *i* is the **Storm Storm Cyclicity Trend Function Intercept** (i) parameter

To turn off all cyclicity and use constant storm probabilities, set **Storm - Storm Cyclicity Sine Curve d** to 0, **Storm - Storm Cyclicity Trend Function Slope (m)** to 0, and **Storm - Storm Cyclicity Trend Function Intercept (i)** to 1. (The other values are unimportant.) To use only the sine portion with no trend line, set both **Storm - Storm Cyclicity Trend Function Slope (m)** 

and **Storm - Storm Cyclicity Trend Function Intercept (i)** to 0. To use only the trend portion, set **Storm - Storm Cyclicity Sine Curve d** to 0.

To decide whether storms occur, the behavior compares a random number to the annual probability of each storm severity class. For timesteps that are longer than one year, the behavior repeats the random number test for each year in the timestep. This process is repeated for each storm severity class separately. This means that multiple storms can occur in a single timestep, and if the timestep is longer than one year, there can be multiple storms in the same severity class.

#### **Scheduled storms**

You can also schedule storms to occur at certain timesteps. Use the <u>Edit Scheduled Storms</u> window to do this. You specify the year (NOT the timestep) you want the storm to occur, and a minimum and maximum severity for each. The actual storm severity will be a random number between the maximum and minimum. You can schedule as many as you want, including multiple storms per timestep. If there is also a storm regime present (non-zero values for the return intervals), those storms can also occur. The storm regime storms can also happen between scheduled storms.

If a storm occurs, the behavior calculates the amount of damage that occurs. A storm's damage index (severity) is randomly chosen within the boundaries of its severity class. The damage is stored in a grid called <u>Storm Damage</u>. The final output of the behavior is a map of storm damage (severity) across the plot, as an index between 0 and 1. If multiple storms occur, each storm's severity is recorded separately.

The way storm damage is calculated depends on two things: the pattern of storm susceptibility across the plot (entered in the **Plot Storm Susceptibility Pattern** parameter), and the method of storm damage application (entered in the **Storm Damage Application** parameter). Storm susceptibility is measured on a scale from 0 (not susceptible to damage) to > 1 (highly susceptible to damage). The pattern of storm susceptibility can be either "Uniform", meaning all locations within the plot have a susceptibility of 1, or "Mapped", meaning that you will provide a map with a susceptibility for each location in a grid called <u>Storm Susceptibility</u>. The method of storm damage application can be either "Deterministic", meaning that each location receives the storm's severity index, or "Stochastic", meaning that the storm's severity index provides a mean around which individual location severities are randomized.

There are two possible probability distribution functions for stochastic damage application: normal and lognormal.

The normal distribution is:

$$p(x)dx = \frac{1}{\sqrt{2\pi\sigma^2}}e^{\frac{-x^2}{2\sigma^2}}dx$$

where  $\sigma$  is the function standard deviation. Mean is zero in this equation; the final value is reached by adding the function result to the mean.

The lognormal distribution is:

$$p(x)dx = \frac{1}{x\sqrt{2\pi\sigma^2}}e^{-\left(\frac{(\ln(x)-\zeta)^2}{2\sigma^2}\right)}dx$$

where  $\zeta$  is the function mean and  $\sigma$  is the standard deviation.

Combining these two parameters provides four possibilities for the way a storm's damage is applied:

- 1. *Mapped Deterministic*. The damage index for a location equals the susceptibility of that location multiplied by the storm's severity index.
- 2. *Mapped Stochastic*. The storm severity for each location is determined by performing a random draw on a probability distribution function, with the overall storm severity providing the function mean. Each location's severity is multiplied by its susceptibility to arrive at the final storm damage index for that location.
- 3. *Uniform Deterministic*. All plot locations are directly assigned the storm's severity index.
- 4. *Uniform Stochastic*. The storm damage index for each location is determined by performing a random draw on a probability distribution function, with the overall storm severity providing the function mean.

### How to apply it

Add the behavior to the behavior list for your run. A few rules:

- If you set the **Plot Storm Susceptibility Pattern** parameter equal to "Mapped", you must provide a map of plot susceptibility values. You do this by using the <u>Grid Value Edit Window</u> to enter values 0 or greater for each cell of the grid called <u>Storm Susceptibility</u>.
- If you set the **Storm Damage Application** parameter equal to "Stochastic", you must choose a probability function in the **Stochastic Pattern Damage Distribution**. If you choose "Lognormal" or "Normal", you must provide a function standard deviation in the **Standard Deviation (lognormal or normal)** parameter.
- If you do not also enable the <u>Storm damage applier</u> behavior, storms may occur but nothing else will happen; trees won't suffer any damage as a result. You can also set all storm return intervals to 0 to turn off storms.

Behavior reference string: storm

## Random browse

This behavior simulates random browsing from herbivores.

### How it works

The trees eligible for browsing are those trees to which this behavior is applied. Each species has a probability of browse that is the same for all members of that species. Each timestep, for each eligible tree, a random number is used against its species probability to decide whether the tree is browsed.

The probability of browse for a species can be constant, or it can vary each timestep. If it is constant, the probability of browse is always the value in the **Random Browse - Annual Browse Probability (0-1)** parameter. If the probability is to vary, a new value is drawn from a random distribution, using the value in **Random Browse - Annual Browse Probability (0-1)** parameter as the mean and the value in **Random Browse - Browse Probability Standard Deviation** as the standard deviation. This draw happens once per species per timestep; all individuals of a species always face the same probability of browse in a given timestep.

If the timestep length is more than one year, the annual probability of browse is turned into a timestep probability using  $TP = 1 - (1 - AP)^N$ , where TP is the timestep probability of browse, AP is the annual probability, and N is the length of a timestep, in years.

Trees that are chosen as browsed are marked as browsed. This behavior does nothing else to them. Other behaviors, such as growth and mortality, may use this information.

### How to apply it

Apply this behavior to any species and type of tree.

Behavior reference string: random browse

## Storm damage applier

The purpose of this behavior is to apply storm damage to individual trees. This behavior decides which trees are damaged when a storm has occurred and how badly. It also keeps track of the time since damage for damaged trees, and after a "healing period" returns them to healthy (undamaged) status.

There are three possible damage categories for a tree: no damage, medium damage, and heavy damage. Other behaviors can use the damage categories to determine what effects the storm damage had on a tree (slow growth, death, etc).

#### How it works

The behavior <u>Storm disturbance</u> determines whether a storm has occurred. When it does, an individual tree can either get no damage, medium damage, or heavy damage. The tree's probability of damage in a given damage category is:

$$P(d_i) = \frac{exp(a_i + b * c * DBH^d)}{1 + exp(a_i + b * c * DBH^d)}$$

where:

- *i* is the damage category, either medium or heavy
- $a_i$  is the storm damage intercept for that tree's species for that damage category, either the **Storm Damage Intercept (a) for Medium Damage** parameter or the **Storm Damage Intercept (a) for Heavy Damage** parameter
- b is the **Storm Intensity Coefficient (b)** parameter for that tree's species
- c is the storm's severity at the tree's location, between 0 and 1, as calculated by the Storm disturbance behavior
- d is the **Storm DBH Coefficient (d)** parameter for that tree's species

This behavior uses a random number to determine what damage category a tree falls in. If the random number is less than the probability for medium damage, the tree is undamaged. If the random number is greater than the probability for medium damage but less than the probability for heavy damage, the tree gets medium damage. If the random number is greater than the probability for heavy damage, the tree gets heavy damage.

If a tree is damaged, a counter is set for time since damage. This behavior checks this counter every timestep. When the amount of time specified in the **Number of Years Damaged Trees Take to Heal** has passed, the tree is considered healed and no longer has a record of storm damage.

If a damaged tree is damaged again in a new storm, it gets the most severe damage category that can apply to it and must go through the maximum healing time again in order to become undamaged.

## How to apply it

Apply this behavior to the trees that can receive storm damage. You may not apply this behavior to seedlings. If you wish to use the <u>Storm damage killer</u> behavior to create snags from storm-killed trees, you must apply this behavior to the snag tree type. Along with this behavior, you must also add the <u>Storm disturbance</u> behavior.

Behavior reference string: storm damage applier

## Storm damage killer

This behavior kills trees damaged in storms. It decides which damaged trees die, and if they become snags, it manages the snag population by causing snag tip-up and removal. This behavior does not decide which trees get damaged in a storm; that is the job of the <u>Storm damage applier</u> behavior.

#### How it works

Trees that have received medium or heavy damage from the <u>Storm damage applier</u> behavior have a certain probability of survival. (Undamaged trees, and any trees with a DBH smaller than the values set in the **Minimum DBH for Storm Damage, in cm** parameter, are ignored.) The probability is:

$$p = \frac{\exp(a_i + b_i * DBH)}{1 + \exp(a_i + b_i * DBH)}$$

where:

- p is the tree's probability of survival, between 0 and 1
- $a_i$  is either the **Storm Medium Damage Survival Prob Intercept** (a) or the **Storm Heavy Damage Survival Prob Intercept** (a) parameter, depending on the tree's damage category
- b is either the **Storm Medium Damage Survival Prob DBH Coeff.** (b) or the **Storm Heavy Damage Survival Prob DBH Coeff.** (b) parameter, depending on the tree's damage category
- *DBH* is the tree's DBH, in cm

Once the survival probability has been calculated, this behavior uses a random number to determine whether it lives or dies. Damaged trees are only at risk of dying at the time of the storm that damages them; if they survive it, this behavior will not try to kill them again even if they are still damaged. A certain proportion of heavily damaged trees that die create tip-ups. The probability of this is in the parameter **Storm - Prop. Heavy Damage Dead Trees that Tip Up**.

If snags are used in this run, those trees that die in either damage category (except for tip-ups) become snags. A time-since-damage counter is set for each of these snags. After the amount of time specified in the **Number of Years Storm-Damaged Snags Last** has passed, this behavior will remove those snags, "killing" them. They are not available for later processes such as substrate. This behavior will not do anything to any snag that it did not kill. If snags are not used in this run, trees that die have a flag set indicating that they are dead. They are available during the timestep in which they die to substrate and other processes, in exactly the same manner as trees that die due to natural mortality. They will be subject to the same cleanup and removal processes as well.

If a heavily-damaged dead tree tips up, and snags are used in the run, the tip-up becomes a snag that has its "dead" flag set to true. It is available during the timestep in which it dies to substrate and other processes, in exactly the same manner as other snags that die due to natural mortality. It is subject to the same cleanup and removal processes as well. If snags are not used in the run, then tip-ups are treated like all other storm-killed trees.

Saplings that are killed in storms never become snags. They are killed in the manner described above for trees that die in a non-snag run. Existing snags are never at risk for storm damage or

mortality, but the behavior must be applied to the snag tree type in order to cause storm-killed adults to become snags.

## How to apply it

Apply this behavior to the trees that can be killed in storms. You must also apply the <u>Storm damage applier</u> behavior to the same trees. You may not apply this behavior to seedlings. If you wish to have storm-killed trees become snags, you must apply this behavior to the snag tree type. This may cause snags to appear due to natural mortality and other causes; you must use other behaviors to manage these snags.

You must also have any kind of <u>mortality behavior</u> applied to each tree species and life history stage to which this behavior is applied.

**Behavior reference string:** storm killer

## Storm direct killer

This behavior kills trees based on storm severity, without an intervening damage step.

### How it works

When storms occur, trees to which this behavior are applied have the following probability of mortality:

$$p = \frac{\exp(a + b * D)}{1 + \exp(a + b * D)}$$

where:

- p is the tree's probability of mortality, between 0 and 1
- *a* is the **Storm Direct Killer a** parameter
- b is the **Storm Direct Killer b** parameter
- D is the storm damage at the tree's location

Once the mortality probability has been calculated, this behavior uses a random number to determine whether it lives or dies. If more than one storm has occurred in the current timestep, each storm gets a separate, independent chance to kill trees.

Trees that die have a "dead" flag set to true and are treated in the rest of the run like trees that have died due to natural mortality.

## How to apply it

Apply this behavior to the trees that can be killed in storms. You must also use the <u>Storm</u> <u>disturbance</u> behavior and have any kind of <u>mortality behavior</u> applied to each tree species and life history stage to which this behavior is applied.

**Behavior reference string:** storm direct killer

## **Selection harvest**

This behavior allow you to specify target basal areas for a tree population as a method of harvest input, instead of designing specific harvest events.

#### How it works

You can specify up to four DBH ranges. You provide the lower and upper DBH bounds of these ranges, and the target amount of basal area for each. Each timestep, this behavior calculates the amount of basal area in each of these ranges. If it is greater than the target, this behavior signals to the Harvest behavior that it should remove enough basal area to bring each range back down to its target basal area. Since Harvest actually does the tree removal, see that behavior's documentation for the method used. If the amount of basal area in any given range is less than the target, no trees are cut in that range.

### How to apply it

Add this behavior to your run. Harvest is also needed in the run, and should be placed after Selection Harvest in the behavior order.

**Behavior reference string:** SelectionHarvest

## Windstorm

Windstorm kills trees due to storm events. It is similar to the other storm behaviors, with a few key differences. For those long-time users of SORTIE, this is the same as the Windstorm submodel in the pre-6 versions of SORTIE.

### How it works

Using the parameters, you provide a general "shape" of storm intensity. SORTIE then decides which storms occur each timestep, and which trees die as a result.

This behavior defines 11 storm return intervals: 1, 5, 10, 20, 40, 80, 160, 320, 640, 1280, and 2560 years. Each has a set annual probability: for example, an 80-year return interval storm has an annual probability of 1/80, or 0.0125. For each year of each timestep, for each return interval, SORTIE generates a random number to decide whether a storm of that return interval will occur. This means that there can be multiple storms in a timestep, or no storms at all. In a multi-year timestep, a storm of a given return interval can happen more than once.

You give each return interval a storm severity value, between 0 and 1. These are defined in the **Windstorm - Severity for X Year Return Interval Storm** parameters. A severity of 0 means no tree mortality; a severity of 1 approaches 100% mortality.

The overall frequency of storms can remain constant, or it can change through time. It has been reported in <u>Goldenburg et al 2001</u> that storm activity in the North Atlantic cycles along with sea surface temperature. This behavior can thus change the storm frequency over time, using either a sinusoidal pattern, a constant linear change, or both together. In the figure below, curve 1 is a basic sine wave. Curve 2 has a sinusoidal pattern plus an upwards trend.

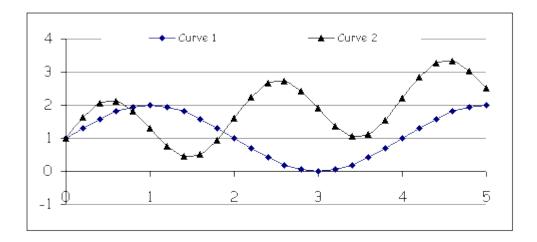

The actual probability of an individual storm that takes place in a storm regime with a cyclical frequency is:

$$P'(F_i) = P(F_i) * ([d * sin(\pi * (x-g)/(2f))] + [mx + i])$$

Note that the new probability is a baseline probability,  $P(F_i)$ , multiplied by a value that adjusts the probability according to where the model is at the given time in the frequency cycle. The frequency cycle multiplier is itself made up of two terms added together. The first term is the sine curve cycling, and the second term is the overall trend upwards or downwards.

### Terms in the equation:

- $P'(F_i)$  is this timestep's annual probability of a storm of the ith return interval, adjusted according to the frequency cyclicity
- $P(F_i)$  is the baseline probability of a storm of the ith return interval; that is, the inverse of the values specified in the **Windstorm Severity for X Year Return Interval Storm** parameters
- x = 4 \* t / Sr, where t is the number of years since storms started and Sr is the Windstorm Sea Surface Temperature Cyclicity Period (Years) parameter
- *d* is the **Windstorm Storm Cyclicity Sine Curve d** parameter, which controls the sine curve's amplitude

- f is the **Windstorm Storm Cyclicity Sine Curve** f parameter, which controls the sine curve's frequency
- g is the **Windstorm Storm Cyclicity Sine Curve g** parameter, which controls where on the sine curve storms start occurring
- m is the Windstorm Storm Cyclicity Trend Function Slope (m) parameter
- *i* is the **Windstorm Storm** Cyclicity Trend Function Intercept (i) parameter

To turn off all cyclicity and use constant storm probabilities, set Windstorm - Storm Cyclicity Sine Curve d to 0, Windstorm - Storm Cyclicity Trend Function Slope (m) to 0, and Windstorm - Storm Cyclicity Trend Function Intercept (i) to 1. (The other values are unimportant.) To use only the sine portion with no trend line, set both Windstorm - Storm Cyclicity Trend Function Slope (m) and Windstorm - Storm Cyclicity Trend Function Intercept (i) to 0. To use only the trend portion, set Windstorm - Storm Cyclicity Sine Curve d to 0.

For each storm that occurs, Windstorm decides what trees will die as a result. A tree's probability of mortality is calculated as follows:

$$p = \frac{\exp(a + c * s * DBH^{\delta})}{1 + \exp(a + c * s * DBH^{\delta})}$$

where:

- p is the tree's probability of mortality
- a is the **Windstorm Mortality Intercept** (a) parameter
- c is the **Windstorm Storm Intensity Coefficient** (c) parameter
- b is the **Windstorm DBH** Exponent (b) parameter
- *DBH* is the tree's DBH, in cm
- s is the storm's severity, set in the parameter for its return interval

Below severity 0.1, the model becomes unreliable; so in that case, the severity is treated as a straight probability of mortality for all trees. For example, if a storm occurs of severity 0.05, all trees have the same 5% chance of dying. If a storm return interval's severity is set to 0, then that storm never occurs.

It is possible for a storm to occur and kill no trees, especially if it is a very mild storm or the forest has no large trees. Unlike the other SORTIE storm behaviors, there is no damaged-but-alive state. After a windstorm a tree is either dead or in perfect health.

Storm events happen "independently". Every time a storm happens, all eligible trees have a separate chance of mortality. Of course, the storms can never truly be independent. A storm can only kill the trees that another storm hasn't already killed.

Trees killed in a windstorm are treated like trees killed in natural mortality. They will form snags if the run uses snags, and are available for processes such as substrate.

Seedlings and snags are never killed by storms. For adults and saplings, only those trees to which the Windstorms behavior has been applied will be considered for storm mortality; and of those trees, only those trees with a DBH larger than the value in the **Windstorm - Minimum DBH for Windstorm Mortality** parameter can be killed.

You can delay the introduction of windstorms into the run using the **Windstorm - Timestep to Start Storms** parameter. If this value is greater than 0, no storms will occur until that timestep is reached.

Information on what storms occurred during a run is saved in the <u>Windstorm Results grid</u>. This grid lists how many storms occurred each timestep, and the basal area and density killed of each species in that storm.

## How to apply it

Add this behavior to your run and apply it to saplings and/or adults of any species. If you wish to get results on storm events, save the <u>Windstorm Results grid</u> data in a detailed output file. You can then view the contents of this grid as a table using SORTIE's data visualization system.

**Behavior reference string:** Windstorm

## Harvest interface

The harvesting interface allows SORTIE to work directly with another program. SORTIE tells the other program what trees are eligible for harvesting, and the other program replies with its choices. This lets users write code for harvesting without having to modify SORTIE itself.

Warning - this link between SORTIE and another program is inefficient. It may be very slow when there are large numbers of trees. It is for convenience, not speed.

#### How it works

You set up the Harvest Interface behavior using the <u>Edit->Harvest Interface</u> window. Parameters in this documentation are defined by their names on that screen.

You either create or find a separate program (an executable) that reads a text file of trees, makes decisions about which to kill, then writes those trees to kill to another text file. You tell SORTIE where to find this executable using **Path and filename of the executable** on the **Edit Harvest Interface** window.

Each harvest timestep, SORTIE writes a text file with a list of trees eligible for harvest. The trees in the list are those to which the Harvest Interface behavior is applied. You choose which trees those are in **Behavior currently assigned to** on the <u>Edit Harvest Interface</u> window. Once the file is written, SORTIE then launches your executable. Your executable writes a file in response with the list of trees it wishes SORTIE to kill.

Trees that are cut are treated exactly like those in SORTIE harvest. That is, they disappear completely and do not become snags. See the documentation on <u>Harvest</u> for more details. The cut details for each timestep are written to the <u>Harvest Results grid</u>. (Warning - if you put both the Harvest and Harvest Interface behavior in the same run, they will overwrite each other's results in the grid.)

Because the process can be slow, you can set harvests to occur less often than every timestep. To do this, use **How often to harvest, in years** on the Edit Harvest Interface window.

Optionally, you can also add new tree data members that are controlled by the executable. The executable can write a file with a list of trees to update, and the new values for those variables for each tree.

#### File formats

Each harvesting timestep, SORTIE begins by writing a file of all trees eligible for harvest. You give SORTIE the path and name of that file in **Tree file that SORTIE will write** on the <u>Edit Harvest Interface</u> window. SORTIE does not care what the filename nor file extension is. The file is tab-delimited text. It has the following format:

Line 1, two columns: Current timestep, total number of timesteps
Line 2, column names, 6+n columns: "X", "Y", "Species", "Type", "Diam", "Height", [...]
Subsequent lines, 6+n columns, one line per tree: X, Y, species number, type number,
DBH/diam10, height, [...].

Species is given as a number from 0 to x - 1, where x is the number of species. The number counts the species in the order in which they are listed in the parameter file, which is the same as the order they are listed in the <u>Tree Setup</u> window.

Type is given as a number as well. The type numbers are:

- 1. Seedling
- 2. Sapling
- 3. Adult
- 4. Stump
- 5. Snag

Stumps are not available for harvesting.

The "Diam" value is diameter at 10 cm if the tree type is seedling, and DBH in all other cases. Both of these values are in cm.

The "Height" value is the height of the tree in meters.

The [...] represents additional columns that you can ask SORTIE to include. You set this up using the **File columns** section of the <u>Edit Harvest Interface</u> window. You can choose any other

<u>tree data member</u> that applies to all of the kinds of trees to which the harvest interface is applied, including new ones that you add. The list of tree data members depends on the other behaviors in the run. The column header matches the internal SORTIE name of the data member (which is what is displayed to you when you choose new data members). You cannot change the first six default columns.

The executable writes a file in response with the trees that it wishes to harvest (**Tree harvest file that the executable will write** on the <u>Edit Harvest Interface</u> window). If you have set up new tree data members, the executable also writes a second file with a list of live trees to update (**Tree update file that the executable will write** on the <u>Edit Harvest Interface</u> window). All trees in both of these files must come from the tree list that SORTIE wrote for that timestep. No tree may appear in both files.

The file format of the user response files is identical to that of the SORTIE file, with the same columns in the same order.

Each harvest timestep, all these files are overwritten.

If there are no trees eligible for harvesting, SORTIE still writes a file with only the first two header lines (no individual tree lines). It expects the executable to do the same if it does not want trees harvested or updated.

### **Adding new variables**

You can request that SORTIE create new data members under the executable's control for the trees to which this behavior applies. Set this up in the **New tree data members to add** section of the <u>Edit Harvest Interface</u> window. You can create as many as you want. You can give them any name up to 9 characters long. They each hold a float value. The values are uninitialized in newly created trees.

If you want the new data members to be written to the file that SORTIE writes, make sure you put them in the list of file columns.

If new data members have been created, SORTIE expects the executable, each time it is called, to write a file with the list of trees it wishes to update, and the new values for these data members. You can only make changes to the new data members that you create. You cannot change any other attribute of a tree.

#### The user executable

The user executable launches, runs, and quits once per harvest timestep. SORTIE waits for it to finish before resuming. This means it must do any necessary initialization and setup each harvest timestep.

The executable can be written in any language, and can do anything it wishes. The only two requirements is that it be a standalone executable, and that it produce the file of trees to harvest that SORTIE expects.

The executable should be prepared for the condition that there are no trees in the file SORTIE writes, and should write empty files if it doesn't want any trees harvested or updated.

SORTIE's behavior cannot be guaranteed in the event of a crash in the user executable.

The executable probably has its own input data for setup. If it takes arguments during launch, you can give SORTIE a string to pass to the executable in **Arguments to pass to the executable** on the Edit Harvest Interface window.

SORTIE provides a convenience feature for those executables that read setup parameters from a file. You may wish to set up a SORTIE batch run where your executable uses different parameters for each run. You can give SORTIE a file of all the parameters for the entire batch in a text file, and for each run, it will separate out that run's parameters and write them to a file for your executable. The parameters for a single run must be on a single line of the entire batch file, and will be written to a one-line file for the individual run. Specify the entire-batch parameters file in **Parameters file for batch run**, and the single-run file in **Single-run parameters file for batch run** on the Edit Harvest Interface window.

For example, suppose there is an executable that takes three parameters. It reads these parameters from a one-line file named "par.txt", like this:

You can set up a batch of three runs, then set up all the parameters in a single file, like this:

| par1_1 | par2_1 | par3_1 |
|--------|--------|--------|
| par1_2 | par2_2 | par3_2 |
| par1_3 | par2_3 | par3_3 |

You give SORTIE this file, and tell it to write "par.txt" for each run. The first run in the batch, SORTIE will write the first line to "par.txt"; the second run in the batch, it will write the second line to "par.txt", etc.

### Tips:

If you are having trouble with SORTIE not finding your code's output file, try explicitly writing out directories in your code (i.e. "C:\sortie\file.txt" instead of just "file.txt").

### How to apply it

It is easiest if you add the harvest interface after the rest of your parameter file is complete, so that you have full access to data members. Open <u>Edit->Harvest Interface</u> and complete the setup. This adds the harvest interface behavior to your run. To remove it, use the <u>Model flow window</u>.

**Behavior reference string:** Harvest Interface

Last updated: 28-Jan-2008 02:22 PM

# Light behaviors

In this document:

Snags in light calculations

<u>Light parameters</u>

Average Light behavior

Basal Area Light behavior

Beer's law light filter behavior

Constant GLI behavior

Gap Light behavior

GLI light behavior

GLI Map Creator behavior

GLI Points File Creator behavior

Ouadrat-based GLI light behavior

Sail light behavior

Storm Light behavior

Light is the key resource for trees in the SORTIE model. A tree's growth, and therefore its probability of mortality and reproductive ability, is a function of the amount of light it receives. Consequently, great care is taken in SORTIE to calculate the amount of light that each tree gets in fact, these calculations take up more processing time than any other during model runs.

There are two basic light index types used by SORTIE to describe the amount of light a tree receives. The first is the Global Light Index, or GLI. GLI is the percentage of full sun received at a point. The second index is the Sail Light index, which is the proportion of shade seen at a point, from none to total. (The name Sail Light comes from the fact that the shape of shading neighbor tree crowns is approximated by a 2D rectangle, like a sail).

## How light calculations work

In order to calculate the amount of light a tree gets, SORTIE simulates taking a fisheye photograph over each tree to determine which parts of the sky are blocked by taller trees nearby. SORTIE determines how much light comes from different parts of the sky and takes this into account, so shading neighbors in different directions will have different impacts on the total amount of light a tree gets.

The fisheye photo can be taken at one of two positions - either at the top of the crown or at mid-crown. The major difference between the two is that when the photograph is taken at mid-crown, trees near the same height as the target tree will be included in the shading effects. This can make a big difference in even-age stands.

### **Sky Simulation**

At the beginning of a run, if light behaviors are being used, the amount of light coming from each part of the sky for the plot's location is calculated. The sun's position in the sky is tracked throughout the growing season. Diffuse radiation, assumed to be isotropic (coming equally from all directions), is then added to the direct beam radiation. Below the minimum solar angle, it is assumed that no light comes from those portions of the sky because of the density of the surrounding forest. (It is wise not to set this angle too low - otherwise SORTIE must look very far away for shading neighbors.)

To determine the amount of sun coming from each portion of the sky, the sky is first divided into a hemispheric grid. For GLI calculations, the grid cells are equal-area segments of a user-settable resolution. For Sail Light calculations, the sky is divided into one-degree-sized grid cells. For each day in the growing season, the times of sunrise and sunset are calculated, and then the sun's position in the sky grid is tracked at 5-minute intervals throughout the day. (The equations are below.) At each solar position, the amount of direct beam radiation received from the sun at that position is calculated, taking into account atmospheric effects. Each sky segment keeps track of the total amount of direct beam radiation coming from it for the duration of the growing season.

The total amount of light in the sky is the amount of direct beam radiation plus the amount of diffuse radiation. Once the total amount of direct beam radiation is known, the amount of diffuse radiation is calculated accordingly and added equally to all portions of the sky. Each sky segment is then relativized to hold the percentage of total light coming from that segment.

## Determining a tree's light index

For each timestep, SORTIE calculates the amount of light each tree receives by simulating a fisheye photograph. To "take" the photo, the model looks at the hemisphere of sky around and above a tree and determines which portions of it are blocked by neighboring trees. It then totals up how much light is left to reach the tree.

Only tree crowns block light in the model. Trunks do not shade. Because seedlings are modeled as sticks with no crowns, they don't shade either.

The first step in creating the simulated fisheye photo is to determine how far from the tree to search for shading neighbors. For GLI, this is done by comparing the height of the fisheye photo to the maximum possible tree height and determining how far away a tree of this height could be and still have its crown appear in the sky above the minimum solar angle. All trees within this search radius that are taller than the height of the fisheye photo (and thus can be "seen" by it) are added into the "photo." For Sail Light, the search distance is specified by the user.

To add a shading neighbor to the photo, the light behavior determines the amount and location of sky covered by its crown. In a GLI calculation, neighbor crowns are approximated as cylinders. In a Sail Light calculation, neighbor crowns are approximated as 2-D rectangles with a width equal to their crown diameter and a height equal to their crown height (or, as an added simplification, the behavior can assume the crowns of shading neighbors extend all the way to the ground).

The amount of radiation received from the portion of the sky blocked by the shading neighbor is multiplied by the light transmission coefficient for the neighbor's species. The effects of multiple neighbors blocking the same patch of sky are multiplicative.

Once all shading neighbors have been added to the fisheye photo, the amount of light that can still be seen from each region of the sky is totaled up into the appropriate index.

### **Sky Simulation Equations**

All equations are from Iqbal, 1983.

At a given (solar) time, the sun's zenith angle is calculated by:

$$\cos \theta = \sin \delta \sin \varphi + \cos \delta \cos \varphi \cos \omega$$

and its azimuth angle is calculated by:

$$\cos \psi = (\sin \alpha \sin \varphi - \sin \delta)/\cos \alpha \cos \varphi$$

where:

- $\theta$  = angle from zenith, in degrees
- $\delta$  = solar declination, in degrees
- $\varphi =$ Plot Latitude, in decimal degrees parameter (from Plot)
- $\alpha$  = the solar altitude (angle from horizon), in degrees
- $\omega$  = the hour angle (solar time).

Azimuth here is south zero, east positive.

Solar declination is calculated by

```
\delta = 0.006918 - 0.399912 \cos \Gamma + 0.070257 \sin \Gamma - 0.006758 \cos 2\Gamma + 0.000907 \sin 2\Gamma - 0.002697 \cos 3\Gamma + 0.00148 \sin 3\Gamma
```

where  $\delta$  = solar declination in radians and  $\Gamma$  is the day angle, in radians.

The day angle is calculated by  $\Gamma = 2\pi(d-1)/365$  where  $\Gamma$  is the day angle in radians and d is the Julian day number (day of the year between 1 and 365).

So, once we finally have the azimuth and altitude angles for the sun's position in the sky, we can calculate the amount of direct beam radiation coming from it and add it to the appropriate grid cell. The direct beam radiation equation is

$$I = E_0 * \tau^m * cos(\theta)$$

where

- *I* is the beam radiation
- $E_0$  is the earth's eccentricity
- τ is the Clear Sky Transmission Coefficient parameter
- *m* is the optical mass of the atmosphere
- $\theta$  is the zenith angle of the sun.

Eccentricity is calculated by

$$E_0 = 1.000110 + 0.034221 \cos \Gamma + 0.001280 \sin \Gamma + 0.000719 \cos 2\Gamma + 0.000077 \sin 2\Gamma$$

where  $\Gamma$  is the day angle (equation above).

Optical mass of the atmosphere is calculated by

$$m = sec(\theta)$$

where  $\theta$  is the zenith angle of the sun. SORTIE uses a numerical approximation method instead of the sec to correct at low altitudes.

This process is repeated for each day in the growing season. The growing season starts with the **First Day of Growing Season** parameter and ends with the **Last Day of Growing Season** parameter.

## **Snags in light calculations**

Snags are standing dead trees (more in the <u>trees</u> topic). They can block light like live trees do. For SORTIE purposes, snag crowns are frozen in the shape they had when the tree died, but they transmit more and more light as they lose branches. SORTIE tracks a snag's age in order to replicate this decay. You define three snag age classes and a light transmission coefficient for each. For as long as a snag stands, it will block the light of neighboring trees, but to a lesser degree through time.

You don't have to include snags in light calculations. If you do not have any behaviors in your run that either create snags or directly work with them, then your run is classified as "snagunaware" and snags will not be created. In this case, the snag parameters are not required. However, if your run is "snag-aware" and snags may be created, you must supply the snag light transmission parameters.

## **Light parameters**

- Amount Canopy Light Transmission (0-1) Fraction of light transmitted through the tree crown for each species. Expressed as a fraction between 0 and 1. A value must be provided for all species, even if they don't all use light.
- **Basal Area Light Angiosperm "b" Parameter** The "b" value used to calculate mean GLI from angiosperm basal area. Used by the Basal Area Light behavior.
- **Basal Area Light Angiosperm "c" Parameter** The "c" value used to calculate mean GLI from angiosperm basal area. Used by the <u>Basal Area Light</u> behavior.
- **Basal Area Light Conifer "b" Parameter** The "b" value used to calculate mean GLI from conifer basal area. Used by the Basal Area Light behavior.
- Basal Area Light Conifer 'c" Parameter The "c" value used to calculate mean GLI from conifer basal area. Used by the Basal Area Light behavior.
- **Basal Area Light Lognormal PDF Sigma** Sigma value for the lognormal probability distribution. Used by the Basal Area Light behavior.
- **Basal Area Light Mean GLI "a" Parameter** The "a" value used to calculate mean GLI from basal area. Used by the Basal Area Light behavior.
- Basal Area Light Minimum BA Change for New GLI (m2) The amount by which total basal area (angiosperm plus conifer), in square meters, must change in order to trigger a new GLI calculation in a grid cell. Used by the Basal Area Light behavior.
- **Basal Area Light Minimum DBH for Trees** The minimum DBH, in cm, of trees that count towards basal area. Used by the <u>Basal Area Light</u> behavior.
- **Basal Area Light Search Radius for Neighbors (m)** The radius, in meters, of the circle that is searched for neighbors. Used by the **Basal Area Light** behavior.
- **Basal Area Light Species Type** Whether each species is a conifer or an angiosperm, for the purposes of light calculations. Used by the **Basal Area Light** behavior.
- **Beam Fraction of Global Radiation** The fraction of total solar radiation that is direct beam radiation (as opposed to diffuse). Expressed as a value between 0 and 1. Used by all behaviors making GLI or Sail Light calculations. See equations above for more on how this is used.
- Calculated Crown Depth When the shape of a tree's shading neighbors is assessed to see how much light each blocks, their crowns can either conform to each neighbor's true crown height or they can be approximated at the full height of the tree. Used only by the Sail light behavior.
- Clear Sky Transmission Coefficient Used to determine the amount of solar radiation seen at the plot location. Applies to all behaviors making GLI or Sail Light calculations. See equations above for more on how this is used.
- Constant GLI Constant GLI Value (0-100) The GLI value assigned to all trees. Used by the Constant GLI behavior behavior.
- **First Day of Growing Season** The first day of the growing season, as a Julian day (number between 1 and 365). Trees only get light during the growing season. Used by all behaviors making GLI or Sail light calculations.
- **GLI Points Input File** The file containing the points for which to calculate GLI. This file will overwrite any existing points. For best results, enter a fully-qualified pathname (i.e. "c:\sortie\my\_file.txt"). File format is below. Used by the <u>GLI Points File Creator</u> behavior.

- **GLI Points Output File** The file to which the <u>GLI Points File Creator</u> behavior will write its results each timestep. Any existing data in this file will be overwritten at the start of the run.
- **Height at Which GLI is Calculated for GLI Map, in meters** Height at which the <u>GLI Map Creator behavior calculates GLI.</u>
- Height at Which GLI is Calculated for Quadrats, in meters Height at which the Quadrat-based GLI light behavior calculates GLI.
- **Height of Fisheye Photo** When a fish-eye photo is simulated for a tree, this positions the photo at either the top of the crown or at mid-crown. Applies to all behaviors making GLI or Sail light calculations. Seedlings always get fisheye photos at top-of-crown no matter what this value is.
- **Height of Light Filter, in m** Height, in meters, at which the Beer's law light filter hangs. Only applies to the <u>Beer's law light filter</u> behavior.
- Last Day of Growing Season The last day of the growing season, as a Julian day (number between 1 and 365). Trees only get light during the growing season. Used by all behaviors making GLI or Sail light calculations.
- **Light Filter Light Transmission Coefficient** Amount of light that is blocked by the light filter. Only applies to the Beer's law light filter behavior.
- **Minimum Solar Angle for GLI Light, in rad** This is the minimum angle at which sunlight is seen, in radians. Below this value the sky is assumed to be dark due to shading neighbors. This value applies to the GLI light behavior.
- **Minimum Solar Angle for GLI Map Creator, in rad** This is the minimum angle at which sunlight is seen, in radians. Below this value the sky is assumed to be dark due to shading neighbors. This value applies to the GLI Map Creator behavior.
- Minimum Solar Angle for GLI Points Creator, in rad This is the minimum angle at which sunlight is seen, in radians. Below this value the sky is assumed to be dark due to shading neighbors. This value applies to the GLI Points File Creator behavior.
- **Minimum Solar Angle for Quadrat Light, in rad** This is the minimum angle at which sunlight is seen, in radians. Below this value the sky is assumed to be dark due to shading neighbors. This value applies to the <u>Quadrat-based GLI</u> light behavior, if the value should be different from the value being used by the <u>GLI light</u> behavior.
- Number of Altitude Sky Divisions for GLI Light Calculations Number of grid cells into which the sky is divided from horizon to zenith, for the purpose of calculating light direction. Used by the GLI light behavior, as well as the Quadrat-based light behavior if a different value is not specified for it.
- Number of Altitude Sky Divisions for GLI Map Creator Calculations Number of grid cells into which the sky is divided from horizon to zenith, for the purpose of calculating light direction. Used by the GLI Map Creator behavior. If the GLI light behavior is also used, this value is not required.
- Number of Altitude Sky Divisions for GLI Points Creator Number of grid cells into which the sky is divided from horizon to zenith, for the purpose of calculating light direction. Used by the GLI Points File Creator behavior. If the GLI light behavior is also used, this value is not required.
- Number of Altitude Sky Divisions for Quadrat Light Calculations Number of grid cells into which the sky is divided from horizon to zenith, for the purpose of calculating

- light direction. Used by the <u>Quadrat-based light</u> behavior. If the <u>GLI light</u> behavior is also used, this value is not required.
- Number of Azimuth Sky Divisions for GLI Light Calculations Number of grid cells into which the sky is divided around the horizon, for the purpose of calculating light direction. Used by the GLI light behavior, as well as the Quadrat-based light and GLI Map Creator behaviors if different values are not specified for them.
- Number of Azimuth Sky Divisions for GLI Map Creator Calculations Number of grid cells into which the sky is divided around the horizon, for the purpose of calculating light direction. Used by the GLI Map Creator behavior. If the GLI light behavior is also used, this value is not required.
- Number of Azimuth Sky Divisions for GLI Points Creator Number of grid cells into which the sky is divided around the horizon, for the purpose of calculating light direction. Used by the GLI Points File Creator behavior. If the GLI light behavior is also used, this value is not required.
- Number of Azimuth Sky Divisions for Quadrat Light Calculations Number of grid cells into which the sky is divided around the horizon, for the purpose of calculating light direction. Used by the Quadrat-based light behavior. If the GLI light behavior is also used, this value is not required.
- Quadrat GLI Always Calculate All GLIs Whether or not the Quadrat-based light behavior should always calculate a GLI for all cells in the Quadrat GLI grid. If false, GLIs are only calculated when needed by a tree. Set this value to true if you are planning to save and use maps of the Quadrat GLI grid. If not, leaving it to false makes SORTIE run faster.
- Sail Light Maximum Shading Neighbor Distance, in meters The radius, in meters, from a tree for which neighbors will be searched who can shade that tree. Used only in the Sail Light behavior.
- Sail Light Minimum Solar Angle, in degrees The azimuth angle, in degrees, below which it is assumed trees will see no light. Used only by the <u>Sail Light</u> behavior.
- Snag Age Class 1 Amount Canopy Light Transmission (0-1) Fraction of light transmitted through the snag tree crown for each species. Applies to those snags whose age is less than or equal to "Upper Age (Yrs) of Snag Light Transmission Class 1". Expressed as a fraction between 0 and 1. If your run does not work with snags, you can ignore this. Otherwise, a value must be provided for all species. Used by all behaviors making GLI or Sail Light calculations.
- Snag Age Class 2 Amount Canopy Light Transmission (0-1) Fraction of light transmitted through the snag tree crown for each species. Applies to those snags whose age is greater than "Upper Age (Yrs) of Snag Light Transmission Class 1", but is less than or equal to "Upper Age (Yrs) of Snag Light Transmission Class 2". Expressed as a fraction between 0 and 1. If your run does not work with snags, you can ignore this. Otherwise, a value must be provided for all species. Used by all behaviors making GLI or Sail Light calculations.
- Snag Age Class 3 Amount Canopy Light Transmission (0-1) Fraction of light transmitted through the snag tree crown for each species. Applies to those snags whose age is greater than "Upper Age (Yrs) of Snag Light Transmission Class 2". Expressed as a fraction between 0 and 1. If your run does not work with snags, you can ignore this.

- Otherwise, a value must be provided for all species. Used by all behaviors making GLI or Sail Light calculations.
- **Storm Light Intercept of Light Function** Intercept of the function to determine light level. Used by the <u>Storm Light</u> behavior.
- Storm Light Max Radius (m) for Damaged Neighbors The maximum distance, in meters, within which the Storm Light behavior searches for damaged trees. Used by the Storm Light behavior.
- **Storm Light Max Years Damaged Trees Affect Light** The maximum amount of time, in years, after storm damage that a tree will still be counted in the number of damaged trees. Used by the <u>Storm Light</u> behavior.
- Storm Light Max Years Snags Affect Light The maximum amount of time, in years, after death that a snag will still be counted in the number of damaged trees. Used by the Storm Light behavior.
- Storm Light Minimum Trees For Full Canopy The minimum number of adult trees and snags within the value in Storm Light Max Radius (m) for Damaged Neighbors for the point to be considered under full canopy. Used by the Storm Light behavior.
- **Storm Light Slope of Light Function** Slope of the function to determine light level. Used by the **Storm Light** behavior.
- Storm Light Standard Deviation If the value in the Storm Light Stochasticity parameter is "Normal" or "Lognormal", the standard deviation of the probability distribution function. If stochasticity is "Deterministic", this value is ignored. Used by the Storm Light behavior.
- **Storm Light Stochasticity** What method to use for randomizing light values, if desired. Used by the <u>Storm Light</u> behavior.
- Upper Age (Yrs) of Snag Light Transmission Class 1 The upper age limit, in years, defining the first age class of snag light transmission. Snags with an age less than or equal to this age have a light transmission coefficient matching "Snag Age Class 1 Light Transmission Coefficient". If your run does not work with snags, you can ignore this. Used by all behaviors making GLI or Sail Light calculations.
- Upper Age (Yrs) of Snag Light Transmission Class 2 The upper age limit, in years, defining the second age class of snag light transmission. Snags with an age greater than the upper limit for size class 1, but less than or equal to this age, have a light transmission coefficient matching "Snag Age Class 2 Light Transmission Coefficient". Snags with an age greater than this value are in age class three. If your run does not work with snags, you can ignore this. Used by all behaviors making GLI or Sail Light calculations.

## **Average Light**

This behavior averages GLI values to produce a set of values with a coarser spatial resolution.

### How it works

This behavior does not actually calculate GLI. It averages the GLI values in the GLI Map grid, which is created by the GLI Map Creator behavior.

This behavior creates its own map, called <u>Average Light</u>. The value for each cell in this grid is an average of the cells of GLI Map in the same area. If the size of the cells of Average Light is an exact multiple of the size of the cells of GLI Map, then a straight average is calculated. If the size is not an exact multiple, each Average Light cell value is an average of the values of all the cells of GLI Map that overlap it in area, even if only partially.

Trees to which this behavior are applied get the value of their location in the Average Light grid.

### How to apply it

This behavior may be applied to seedlings, saplings, and adults of any species. The <u>GLI Map</u> <u>Creator</u> behavior must also be used, and must come before Average Light in the run order. Once both behaviors have been added to your run, set up the cell sizes of the two grids the way you want them using the <u>Grid Setup window</u>.

Behavior reference string: Average Light

## **Basal Area Light behavior**

This behavior calculates light levels as a function of the basal area of trees in a neighborhood. The light levels are randomized using a lognormal probability distribution. Because of this random element, to ensure some continuity through time, light levels only change when the local neighborhood tree basal area has changed by a certain amount.

#### How it works

This behavior uses a grid called <u>Basal Area Light</u> to manage light levels. Light levels are calculated for each cell in the grid; trees to which this behavior are assigned receive the light level of the cell in which they are located.

The behavior begins by calculating the total basal area and angiosperm basal area in the neighborhood of each Basal Area Light grid cell. The neighborhood is a circle with its center on the center of the grid cell, and a radius given in the Basal Area Light - Search Radius for Neighbors (m) parameter. Whether a neighborhood tree counts as angiosperm or conifer depends on what its species is set to in the Basal Area Light - Species Type parameter. Seedlings and snags are never included in these basal area totals. Other trees are only included if their DBH is equal to or greater than the value set in the Basal Area Light - Minimum DBH for Trees parameter. Once the basal areas are calculated, the behavior adds them together to create a total basal area, and compares this value to the previous timestep's total basal area. If the value has not changed by more than the amount set in the Basal Area Light - Minimum BA Change for New GLI (m2) parameter, no further action is taken. The previous timestep's GLI and basal area values are kept.

For each grid cell in which a new GLI is to be calculated, a mean GLI value is calculated as follows:

$$GLI_{m} = \frac{a}{1 + \left(\frac{BA_{a}}{C_{a}}\right)^{ba} + \left(\frac{BA_{c}}{C_{c}}\right)^{bc}}$$

where:

- $GLI_m$  is the mean GLI value, as a value between 0 and 100
- a is the Basal Area Light Mean GLI "a" Parameter
- $b_a$  is the Basal Area Light Angiosperm "b" Parameter
- $c_a$  is the Basal Area Light Angiosperm "c" Parameter
- $BA_a$  is the angiosperm basal area for that grid cell, in square meters
- $b_c$  is the Basal Area Light Conifer "b" Parameter
- $c_c$  is the Basal Area Light Conifer "c" Parameter
- $BA_c$  is the conifer basal area for that grid cell, in square meters

This mean GLI is translated into a  $\zeta$  value for the lognormal random draw as follows:

$$\zeta = ln(GLI_m) - (\sigma^2/2)$$

where  $GLI_m$  is the mean GLI value calculated above, and  $\sigma$  is the **Basal Area Light** - **Lognormal PDF Sigma** parameter.

This value is then used to produce a random lognormally distributed number, from the following distribution:

$$p(x)dx = \frac{1}{x\sqrt{2\pi\sigma^2}}e^{-\left(\frac{(\ln(x)-\zeta)^2}{2\sigma^2}\right)}dx$$

where  $\zeta$  is the value calculated above, and  $\sigma$  is the **Basal Area Light - Lognormal PDF Sigma** parameter. This number is the GLI value, between 0 and 100.

Once each Basal Area Light grid cell has gotten a GLI value, trees to which this behavior applies get the value of GLI from the grid cell in which they are located.

## How to apply it

This behavior may be applied to seedlings, saplings, and adults of any species.

Behavior reference string: Basal Area Light

## Beer's law light filter

#### How it works

This behavior simulates a filter that reduces light according to Beer's Law.

Imagine a fog that hangs out on the forest floor and ends abruptly at a certain height. All trees shorter than the top of the fog layer will have their light attenuated but not blocked completely. The closer they get to the top of the fog the more light is let in. The amount of light which actually gets through is calculated according to Beer's Law, where  $transmission = e^{-az}$ , where a is the **Light Filter Light Transmission Coefficient** parameter and z = thickness of the filter, in meters (which is the distance from the light point to the top of the filter - the **Height of Light Filter, in m** parameter). This filter behavior can be used to, for instance, replicate the effects of an herbaceous layer in reducing light to young seedlings. The height of the filter is randomized slightly each time the thickness of the filter over the light point is calculated to introduce a stochastic element.

Trees can be given a respite from the effects of the filter. This behavior does not set the respite counter but it will respect any values which another behavior has put in.

Trees can be given a rooting height in addition to their normal height. This value is added to their existing height to get their effective height, which is what will be applied when determining the thickness of the filter overhead. Again, this behavior does not set this height but will use it if another behavior sets it.

This behavior DOES NOT ACTUALLY CALCULATE LIGHT LEVELS. Any tree species and types to which this filter is applied must also have one of the other light behaviors assigned to it. This behavior assumes the value is a GLI value; using Sail Light will probably not produce good results.

This behavior only affects tree types and species to which it is applied in the behavior list of the parameter file. It will ignore all other trees, even if they are short enough to be beneath the filter level.

## How to apply it

This behavior may be applied to seedlings, saplings, and adults of any species.

Behavior reference string: light filter

## **Constant GLI**

#### How it works

This assigns a constant GLI value to all trees to which it is assigned. This value is set in the Constant GLI - Constant GLI Value (0-100) parameter.

### How to apply it

This behavior may be applied to seedlings, saplings, and adults of any species.

**Behavior reference string:** Constant GLI

## **GLI** light

For more on what GLI is and how it is calculated, see above.

### How it works

This behavior calculates a Global Light Index (GLI) value for each individual of each tree type to which it is assigned. GLI values range from 0 (no sun) to 100 (full sun).

### How to apply it

This behavior may be applied to seedlings, saplings, and adults of any species.

Behavior reference string: glilight

## **Quadrat-based GLI light**

For more on what GLI is and how it is calculated, see above.

#### How it works

This behavior uses a grid object, called Quadrat GLI, to help it assign GLI values to the trees to which it is assigned. The grid cells are the quadrats, in this case; this is a throwback to old SORTIE terminology. Each grid cell in which there is a tree to which this behavior applies has a GLI value calculated at its center, at a height that the user specifies. All other trees to which this behavior applies that are in that same grid cell get that same GLI value. This behavior saves having to calculate a different GLI value for each tree. GLI values range from 0 (no sun) to 100 (full sun).

For efficiency, this behavior does not calculate the value of a grid cell if there are no trees in that cell. In this case, the light value of the cell is -1. To force it to always calculate all GLIs (useful if you intend to save maps of the Quadrat GLI grid), set the **Quadrat GLI - Always Calculate All GLIs** parameter to true.

## How to apply it

This behavior may be applied to seedlings, saplings, and adults of any species.

Behavior reference string: quadratlight

## Sail light

For more on what the Sail Light index is and how it is calculated, see above.

#### How it works

This behavior calculates a Sail Light index value for each individual of each tree type to which it is assigned. Sail Light values go from 0 (full sun) to 1 (full shade).

### How to apply it

This behavior may be applied to seedlings, saplings, and adults of any species.

Behavior reference string: saillight

## **GLI Map Creator**

For more on what GLI is and how it is calculated, see above.

#### How it works

This behavior calculates a GLI value for each cell in a <u>grid</u> object called <u>GLI Map</u>. The height at which this GLI value is calculated is set by the **Height at Which GLI is Calculated for GLI Map, in meters** parameter. These values are not used by any other behavior. You can save the values in the GLI Map grid into a <u>detailed output file</u> and view the map data later.

## How to apply it

Add the behavior to the run. Be sure to save the GLI Map grid in the detailed output file in order to be able to view the results.

Behavior reference string: GLI Map Creator

## Gap Light behavior

This behavior shortcuts the light calculation process by considering GLI to be binary: either full light (100%) or no light (0%). This simulates a simplified version of gap light dynamics.

### How it works

This behavior uses a <u>grid</u> object called <u>Gap Light</u> to determine the basic position of plot gaps. If a grid cell contains no adult trees, it is considered a gap. If there are any adults of any species, then it is non-gap.

The trees to which this behavior has been applied get their GLI values based on the gap status of the grid cell in which they are located. If the gap status is TRUE, then they receive a GLI value of 100%. If it is FALSE, they receive a value of 0%.

### How to apply it

This behavior may be applied to seedlings, saplings, and adults of any species.

**Behavior reference string:** Gap Light

## **Storm Light behavior**

This behavior calculates light levels as a function of number of trees damaged in <u>storms</u>. Light levels are stored in a grid for later retrieval by other behaviors; this behavior does not directly assign light to trees.

#### How it works

This behavior uses a <u>grid</u> called <u>Storm Light</u> to manage light levels. Each timestep, it calculates the light level at the center of each grid cell and places it in the grid.

The light level is calculated as follows:

$$GLA = ((1 - T/M) * 100) + (a + b * N)$$

where:

- GLA is the light level, as a value between 0 and 100
- T is the number of adult trees and snags within the search radius
- *M* is the **Storm Light Minimum Trees For Full Canopy** parameter
- *a* is the **Storm Light Intercept of Light Function** parameter
- *b* is the **Storm Light Slope of Light Function** parameter
- N is the proportion of trees that are dead or were heavily damaged in recent storms

This behavior calculates the light levels at the center of each grid cell by examining the trees within the distance given in the **Storm Light - Max Radius (m) for Damaged Neighbors** parameter.

The first term in the equation, ((1 - T/M) \* 100), corrects the light level if the point is not under full canopy. All adults and snags, no matter what storm damage, are counted up and assigned to T. If T >= M, then the first term is set to 0 and only the second part, (a + b \* N), is evaluated. If T < M, then the first term adds to the linear portion the proportion of full sun equal to the proportion of trees missing from the full canopy.

For the second, linear term, the behavior counts the number of dead and heavily damaged trees as a proportion of all adults and snags. Trees count as heavily damaged if they are either snags

that were created as a result of a storm killing an adult tree, or live adults with heavy storm damage. All storm damaged trees have a time-since-damage counter; only those eligible trees with a counter value less than or equal to the value in the **Storm Light - Max Years Damaged Trees Affect Light** parameter are counted. Saplings and seedlings never count. All snags count, whether they were created by a tree or another mortality process. Their age as a snag must also be less than the **Storm Light - Max Years Snags Affect Light** parameter.

The GLA value can be used as-is, or it can be used as the mean in a PDF to introduce a stochastic element. You can choose either "Normal" or "Lognormal" in the **Storm Light - Stochasticity** parameter, then supply a standard deviation in the **Storm Light - Standard Deviation** parameter. Using "Deterministic" as the stochasticity causes the GLA to be used as-is.

### How to apply it

You do not need to apply this behavior to individual trees. While it is recommended that you also include the <u>Storm damage applier</u> behavior in your run, this is not required.

**Behavior reference string:** Storm Light

## **GLI Points File Creator behavior**

This behavior calculates GLI values for individual points in the plot.

### How it works

You provide, as input, a file that contains the list of points for which you would like GLI values. The file is tab-delimited text, and has the following format:

| X     | Y    | Height (m) |
|-------|------|------------|
| 12.4  | 36.5 | 1.2        |
| 128.7 | 19.5 | 0.68       |

The first row is assumed to be a header row and is ignored. Each subsequent row is a single point for which to calculate GLI. You can include as many as you wish. The first column is the point's X coordinate; the second is the Y coordinate; and the third column is the height above the ground, in meters. Name the file whatever you wish. Put the file name for the points file in the GLI Points Input File parameter. It is best to use a fully-qualified path name (i.e. "c:\sortie\my\_points.txt"). SORTIE-ND will load the points into the parameter file. If you are working with a parameter file that already contains GLI points because they were saved into it previously, you do not need to enter another file and can leave the GLI Points Input File parameter blank.

Each timestep, this behavior calculates GLI at each of the points specified. It then writes the results to another tab-delimited text file. You enter the filename of this file in the **GLI Points** 

**Output File** parameter. It should be fully-qualified (i.e. "c:\sortie\points\_output.txt") and should have a ".txt" extension. If the file already exists when the SORTIE-ND run begins, the contents will be overwritten. This means that this behavior cannot successfully be used in batch runs where a parameter file will be run multiple times.

### How to apply it

This behavior does not need to be applied to trees. It can stand alone as the only light behavior if you wish.

Behavior reference string: GLI Point Creator

Last Updated: 20-Feb-2008 02:12 PM

## **Growth behaviors**

In this document:

How growth is applied

Growth parameters

Absolute growth behaviors

- --Absolute growth limited to radial increment behavior diam with auto height
- -- Absolute growth limited to radial increment behavior diam only
- --Absolute growth limited to basal area increment behavior diam with auto height
- --Absolute growth limited to basal area increment behavior diam only
- --Non-limited absolute growth behavior diam with auto height
- --Non-limited absolute growth behavior diam only

Allometric diameter growth - diam only

Allometric height growth

Basal area NCI growth - diam with auto height

Basal area NCI growth - diam only

Constant basal area growth behavior - diam with auto height

Browsed relative growth behavior - diam with auto height

Browsed relative growth behavior - diam only

Constant basal area growth behavior - diam only

Constant radial growth behavior - diam with auto height

Constant radial growth behavior - diam only

Double resource relative growth - diam with auto height

Double resource relative growth - diam only

Lagged post harvest growth - diam with auto height

Lagged post harvest growth - diam only

Linear growth - height only

Linear growth - diam with auto height

Linear growth - diam only

Linear bi-level growth - diam with auto height

Linear bi-level growth - diam only

Linear growth w/ exponential shade reduction - height only

Linear growth w/ exponential shade reduction - diam with auto height

Linear growth w/ exponential shade reduction - diam only

Logistic growth - height only

Logistic growth - diam with auto height

Logistic growth - diam only

Logistic growth w/ size dependent asymptote - height only

Logistic growth w/ size dependent asymptote - diam with auto height

Logistic growth w/ size dependent asymptote - diam only

Lognormal bi-level growth - height only

Lognormal with exponential shade reduction - height only

Lognormal with exponential shade reduction - diam with auto height

Lognormal with exponential shade reduction - diam only

Michaelis Menton with negative growth - height only

Michaelis Menton with photoinhibition - height only

NCI growth behavior - diam with auto height

NCI growth behavior - diam only

Power growth - height only

Puerto Rico semi-stochastic - diam only

Puerto Rico storm bi-level growth - diam with auto height

Relative growth behaviors

- --Relative growth limited to radial increment behavior diam with auto height
- --Relative growth limited to radial increment behavior diam only
- --Relative growth limited to basal area increment behavior diam with auto height
- --Relative growth limited to basal area increment behavior diam only
- --Non-limited relative growth behavior diam with auto height
- --Non-limited relative growth behavior diam only
- --Relative growth height only

Stochastic gap growth

## How growth is applied

Growth behaviors increase the size of a tree. A tree has two basic size dimensions: diameter and height. A growth behavior can increase tree size using one of three methods.

In the first method, the behavior calculates an amount of diameter increase, and then adds this amount to the tree's diameter. The tree's new height is calculated from the new diameter using the appropriate <u>allometry equation</u>. This is the way that growth has been applied in all previous versions of SORTIE, and is the method you should choose if you are in doubt about which one you want. Behaviors using this method have the tag "diam with auto height" in their name.

In the second method, the behavior calculates an amount of diameter increase, and then adds this amount to the tree's diameter. The height is not allowed to change. The rationale behind this is that tree diameter and height are not always strictly coupled by the <u>allometry equations</u>;

sometimes, diameter and height should be allowed to vary independently. If you use a growth behavior of this type, it is required that you pair it with a separate behavior incrementing height. Behaviors using this method have the tag "diam only" in their name.

In the third method, the behavior calculates an amount of height increase, and then adds this amount to the tree's height. The diameter is not allowed to change. The rationale is the same as that for the second method. If you use a growth behavior of this type, it is required that you pair it with a separate behavior incrementing diameter. Behaviors using this method have the tag "height only" in their name.

Growth behaviors using the second and third method must work together in pairs. Behaviors using the first method work alone. If you pair a behavior using method one with a behavior using method three, the height-incrementing behavior will be ignored.

When incrementing a tree's diameter with new growth, seedlings and saplings have the amount of growth increase applied to their diameter at 10 cm. Adults have the amount applied to their DBH. For more on tree types and their measurements, see the <u>trees</u> topic. For more on tree size relationships, including how trees transition between life history stages, see the <u>allometry</u> topic.

Note: All behaviors convert growth to diameter growth in cm for internal consistency. The equations below reflect this. Some behaviors may take parameters in mm, or for radial growth. Take careful note of your behavior's parameters.

It is important to be careful when mixing different growth methods for different life history stages of a tree species. For instance: if tree seedlings or saplings get separate diameter and height increments, then their diameters and heights will be "uncoupled." This means that you cannot use one of the size dimensions to predict the other through an allometric equation. Trees with the same diameter will have different heights, and vice versa. Say that you do not have data on separate diameter and height growth for adults, so you assign the adults to a behavior that increments diameter and then automatically updates height according to the allometry equations. You are likely to notice strange results for new adult trees. You will lose the variability in height/diameter ratio that was developed. Suddenly, all trees with the same diameter will have the same height again, and vice versa. This means that individuals may suddenly jump in height, or even shrink.

The "Allometric height growth" and "allometric diameter growth" behaviors were developed to help bridge this gap. When used with a behavior that only increments diameter or height, they will preserve height or diameter differences that have developed across individuals in a species.

## **Growth parameters**

• Adult Constant Area Growth in sq. cm/yr The constant amount of basal area by which to increase a tree's basal area. Used in basal-area-increment-limited behaviors and constant basal area growth behaviors.

- Adult Constant Radial Growth in mm/yr The constant value by which to increase a tree's radius at breast height. Used in radial-increment-limited-growth behaviors and constant radial increment behaviors.
- **Asymptotic Diameter Growth (A)** Asymptote of the Michaelis-Menton growth function at high light in absolute and relative growth behaviors A in the equations below. Used in absolute and relative growth behaviors.
- **Asymptotic Height Growth (A)** Asymptote of the Michaelis-Menton growth function at high light A in the equations below. Used in the Relative growth height only behavior.
- **Basal Area NCI BA Divisor** The value by which to divide neighbor basal area. Used in the Basal area NCI growth behaviors.
- **Basal Area NCI Use Only Larger Neighbors** Whether to use all neighbors larger than the minimum DBH (false) or only neighbors larger than the target tree (true). Used in the Basal area NCI growth behaviors.
- Browsed Asymptotic Diameter Growth (A) Asymptote of the Michaelis-Menton growth function at high light when a plant has been browsed. Used by the Browsed relative growth behavior diam with auto height and Browsed relative growth behavior diam only behaviors.
- **Browsed Slope of Growth Response (S)** Slope of the Michaelis-Menton growth function at zero light when a plant has been browsed. Used by the <u>Browsed relative</u> growth behavior diam with auto height and <u>Browsed relative</u> growth behavior diam only behaviors.
- **Browsed Diameter Exponent** The diameter exponent for growth when a plant has been browsed. Used by the <u>Browsed relative growth behavior diam with auto height</u> and Browsed relative growth behavior diam only behaviors.
- **Double resource Influence of Resource (C)** The parameter governing the influence of the second resource on the double-resource Michaelis-Menton equation. Used by the <a href="Double resource relative growth diam with auto height">Double resource relative growth diam only behaviors.</a>
- Include Snags in NCI Calculations Whether or not to include snags when finding competitive neighbors for NCI. Used in the NCI growth behavior diam with auto height and NCI growth behavior diam only behaviors.
- Length of Current Release Factor Controls the magnitude of the effects of release. Used in absolute growth behaviors.
- **Length of Last Suppression Factor** Controls the magnitude of the effects of suppression. Used in absolute growth behaviors.
- Linear Bi-Level Intercept for High-Light Growth (a) The intercept of the linear growth function used in high-light conditions. Used in the <u>Linear bi-level growth diam</u> with auto height and <u>Linear bi-level growth diam</u> only behaviors.
- Linear Bi-Level Intercept for Low-Light Growth (a) The intercept of the linear growth function used in low-light conditions. Used in the <u>Linear bi-level growth diam</u> with auto height and <u>Linear bi-level growth diam only</u> behaviors.
- **Linear Bi-Level Slope for High-Light Growth (b)** The slope of the linear growth function used in high-light conditions. Used in the <u>Linear bi-level growth diam with</u> auto height and <u>Linear bi-level growth diam only</u> behaviors.

- Linear Bi-Level Slope for Low-Light Growth (b) The slope of the linear growth function used in low-light conditions. Used in the <u>Linear bi-level growth diam with auto height</u> and <u>Linear bi-level growth diam only</u> behaviors.
- Linear Bi-Level Threshold for High-Light Growth (0 100) The threshold between low-light and high-light parameters, as a value between 0 and 100. Used in the Linear bi-level growth diam with auto height and Linear bi-level growth diam only behaviors.
- Logistic Asymptotic Diam Growth Full Light in mm/yr (a) Asymptotic annual growth at full light, in mm/yr. Used by the Logistic growth diam with auto height and Logistic growth diam only behaviors.
- Logistic Asymptotic Height Growth Full Light in cm/yr (a) Asymptotic annual growth at full light, in cm/yr. Used by the Logistic growth height only behavior.
- Logistic Diam Shape Param 1 (b) Shape parameter 1. Used by the Logistic growth diam with auto height and Logistic growth diam only behaviors.
- **Logistic Diam Shape Param 2 (c)** Shape parameter 2. Used by the <u>Logistic growth diam with auto height and Logistic growth diam only behaviors.</u>
- **Logistic Height Shape Param 1 (b)** Shape parameter 1. Used by the <u>Logistic growth height only behavior</u>.
- **Logistic Height Shape Param 2 (c)** Shape parameter 2. Used by the <u>Logistic growth height only behavior</u>.
- Lognormal Bi-Level Max Growth in High Light (m) The maximum height growth, in meters, under high-light conditions. Used by the Lognormal bi-level growth height only behavior.
- Lognormal Bi-Level Max Growth in Low Light (m) The maximum height growth, in meters, under low-light conditions. Used by the Lognormal bi-level growth height only behavior.
- **Lognormal Bi-Level X0 for High-Light Growth** The X<sub>0</sub> parameter to use under highlight growth conditions. Used by the <u>Lognormal bi-level growth height only</u> behavior.
- **Lognormal Bi-Level X0 for Low-Light Growth** The X<sub>0</sub> parameter to use under low-light growth conditions. Used by the Lognormal bi-level growth height only behavior.
- **Lognormal Bi-Level Xb for High-Light Growth** The X<sub>b</sub> parameter to use under highlight growth conditions. Used by the <u>Lognormal bi-level growth height only</u> behavior.
- **Lognormal Bi-Level Xb for Low-Light Growth** The X<sub>b</sub> parameter to use under low-light growth conditions. Used by the <u>Lognormal bi-level growth height only</u> behavior.
- Lognormal Bi-Level Threshold for High-Light Growth (0 100) Used by the Lognormal bi-level growth height only behavior.
- **Lognormal Diam Effect of Shade (c)** Effect of shade. Used by the <u>Lognormal with exponential shade reduction diam with auto height</u> and <u>Lognormal with exponential shade reduction diam only behaviors.</u>
- Lognormal Diam Growth Increment at Diam 36, in mm/yr (a) Annual growth increment at diameter 36, in mm/yr. Used by the Lognormal with exponential shade reduction diam with auto height and Lognormal with exponential shade reduction diam only behaviors.
- Lognormal Diam Shape Parameter (b) Shape parameter. Used by the <u>Lognormal</u> with exponential shade reduction diam with auto height and <u>Lognormal</u> with exponential shade reduction diam only behaviors.

- **Lognormal Height Effect of Shade (c)** Effect of shade. Used by the <u>Lognormal with exponential shade reduction height only</u> behavior.
- Lognormal Height Growth Increment at Diam 36, in cm/yr (a) Annual growth increment at diameter 36, in cm/yr. Used by the Lognormal with exponential shade reduction height only behavior.
- **Lognormal Height Shape Parameter (b)** Shape parameter. Used by the <u>Lognormal</u> with exponential shade reduction height only behavior.
- Michaelis-Menton with Negative Growth Alpha Alpha parameter. Used by the Michaelis Menton with negative growth height only behavior.
- **Michaelis-Menton with Negative Growth Beta** Beta parameter. Cannot be equal to zero. Used by the Michaelis Menton with negative growth height only behavior.
- **Michaelis-Menton with Negative Growth Gamma** Gamma parameter. Used by the Michaelis Menton with negative growth height only behavior.
- **Michaelis-Menton with Negative Growth Phi** Phi parameter. Used by the <u>Michaelis</u> Menton with negative growth height only behavior.
- **Michaelis-Menton with Photoinhibition Alpha** Alpha parameter. Used by the Michaelis Menton with photoinhibition height only behavior.
- **Michaelis-Menton with Photoinhibition Beta** Beta parameter. Cannot be equal to zero. Used by the Michaelis Menton with photoinhibition height only behavior.
- **Michaelis-Menton with Photoinhibition D** D parameter. Used by the <u>Michaelis Menton with photoinhibition height only behavior.</u>
- **Michaelis-Menton with Photoinhibition Phi** Phi parameter. Used by the <u>Michaelis Menton with photoinhibition height only</u> behavior.
- Mortality Threshold for Suppression Defines the growth rate for suppressed status in terms of tree mortality. The value is expressed as the proportion of trees which die at the growth rate which defines suppressed status, expressed as a fraction between 0 and 1. For instance, if this value is 0.1, the growth rate for suppressed status is one at which 10% of trees die with that growth. Used in absolute growth behaviors.
- NCI Alpha NCI function exponent. Used in the NCI growth behavior diam with auto height and NCI growth behavior diam only behaviors.
- NCI Beta NCI function exponent. Used in the NCI growth behavior diam with auto height and NCI growth behavior diam only behaviors.
- NCI Crowding Effect Slope (C) The slope of the curve for the crowding effect equation. Used in the NCI growth behavior diam with auto height and NCI growth behavior diam only behaviors.
- NCI Crowding Effect Steepness (D) The steepness of the curve for the crowding effect equation. Used in the NCI growth behavior diam with auto height and NCI growth behavior diam only behaviors.
- NCI Damage Effect Complete Storm Damage (0-1) The fraction by which a tree's growth rate is reduced when it has sustained complete storm damage. Set this to 1 if you are not including storms in your run. Used in the <a href="NCI growth behavior diam with auto-height">NCI growth behavior diam with auto-height</a> and <a href="NCI growth behavior diam only">NCI growth behavior diam only</a> behaviors.
- NCI Damage Effect Medium Storm Damage (0-1) The fraction by which a tree's growth rate is reduced when it has sustained medium storm damage. Set this to 1 if you are not including storms in your run. Used in the <a href="NCI growth behavior diam with auto height">NCI growth behavior diam only behaviors</a>.

- **Species i NCI lambda neighbors** The competitive effect of neighbors of species i on the target tree species's growth, between 0 and 1. Used in the <u>NCI growth behavior diam</u> with auto height and <u>NCI growth behavior diam only behaviors</u>.
- NCI Maximum Crowding Distance, in meters The maximum distance, in m, at which a neighboring tree has competitive effects on a target tree. Used in the <a href="NCI growth">NCI growth</a> behavior diam with auto height and <a href="NCI growth behavior">NCI growth behavior</a> diam only behaviors.
- NCI Maximum Potential Growth, cm/yr Maximum potential diameter growth for a tree, in cm/yr. Used in the NCI growth behavior diam with auto height and NCI growth behavior diam only behaviors.
- NCI Minimum Neighbor DBH, in cm The minimum DBH for trees of that species to
  compete as neighbors. Used for all species, not just those using NCI growth. Used in the
  NCI growth behavior diam with auto height and NCI growth behavior diam only
  behaviors.
- **NCI DBH Divisor** (**q**) The value by which neighbor DBHs are divided when calculating NCI. This can be used to make units adjustments. Used in the <u>NCI growth behavior</u> <u>diam with auto height</u> and <u>NCI growth behavior</u> <u>diam only</u> behaviors.
- NCI Neighbor Storm Damage (eta) Complete (0-1) The fraction to which a neighbor's competitive effect is reduced when the neighbor has sustained complete storm damage. Set this to 1 if you are not including storms in your run. Used in the <a href="NCI growth">NCI growth</a> behavior diam with auto height and NCI growth behavior diam only behaviors.
- NCI Neighbor Storm Damage (eta) Medium (0-1) The fraction to which a neighbor's competitive effect is reduced when the neighbor has sustained medium storm damage. Set this to 1 if you are not including storms in your run. Used in the <a href="NCI growth behavior">NCI growth behavior</a> diam with auto height and <a href="NCI growth behavior">NCI growth behavior</a> diam only behaviors.
- NCI Shading Effect Coefficient (m) The coefficient in the shading effect equation. Set this value to 0 if you do not wish to use shading. Used in the <a href="NCI growth behavior diam">NCI growth behavior diam</a> only behaviors.
- NCI Shading Effect Exponent (n) The exponent in the shading effect equation. If you set the NCI Shading Effect Coefficient (m) parameter to 0, this value is ignored. Used in the NCI growth behavior diam with auto height and NCI growth behavior diam only behaviors.
- NCI Size Effect Mode, in cm (X0) The mode of the size effect curve. Used in the NCI growth behavior diam with auto height and NCI growth behavior diam only behaviors.
- NCI Size Effect Variance, in cm (Xb) The variance of the size effect curve. Used in the NCI growth behavior diam with auto height and NCI growth behavior diam only behaviors.
- NCI Size Sensitivity to NCI (gamma) The sensitivity of a tree's growth rate to its DBH. Set this to 0 to remove the DBH term altogether. Used in the NCI growth behavior diam with auto height and NCI growth behavior diam only behaviors.
- **Post Harvest Growth DBH Growth Effect** The effect of DBH on growth. Used in the <u>Lagged post harvest growth diam with auto height</u> and <u>Lagged post harvest growth diam only</u> behaviors.
- Post Harvest Growth DBH NCI Effect The effect of DBH on the neighborhood competition index. Used in the <u>Lagged post harvest growth diam with auto height</u> and <u>Lagged post harvest growth diam only</u> behaviors.

- **Post Harvest Growth Max Growth Constant** Maximum annual radial growth, in mm. Used in the <u>Lagged post harvest growth diam with auto height</u> and <u>Lagged post harvest growth diam only</u> behaviors.
- Post Harvest Growth NCI Constant A constant adjusting the effects of NCI. Used in the <u>Lagged post harvest growth - diam with auto height</u> and <u>Lagged post harvest growth - diam only</u> behaviors.
- **Post Harvest Growth NCI Distance (m)** The maximum distance at which neighboring trees can have competitive effects. Used in the <u>Lagged post harvest growth diam with</u> auto height and <u>Lagged post harvest growth diam only behaviors.</u>
- **Post Harvest Growth Time Since Harvest Rate Param** A parameter controlling the rate at which the actual growth approaches the potential growth after a harvest. Used in the <u>Lagged post harvest growth diam with auto height</u> and <u>Lagged post harvest growth diam only</u> behaviors.
- **PR "a" Parameter for Deterministic Growth** "a" parameter used to calculate deterministic growth when a tree is below the stochastic height threshold. Used in the Puerto Rico semi-stochastic diam only behavior.
- **PR** "b" **Parameter for Deterministic Growth** "b" parameter used to calculate deterministic growth when a tree is below the stochastic height threshold. Used in the **Puerto Rico semi-stochastic diam only** behavior.
- **PR DBH Standard Deviation for Stochastic Growth** Standard deviation for DBH values when a tree uses stochastic growth. This is the standard deviation of the DBH value, NOT the amount of growth. Used in the <a href="Puerto Rico semi-stochastic diam only behavior">Puerto Rico semi-stochastic diam only behavior</a>.
- **PR Height Threshold for Stochastic Growth (m)** The tree height threshold, in meters, between deterministic and stochastic growth. Used in the <a href="Puerto Rico semi-stochastic-diam only">Puerto Rico semi-stochastic diam only</a> behavior.
- **PR Mean DBH (cm) for Stochastic Growth** The mean for DBH values, in cm, when a tree uses stochastic growth. This is the mean of the DBH value, NOT the amount of growth. Used in the Puerto Rico semi-stochastic diam only behavior.
- PR Storm Bi-Level Threshold for High-Light Growth (0 100) The threshold between low-light and high-light equations, as a value between 0 and 100. Used in the Puerto Rico storm bi-level growth diam with auto height behavior.
- **PR Storm Bi-Level High-Light "a"** The "a" value in the high-light growth function. Used in the Puerto Rico storm bi-level growth diam with auto height behavior.
- **PR Storm Bi-Level High-Light "b"** The "b" value in the high-light growth function. Used in the Puerto Rico storm bi-level growth diam with auto height behavior.
- PR Storm Bi-Level Intercept for Low-Light Growth (a) The intercept of the linear growth function used in low-light conditions. Used in the <a href="Puerto Rico storm bi-level growth diam with auto height">Puerto Rico storm bi-level growth diam with auto height</a> behavior.
- PR Storm Bi-Level Slope for Low-Light Growth (b) The slope of the linear growth function used in high-light conditions. Used in the <u>Puerto Rico storm bi-level growth diam with auto height</u> behavior.
- **Relative Michaelis-Menton Growth Diameter Exponent** The exponent to be used with diameter when calculating relative growth. Used in the Relative growth behaviors.

- **Relative Michaelis-Menton Growth Height Exponent** The exponent to be used with height when calculating relative growth. Used in the <u>Relative growth height only</u> behavior.
- Shaded Linear Diam Intercept in mm/yr (a) Intercept of the size dependent growth potential, in mm/yr. Used by the <u>Linear growth w/ exponential shade reduction diam with auto height</u> and <u>Linear growth w/ exponential shade reduction diam only behaviors</u>.
- Shaded Linear Diam Shade Exponent (c) Effect of shading. Used by the <u>Linear growth w/ exponential shade reduction diam with auto height</u> and <u>Linear growth w/ exponential shade reduction diam only behaviors.</u>
- **Shaded Linear Diam Slope (b)** Slope of the size dependent annual growth potential. Used by the <u>Linear growth w/ exponential shade reduction diam with auto height</u> and <u>Linear growth w/ exponential shade reduction diam only behaviors.</u>
- Shaded Linear Height Intercept in cm/yr (a) Intercept of the size dependent growth potential, in cm/yr. Used by the Linear growth w/ exponential shade reduction height only behavior.
- **Shaded Linear Height Shade Exponent (c)** Effect of shading. Used by the <u>Linear growth w/ exponential shade reduction height only behavior.</u>
- **Shaded Linear Height Slope (b)** Slope of the size dependent annual growth potential. Used by the Linear growth w/ exponential shade reduction height only behavior.
- **Simple Linear Diam Intercept in mm/yr (a)** Intercept of the linear growth function, or growth at no light, in mm/yr. Used by the <u>Linear growth diam with auto height</u> and <u>Linear growth diam only</u> behaviors.
- **Simple Linear Diam Slope (b)** Slope of the linear growth function. Used by the <u>Linear growth diam with auto height and Linear growth diam only behaviors.</u>
- **Simple Linear Height Intercept in cm/yr (a)** Intercept of the linear growth function, or growth at no light, in cm/yr. Used by the <u>Linear growth height only</u> behavior.
- **Simple Linear Height Slope (b)** Slope of the linear growth function. Used by the Linear growth height only behavior.
- **Size Dep. Logistic Diam Intercept (a)** Intercept of the size dependent annual growth potential. Used by the <u>Logistic growth w/ size dependent asymptote diam only</u> and <u>Logistic growth w/ size dependent asymptote diam with auto height behaviors.</u>
- **Size Dep. Logistic Diam Shape Param 1 (c)** Shape parameter 1 for shade reduction of annual growth. Used by the <u>Logistic growth w/ size dependent asymptote diam only</u> and <u>Logistic growth w/ size dependent asymptote diam with auto height behaviors.</u>
- **Size Dep. Logistic Diam Shape Param 2 (d)** Shape parameter 2 for shade reduction of annual growth. Used by the <u>Logistic growth w/ size dependent asymptote height only</u> and <u>Logistic growth w/ size dependent asymptote diam with auto height behaviors.</u>
- **Size Dep. Logistic Diam Slope (b)** Slope of the size dependent annual growth potential. Used by the <u>Logistic growth w/ size dependent asymptote diam only</u> and <u>Logistic growth w/ size dependent asymptote diam with auto height</u> behaviors.
- **Size Dep. Logistic Height Intercept (a)** Intercept of the size dependent annual growth potential. Used by the <u>Logistic growth w/ size dependent asymptote height only</u> behavior.

- **Size Dep. Logistic Height Shape Param 1 (c)** Shape parameter 1 for shade reduction of annual growth. Used by the <u>Logistic growth w/ size dependent asymptote height only</u> behavior.
- **Size Dep. Logistic Height Shape Param 2 (d)** Shape parameter 2 for shade reduction of annual growth. Used by the <u>Logistic growth w/ size dependent asymptote height only</u> behavior.
- **Size Dep. Logistic Height Slope (b)** Slope of the size dependent annual growth potential. Used by the <u>Logistic growth w/ size dependent asymptote height only</u> behavior.
- **Slope of Growth Response** (S) Slope of the Michaelis-Menton growth function at zero light for relative and absolute growth behaviors S in the equations below. Used in absolute and growth behaviors.
- **Slope of Height Growth Response (S)** Slope of the Michaelis-Menton growth function at zero light S in the equations below. Used in the <u>Relative growth height only</u> behavior.
- Years Exceeding Threshold Before a Tree is Suppressed The number of years for which a tree's growth must be below the defined suppression threshold before it is considered to be suppressed. Used in absolute growth behaviors.

# Relative growth behaviors

Several behaviors apply a relative growth version of the Michaelis-Menton function. Relative growth is calculated with the equation:

$$Y = \left[ \left( \frac{A * GLI}{A / S + GLI} \right) \right]$$

where:

- Y is the amount of annual relative growth
- A is the Asymptotic Diameter Growth (A) or Asymptotic Height Growth (A) parameter
- S is the Slope of Growth Response (S) or Slope of Height Growth Response (S) parameter
- GLI is the global light index, calculated by a light behavior

Diameter growth is compounded over multiple timesteps with the equation:

$$G = ((Y+1)^T - 1) * diam^X$$

where:

- G is the amount of diameter growth for the timestep, in cm
- *diam* is the diameter of the tree in cm (at 10 cm height if seedling or sapling, or DBH if adult)

- T is the number of years per timestep
- *X* is the **Relative Michaelis-Menton Growth Diameter Exponent** parameter

Relative height growth is calculated slightly differently. The details are discussed in the section for the <u>Relative growth - height only</u> behavior below. Relative growth is discussed in <u>Pacala et al</u> 1996.

# Relative growth limited to radial increment - diam with auto height

#### How it works

This behavior calculates an amount of diameter growth according to the relative growth equation. Growth is limited to a maximum of the constant radial growth increment for the species of tree to which it is being applied. The increment is calculated as described in the "Constant radial growth" behavior. Tree height is allowed to update automatically according to the allometry equations. Note that the increment parameter specifies **radial** growth; the behavior makes all necessary conversions.

### How to apply it

This behavior can be applied to seedlings, saplings, and adults of any species. Any tree species/type combination to which it is applied must also have a <u>light behavior</u> applied.

**Behavior reference string:** relradial

## **Relative growth limited to radial increment - diam only**

#### How it works

This behavior calculates an amount of diameter growth according to the relative growth equation. Growth is limited to a maximum of the constant radial growth increment for the species of tree to which it is being applied. The increment is calculated as described in the "Constant radial growth" behavior. Note that the increment parameter specifies **radial** growth; the behavior makes all necessary conversions.

## How to apply it

This behavior can be applied to seedlings, saplings, and adults of any species. Any tree species/type combination to which it is applied must also have a <u>light behavior</u> and a height-incrementing growth behavior applied.

Behavior reference string: relradial diam only

# Relative growth limited to basal area increment - diam with auto height

#### How it works

This behavior calculates an amount of diameter growth according to the relative growth equation. Growth is limited to a maximum of a constant basal area increment. The amount of diameter increase is calculated by dividing the annual basal area increment of the tree's species by the diameter of the tree. The increment is calculated as described in the "Constant basal area growth" behavior. Tree height is allowed to update automatically according to the allometry equations.

### How to apply it

This behavior can be applied to seedlings, saplings, and adults of any species. Any tree species/type combination to which it is applied must also have a <u>light behavior</u> applied.

Behavior reference string: relba

# Relative growth limited to basal area increment - diam only

#### How it works

This behavior calculates an amount of diameter growth according to the relative growth equation. Growth is limited to a maximum of a constant basal area increment. The amount of diameter increase is calculated by dividing the annual basal area increment of the tree's species by the diameter of the tree. The increment is calculated as described in the "Constant basal area growth" behavior.

## How to apply it

This behavior can be applied to seedlings, saplings, and adults of any species. Any tree species/type combination to which it is applied must also have a <u>light behavior</u> and a height-incrementing growth behavior applied.

**Behavior reference string:** relba diam only

# Non-limited relative growth - diam with auto height

#### How it works

The amount of increase returned by the relative growth equation is applied to the tree. Tree height is allowed to update automatically according to the allometry equations.

## How to apply it

This behavior can be applied to seedlings, saplings, and adults of any species. Any tree species/type combination to which it is applied must also have a <u>light behavior</u> applied.

Behavior reference string: relunlim

# Non-limited relative growth - diam only

#### How it works

The amount of increase returned by the relative growth equation is applied to the tree.

### How to apply it

This behavior can be applied to seedlings, saplings, and adults of any species. Any tree species/type combination to which it is applied must also have a <u>light behavior</u> and a height-incrementing growth behavior applied.

Behavior reference string: relunlim diam only

# **Relative growth - height only**

This behavior uses the Michaelis-Menton function to do height growth.

#### How it works

After the Michaelis-Menton function is used to calculate *Y* as described in the section above, the amount of height growth is calculated as:

$$G = Y * Height^{X}$$

where:

- G is the amount of height growth for one year, in cm
- *Height* is the height of the tree in cm
- X is the **Relative Michaelis-Menton Growth Height Exponent** parameter

If the timestep is more than one year long, growth is recalculated for each year of the timestep, increasing the height each time.

## How to apply it

This behavior can be applied to seedlings, saplings, and adults of any species. Any tree species/type combination to which it is applied must also have a <u>light behavior</u> and a diameter growth behavior applied.

Behavior reference string: relative michaelis-menton height growth

# Allometric diameter and height growth

#### How it works

These behaviors are designed to be secondary growth behaviors. If you have a behavior that primarily updates one tree dimension (diameter or height), one of these behaviors can be used on the other dimension to ensure even growth. These behaviors calculate a growth amount based on the allometry equations. The amount of growth is:

$$Y = f(X_{t+1}) - f(X_t)$$

where Y is the amount of growth calculated by this behavior, f(X) is the <u>allometry</u> equation relating diameter and height,  $X_t$  is the other tree dimension (either height or diameter) before the primary growth is applied, and  $X_{t+1}$  is the other tree dimension after primary growth is applied. The allometric diameter growth behavior can be paired with any height-only growth behavior, and the allometric height growth behavior can be paired with any diam-only growth behavior.

## How to apply it

These behaviors can be applied to seedlings, saplings, and adults of any species. Any tree species/type combination to which it is applied must also have a growth behavior applied that grows the opposite tree dimension.

Behavior reference string: diameter incrementer and height incrementer

## Double resource relative growth - diam with auto height

This behavior uses a double Michaelis-Menton function to calculate relative growth based on two resources: light and a second resource. The identity of the second resource is unimportant and could be anything, from exchangeable calcium levels to soil moisture. Relative growth is calculated with the equation:

$$Y = \left(\frac{(A + (C * R)) * GLI}{\frac{(A + (C * R))}{S} + GLI}\right)$$

where:

- Y is the amount of annual relative growth
- A is the Asymptotic Diameter Growth (A) parameter
- S is the **Slope of Growth Response** (S) parameter
- C is the **Double resource Influence of Resource** (C) parameter, in units appropriate to the value of R
- R is the amount of the second resource, in units appropriate to the value of C
- GLI is the global light index, calculated by a light behavior

Growth is compounded over multiple timesteps with the equation:

$$G = ((Y + 1)^{T} - 1) * diam$$

where:

- G is the amount of diameter growth for the timestep, in cm
- *diam* is the diameter of the tree in cm (at 10 cm height if seedling or sapling, or DBH if adult)
- T is the number of years per timestep

Note that setting the C parameter in the equation above to 0 eliminates the second resource and makes this equivalent to the "Non-limited relative growth" behavior.

#### How it works

The amount of the second resource is captured in a grid object called <u>Resource</u>. Currently it is up to you to enter a map of the values for this resource grid; for instructions on how to do this, see the <u>Grid Setup Window</u> topic. This behavior does not in any way alter the values in this grid.

Once growth has been calculated and applied to the tree's diameter, tree height is allowed to update automatically according to the allometry equations.

## How to apply it

This behavior can be applied to seedlings, saplings, and adults of any species. Any tree species/type combination to which it is applied must also have a <u>light behavior</u> applied. You must also enter a map of second resource values into the <u>Resource</u> grid.

Behavior reference string: Double resource relative growth - diam with auto height

# **Double resource relative growth - diam only**

#### How it works

This behavior calculates growth exactly like the "Double resource relative growth - diam with auto height" behavior. Height is updated separately using another behavior.

## How to apply it

This behavior can be applied to seedlings, saplings, and adults of any species. Any tree species/type combination to which it is applied must also have a <u>light behavior</u> and a height-incrementing growth behavior applied. You must also enter a map of second resource values into the Resource grid.

**Behavior reference string:** Double resource relative growth - diam only

# **Absolute growth behaviors**

Several behaviors apply an absolute growth version of the Michaelis-Menton function. Absolute growth is calculated with the equation:

$$Y = SF \left( \frac{A*GLI}{\frac{A}{S} + GLI} \right)$$

where

- $Y = log10(radial\ growth + 1)$
- SF is the suppression factor
- A is the **Asymptotic Diameter Growth (A)** parameter
- S is the **Slope of Growth Response** (S) parameter
- GLI is the global light index, calculated by a light behavior

Amount of diameter growth per timestep is calculated as

growth = 
$$(((10^{Y} - 1) * 2)/10) * T$$

where T is the number of years per timestep.

The absolute growth behaviors also take into account suppression status. A tree is considered suppressed if its growth rate for the previous timestep falls below a certain threshold. That threshold is the rate of growth at which X% of juveniles die, where X is a user-settable parameter. The threshold is calculated for each species by solving the <u>BC mortality equation</u> for G (growth), where m is the threshold growth rate.

A tree's suppression state is a multiplicative factor in its growth rate. If a tree is not suppressed, the suppression factor in the growth equation is set to 1 (no effect on growth). If the tree is suppressed, the suppression factor is calculated as follows:

$$SF = e^{((g*YLR) - (d*YLS))}$$

where:

- SF is the suppression factor
- g is the **Length of Current Release Factor** parameter
- YLR is the length of the last (or current) period of release, in years
- *d* is the **Length of Last Suppression Factor** parameter
- YLS is the length of the last (or current) period of suppression, in years

Details of this model are published in Wright et al 2000.

# Absolute growth limited to radial increment - diam with auto height

#### How it works

This behavior calculates an amount of diameter growth according to the absolute growth equation. Growth is limited to a maximum of the constant radial increment for the species of tree to which it is being applied. The increment is calculated as described in the "Constant radial growth" behavior. Tree height is allowed to update automatically according to the allometry equations. Note that the increment parameter specifies **radial** growth; the behavior makes all necessary conversions.

## How to apply it

This behavior can be applied to seedlings, saplings, and adults of any species. Any tree species/type combination to which it is applied must also have a <u>light behavior</u> applied.

Behavior reference string: absradial

# Absolute growth limited to radial increment - diam only

#### How it works

This behavior calculates an amount of diameter growth according to the absolute growth equation. Growth is limited to a maximum of the constant radial increment for the species of tree to which it is being applied. The increment is calculated as described in the "Constant radial growth" behavior. Note that the increment parameter specifies **radial** growth; the behavior makes all necessary conversions.

## How to apply it

This behavior can be applied to seedlings, saplings, and adults of any species. Any tree species/type combination to which it is applied must also have a <u>light behavior</u> and a height-incrementing growth behavior applied.

**Behavior reference string:** absradial diam only

# Absolute growth limited to basal area increment - diam with auto height

#### How it works

This behavior calculates an amount of diameter growth according to the absolute growth equation. Growth is limited to a maximum of a constant basal area increment. The amount of diameter increase is calculated by dividing the annual basal area increment of the tree's species by the diameter of the tree. The increment is calculated as described in the "Constant basal area growth" behavior. Tree height is allowed to update automatically according to the allometry equations.

## How to apply it

This behavior can be applied to seedlings, saplings, and adults of any species. Any tree species/type combination to which it is applied must also have a <u>light behavior</u> applied.

Behavior reference string: absba

# Absolute growth limited to basal area increment - diam only

#### How it works

This behavior calculates an amount of diameter growth according to the absolute growth equation. Growth is limited to a maximum of a constant basal area increment. The amount of diameter increase is calculated by dividing the annual basal area increment of the tree's species by the diameter of the tree. The increment is calculated as described in the "Constant basal area growth" behavior.

## How to apply it

This behavior can be applied to seedlings, saplings, and adults of any species. Any tree species/type combination to which it is applied must also have a <u>light behavior</u> and a height-incrementing growth behavior applied.

Behavior reference string: absba diam only

# Non-limited absolute growth - diam with auto height

#### How it works

The amount of diameter increase returned by the absolute growth equation is applied to the tree. Tree height is allowed to update automatically according to the allometry equations.

### How to apply it

This behavior can be applied to seedlings, saplings, and adults of any species. Any tree species/type combination to which it is applied must also have a <u>light behavior</u> applied.

Behavior reference string: absunlim

# Non-limited absolute growth - diam only

#### How it works

The amount of diameter increase returned by the absolute growth equation is applied to the tree.

## How to apply it

This behavior can be applied to seedlings, saplings, and adults of any species. Any tree species/type combination to which it is applied must also have a <u>light behavior</u> and a height-incrementing growth behavior applied.

Behavior reference string: absunlim diam only

# Constant basal area growth - diam with auto height

#### How it works

The amount of diameter increase is calculated from a constant basal area increment. The increase is calculated as follows:

$$Y = (g / diam) * 100 * T$$

where

- Y is the amount of diameter increase, in cm
- g is the Adult Constant Area Growth in sq. cm/yr parameter
- *diam* is the tree's diameter, in cm
- T is the number of years per timestep

Tree height is allowed to update automatically according to the allometry equations.

## How to apply it

This behavior can be applied to seedlings, saplings, and adults of any species. Any tree species/type combination to which it is applied must also have a <u>light behavior</u> applied.

Behavior reference string: constbagrowth

# Constant basal area growth - diam only

#### How it works

The amount of diameter increase is calculated from a constant basal area increment. The increase is calculated as follows:

$$Y = (g / diam) * 100 * T$$

where

- Y is the amount of diameter increase, in cm
- g is the Adult Constant Area Growth in sq. cm/yr parameter
- *diam* is the tree's diameter, in cm
- T is the number of years per timestep

### How to apply it

This behavior can be applied to seedlings, saplings, and adults of any species. Any tree species/type combination to which it is applied must also have a <u>light behavior</u> and a height-incrementing growth behavior applied.

Behavior reference string: constbagrowth diam only

# Constant radial growth - diam with auto height

#### How it works

The amount of diameter increase is calculated from the constant radial increment. The increase is calculated as follows:

$$Y = (g_4/10) * 2 * T$$

where

- Y is the amount of diameter growth, in cm, to add to the tree
- $g_4$  is the Adult Constant Radial Growth in mm/yr parameter
- T is the number of years per timestep

Tree height is allowed to update automatically according to the allometry equations. Note that the increment parameter specifies **radial** growth; the behavior makes all necessary conversions to diameter growth.

## How to apply it

This behavior can be applied to seedlings, saplings, and adults of any species. Any tree species/type combination to which it is applied must also have a <u>light behavior</u> applied.

Behavior reference string: constradialgrowth

# **Constant radial growth - diam only**

#### How it works

The amount of diameter increase is calculated from the constant radial increment. The increase is calculated as follows:

$$Y = (g_4/10) * 2 * T$$

where

- Y is the amount of diameter growth, in cm, to add to the tree
- $g_4$  is the Adult Constant Radial Growth in mm/yr parameter
- T is the number of years per timestep

Note that the increment parameter specifies **radial** growth; the behavior makes all necessary conversions to diameter growth.

## How to apply it

This behavior can be applied to seedlings, saplings, and adults of any species. Any tree species/type combination to which it is applied must also have a <u>light behavior</u> and a height-incrementing growth behavior applied.

Behavior reference string: constradial growth diam only

## NCI growth - diam with auto height

This behavior uses the effects of neighbor competitiveness to influence growth rates ("NCI" stands for neighborhood competition index). A tree's maximum potential growth rate is reduced due to competitiveness and several other possible factors. You can use certain parameter values to turn these influences on and off to reflect the conditions appropriate for your run.

#### How it works

For a tree, the amount of growth per year is calculated as:

Growth = Max Growth \* Size Effect \* Shading Effect \* Crowding Effect \* Damage Effect

Max Growth is the maximum diameter growth the tree can attain, in cm/yr, entered in the **NCI Maximum Potential Growth, cm/yr** parameter. *Size Effect, Shading Effect, Crowding Effect*, and *Damage Effect* are all optional factors which act to reduce the maximum growth rate and will vary depending on the conditions a tree is in. Each of these effects is a value between 0 and 1.

Size Effect is calculated as:

$$SE = e^{-\frac{1}{2} \left[ \frac{\ln \left( \frac{DBH}{X_0} \right)}{X_b} \right]^2}$$

where:

- *DBH* is of the target tree, in cm
- $X_0$  is the NCI Size Effect Mode, in cm (X0) parameter
- $X_b$  is the NCI Size Effect Variance, in cm (Xb)

Shading Effect is calculated as:

$$ShE = e^{-m*S^n}$$

where:

- m is the NCI Shading Effect Coefficient (m) parameter
- *n* is the NCI Shading Effect Exponent (n) parameter
- *S* is the amount of shade cast by neighbors, from 0 (no shade) to 1 (full shade). This value should come from the <u>Sail light behavior</u>.

This effect is not required. To omit the Shading Effect, set the NCI Shading Effect Coefficient (m) parameter to 0.

*Crowding Effect* is calculated as:

$$CE = e^{-C*DBH} \gamma_{*NCI}^{D}$$

where:

- C is the NCI Crowding Effect Slope (C) parameter
- *DBH* is of the target tree, in cm
- γ is the NCI Size Sensitivity to NCI (gamma) parameter for the target tree's species
- *D* is the **NCI Crowding Effect Steepness (D)** parameter
- *NCI* is this tree's NCI value (equation below)

The *NCI* value sums up the competitive effect of all neighbors with a DBH at least that of the **NCI Minimum Neighbor DBH, in cm** parameter, out to a maximum distance set in the **NCI Max Radius of Crowding Neighbors, in m** parameter. The competitiveness of a neighbor increases with the neighbor's size and decreases with distance and storm damage to the neighbor (optional). The neighbor's species also matters; the effect depends on the relationship between the target species and the neighbor species. Seedlings never compete. You set whether or not snags compete in the **Include Snags in NCI Calculations** parameter.

The crowding effect is optional. You can omit it by setting either the NCI Crowding Effect Slope (C) or NCI Max Radius of Crowding Neighbors, in m parameters to 0.

NCI is calculated as:

$$NCI_{i} = \sum_{j=1}^{S} \sum_{k=1}^{N} \eta_{k} \lambda_{ik} \frac{\begin{pmatrix} DBH_{jk} / q \end{pmatrix}^{\alpha}}{(distance_{ik})^{\beta}}$$

where:

- the calculation sums over j = 1...S species and k = 1...N neighbors of each species of at least a DBH of NCI Minimum Neighbor DBH, in cm, out to a distance of NCI Max Radius of Crowding Neighbors, in m
- η<sub>k</sub> is the storm damage parameter of the kth neighbor, depending on the damage status (optional). If the neighbor is undamaged, the value is 1. If the neighbor has medium damage, the value is the NCI Neighbor Storm Damage (eta) Medium (0-1) parameter for the target species. If the neighbor has complete damage, the value is the NCI Neighbor Storm Damage (eta) Complete (0-1) parameter for the target species. To omit the storm damage term, set all values for the above two parameters to 1.
- $\alpha$  is the **NCI Alpha** parameter for the target tree's species
- $\beta$  is the **NCI Beta** parameter for the target tree's species
- $DBH_{ik}$  is the DBH of the kth neighbor, in cm
- q is the **NCI DBH Divisor** (q) parameter. Set this to a value greater than 1 to rescale the competitive effects of neighbors
- $\lambda_{ik}$  is the **Species j NCI Lambda** parameter for the target species relative to the kth neighbor's species
- $distance_{ik}$  is distance from target to neighbor, in m

The value of *Damage Effect* is optional. If you elect not to use storms in your run, set all values in the **NCI Damage Effect** - **Medium Storm Damage (0-1)** and **NCI Damage Effect** - **Complete Storm Damage (0-1)** parameters to 1. If you are using storms, then the value of *Damage Effect* depends on the tree's damage category. If the tree is undamaged, *Damage Effect* equals 1. If the tree has medium storm damage, the value is the **NCI Damage Effect** - **Medium Storm Damage (0-1)** parameter. If the tree has complete storm damage, the value is the **NCI Damage Effect** - **Complete Storm Damage (0-1)** parameter.

The amount of growth is in cm/year. For multi-year timesteps, the behavior will calculate total growth with a loop. Each loop iteration will increment DBH for one year. For each year, any portion of the growth equation with DBH as a term is recalculated with the previous year's updated DBH value.

The final total growth amount is added to the tree's DBH. Height is calculated according to the appropriate allometric equation.

### How to apply it

This behavior can be applied to saplings and adults of any species. It cannot be applied to seedlings.

If the *Shading Effect* term is activated in the growth equation, then the trees to which this behavior is applied must also have a <u>light behavior</u> applied - the Sail light behavior is the one designed to work with the NCI behavior. The use of any other light behavior is at your own risk.

If any storm damage parameters are set to anything other than 1, it is recommended (but not required) that you have the <u>Storm damage applier</u> behavior applied.

Behavior reference string: ncigrowth

# **NCI** growth - diam only

This behavior works exactly like the "NCI growth - diam with auto height" behavior to calculate an amount of diameter increase.

## How to apply it

This behavior can be applied to saplings and adults of any species. It cannot be applied to seedlings.

If the *Shading Effect* term is activated in the growth equation, then the trees to which this behavior is applied must also have a <u>light behavior</u> applied - the Sail light behavior is the one designed to work with the NCI behavior. The use of any other light behavior is at your own risk.

If any storm damage parameters are set to anything other than 1, it is recommended (but not required) that you have the <u>Storm damage applier</u> behavior applied.

Behavior reference string: neigrowth diam only

# Basal area NCI growth - diam with auto height

This behavior uses the effects of neighbor competitiveness to influence growth rates ("NCI" stands for neighborhood competition index). In this case, the NCI is based on the basal area of

neighboring trees. A tree's maximum potential growth rate is reduced due to competitiveness and several other possible factors.

#### How it works

For a tree, the amount of growth per year is calculated as:

Max Growth is the maximum diameter growth the tree can attain, in cm/yr, entered in the **NCI Maximum Potential Growth, cm/yr** parameter. *Size Effect* and *Crowding Effect* are factors which act to reduce the maximum growth rate and will vary depending on the conditions a tree is in. Each of these effects is a value between 0 and 1.

Size Effect is calculated as:

$$SE = e^{-\frac{1}{2} \left[ \frac{\ln \left( \frac{DBH}{X_0} \right)}{X_b} \right]^2}$$

where:

- *DBH* is of the target tree, in cm
- $X_0$  is the NCI Size Effect Mode, in cm (X0) parameter
- $X_b$  is the NCI Size Effect Variance, in cm (Xb)

Crowding Effect is calculated as:

$$CE = exp(-C * (DBH^{\gamma} * BA_n / BADiv)^{D})$$

where:

- C is the NCI Crowding Effect Slope (C) parameter
- *DBH* is of the target tree, in cm
- $\gamma$  is the NCI Size Sensitivity to NCI (gamma) parameter for the target tree's species
- *D* is the **NCI Crowding Effect Steepness (D)** parameter
- $BA_n$  is the sum of the basal areas, in square cm, of eligible neighbors
- BADiv is the Basal Area NCI BA Divisor parameter

When calculating BA<sub>n</sub>, this behavior uses neighbors of all species out to the distance set in the **NCI Max Radius of Crowding Neighbors, in m** parameter. The neighbors must have a DBH larger than the values set in the **NCI Minimum Neighbor DBH, in cm** parameter. If the **Basal Area NCI - Use Only Larger Neighbors** parameter is set to true, they must also have a DBH larger than the target tree's DBH. Seedlings and snags never contribute to BA<sub>n</sub>.

The amount of growth is in cm/year. For multi-year timesteps, the behavior will calculate total growth with a loop. Each loop iteration will increment DBH for one year. For each year, any portion of the growth equation with DBH as a term is recalculated with the previous year's updated DBH value.

The final total growth amount is added to the tree's DBH. Height is calculated according to the appropriate allometric equation.

## How to apply it

This behavior can be applied to saplings and adults of any species. It cannot be applied to seedlings.

Behavior reference string: ncibagrowth

# Basal area NCI growth - diam only

This behavior works exactly like the "Basal area NCI growth - diam with auto height" behavior to calculate an amount of diameter increase.

### How to apply it

This behavior can be applied to saplings and adults of any species. It cannot be applied to seedlings.

Behavior reference string: ncibagrowth diam only

# **Linear growth - height only**

#### How it works

This behavior calculates an amount of height growth as:

$$Y = (a + (b * GLI)) * T$$

where

- Y = amount of height increase, in cm
- a =Simple Linear Height Intercept in cm/yr (a) parameter
- b =Simple Linear Height Slope (b) parameter
- *GLI* = global light index, as a percentage between 0 and 100, calculated by a <u>light</u> behavior
- T = number of years per timestep

## How to apply it

This behavior can be applied to seedlings, saplings, and adults of any species. Any tree species/type combination to which it is applied must also have a <u>light behavior</u> and a diameter-only growth behavior applied.

Behavior reference string: simple linear growth height only

# Linear growth - diam with auto height

#### How it works

This behavior calculates an amount of diameter growth as:

$$Y = (a + (b * GLI)) * T$$

where

- Y = amount of diameter increase, in mm
- a =Simple Linear Diam Intercept in mm/yr (a) parameter
- b =Simple Linear Diam Slope (b) parameter
- *GLI* = global light index, as a percentage between 0 and 100, calculated by a <u>light</u> <u>behavior</u>
- T = number of years per timestep

After applying the amount of diameter increase, tree height is allowed to update automatically according to the <u>allometry</u> equations.

## How to apply it

This behavior can be applied to seedlings, saplings, and adults of any species. Any tree species/type combination to which it is applied must also have a <u>light behavior</u> applied.

Behavior reference string: simple linear growth

## Linear growth - diam only

#### How it works

This behavior calculates an amount of diameter growth as:

$$Y = (a + (b * GLI)) * T$$

where

- Y = amount of diameter increase, in mm
- a =Simple Linear Diam Intercept in mm/yr (a) parameter

- b =Simple Linear Diam Slope (b) parameter
- *GLI* = global light index, as a percentage between 0 and 100, calculated by a <u>light</u> behavior
- T = number of years per timestep

### How to apply it

This behavior can be applied to seedlings, saplings, and adults of any species. Any tree species/type combination to which it is applied must also have a <u>light behavior</u> and a height-only growth behavior applied.

Behavior reference string: simple linear growth diam only

# Linear growth w/ exponential shade reduction - height only

#### How it works

This behavior calculates an amount of height growth as:

$$Y = (a + (b * diam)) * (GLI/100)^{c} * T$$

where

- Y = amount of height increase, in cm
- a =Shaded Linear Height Intercept in cm/yr (a) parameter
- b =Shaded Linear Height Slope (b) parameter
- c =Shaded Linear Height Shade Exponent (c) parameter
- diam = diameter (diameter at 10 cm for seedlings and saplings, DBH for adults)
- *GLI* = global light index, as a percentage between 0 and 100, calculated by a <u>light</u> behavior
- T = number of years per timestep

In order to find the total amount of height increase for a timestep, the behavior takes as an input the amount of diameter growth increase. Assume that the number of years per timestep is X. The amount of diameter increase is divided by X. Then the logistic growth equation is calculated X times, with the diameter incremented by the amount of diameter increase per timestep each time. The total height increment is the sum of the X individual height increments.

## How to apply it

This behavior can be applied to seedlings, saplings, and adults of any species. Any tree species/type combination to which it is applied must also have a <u>light behavior</u> and a diameter-only growth behavior applied.

Behavior reference string: shaded linear growth height

# Linear growth w/ exponential shade reduction - diam with auto height

#### How it works

This behavior calculates an amount of diameter growth as:

$$Y = (a + (b * diam)) * (GLI/100)^{c} * T$$

where

- Y = amount of diameter increase, in mm
- a =Shaded Linear Diam Intercept in mm/yr (a) parameter
- b =Shaded Linear Diam Slope (b) parameter
- c =Shaded Linear Diam Shade Exponent (c) parameter
- diam = diameter (diameter at 10 cm for seedlings and saplings, DBH for adults)
- *GLI* = global light index, as a percentage between 0 and 100, calculated by a <u>light</u> behavior
- T = number of years per timestep

After applying the amount of diameter increase, tree height is allowed to update automatically according to the <u>allometry</u> equations.

## How to apply it

This behavior can be applied to seedlings, saplings, and adults of any species. Any tree species/type combination to which it is applied must also have a <u>light behavior</u> applied.

Behavior reference string: shaded linear growth

# Linear growth w/ exponential shade reduction - diam only

#### How it works

This behavior calculates an amount of diameter growth as:

$$Y = (a + (b * diam)) * (GLI/100)^{c} * T$$

where

- Y = amount of diameter increase, in mm
- a =Shaded Linear Diam Intercept in mm/yr (a) parameter
- b =Shaded Linear Diam Slope (b) parameter
- c =Shaded Linear Diam Shade Exponent (c) parameter

- diam = diameter (diameter at 10 cm for seedlings and saplings, DBH for adults)
- *GLI* = global light index, as a percentage between 0 and 100, calculated by a <u>light</u> behavior
- T = number of years per timestep

### How to apply it

This behavior can be applied to seedlings, saplings, and adults of any species. Any tree species/type combination to which it is applied must also have a <u>light behavior</u> and a height-only growth behavior applied.

Behavior reference string: shaded linear growth diam only

# Logistic growth - height only

#### How it works

The amount of height increase is calculated as:

$$Y = \frac{a}{1 + e^{(b - (c * GLI))}} *T$$

where

- Y = amount of height increase, in cm
- a =Logistic Asymptotic Height Growth Full Light in cm/yr (a)
- b =Logistic Height Shape Param 1 (b) parameter
- c =Logistic Height Shape Param 2 (c) parameter
- *GLI* = global light index, as a percentage between 0 and 100, calculated by a <u>light</u> <u>behavior</u>
- T = number of years per timestep

## How to apply it

This behavior can be applied to seedlings, saplings, and adults of any species. Any tree species/type combination to which it is applied must also have a <u>light behavior</u> and a diameter-only growth behavior applied.

Behavior reference string: logistic growth height only

# Logistic growth - diam with auto height

#### How it works

The amount of diameter increase is calculated as:

$$Y = \frac{a}{1 + e^{(b - (c * GLI))}} *T$$

where

- Y = amount of diameter increase, in mm
- a =Logistic Asymptotic Diam Growth Full Light in mm/yr (a) parameter
- b =Logistic Diam Shape Param 1 (b) parameter
- c =Logistic Diam Shape Param 2 (c) parameter
- *GLI* = global light index, as a percentage between 0 and 100, calculated by a <u>light</u> behavior
- T = number of years per timestep

After applying the amount of diameter increase, tree height is allowed to update automatically according to the <u>allometry</u> equations.

## How to apply it

This behavior can be applied to seedlings, saplings, and adults of any species. Any tree species/type combination to which it is applied must also have a <u>light behavior</u> applied.

Behavior reference string: logistic growth

# **Logistic growth - diam only**

#### How it works

The amount of diameter increase is calculated as:

$$Y = \frac{a}{1 + a \left(b - (c * GLI)\right)} *T$$

where

- Y = amount of diameter increase, in mm
- a =Logistic Asymptotic Diam Growth Full Light in mm/yr (a) parameter
- b =Logistic Diam Shape Param 1 (b) parameter
- c =Logistic Diam Shape Param 2 (c) parameter
- *GLI* = global light index, as a percentage between 0 and 100, calculated by a <u>light</u> behavior
- T = number of years per timestep

## How to apply it

This behavior can be applied to seedlings, saplings, and adults of any species. Any tree species/type combination to which it is applied must also have a <u>light behavior</u> and a height-only growth behavior applied.

Behavior reference string: logistic growth diam only

# Logistic growth w/ size dependent asymptote - height only

#### How it works

This behavior calculates annual height increases as:

$$Y = \frac{a + (b * diam)}{1 + e^{(c - (d * GLI))}}$$

where

- Y = amount of height increase, in cm
- a =Size Dep. Logistic Height Intercept (a) parameter
- b =Size Dep. Logistic Height Slope (b) parameter
- c =Size Dep. Logistic Height Shape Param 1 (c) parameter
- d =Size Dep. Logistic Height Shape Param 2 (d) parameter
- *GLI* = global light index, as a percentage between 0 and 100, calculated by a <u>light</u> behavior
- diam = diameter (diameter at 10 cm for seedlings and saplings, DBH for adults)

In order to find the total amount of height increase for a timestep, the behavior takes as an input the amount of diameter growth increase. Assume that the number of years per timestep is X. The amount of diameter increase is divided by X. Then the logistic growth equation is calculated X times, with the diameter incremented by the amount of diameter increase per timestep each time. The total height increment is the sum of the X individual height increments.

## How to apply it

This behavior can be applied to seedlings, saplings, and adults of any species. Any tree species/type combination to which it is applied must also have a <u>light behavior</u> and a diameter-only growth behavior applied.

Behavior reference string: size dependent logistic growth height

# Logistic growth w/ size dependent asymptote - diam with auto height

#### How it works

This behavior calculates annual diameter increases as:

$$Y = \frac{a + (b * diam)}{1 + e^{(c - (d * GLI))}}$$

where

- Y = amount of diameter increase, in mm
- a =Size Dep. Logistic Diam Intercept (a) parameter
- b =Size Dep. Logistic Diam Slope (b) parameter
- c =Size Dep. Logistic Diam Shape Param 1 (c) parameter
- d =Size Dep. Logistic Diam Shape Param 2 (d) parameter
- *GLI* = global light index, as a percentage between 0 and 100, calculated by a <u>light</u> behavior
- diam = diameter (diameter at 10 cm for seedlings and saplings, DBH for adults)

Assume that the number of years per timestep is X. In order to find the total amount of diameter increase for a timestep, the logistic growth equation is calculated X times, with the diameter incremented by the amount of diameter increase for the previous year. The total diameter increment is the sum of the X individual diameter increments. After applying the amount of diameter increase, tree height is allowed to update automatically according to the <u>allometry</u> equations.

## How to apply it

This behavior can be applied to seedlings, saplings, and adults of any species. Any tree species/type combination to which it is applied must also have a <u>light behavior</u> applied.

**Behavior reference string:** size dependent logistic growth

# Logistic growth w/ size dependent asymptote - diam only

#### How it works

This behavior calculates annual diameter increases as:

$$Y = \frac{a + (b * diam)}{1 + e^{(c - (d * GLI))}}$$

where

• Y = amount of diameter increase, in mm

- a =Size Dep. Logistic Diam Intercept (a) parameter
- b =Size Dep. Logistic Diam Slope (b) parameter
- c =Size Dep. Logistic Diam Shape Param 1 (c) parameter
- d =Size Dep. Logistic Diam Shape Param 2 (d) parameter
- *GLI* = global light index, as a percentage between 0 and 100, calculated by a <u>light</u> behavior
- diam = diameter (diameter at 10 cm for seedlings and saplings, DBH for adults)

Assume that the number of years per timestep is X. In order to find the total amount of diameter increase for a timestep, the logistic growth equation is calculated X times, with the diameter incremented by the amount of diameter increase for the previous year. The total diameter increment is the sum of the X individual diameter increments.

### How to apply it

This behavior can be applied to seedlings, saplings, and adults of any species. Any tree species/type combination to which it is applied must also have a <u>light behavior</u> and a height-only growth behavior applied.

**Behavior reference string:** size dependent logistic growth diam only

# Lognormal with exponential shade reduction - height only

#### How it works

This behavior calculates annual height increases as:

$$Y = \left(a * e^{-0.5 \left(\frac{\ln(\operatorname{diam}/36)}{b}\right)^2}\right) * \left(\frac{\operatorname{GLI}}{100}\right)^c$$

where

- Y = amount of height increase, in cm
- a =Lognormal Height Growth Increment at Diam 36, in cm/yr (a) parameter
- b =Lognormal Height Shape Parameter (b) parameter
- c =**Lognormal Height Effect of Shade (c)** parameter
- *GLI* = global light index, as a percentage between 0 and 100, calculated by a <u>light</u> behavior
- diam = diameter (diameter at 10 cm for seedlings and saplings, DBH for adults)

In order to find the total amount of height increase for a timestep, the behavior takes as an input the amount of diameter growth increase. Assume that the number of years per timestep is X. The amount of diameter increase is divided by X. Then the lognormal growth equation is calculated

X times, with the diameter incremented by the amount of diameter increase per timestep each time. The total height increment is the sum of the X individual height increments.

### How to apply it

This behavior can be applied to seedlings, saplings, and adults of any species. Any tree species/type combination to which it is applied must also have a <u>light behavior</u> and a diameter-only growth behavior applied.

Behavior reference string: lognormal growth height only

# Lognormal with exponential shade reduction - diam with auto height

#### How it works

This behavior calculates annual height increases as:

$$Y = \left(a * e^{-0.5 \left(\frac{\ln(diam/36)}{b}\right)^2}\right) * \left(\frac{GLI}{100}\right)^c$$

where

- Y = amount of height increase, in cm
- a =Lognormal Diam Growth Increment at Diam 36, in mm/yr (a) parameter
- b =Lognormal Diam Shape Parameter (b) parameter
- c =**Lognormal Diam Effect of Shade (c)** parameter
- *GLI* = global light index, as a percentage between 0 and 100, calculated by a <u>light</u> behavior
- diam = diameter (diameter at 10 cm for seedlings and saplings, DBH for adults)

Assume that the number of years per timestep is X. In order to find the total amount of diameter increase for a timestep, the lognormal growth equation is calculated X times, with the diameter incremented by the amount of diameter increase for the previous year. The total diameter increment is the sum of the X individual diameter increments. After applying the amount of diameter increase, tree height is allowed to update automatically according to the <u>allometry</u> equations.

## How to apply it

This behavior can be applied to seedlings, saplings, and adults of any species. Any tree species/type combination to which it is applied must also have a <u>light behavior</u> applied.

Behavior reference string: lognormal growth

# Lognormal with exponential shade reduction - diam only

#### How it works

This behavior calculates annual height increases as:

$$Y = \left(a * e^{-0.5 \left(\frac{\ln(\operatorname{diam}/36)}{b}\right)^2}\right) * \left(\frac{\operatorname{GLI}}{100}\right)^c$$

where

- Y = amount of height increase, in cm
- a =Lognormal Diam Growth Increment at Diam 36, in mm/yr (a) parameter
- b =Lognormal Diam Shape Parameter (b) parameter
- c =Lognormal Diam Effect of Shade (c) parameter
- *GLI* = global light index, as a percentage between 0 and 100, calculated by a <u>light</u> behavior
- diam = diameter (diameter at 10 cm for seedlings and saplings, DBH for adults)

Assume that the number of years per timestep is X. In order to find the total amount of diameter increase for a timestep, the lognormal growth equation is calculated X times, with the diameter incremented by the amount of diameter increase for the previous year. The total diameter increment is the sum of the X individual diameter increments.

### How to apply it

This behavior can be applied to seedlings, saplings, and adults of any species. Any tree species/type combination to which it is applied must also have a <u>light behavior</u> and a height-only growth behavior applied.

**Behavior reference string:** lognormal growth diam only

## **Stochastic Gap Growth**

This behavior uses a shortcut for simulating gap dynamics with very competitive conditions. This behavior causes rapid growth in high light, with a unique "winner"; low light produces no growth at all.

#### How it works

This behavior simulates high growth in gap conditions. It relies on the <u>Gap Light</u> grid created by the <u>Gap Light</u> behavior to tell it where the gaps are. In this grid, each cell is either in gap (with 100% GLI) or not in gap (with 0% GLI). If a cell is in gap, a tree in that cell is randomly chosen out of all the trees to which the behavior applies to be promoted directly to adult tree status (even if it is a seedling). This tree represents the "winner". All other trees in the cell do not grow. In cells that are not in gap, no trees grow.

### How to apply it

This behavior can be applied to seedlings, saplings, and adults of any species. Any tree species/type combination to which it is applied must also have the Gap Light behavior applied.

Behavior reference string: Stochastic Gap Growth

# Linear bi-level growth - diam with auto height

This behavior increments growth according to a simple linear equation, with the possibility of two sets of parameters for each species: one for high-light conditions and one for low-light conditions. This can also be used alone without the light levels.

#### How it works

The equation used by this behavior to increment growth is:

$$Y = (a + b * diam) * T$$

where

- Y = amount of diameter growth in cm
- a = growth intercept; in high-light conditions, this is the **Linear Bi-Level Intercept for High-Light Growth** (a) parameter; in low-light conditions, this is the **Linear Bi-Level Intercept for Low-Light Growth** (a) parameter
- b = growth slope; in high-light conditions, this is the **Linear Bi-Level Slope for High-Light Growth (b)** parameter; in low-light conditions, this is the **Linear Bi-Level Slope for Low-Light Growth (b)** parameter
- diam = diameter (diameter at 10 cm for seedlings and saplings, DBH for adults)
- T = number of years per timestep

Light levels come from the <u>Storm Light</u> grid produced by the <u>Storm Light</u> behavior. The threshold between the use of high-light and low-light parameters is set in the **Linear Bi-Level - Threshold for High-Light Growth (0 - 100)** parameter.

This behavior can also be used without Storm Light. In this case, only the low-light growth parameters are used.

## How to apply it

This behavior can be applied to seedlings, saplings, and adults of any species. If you wish to use the light-level parameter switch, also use the <u>Storm Light</u> behavior.

Behavior reference string: linear bilevel growth

# Linear bi-level growth - diam only

This behavior increments growth according to a simple linear equation, with the possibility of two sets of parameters for each species: one for high-light conditions and one for low-light conditions. This can also be used alone without the light levels.

#### How it works

The equation used by this behavior to increment growth is:

$$Y = (a + b * diam) * T$$

where

- Y = amount of diameter growth in cm
- a = growth intercept; in high-light conditions, this is the **Linear Bi-Level Intercept for High-Light Growth** (a) parameter; in low-light conditions, this is the **Linear Bi-Level Intercept for Low-Light Growth** (a) parameter
- b = growth slope; in high-light conditions, this is the **Linear Bi-Level Slope for High-Light Growth** (b) parameter; in low-light conditions, this is the **Linear Bi-Level Slope for Low-Light Growth** (b) parameter
- diam = diameter (diameter at 10 cm for seedlings and saplings, DBH for adults)
- T = number of years per timestep

Light levels come from the <u>Storm Light</u> grid produced by the <u>Storm Light</u> behavior. The threshold between the use of high-light and low-light parameters is set in the **Linear Bi-Level - Threshold for High-Light Growth (0 - 100)** parameter.

This behavior can also be used without Storm Light. In this case, only the low-light growth parameters are used.

## How to apply it

This behavior can be applied to seedlings, saplings, and adults of any species. Any tree species/type combination to which it is applied must also have a height-only growth behavior applied. If you wish to use the light-level parameter switch, also use the Storm Light behavior.

Behavior reference string: linear bilevel growth diam only

# Lognormal bi-level growth - height only

This behavior increments growth according to a simple linear equation, with the possibility of two sets of parameters for each species: one for high-light conditions and one for low-light conditions. This can also be used alone without the light levels.

#### How it works

The equation used by this behavior to increment growth is:

$$Y = T * MG * e^{-\frac{1}{2} \left[ \frac{\ln \left( \frac{H}{X_0} \right)}{X_b} \right]^2}$$

where

- Y amount of height growth in m
- MG maximum growth, in meters; in high-light conditions, this is the Lognormal Bi-Level - Max Growth in High Light (m) parameter; in low-light conditions, this is the Lognormal Bi-Level - Max Growth in Low Light (m) parameter
- $X_0$  in high-light conditions, this is the **Lognormal Bi-Level X0 for High-Light** Growth parameter; in low-light conditions, this is the **Lognormal Bi-Level X0 for Low-Light Growth** parameter
- X<sub>b</sub> in high-light conditions, this is the Lognormal Bi-Level Xb for High-Light
  Growth parameter; in low-light conditions, this is the Lognormal Bi-Level Xb for
  Low-Light Growth parameter
- *H* tree height in meters
- T number of years per timestep

Light levels come from the <u>Storm Light</u> grid produced by the <u>Storm Light</u> behavior. The threshold between the use of high-light and low-light parameters is set in the **Lognormal Bi-Level - Threshold for High-Light Growth (0 - 100)** parameter.

This behavior can also be used without Storm Light. In this case, only the low-light growth parameters are used.

## How to apply it

This behavior can be applied to seedlings, saplings, and adults of any species. Any tree species/type combination to which it is applied must also have a diam-only growth behavior applied. If you wish to use the light-level parameter switch, also use the Storm Light behavior.

**Behavior reference string:** log bilevel growth height only

# Puerto Rico semi-stochastic - diam only

This behavior combines a deterministic growth function for small trees with completely stochastic growth for larger trees. It's meant to be used when a species uses a height growth behavior as the primary growth method.

#### How it works

The divide between the two growth functions is defined in the **PR** - **Height Threshold for Stochastic Growth (m)** parameter. Trees shorter than this use the following function:

$$Y = (A * exp(-B * Height)) - Diam$$

where:

- Y = diameter growth for the timestep, in cm
- a = PR "a" Parameter for Deterministic Growth parameter
- b = PR "b" Parameter for Deterministic Growth parameter
- *Height* = tree height in cm AFTER height growth in the current timestep
- diam = diameter of the tree at which to apply growth (before growth), in cm

Above the height cutoff, trees are assigned random diameters drawn from a normal distribution. The normal distribution is defined by the **PR** - **Mean DBH** (**cm**) **for Stochastic Growth** and **PR** - **DBH Standard Deviation for Stochastic Growth** parameters, and represents the distribution of DBH values, NOT growth values. The amount of growth for a tree is Y = D' - D, where Y is the amount of growth, D' is the new diameter chosen from the normal distribution, and D is the previous diameter. This means that growth can be negative. The effect is to create a tree population with normally-distributed diameters, where any individual tree may jump from place to place within the distribution.

## How to apply it

This function can be applied to seedlings, saplings, or adults of any species. Any tree using this behavior must also use a height-only growth behavior.

Behavior reference string: PR semi-stochastic diam only

## Puerto Rico storm bi-level growth - diam with auto height

This behavior increments growth according to two possible growth equations, one to be used in low-light conditions and the other to be used in high-light conditions. This behavior was originally created for the Puerto Rico model.

#### How it works

Light levels come from the <u>Storm Light</u> grid produced by the <u>Storm Light</u> behavior. The threshold between the use of the high-light and low-light functions is set in the **PR Storm Bi-Level - Threshold for High-Light Growth (0 - 100)** parameter.

The function used in low-light conditions is:

$$Y = (a + b * diam) * T$$

where

- Y = amount of diameter growth in cm
- a = PR Storm Bi-Level Intercept for Low-Light Growth (a) parameter
- b = PR Storm Bi-Level Slope for Low-Light Growth (b) parameter
- diam = diameter (diameter at 10 cm for seedlings and saplings, DBH for adults)
- T = number of years per timestep

The function used in high-light conditions is:

$$H = T * a * diam * e^{(-b * N)}$$

where

- H = amount of **height** growth, in cm
- a = PR Storm Bi-Level High-Light "a" parameter
- b = PR Storm Bi-Level High-Light "b" parameter
- diam = diameter (diameter at 10 cm for seedlings and saplings, DBH for adults)
- N = number of years since the last storm, from the <u>Storm Damage</u> grid produced by the <u>Storm disturbance</u> behavior
- T = number of years per timestep

H is expressed in centimeters of height growth. This is transformed into a number of cm of diameter growth, which is what this behavior passes along. This means that during tree life history stage transitions, the height the tree ends up with is not guaranteed to match the height calculated by the high-light growth function.

### How to apply it

This behavior can be applied to seedlings, saplings, and adults of any species. You must also use the <u>Storm disturbance</u> and <u>Storm Light</u> behaviors.

Behavior reference string: PR storm bilevel growth

## Browsed relative growth behavior - diam with auto height

This behavior simulates herbivory by allowing trees to grow at different rates when browsed versus unbrowsed.

#### How it works

Trees grow according to the relative growth version of the Michaelis-Menton function. The same function is used for both browsed and unbrowsed trees, but the parameters are different. The function is:

$$Y = \left[ \left( \frac{A * GLI}{A / S + GLI} \right) \right]$$

where:

- Y is the amount of annual relative growth
- A is the Asymptotic Diameter Growth (A) or Browsed Asymptotic Diameter Growth (A) parameter
- S is the Slope of Growth Response (S) or Browsed Slope of Growth Response (S) parameter
- GLI is the global light index, calculated by a <u>light behavior</u>

Growth is compounded over multiple timesteps with the equation:

$$G = ((Y + 1)^T - 1) * diam^X$$

where:

- G is the amount of diameter growth for the timestep, in cm
- *diam* is the diameter of the tree in cm (at 10 cm height if seedling or sapling, or DBH if adult)
- T is the number of years per timestep
- X is the **Relative Michaelis-Menton Growth Diameter Exponent** or **Browsed Diameter Exponent** parameter

Whether or not a tree is browsed is determined by the **Random browse** behavior.

### How to apply it

This behavior can be applied to seedlings, saplings, and adults of any species. Any tree species/type combination to which it is applied must also have a <u>light behavior</u> and the <u>Random browse</u> behavior applied.

Behavior reference string: browsed relative growth

## Browsed relative growth behavior - diam only

This behavior works exactly like the "Browsed relative growth behavior - diam with auto height" behavior to calculate an amount of diameter growth.

### How to apply it

This behavior can be applied to seedlings, saplings, and adults of any species. Any tree species/type combination to which it is applied must also have a <u>light behavior</u> and the <u>Random browse</u> behavior applied.

Behavior reference string: browsed relative growth diam only

## Michaelis Menton with negative growth - height only

This behavior uses a modified Michaelis-Menton function to do height growth.

#### How it works

The amount of height growth is calculated as:

$$Y = \frac{\alpha GLI}{GLI + \frac{\alpha}{\beta}} H^{\varphi} - \gamma$$

where:

- Y is the amount of height growth for one year, in cm
- *GLI* is the light level
- $\alpha$  is the Michaelis-Menton with Negative Growth Alpha parameter
- $\beta$  is the **Michaelis-Menton with Negative Growth Beta** parameter
- y is the Michaelis-Menton with Negative Growth Gamma parameter
- $\varphi$  is the Michaelis-Menton with Negative Growth Phi parameter
- *H* is the tree's height in cm

If the timestep is more than one year long, growth is recalculated for each year of the timestep, increasing the height each time.

## How to apply it

This behavior can be applied to seedlings, saplings, and adults of any species. Any tree species/type combination to which it is applied must also have a <u>light behavior</u> and a diameter growth behavior applied.

Behavior reference string: Michaelis Menten negative growth height only

## Michaelis Menton with photoinhibition - height only

This behavior uses a modified Michaelis-Menton function to do height growth.

#### How it works

The amount of height growth is calculated as:

$$Y = \left(\frac{\alpha}{1 + \frac{\alpha}{\beta^* GLI}} - D^* GLI\right) H^*$$

where:

- Y is the amount of height growth for one year, in cm
- *GLI* is the light level
- $\alpha$  is the **Michaelis-Menton with Photoinhibition Alpha** parameter
- $\beta$  is the Michaelis-Menton with Photoinhibition Beta parameter
- D is the Michaelis-Menton with Photoinhibition D parameter
- $\varphi$  is the **Michaelis-Menton with Photoinhibition Phi** parameter
- *H* is the tree's height in cm

If the timestep is more than one year long, growth is recalculated for each year of the timestep, increasing the height each time.

### How to apply it

This behavior can be applied to seedlings, saplings, and adults of any species. Any tree species/type combination to which it is applied must also have a <u>light behavior</u> and a diameter growth behavior applied.

Behavior reference string: Michaelis Menten photoinhibition growth height only

## **Power growth - height only**

This behavior uses a power function to do height growth.

#### How it works

The amount of height growth is calculated as:

$$Y = n H^{\varphi}$$

where:

- Y is the amount of height growth for one year, in cm
- *n* is the **Power Height Growth n** parameter
- $\varphi$  is the **Power Height Growth Exp** parameter
- *H* is the tree's height in cm

If the timestep is more than one year long, growth is recalculated for each year of the timestep, increasing the height each time.

### How to apply it

This behavior can be applied to seedlings, saplings, and adults of any species. Any tree species/type combination to which it is applied must also have a diameter growth behavior applied.

Behavior reference string: power growth height only

## Lagged post harvest growth

This behavior increments growth as a function of DBH and neighboring basal area, and incorporates a lag period after harvesting during which trees acclimate to their post-harvest growing conditions.

#### How it works

A tree's *potential* growth is calculated by:

$$PARG = \alpha * exp(-\delta * DBH) * exp(-\eta BA * exp(-\omega * DBH))$$

where:

- *PARG* is potential annual radial growth (mm/y)
- *DBH* is in cm
- BA is the basal area (in sq m) of adult trees within the distance given in the **Post Harvest** Growth NCI Distance (m) parameter
- $\alpha$  is the **Post Harvest Growth Max Growth Constant** parameter, the maximum radial growth in millimeters per year
- $\delta$  is the **Post Harvest Growth DBH Growth Effect** parameter
- $\eta$  is the **Post Harvest Growth NCI Constant** parameter
- $\omega$  is the **Post Harvest Growth DBH NCI Effect** parameter

If no harvest has occurred yet in this run, then the tree's actual growth, ARG, equals PARG. If a harvest has occurred at some point during this run, then ARG is calculated by:

$$ARG = ARG_{pre} + (PARG - ARG_{pre}) * (1 - exp(-\tau * H * t))$$

where:

- ARG is annual radial growth (mm/y) for the current timestep
- $ARG_{pre}$  is annual radial growth for the last timestep prior to harvest
- *H* is the number of timesteps since the last harvest
- *t* is the number of years per timestep
- τ is the **Post Harvest Growth Time Since Harvest Rate Param** parameter

Annual radial growth ARG is used to calculate timestep diameter growth using

$$DG = ARG * t * 2/10$$

where t is the number of years per timestep.

Model forms are based on those in Thorpe et al. (in review, For. Ecol. Manage.).

### How to apply it

This behavior can be applied to saplings and adults of any species.

**Behavior reference string:** lagged post-harvest growth *or* lagged post-harvest growth diam only

Last updated: 03-Jun-2009 02:40 PM

# **Mortality behaviors**

In this document:

Mortality parameters

Adult Self Thinning

**Adult Stochastic Mortality** 

Aggregated Mortality

**BC** Mortality

**Browsed Stochastic Mortality** 

**Competition Mortality** 

**Density Self-Thinning Mortality** 

**Exponential Growth and Resource-Based Mortality** 

**GMF Mortality** 

**Growth and Resource-Based Mortality** 

Height-GLI Weibull Mortality with Browse

Juvenile Self Thinning

Juvenile Stochastic Mortality

Logistic Bi-Level Mortality

**NCI Mortality** 

Post Harvest Skidding Mortality

<u>Senescence</u>

# Stochastic Bi-Level Mortality Weibull Snag Mortality

The mortality behaviors cause tree death due to natural life cycle causes and competition. Tree death due to disturbance is covered by other behaviors.

Mortality behaviors do not actually remove dead trees from memory. They set a flag which marks trees as dead. This is because some other behaviors, such as the <u>Substrate</u> group, have specific interest in dead trees. Dead trees are eventually removed from memory by the <u>Dead tree</u> <u>remover</u> behavior. It is important to include this behavior in your run to avoid incorrect results in behaviors that use dead trees and unacceptably slow model run times.

## **Mortality parameters**

- Adult Background Mortality Rate The proportion of trees that die each year, as a value between 0 and 1. Used by the Adult stochastic mortality behavior.
- **Adult Self-Thinning Intercept** Intercept of the adult self-thinning linear function. Used by the Adult self-thinning behavior.
- **Adult Self-Thinning Slope** Slope of the adult self-thinning linear function. Used by the Adult self-thinning behavior.
- Competition Mortality Maximum Parameter (max) The maximum relative increment of growth subject to mortality. Used by the Competition Mortality behavior.
- **Aggregated Mortality Annual Kill Amount (0-1)** The annual mortality rate for a mortality episode, as a proportion between 0 and 1. Used by the <u>Aggregated Mortality</u> behavior.
- **Aggregated Mortality Clump Size** Whether the size of a clump of trees to kill is deterministic or chosen from a negative binomial probability distribution. Used by the Aggregated Mortality behavior.
- **Aggregated Mortality Clumping Parameter** If the size of tree clumps to kill is drawn from a negative binomial probability distribution, this is the clumping parameter for the distribution. This is not required if a deterministic clump size is used. Used by the <a href="Aggregated Mortality">Aggregated Mortality</a> behavior.
- Aggregated Mortality Number of Trees To Aggregate Determines the size of the clumps of trees killed. If the clump size is deterministic, all clumps will be this size. If the size is to be drawn from a negative binomial probability distribution, then this is the mean clump size. Used by the <a href="Aggregated Mortality">Aggregated Mortality</a> behavior.
- **Aggregated Mortality Return Interval (years)** The return interval for mortality episodes. Used by the <u>Aggregated Mortality</u> behavior.
- **Browsed Juvenile Background Mortality Rate** The proportion of browsed trees that die each year, as a value between 0 and 1. Used by the <u>Browsed Stochastic Mortality</u> behavior.
- Competition Mortality Shape Parameter (Z) Determines the shape of the mortality function. Used by the Competition Mortality behavior.
- **DBH at Onset of Senescence, in cm** DBH at which senescence takes effect. Used by the Senescence behavior.

- **DBH of Maximum Senescence Mortality Rate, as an integer in cm** The DBH at which maximum mortality occurs. Trees with a DBH greater than this value experience no further increase in the mortality rate. Used by the <u>Senescence</u> behavior.
- **Density Self-Thinning Asymptote** (A) The asymptote of the density self-thinning function. Used by the <u>Density Self-Thinning Mortality</u> behavior.
- **Density Self-Thinning Density Effect (S)** The parameter controlling the density effect of the density self-thinning function. Used by the <u>Density Self-Thinning Mortality</u> behavior.
- **Density Self-Thinning Diameter Effect** (C) The parameter controlling the effect of neighbor mean diameter of the density self-thinning function. Used by the <u>Density Self-Thinning Mortality</u> behavior.
- **Density Self-Thinning Minimum Density for Mortality** (#/ha) The minimum density of neighbors, in stems/ha, for density self-thinning mortality. A tree with a lower density of neighbors than this value will not die. Used by the <a href="Density Self-Thinning Mortality">Density Self-Thinning Mortality</a> behavior.
- **Density Self-Thinning Neighborhood Radius, in m** The maximum radius, in m, within which to search for neighbors to calculate neighbor density for density self-thinning. Used by the **Density Self-Thinning Mortality** behavior.
- **Exponential Growth-Resource a** The mortality at zero growth scaled as a function of the resource. Used by the Exponential Growth and Resource-Based Mortality behavior.
- **Exponential Growth-Resource b** The light-dependent mortality parameter. Used by the Exponential Growth and Resource-Based Mortality behavior.
- **Exponential Growth-Resource c** The resource-dependent mortality parameter. Used by the Exponential Growth and Resource-Based Mortality behavior.
- **Exponential Growth-Resource d** Used by the <u>Exponential Growth and Resource-Based Mortality</u> behavior.
- **Growth/Resource Scaling Factor (rho)** Scaling factor to reduce survival at the mode of the survival probability function. Used by the <u>Growth and Resource-Based Mortality</u> behavior.
- Growth/Resource Function Mode (mu) Determines the mode of the function along a gradient of the resource R (the mode is the optimal niche of a species). Used by the Growth and Resource-Based Mortality behavior.
- **Growth/Resource Survival Increase with Growth (delta)** Specifies the increase in survival caused by amount of growth. Used by the <u>Growth and Resource-Based Mortality</u> behavior.
- Growth/Resource Low-Growth Survival Parameter (sigma) Affects the shape of the survival probability distribution in low-growth conditions. Used by the <u>Growth and</u> Resource-Based Mortality behavior.
- **Height-GLI Weibull a** The "a" parameter in the Weibull function for calculating annual mortality. Used by the **Height-GLI Weibull Mortality** with Browse behavior.
- **Height-GLI Weibull b** The "b" parameter in the Weibull function for calculating annual mortality. Used by the <u>Height-GLI Weibull Mortality with Browse</u> behavior.
- **Height-GLI Weibull c** The "c" parameter in the Weibull function for calculating annual mortality. Used by the **Height-GLI Weibull Mortality** with Browse behavior.
- **Height-GLI Weibull d** The "d" parameter in the Weibull function for calculating annual mortality. Used by the <u>Height-GLI Weibull Mortality with Browse</u> behavior.

- **Height-GLI Weibull Max Mortality** (**0 1**) The maximum mortality probability for a species, expressed as a proportion between 0 and 1. Used by the <u>Height-GLI Weibull</u> Mortality with Browse behavior.
- **Height-GLI Weibull Browsed a** The "a" parameter in the Weibull function for calculating annual mortality for a browsed tree. Used by the <u>Height-GLI Weibull</u> Mortality with Browse behavior.
- **Height-GLI Weibull Browsed b** The "b" parameter in the Weibull function for calculating annual mortality for a browsed tree. Used by the <u>Height-GLI Weibull Mortality with Browse</u> behavior.
- **Height-GLI Weibull Browsed c** The "c" parameter in the Weibull function for calculating annual mortality for a browsed tree. Used by the <u>Height-GLI Weibull Mortality</u> with Browse behavior.
- **Height-GLI Weibull Browsed d** The "d" parameter in the Weibull function for calculating annual mortality for a browsed tree. Used by the <u>Height-GLI Weibull Mortality with Browse</u> behavior.
- **Height-GLI Weibull Browsed Max Mortality (0 1)** The maximum mortality probability for a browsed tree, expressed as a proportion between 0 and 1. Used by the **Height-GLI Weibull Mortality with Browse** behavior.
- **Include Snags in NCI Calculations** Whether or not to include snags when finding competitive neighbors for NCI. Used in the <u>NCI mortality</u> behavior.
- **Juvenile Background Mortality Rate** The proportion of trees that die each year, as a value between 0 and 1. Used by the <u>Juvenile Stochastic Mortality</u> and <u>Browsed Stochastic Mortality</u> behaviors.
- **Juvenile Self-Thinning Intercept** Intercept of the juvenile self-thinning linear function. Used by the Juvenile self-thinning behavior.
- **Juvenile Self-Thinning Slope** Slope of the juvenile self-thinning linear function. Used by the Juvenile self-thinning behavior.
- **Light-Dependent Mortality** Light-dependent mortality. Used by the <u>GMF mortality</u> and <u>BC morality</u> behaviors.
- Logistic Bi-Level Low-Light "a" The "a" parameter used in low-light conditions. Used by the Logistic Bi-Level Mortality behavior.
- Logistic Bi-Level Low-Light "b" The "b" parameter used in low-light conditions. Used by the Logistic Bi-Level Mortality behavior.
- Logistic Bi-Level High-Light "a" The "a" parameter used in high-light conditions. Used by the Logistic Bi-Level Mortality behavior.
- Logistic Bi-Level High-Light "b" The "b" parameter used in high-light conditions. Used by the Logistic Bi-Level Mortality behavior.
- Logistic Bi-Level High-Light Mortality Threshold (0-100) The threshold between low-light and high-light parameters, as a value between 0 and 100. Used by the Logistic Bi-Level Mortality behavior.
- **Maximum DBH for Adult Self-Thinning** Maximum DBH at which adult self-thinning applies. Above this value, no mortality occurs. Used by the <u>Adult self-thinning</u> behavior.
- **Mortality at Zero Growth** Mortality rate at zero growth. Used by the <u>GMF mortality</u> and <u>BC morality</u> behaviors.
- NCI Crowding Effect Slope (C) The slope of the curve for neighbor effects. Used in the NCI mortality behavior.

- NCI Crowding Effect Steepness (D) The steepness of the curve for neighbor effects. Used in the NCI mortality behavior.
- NCI Max Radius of Crowding Neighbors, in m The maximum distance from a target tree at which neighbors can have a competitive effect. Used in the NCI mortality behavior.
- NCI Max Survival Probability (0-1) The maximum annual probability of survival, as a value between 0 and 1. Used in the NCI mortality behavior.
- NCI Minimum Neighbor DBH, in cm The minimum DBH for trees of that species to compete as neighbors. Used for all neighbor species, not just those using NCI mortality. Used in the NCI mortality behavior.
- **NCI Neighbor DBH Effect (alpha)** The effect of the DBH of a neighbor tree on its competitiveness for a target species. Used in the <u>NCI mortality</u> behavior.
- **NCI Neighbor Distance Effect (beta)** The effect of the distance of a neighbor tree on its competitiveness for a target species. Used in the <a href="NCI mortality">NCI mortality</a> behavior.
- NCI Neighbor Storm Damage (eta) Complete (0-1) The fraction to which a neighbor's competitive effect is reduced when the neighbor has sustained complete storm damage. Used in the NCI mortality behavior.
- NCI Neighbor Storm Damage (eta) Medium (0-1) The fraction to which a neighbor's competitive effect is reduced when the neighbor has sustained medium storm damage. Used in the NCI mortality behavior.
- **NCI Shading Effect Coefficient (m)** The coefficient in the shading effect equation. Set this value to 0 if you do not wish to use shading. Used in the <u>NCI mortality</u> behavior.
- NCI Shading Effect Exponent (n) The exponent in the shading effect equation. If you set the NCI Shading Effect Coefficient (m) parameter to 0, this value is ignored. Used in the NCI mortality behavior.
- **NCI Size Effect Mode, in cm** The mode of the size effect curve. Used in the <u>NCI</u> mortality behavior.
- NCI Size Effect Variance, in cm The variance of the size effect curve. Used in the NCI mortality behavior.
- NCI Size Sensitivity to NCI (gamma) The sensitivity of a tree's survival probability to its DBH. Used in the NCI mortality behavior.
- NCI Storm Effect Complete Damage (0-1) The fraction by which a tree's survival
  probability is reduced when it has sustained complete storm damage. Used in the NCI
  mortality behavior.
- NCI Storm Effect Medium Damage (0-1) The fraction by which a tree's survival probability is reduced when it has sustained medium storm damage. Used in the <a href="NCI mortality">NCI mortality</a> behavior.
- **Species i NCI Lambda** The scale of the competitive effect of a neighbor tree's species on the target tree's species. Used in the <u>NCI mortality</u> behavior.
- Post Harvest Skid Mort Crowding Effect Radius Maximum distance, in m, for neighbors to have a competitive effect. Used by the Post Harvest Skidding Mortality behavior.
- Post Harvest Skid Mort Pre-Harvest Background Mort Rate Annual mortality rate, 0-1, if no harvest has occurred this run. Used by the Post Harvest Skidding Mortality behavior.

- Post Harvest Skid Mort Snag Recruitment Background Prob Annual postharvest risk of standing death after harvest effects have completely tapered off. Used by the Post Harvest Skidding Mortality behavior.
- Post Harvest Skid Mort Snag Recruitment Basic Prob Basic probability of standing death after harvest. Used by the Post Harvest Skidding Mortality behavior.
- Post Harvest Skid Mort Snag Recruitment Crowding Effect The effect of neighborhood basal area on standing death probability. Used by the Post Harvest Skidding Mortality behavior.
- **Post Harvest Skid Mort Snag Recruitment Rate Param** Determines how quickly the effects of harvesting on standing death probability taper off. Used by the <a href="Post Harvest Skidding Mortality">Post Harvest Skidding Mortality</a> behavior.
- Post Harvest Skid Mort Snag Recruitment Skidding Effect Effect of harvest intensity on postharvest probability of standing death. Used by the Post Harvest Skidding Mortality behavior.
- Post Harvest Skid Mort Windthrow Background Prob Annual postharvest risk of windthrow after harvest effects have completely tapered off. Used by the Post Harvest Skidding Mortality behavior.
- **Post Harvest Skid Mort Windthrow Crowding Effect** The effect of neighborhood basal area on windthrow probability. Used by the <a href="Post Harvest Skidding Mortality">Post Harvest Skidding Mortality</a> behavior.
- **Post Harvest Skid Mort Windthrow Harvest Basic Prob** Basic annual probability for windthrow after a harvest. Used by the Post Harvest Skidding Mortality behavior.
- **Post Harvest Skid Mort Windthrow Harvest Rate Param** Determines how quickly the effects of harvesting on windthrow probability taper off. Used by the Post Harvest Skidding Mortality behavior.
- Post Harvest Skid Mort Windthrow Intensity Effect Intensity effect parameter used for determining risk of windthrow. Used by the Post Harvest Skidding Mortality behavior.
- Post Harvest Skid Mort Windthrow Size Effect Size effect term when determining risk of windthrow. Used by the Post Harvest Skidding Mortality behavior.
- **Senescence Mortality Alpha** Controls the senescence mortality rate. Used by the Senescence behavior.
- **Senescence Mortality Beta** Controls the senescence mortality rate. Used by the Senescence behavior.
- Stochastic Bi-Level High-Light Mortality Probability (0-1) The annual probability of mortality under high-light conditions, as a proportion between 0 and 1. Used by the Stochastic Bi-Level Mortality behavior.
- Stochastic Bi-Level High-Light Mortality Threshold (0-100) The threshold between low-light and high-light mortality rates, as a value between 0 and 100. Used by the <a href="Stochastic Bi-Level Mortality">Stochastic Bi-Level Mortality</a> behavior.
- Stochastic Bi-Level Low-Light Mortality Probability (0-1) The annual probability of mortality under low-light conditions, as a proportion between 0 and 1. Used by the <a href="Stochastic Bi-Level Mortality">Stochastic Bi-Level Mortality</a> behavior.

- Weibull Annual "a" Parameter for Snag Size Class 1 Mortality Weibull annual "a" parameter for those trees whose DBH is less than or equal to the value in "Upper DBH of snag size class 1". Used by the Weibull snag mortality behavior.
- Weibull Annual "a" Parameter for Snag Size Class 2 Mortality Weibull annual "a" parameter for those trees whose DBH is greater than the value in "Upper DBH of snag size class 1" but less than or equal to the value in "Upper DBH of snag size class 2". Used by the Weibull snag mortality behavior.
- Weibull Annual "a" Parameter for Snag Size Class 3 Mortality Weibull annual "a" parameter for those trees whose DBH is greater than the value in "Upper DBH of snag size class 2". Used by the Weibull snag mortality behavior.
- Weibull Annual "b" Parameter for Snag Size Class 1 Mortality Weibull annual "b" parameter for those trees whose DBH is less than or equal to the value in "Upper DBH of snag size class 1". Used by the Weibull snag mortality behavior.
- Weibull Annual "b" Parameter for Snag Size Class 2 Mortality Weibull annual "b" parameter for those trees whose DBH is greater than the value in "Upper DBH of snag size class 1" but less than or equal to the value in "Upper DBH of snag size class 2". Used by the Weibull snag mortality behavior.
- Weibull Annual "b" Parameter for Snag Size Class 3 Mortality Weibull annual "b" parameter for those trees whose DBH is greater than the value in "Upper DBH of snag size class 2". Used by the Weibull snag mortality behavior.
- Weibull Upper DBH of Snag Size Class 1 The upper DBH value of trees in size class 1. Used by the Weibull snag mortality behavior.
- Weibull Upper DBH of Snag Size Class 2 The upper DBH value of trees in size class 2. Trees with a value greater than this are considered to be in size class 3. Used by the Weibull snag mortality behavior.

## Adult self thinning

Self-thinning is a behavior that uses a pseudo-density dependent function designed to increase the death rate in dense uniform-age stands. You specify a maximum DBH at which to apply it above this DBH a tree will not die. There is nothing in this behavior which makes it specifically for adult trees - the name is to match existing SORTIE conventions.

#### How it works

Self-thinning uses a simple linear function of probability of mortality as a function of DBH, assuming the tree is below the maximum DBH at which to apply self-thinning. After evaluating this function for a tree, it uses a random number to determine whether the tree dies.

### How to apply it

This behavior can be applied to seedlings, saplings, and adults of any species.

Behavior reference string: adultselfthin

## Adult stochastic mortality

This behavior produces a background mortality rate. Individuals within the pool of trees to which this behavior applies are randomly selected to die. There is nothing about this behavior which makes it only applicable to adults. The name conforms to old SORTIE standards and allows it to be distinguished from the Juvenile stochastic mortality behavior, so that two different rates can be applied to two different groups of trees.

#### How it works

For each tree, a random number is compared to that species's **Adult Background Mortality Rate** parameter to determine if it falls in the pool of trees that die.

### How to apply it

This behavior can be applied to seedlings, saplings, and adults of any species.

Behavior reference string: adultstochasticmort

## **Aggregated Mortality**

Aggregated Mortality is similar to the <u>Adult Stochastic Mortality</u> behavior in that it kills trees randomly to match a predetermined mortality rate. However, Aggregated Mortality clumps together the deaths in both time and space.

#### How it works

Mortality occurs in discrete episodes, which have an average return interval. For any timestep, the probability that a mortality episode will occur is T/RI, where T is the number of years per timestep and RI is the **Aggregated Mortality Return Interval (years)** parameter. Each timestep, this behavior uses a random number to decide if a mortality episode occurs. Between mortality episodes, this behavior does not kill any trees.

If a mortality episode occurs, this behavior kills some of the total pool of trees to which it has been applied. The base annual mortality rate proportion is given in the **Aggregated Mortality Annual Kill Amount (0-1)** parameter. Since the parameter gives an annual rate, the actual mortality rate is  $1-(1-AD)^T$ , where AD is the annual amount to kill and T is the number of years per timestep.

During a mortality episode, this behavior kills the trees in discrete clumps. The behavior uses a random number with each tree in its pool of eligible trees to decide if that tree dies. If it dies, the behavior also kills the trees closest to it. Only trees to which this behavior has been applied are killed; other neighbors are left alone. The size of these clumps of dead trees can either be deterministic or drawn from a negative binomial probability distribution. This option is set in the **Aggregated Mortality Clump Size** parameter. If the size is deterministic, the size of all clumps

is given in the **Aggregated Mortality Number of Trees To Aggregate** parameter. If the size is from a negative binomial distribution, that parameter gives the mean, *u*, for the function

$$P\{x \mid u, k\} = \frac{\Gamma(x+k)}{\Gamma(k)x!} \left(\frac{u}{u+k}\right)^{x} \left(1 + \frac{u}{k}\right)^{-k}$$

where k, the clumping parameter, is the **Aggregated Mortality Clumping Parameter** parameter.

If the **Aggregated Mortality Return Interval (years)** and **Aggregated Mortality Number of Trees To Aggregate** parameters are both set to 1, then this behavior functions exactly like the <u>Adult Stochastic Mortality</u> behavior.

### How to apply it

This behavior can be applied to seedlings, saplings, and adults of any species. Only those trees to which this behavior has been applied will be killed. This behavior can be combined with other mortality behaviors, but for best results, it should be the first one to occur.

Behavior reference string: Aggregated Mortality

## **BC** mortality

BC mortality is a growth-based mortality behavior.

#### How it works

The BC mortality model evaluates the following function to determine the probability of a tree's mortality:

$$m=1-e^{-\left(T*m_1\right)e^{-m_2G}}$$

where:

- *m* is the probability of mortality
- T is the number of years per timestep
- $m_1$  is the Mortality at Zero Growth parameter
- $m_2$  is the **Light-Dependent Mortality** parameter
- G is amount of radial growth, in mm/yr, added to the tree's diameter during T

BC mortality is described in Kobe and Coates 1997.

### How to apply it

This behavior can be applied to seedlings, saplings, and adults of any species. Any tree species/type combination to which it is applied must also have a growth behavior applied.

Behavior reference string: bcmortality

## **Browsed Stochastic Mortality**

This simulates the effects of herbivory by allowing different background mortality rates for browsed and unbrowsed trees.

#### How it works

Whether or not a tree is browsed is determined by the <u>Random browse</u> behavior. For each tree, if it has not been browsed, that species's **Juvenile Background Mortality Rate** parameter is used; if it has been browsed, the species's **Browsed Juvenile Background Mortality Rate** parameter is used. A random number is compared to the appropriate rate to decide if the tree dies.

### How to apply it

This behavior can be applied to seedlings, saplings, and adults of any species. Any tree species/type combination to which it is applied must also have the <u>Random browse</u> behavior applied.

Behavior reference string: Browsed Stochastic Mortality

## **Exponential Growth and Resource-Based Mortality**

This behavior calculates probability of mortality as a function of growth and some second resource. The identity of the second resource is unimportant and could be anything, from exchangeable calcium levels to soil moisture.

#### How it works

The probability of mortality for a tree is calculated with the following equation:

$$Prob = (d + a * R) * exp( -(b + c * R) * G)$$

where:

- *Prob* is the annual probability of mortality, as a value between 0 and 1
- R is the amount of the second resource
- G is the amount of radial growth, in mm/yr
- *a* is the **Exponential Growth-Resource a** parameter the mortality at zero growth scaled as a function of the resource R

- b is the **Exponential Growth-Resource** b parameter the light dependent mortality
- c is the **Exponential Growth-Resource c** parameter the resource dependent mortality
- d is the **Exponential Growth-Resource d** parameter

The amount of the second resource is captured in a grid object called <u>Resource</u>. Currently it is up to you to enter a map of the values for this resource grid; for instructions on how to do this, see the <u>Grid Setup Window</u> topic. This behavior does not in any way alter the values in this grid.

The mortality probability as calculated above is an annual probability. For multi-year timesteps, the timestep probability is  $1 - (1 - AP)^X$ , where AP is the annual probability and X is the number of years per timestep. Once a tree's timestep survival probability has been calculated, it is compared to a random number to determine whether the tree lives or dies.

### How to apply it

This behavior can be applied to seedlings, saplings, and adults of any species. Any tree species/type combination to which it is applied must also have a <u>growth behavior</u> applied. You must also enter a map of second resource values into the <u>Resource</u> grid.

**Behavior reference string:** Exponential growth resource mortality

## **GMF** mortality

GMF mortality is a growth-based mortality behavior.

### How it works

The GMF mortality model evaluates the following function to determine the probability of a tree's mortality:

$$m=m_1*e^{-m_2G}$$

where:

- *m* is the probability of mortality
- $m_1$  is the **Mortality at Zero Growth** parameter, for mortality over 2.5 years (see Kobe et al 1995)
- $m_2$  is the **Light-Dependent Mortality** parameter, for mortality over 2.5 years (see Kobe et al 1995)
- G is amount of radial growth, in mm/yr, added to the tree's diameter this timestep

The GMF mortality equation is for a 5 year timestep. The mortality parameters are for a 2.5 year probability of mortality. To calculate the 5 year probability of mortality, SORTIE uses  $p' = 1 - (1 - p)^2$ . Once the probability of mortality is calculated for a tree, SORTIE generates a random number to which to compare it to determine whether the tree will live or die.

This model was originally described in Kobe et al 1995.

### How to apply it

The GMF mortality function assumes a timestep length of five years, so that must be your timestep length in order to use this behavior. This behavior can be applied to seedlings, saplings, and adults of any species. Any tree species/type combination to which it is applied must also have a growth behavior applied.

Behavior reference string: gmfmortality

## **Growth and Resource-Based Mortality**

This behavior calculates probability of survival as a function of growth and some second resource. The identity of the second resource is unimportant and could be anything, from exchangeable calcium levels to soil moisture.

#### How it works

The probability of survival for a tree is calculated with the following equation:

$$Prob = \rho *e^{\left(\frac{-(R-\mu)^2}{2((\delta G) + \sigma)^2}\right)}$$

where:

- *Prob* is the annual probability of survival, as a value between 0 and 1
- R is the amount of the second resource
- G is the amount of radial growth, in mm/yr
- $\rho$  is the **Growth/Resource Scaling Factor** (**rho**) parameter, which is a scaling factor to reduce survival at the mode of the survival probability function
- μ is the **Growth/Resource Function Mode (mu)** parameter, which determines the mode of the function along a gradient of the resource R (this corresponds to the optimal niche of a species, meaning where it is the top competitor, the absolute winner of competition)
- $\delta$  is the **Growth/Resource Survival Increase with Growth (delta)** parameter, which specifies the increase in survival caused by amount of growth
- $\sigma$  is the **Growth/Resource Low-Growth Survival Parameter** (**sigma**) parameter, which affects the shape of the survival probability distribution in low-growth conditions

The amount of the second resource is captured in a grid object called <u>Resource</u>. Currently it is up to you to enter a map of the values for this resource grid; for instructions on how to do this, see the <u>Grid Setup Window</u> topic. This behavior does not in any way alter the values in this grid.

The survival probability as calculated above is an annual probability. For multi-year timesteps, the timestep probability is  $AP^X$ , where AP is the annual probability and X is the number of years per timestep. Once a tree's timestep survival probability has been calculated, it is compared to a random number to determine whether the tree lives or dies.

### How to apply it

This behavior can be applied to seedlings, saplings, and adults of any species. Any tree species/type combination to which it is applied must also have a <u>growth behavior</u> applied. You must also enter a map of second resource values into the <u>Resource</u> grid.

**Behavior reference string:** Growth resource mortality

## Juvenile self thinning

Self-thinning is a behavior that uses a pseudo-density dependent function designed to increase the death rate in dense uniform-age stands. Unlike adult self-thinning, there is no upper DBH limit applied. There is nothing in this behavior which makes it specifically for juvenile trees - the name is to match existing SORTIE conventions.

#### How it works

Self-thinning uses a simple linear function of probability of mortality as a function of DBH. After evaluating this function for a tree, it uses a random number to determine whether the tree dies.

### How to apply it

This behavior can be applied to seedlings, saplings, and adults of any species.

Behavior reference string: juvselfthin

## **Juvenile stochastic mortality**

This behavior produces a background mortality rate. Individuals within the pool of trees to which this behavior applies are randomly selected to die. There is nothing about this behavior which makes it only applicable to juveniles. The name conforms to old SORTIE standards and allows it to be distinguished from the Adult stochastic mortality behavior, so that two different rates can be applied to two different groups of trees.

#### How it works

For each tree, a random number is compared to that species's **Juvenile Background Mortality Rate** parameter to determine if it falls in the pool of trees that die.

### How to apply it

This behavior can be applied to seedlings, saplings, and adults of any species.

**Behavior reference string:** juvstochasticmort

## Senescence

Senescence mortality provides for an uptick in mortality rates. It is meant to slightly increase the death rate among large adult trees.

#### How it works

All trees to which senescence is applied are evaluated for senescence mortality. In practice, trees below the onset of senescence DBH very rarely die. The probability of death rises with DBH until the DBH of maximum senescence rate is reached, at which point it levels off.

To assess whether a tree will die due to senescence, the following function is evaluated:

$$m_s = \frac{e^{(\alpha + \beta(DBH - DBH_s))}}{1 + e^{(\alpha + \beta(DBH - DBH_s))}}$$

where:

- $m_s$  is the probability of mortality
- $\alpha$  (Senescence Mortality Alpha parameter) and  $\beta$  (Senescence Mortality Beta parameter) control the magnitude of the uptick
- *DBH* is the tree's DBH, in cm
- $DBH_s$  is the **DBH at Onset of Senescence, in cm** parameter

The probability is compared to a random number to determine whether the individual tree will die.

## How to apply it

Senescence may be applied to saplings and adults of any species. It cannot be applied to seedlings.

Behavior reference string: senescence

## Weibull snag mortality behavior

This behavior controls <u>snag</u> fall. Snags are standing dead trees. Obviously, they can't die again, so the word "mortality" is a bit of a misnomer. We call the behavior a mortality behavior because it functionally fits in this behavior class.

Snags that are "killed" by this behavior are considered to have fallen over. If <u>Substrate behaviors</u> are enabled, then these fallen trees are available to become new fresh log substrate. Any that are not picked up by substrate will be dealt with by the <u>Dead tree remover</u> behavior.

#### How it works

The behavior uses a Weibull function to determine the number of snags of a certain age left standing at a given time. The equation is:

$$S = e^{-(a*T)^b}$$

where:

- S is proportion of snags still standing, between 0 and 1
- a and b are Weibull parameters (Weibull Annual "a" Parameter for Snag Size Class X
   Mortality parameter and Weibull Annual "b" Parameter for Snag Size Class X
   Mortality parameter)
- T is the snag age in years

Different sizes of snags fall at different rates. This behavior allows you to define three snag size classes and enter different "a" and "b" parameters for each.

A random number is used against this equation for a given tree to determine if it falls in the current timestep.

### How to apply it

This behavior can be applied to snags of any species.

Behavior reference string: weibull snag mortality

## **NCI** mortality

This behavior uses the effects of neighbor competitiveness to influence tree survival ("NCI" stands for neighborhood competition index). A tree's maximum potential probability of survival is reduced due to competitiveness and several other possible factors. You can use certain parameter values to turn these influences on and off to reflect the conditions appropriate for your run.

#### How it works

For a tree, the annual probability of survival is calculated as:

Prob. Survival = Max Survival \* Size Effect \* Shading Effect \* Crowding Effect \* Storm Effect

Max Survival is the **NCI Max Survival Probability** (0-1) parameter. Storm Effect, Shading Effect, Size Effect, and Crowding Effect are all optional factors which act to reduce the maximum survival probability and will vary depending on the conditions a tree is in. All values are bounded between 0 and 1.

Size Effect is calculated as:

$$SE = e^{-\frac{1}{2} \left[ \frac{ln \left( \frac{DBH}{X_0} \right)}{X_b} \right]^2}$$

where:

- *DBH* is of the target tree, in cm
- $X_0$  is the NCI Size Effect Mode, in cm parameter
- $X_b$  is the NCI Size Effect Variance, in cm

*Shading Effect* is calculated as:

$$ShE = e^{-m*S^n}$$

where:

- m is the NCI Shading Effect Coefficient (m) parameter
- *n* is the **NCI Shading Effect Exponent (n)** parameter
- *S* is the amount of shade cast by neighbors, from 0 (no shade) to 1 (full shade). This value should come from the Sail light behavior.

This effect is not required. To omit the Shading Effect, set the NCI Shading Effect Coefficient (m) parameter to 0.

Crowding Effect is calculated as:

$$CE = e^{-C*DBH} \gamma_{*NCI}^{D}$$

where:

- C is the NCI Crowding Effect Slope (C) parameter
- D is the NCI Crowding Effect Steepness (D) parameter
- *DBH* is of the target tree, in cm
- γ is the NCI Size Sensitivity to NCI (gamma) parameter for the target tree's species
- *NCI* is this tree's NCI value (equation below)

The *NCI* value sums up the competitive effect of all neighbors with a DBH at least that of the **NCI Minimum Neighbor DBH**, in cm parameter, out to a maximum distance set in the **NCI Max Radius of Crowding Neighbors**, in m parameter. The competitiveness of a neighbor increases with the neighbor's size and decreases with distance and storm damage to the neighbor (optional). The neighbor's species also matters; the effect depends on the relationship between the target species and the neighbor species. Seedlings never compete. You set whether or not snags compete in the **Include Snags in NCI Calculations** parameter.

The crowding effect is optional. You can omit it by setting either the NCI Crowding Effect Slope (C) or NCI Max Radius of Crowding Neighbors, in m parameters to 0.

*NCI* is calculated as:

$$NCI_{i} = \sum_{j=1}^{S} \sum_{k=1}^{N} \eta_{k} \lambda_{ik} \frac{\begin{pmatrix} DBH_{jk} / q \end{pmatrix}^{\alpha}}{(distance_{ik})^{\beta}}$$

where:

- the calculation sums over j = 1...S species and k = 1...N neighbors of each species of at least a DBH of NCI Minimum Neighbor DBH, in cm, out to a distance of NCI Max Radius of Crowding Neighbors, in m
- η<sub>k</sub> is the storm damage parameter of the kth neighbor, depending on the damage status (optional). If the neighbor is undamaged, the value is 1. If the neighbor has medium damage, the value is the NCI Neighbor Storm Damage (eta) Medium (0-1) parameter for the target species. If the neighbor has complete damage, the value is the NCI Neighbor Storm Damage (eta) Complete (0-1) parameter for the target species. To omit the storm damage term, set all values for the above two parameters to 1.
- $\alpha$  is the **NCI Alpha** parameter for the target tree's species
- $\beta$  is the **NCI Beta** parameter for the target tree's species
- $DBH_{ik}$  is the DBH of the kth neighbor, in cm
- q is the **NCI DBH Divisor** (q) parameter. Set this to a value greater than 1 to rescale the competitive effects of neighbors
- $\lambda_{ik}$  is the **Species j NCI Lambda** parameter for the target species relative to the kth neighbor's species
- $distance_{ik}$  is distance from target to neighbor, in m

The value of *Damage Effect* is optional. If you elect not to use storms in your run, set all values in the **NCI Damage Effect** - **Medium Storm Damage (0-1)** and **NCI Damage Effect** -

Complete Storm Damage (0-1) parameters to 1. If you are using storms, then the value of *Damage Effect* depends on the tree's damage category. If the tree is undamaged, *Damage Effect* equals 1. If the tree has medium storm damage, the value is the NCI Damage Effect - Medium Storm Damage (0-1) parameter. If the tree has complete storm damage, the value is the NCI Damage Effect - Complete Storm Damage (0-1) parameter.

The survival probability as calculated above is an annual probability. For multi-year timesteps, the timestep probability is  $AP^X$ , where AP is the annual probability and X is the number of years per timestep. Once a tree's timestep survival probability has been calculated, it is compared to a random number to determine whether the tree lives or dies.

### How to apply it

This behavior can be applied to saplings and adults of any species. It cannot be applied to seedlings.

If the *Shading Effect* term is activated in the growth equation, then the trees to which this behavior is applied must also have a <u>light behavior</u> applied - the Sail light behavior is the one designed to work with the NCI behavior. The use of any other light behavior is at your own risk.

If any storm damage parameters are set to anything other than 1, it is recommended (but not required) that you have the <u>Storm damage applier</u> behavior applied.

**Behavior reference string:** NCI Mortality

## **Competition Mortality**

Competition mortality is a growth-based mortality behavior. It uses the results of the <u>NCI growth</u> behavior.

#### How it works

NCI growth in SORTIE is calculated in the following way:

Growth = Max Growth \* Size Effect \* Shading Effect \* Crowding Effect \* Damage Effect

Max Growth is the maximum diameter growth the tree can attain, in cm/yr, entered in the **NCI Maximum Potential Growth, cm/yr** parameter. *Size Effect, Shading Effect, Crowding Effect*, and *Damage Effect* are all factors which act to reduce the maximum growth rate and will vary depending on the conditions a tree is in. Each of these effects is a value between 0 and 1.

In the Competition mortality behavior, the following measure is used as predictor variable for probability of mortality:

 $Relative\ increment = Growth / PG$ 

The *relative increment* is the ratio between the growth for an individual tree and the maximum growth possible for that tree. The *Growth* is the tree's growth for the previous timestep. *PG* is calculated as follows:

$$PG = Max Growth * SE$$

where Max Growth is the NCI growth parameter **NCI Maximum Potential Growth, cm/yr**, and *SE* is the Size Effect. Size Effect is calculated as follows:

$$SE = e^{-\frac{1}{2} \left[ \frac{\ln \left( \frac{DBH}{X_0} \right)}{X_b} \right]^2}$$

where:

- *DBH* is of the target tree, in cm
- $X_0$  is the NCI Size Effect Mode, in cm (X0) NCI growth parameter
- $X_b$  is the NCI Size Effect Variance, in cm (Xb) NCI growth parameter

Once the *relative increment* for an individual tree has been calculated, the probability of mortality for that individual is calculated in the following way:

$$Prob = Z^{relative increment / max}$$

where:

- *Prob* is the probability of mortality
- Z is the Competition Mortality Shape Parameter (Z) parameter
- *max* is the **Competition Mortality Maximum Parameter** (**max**) parameter, which indicates the maximum *relative increment* subject to mortality

All trees with a *relative increment* greater than or equal to *max* will live.

### How to apply it

This behavior can be applied to saplings and adults of any species. It cannot be applied to seedlings. Any tree species/type combination to which it is applied must also have NCI growth. This behavior can only be applied with a one year timestep.

Behavior reference string: NCI Mortality

## **Density Self-Thinning Mortality**

This behavior calculates the probability of mortality of an individual juvenile tree as a function of the density and mean diameter of the neighborhood trees. Only neighborhood seedlings and saplings are taken into account in this behavior.

#### How it works

The probability of mortality is calculated with a double Michaelis-Menton function:

$$Pm = \left(\frac{(A + (C \times diam_m)) \times density}{\frac{(A + (C \times diam_m))}{S} + density}\right)$$

where:

- Pm is the probability of mortality for an individual tree
- *density* is the density of neighboring seedlings and saplings, in stems/ha, within a radius defined in the **Density Self-Thinning Neighborhood Radius, in m** parameter
- $diam_m$  is the mean diameter of neighbors, measured 10 cm above root collar in cm
- A is the **Density Self-Thinning Asymptote** (A) parameter
- C is the **Density Self-Thinning Diameter Effect** (C) parameter
- S is the **Density Self-Thinning Density Effect (S)** parameter

If the value of *density* is less than the value in the **Density Self-Thinning Minimum Density for Mortality** (#/ha) parameter, the tree does not die.

### How to apply it

This behavior can be applied to seedlings and saplings of any species. It cannot be applied to adults. **This behavior can only be applied with a one year timestep.** 

Behavior reference string: densityselfthinning

## **Logistic bi-level mortality**

This behavior calculates the probability of survival according to a logistic equation, with the possibility of two sets of parameters for each species: one for high-light conditions and one for low-light conditions. This can also be used alone without the light levels.

#### How it works

The equation used by this behavior to calculate survival probability is:

$$p = \frac{\exp(a + b * D)}{1 + \exp(a + b * D)}$$

where

- *p* annual probability of survival
- *a* in high-light conditions, this is the **Logistic Bi-Level High-Light "a"** parameter; in low-light conditions, this is the **Logistic Bi-Level Low-Light "a"** parameter
- *b* in high-light conditions, this is the **Logistic Bi-Level High-Light "b"** parameter; in low-light conditions, this is the **Logistic Bi-Level Low-Light "b"** parameter
- D tree diam, in cm; diam<sub>10</sub> for seedlings, DBH for others

If the timestep length is not one year, the actual probability of survival for the timestep is calculated as  $p' = p^T$ , where p is the annual probability of survival, p' is the timestep probability of survival, and T is the number of years per timestep. Once the survival probability for the timestep is known for a tree, then a random number is compared to this probability to determine if the tree lives or dies.

Light levels come from the <u>Storm Light</u> grid produced by the <u>Storm Light</u> behavior. The threshold between the use of high-light and low-light parameters is set in the **Logistic Bi-Level - High-Light Mortality Threshold (0-100)** parameter.

This behavior can also be used without Storm Light. In this case, only the low-light mortality parameters are used.

### How to apply it

This behavior can be applied to seedlings, saplings, and adults of any species. If you wish to use the light-level parameter switch, also use the <u>Storm Light</u> behavior.

**Behavior reference string:** Logistic Bi-Level Mortality

## Stochastic bi-level mortality

This behavior applies a constant rate of mortality to trees, with different rates for high-light and low-light conditions.

#### How it works

Light levels come from the <u>Storm Light</u> grid produced by the <u>Storm Light</u> behavior. The threshold between the use of high-light and low-light parameters is set in the **Stochastic Bi-Level - High-Light Mortality Threshold (0-100)** parameter.

For each tree, a random number is compared to that species's probability of mortality to determine if it dies. If light levels qualify as high light, the probability of mortality is the value in the **Stochastic Bi-Level - High-Light Mortality Probability (0-1)** parameter; if the light levels are low, the probability of mortality is the value in the **Stochastic Bi-Level - Low-Light Mortality Probability (0-1)** parameter.

If the timestep length is not one year, the probability of mortality is adjusted from an annual mortality probability to a timestep probability.

### How to apply it

This behavior can be applied to seedlings, saplings, and adults of any species. You must also use the Storm Light behavior.

Behavior reference string: Stochastic Bi-Level Mortality

## **Height-GLI Weibull Mortality with Browse**

This behavior calculates the probability of mortality using a Weibull function of tree height and GLI (light level). It can also simulate the effects of herbivory by using different parameters for browsed and unbrowsed trees.

#### How it works

The same function is used to calculate the probability of mortality for both browsed and unbrowsed trees, but the parameters are different. The function is:

$$p = M_{max} * exp(-a * H^b - c * GLI^d)$$

where

- *p* annual probability of mortality
- $M_{max}$  the Height-GLI Weibull Max Mortality (0 1) or Height-GLI Weibull Browsed Max Mortality (0 1) parameter
- a the Height-GLI Weibull a or Height-GLI Weibull Browsed a parameter
- b the Height-GLI Weibull b or Height-GLI Weibull Browsed b parameter
- c the **Height-GLI Weibull c** or **Height-GLI Weibull Browsed c** parameter
- d the **Height-GLI Weibull d** or **Height-GLI Weibull Browsed d** parameter
- *H* tree height in meters
- GLI light level, between 0 and 100% of full sun

If the timestep length is not one year, the actual probability of mortality for the timestep is calculated as  $p' = 1 - (1 - p)^T$ , where p is the annual probability of mortality, p' is the timestep probability of mortality, and T is the number of years per timestep. Once the mortality probability for the timestep is known for a tree, then a random number is compared to this probability to determine if the tree lives or dies.

Light levels can come from any of the <u>light behaviors</u> that directly assign a tree its light level. It is expected that this is a GLI value, from 0 to 100% of full sun.

Whether or not a tree is browsed is determined by the <u>Random browse</u> behavior. If the Random browse behavior does not apply to a tree, or is not present in the run, the unbrowsed parameters are always used. The other parameters can be ignored.

### How to apply it

This behavior can be applied to seedlings, saplings, and adults of any species. You must also use a <u>light behavior</u>. If you wish to include the effects of herbivory, also include the <u>Random browse</u> behavior in the run.

Behavior reference string: Height GLI Weibull Mortality

## **Post Harvest Skidding Mortality**

This mortality behavior simulates an increase in mortality after harvesting attributable to skidding damage or other effects. The increase in mortality tapers off through time. DBH and neighborhood basal area can also affect mortality in this behavior.

Model forms are based on those in Thorpe et al. 200X (Ecol. Appl. in press).

#### How it works

If no harvest has occurred yet in this run, the probability of dying in a timestep is:

$$Prob = 1 - (1 - \beta)^t$$

where:

- *Prob* is the probability of dying before the end of the timestep
- $\beta$  is the **Post Harvest Skid Mort Pre-Harvest Background Mort Rate** parameter
- t is the number of years per timestep

If a harvest has occurred in the tree's cell during the run, the probability of mortality is:

$$Prob = 1 - \prod_{i=1}^{t} (1 - W_i - S_i)$$

multiplying over years i = 1...t (number of years per timestep);

$$W_i = (\rho_w + \delta_w * DBH + \kappa_w * m - \eta_w * BA) * exp(-\tau_w * (H * t + i)) + \omega$$

#### where:

- $W_i$  is the annual post-harvest risk of windthrow
- $\rho_w$  is the **Post Harvest Skid Mort Windthrow Harvest Basic Prob** parameter
- $\delta_w$  is the **Post Harvest Skid Mort Windthrow Size Effect** parameter
- *DBH* is the tree's DBH in cm
- $\kappa_w$  is the **Post Harvest Skid Mort Windthrow Intensity Effect** parameter
- *m* is the harvest intensity from the tree's "HarvInten" data member, from the HARP external harvesting program (available for download from the SORTIE web site)
- $\eta_w$  is the Post Harvest Skid Mort Windthrow Crowding Effect parameter
- BA is the neighborhood basal area, in sq m per ha, within a radius set by the Post Harvest Skid Mort Crowding Effect Radius parameter
- $\tau_w$  is the Post Harvest Skid Mort Windthrow Harvest Rate Param parameter
- H is the number of timesteps since the last harvest in this tree's grid cell
- t is the number of years per timestep
- $\omega$  is the Post Harvest Skid Mort Windthrow Background Prob parameter

and

$$S_i = (\rho_s + \kappa_s * m + \varphi_s * BA) * exp(-\tau_s * (H * t + i)) + \varsigma$$

where:

- $S_i$  is the annual postharvest risk of standing death
- $\rho_s$  is the **Post Harvest Skid Mort Snag Recruitment Basic Prob** parameter
- $\kappa_s$  is the Post Harvest Skid Mort Snag Recruitment Skidding Effect parameter
- *m* is the harvest intensity from the tree's "HarvInten" data member, from the HARP external harvesting program (available for download from the SORTIE web site)
- $\varphi_s$  is the Post Harvest Skid Mort Snag Recruitment Crowding Effect parameter
- BA is the neighborhood basal area, in sq m per ha, within a radius set by the Post Harvest Skid Mort Crowding Effect Radius parameter
- $\tau_s$  is the **Post Harvest Skid Mort Snag Recruitment Rate Param** parameter
- H is the number of timesteps since the last harvest in this tree's grid cell
- t is the number of years per timestep
- ς is the Post Harvest Skid Mort Snag Recruitment Background Prob parameter

### How to apply it

This behavior can be applied to saplings and adults of any species. In order for the harvest intensity term to have an effect, the float data member "HarvInten" must be registered for all species/type combos to which this behavior is applied, by using the HARP external harvesting program along with the <u>Harvest Interface</u>.

Behavior reference string: postharvestskiddingmortality

Last updated: 08-Jun-2009 08:03 AM

## **Substrate behaviors**

In this document:

<u>Substrate parameters</u>

<u>Substrate behavior</u>

Detailed Substrate behavior

Substrate is what seedlings germinate in - soil, rock, and the organic layers on top. The quality of the substrate can make a big difference in a seedling's ability to survive and establish. The substrate composition in any one place is constantly shifting and changing as new substrate is added to the forest floor and as existing substrate decays. These behaviors keep track of the substrate conditions at different locations through time.

## **Substrate parameters**

- **Boundary Between Log Diam Classes (cm)** DBH boundary between the "small" and "large" log size classes, in cm. Used by the <u>Detailed Substrate</u> behavior.
- Clear Cut Large Logs Mean Diameter (cm) After a clear cut harvest, the mean diameter of logs in the "large" size class, in cm. This is not required if the <a href="Harvest behavior">Harvest behavior</a> is not used. Used by the <a href="Detailed Substrate">Detailed Substrate</a> behavior.
- Clear Cut Small Logs Mean Diameter (cm) After a clear cut harvest, the mean diameter of logs in the "small" size class, in cm. This is not required if the <a href="Harvest behavior">Harvest</a> behavior is not used. Used by the <a href="Detailed Substrate">Detailed Substrate</a> behavior.
- Clear Cut Proportion of Decayed Logs The proportion of substrate that is decayed logs in areas that had a clear cut harvest event, as a value between 0 and 1. This is not required if the Harvest behavior is not used. Used by the Substrate behavior.
- Clear Cut Proportion of Fresh Logs The proportion of substrate that is fresh logs in areas that had a clear cut harvest event, as a value between 0 and 1. This is not required if the <u>Harvest behavior</u> is not used. Used by the <u>Substrate</u> behavior.
- Clear Cut Proportion of Scarified Soil The proportion of substrate that is scarified soil in areas that had a clear cut harvest event, as a value between 0 and 1. This is not required if the <u>Harvest behavior</u> is not used. Used by the <u>Substrate</u> and <u>Detailed Substrate</u> behaviors.
- Clear Cut Proportion of Tip-Up Mounds The proportion of substrate that is tip-up mounds substrate in areas that had a clear cut harvest event, as a value between 0 and 1. This is not required if the <u>Harvest behavior</u> is not used. Used by the <u>Substrate</u> and <u>Detailed Substrate</u> behaviors.
- **Decayed Log Annual Decay Alpha** The  $\alpha$  exponent in the decay equation  $y = e^{\alpha * t^{\beta}}$ , as applied to decayed logs. Note that this is **annual** decay. Used by the <u>Substrate</u> behavior.

- **Decayed Log Annual Decay Beta** The  $\beta$  exponent in the decay equation  $y = e^{\alpha *_{f} \beta}$ , as applied to decayed logs. Note that this is **annual** decay. Used by the <u>Substrate</u> behavior.
- **Fresh Log Annual Decay Alpha** The  $\alpha$  exponent in the decay equation  $y = e^{\alpha *_{f} \beta}$ , as applied to fresh logs. Note that this is **annual** decay. Used by the <u>Substrate</u> behavior.
- **Fresh Log Annual Decay Beta** The  $\beta$  exponent in the decay equation  $y = e^{\alpha *_f \beta}$ , as applied to fresh logs. Note that this is **annual** decay. Used by the **Substrate** behavior.
- **Gap Cut Small Logs Mean Diameter (cm)** After a gap cut harvest, the mean diameter of logs in the "small" size class, in cm. This is not required if the <u>Harvest behavior</u> is not used. Used by the <u>Detailed Substrate</u> behavior.
- Gap Cut Large Logs Mean Diameter (cm) After a gap cut harvest, the mean diameter of logs in the "large" size class, in cm. This is not required if the <u>Harvest behavior</u> is not used. Used by the <u>Detailed Substrate</u> behavior.
- **Gap Cut Proportion of Decayed Logs** The proportion of substrate that is decayed logs in areas that had a gap cut harvest event, as a value between 0 and 1. This is not required if the <u>Harvest behavior</u> is not used. Used by the <u>Substrate</u> behavior.
- **Gap Cut Proportion of Fresh Logs** The proportion of substrate that is fresh logs in areas that had a gap cut harvest event, as a value between 0 and 1. This is not required if the <u>Harvest behavior</u> is not used. Used by the <u>Substrate</u> behavior.
- **Gap Cut Proportion of Scarified Soil** The proportion of substrate that is scarified soil in areas that had a gap cut harvest event, as a value between 0 and 1. This is not required if the <u>Harvest behavior</u> is not used. Used by the <u>Substrate</u> and <u>Detailed Substrate</u> behaviors. Used by the <u>Substrate</u> and <u>Detailed Substrate</u> behaviors.
- **Gap Cut Proportion of Tip-Up Mounds** The proportion of substrate that is tip-up mounds substrate in areas that had a gap cut harvest event, as a value between 0 and 1. This is not required if the <u>Harvest behavior</u> is not used. Used by the <u>Substrate</u> and <u>Detailed Substrate</u> behaviors.
- **Initial Conditions Proportion of Decayed Logs** The proportion of plot substrate that is decayed logs when the run starts, as a value between 0 and 1. If a map of substrate values is included in the parameter file (see <u>Adding to a parameter file</u> for information on how to do this), then the map values will be used for the initial conditions and this number will be ignored. Used by the <u>Substrate</u> behavior.
- **Initial Conditions Proportion of Fresh Logs** The proportion of plot substrate that is fresh logs when the run starts, as a value between 0 and 1. If a map of substrate values is included in the parameter file (see <u>Adding to a parameter file</u> for information on how to do this), then the map values will be used for the initial conditions and this number will be ignored. Used by the <u>Substrate</u> behavior.
- Initial Conditions Proportion of Scarified Soil The proportion of plot substrate that is scarified soil when the run starts, as a value between 0 and 1. If a map of substrate values is included in the parameter file (see Adding to a parameter file for information on how to do this), then the map values will be used for the initial conditions and this number will be ignored. Used by the Substrate and Detailed Substrate behaviors.
- **Initial Conditions Proportion of Tip-Up Mounds** The proportion of plot substrate that is tip-up mounds substrate when the run starts, as a value between 0 and 1. If a map of substrate values is included in the parameter file (see Adding to a parameter file for

- information on how to do this), then the map values will be used for the initial conditions and this number will be ignored. Used by the <u>Substrate</u> and <u>Detailed Substrate</u> behaviors.
- **Initial Large Logs Mean Diameter (cm)** For initial conditions, the mean diameter of logs in the "large" size class, in cm. Used by the <u>Detailed Substrate</u> behavior.
- **Initial Small Logs Mean Diameter (cm)** For initial conditions, the mean diameter of logs in the "small" size class, in cm. Used by the <u>Detailed Substrate</u> behavior.
- Maximum Number of Years that Decay Occurs The number of years that a substrate disturbance event has effect before it is deleted the lifetime of a substrate cohort. Used by the Substrate and Detailed Substrate behaviors.
- Partial Cut Large Logs Mean Diameter (cm) After a partial cut harvest, the mean diameter of logs in the "large" size class, in cm. This is not required if the <u>Harvest behavior</u> is not used. Used by the <u>Detailed Substrate</u> behavior.
- Partial Cut Small Logs Mean Diameter (cm) After a partial cut harvest, the mean diameter of logs in the "small" size class, in cm. This is not required if the <a href="Harvest">Harvest</a> behavior is not used. Used by the <a href="Detailed Substrate">Detailed Substrate</a> behavior.
- **Partial Cut Proportion of Decayed Logs** The proportion of substrate that is decayed logs in areas that had a partial cut harvest event, as a value between 0 and 1. This is not required if the <u>Harvest behavior</u> is not used. Used by the <u>Substrate</u> behavior.
- **Partial Cut Proportion of Fresh Logs** The proportion of substrate that is fresh logs in areas that had a partial cut harvest event, as a value between 0 and 1. This is not required if the <u>Harvest behavior</u> is not used. Used by the <u>Substrate</u> behavior.
- Partial Cut Proportion of Scarified Soil The proportion of substrate that is scarified soil in areas that had a partial cut harvest event, as a value between 0 and 1. This is not required if the <a href="Harvest behavior">Harvest behavior</a> is not used. Used by the <a href="Substrate">Substrate</a> and <a href="Detailed Substrate">Detailed Substrate</a> behaviors.
- Partial Cut Proportion of Tip-Up Mounds The proportion of substrate that is tip-up mounds substrate in areas that had a partial cut harvest event, as a value between 0 and 1. This is not required if the <a href="Harvest behavior">Harvest behavior</a> is not used. Used by the <a href="Substrate">Substrate</a> and <a href="Detailed Substrate">Detailed Substrate</a> behaviors.
- **Proportion of Dead that Fall** The proportion of the total number of newly dead trees that fall each year, as a value between 0 and 1. This does not apply to snags. Used by the Substrate behavior.
- **Proportion of Fallen that Uproot** The proportion of fallen trees that uproot to create new tip-up mound substrate, as a value between 0 and 1. Used by the <u>Substrate</u> and <u>Detailed Substrate</u> behaviors.
- **Proportion of Forest Floor Litter/Moss Pool that is Moss** The fixed proportion of the forest floor litter/moss pool that is moss. Expressed as a value between 0 and 1. Used by the Substrate and Detailed Substrate behaviors.
- **Proportion of Snags that Uproot** The proportion of "dead" snags that uproot to create new tip-up mound substrate, as a value between 0 and 1. Not required if snags are not used in the run. Used by the <u>Substrate</u> and <u>Detailed Substrate</u> behaviors.
- **Prop. Live Trees Entering Decay Class X (0-1)** The proportion of live trees entering each of the five decay classes. The proportion for all five classes together must add up to 1. Used by the <u>Detailed Substrate</u> behavior.

- **Prop. Snags Entering Decay Class X (0-1)** The proportion of snags entering each of the five decay classes. The proportion for all five classes together must add up to 1. Used by the <u>Detailed Substrate</u> behavior.
- **Scarified Soil Annual Decay Alpha** The  $\alpha$  exponent in the decay equation  $y = e^{\alpha * t^{\beta}}$ , as applied to scarified soil. Note that this is **annual** decay. Used by the <u>Substrate</u> and <u>Detailed Substrate</u> behaviors.
- Scarified Soil Annual Decay Beta The  $\beta$  exponent in the decay equation  $y = e^{\alpha *_{t} \beta}$ , as applied to scarified soil. Note that this is **annual** decay. Used by the <u>Substrate</u> and Detailed Substrate behaviors.
- **Species Group** Which species group (1-3) each species is assigned to. Used by the Detailed Substrate behavior.
- Species Group X Large Class Y Clear Cut Log (0-1) After a clear cut harvest, the proportion of substrate area that is large logs of species group X, decay class Y. All clear cut values added together must be less than or equal to 1. This is not required if the Harvest behavior is not used. Used by the Detailed Substrate behavior.
- Species Group X Small Class Y Clear Cut Log (0-1) After a clear cut harvest, the proportion of substrate area that is small logs of species group X, decay class Y. All clear cut values added together must be less than or equal to 1. This is not required if the <a href="Harvest behavior">Harvest behavior</a> is not used. Used by the <a href="Detailed Substrate">Detailed Substrate</a> behavior.
- Species Group X Large Class Y Gap Cut Log (0-1) After a gap cut harvest, the proportion of substrate area that is large logs of species group X, decay class Y. All gap cut values added together must be less than or equal to 1. This is not required if the <a href="Harvest behavior">Harvest behavior</a> is not used. Used by the <a href="Detailed Substrate">Detailed Substrate</a> behavior.
- Species Group X Small Class Y Gap Cut Log (0-1) After a gap cut harvest, the proportion of substrate area that is small logs of species group X, decay class Y. All gap cut values added together must be less than or equal to 1. This is not required if the Harvest behavior is not used. Used by the Detailed Substrate behavior.
- Species Group X Large Class Y Initial Log Prop (0-1) For the initial conditions, the proportion of substrate area that is large logs of species group X, decay class Y. All initial conditions values added together must be less than or equal to 1. Used by the <a href="Detailed Substrate">Detailed Substrate</a> behavior.
- Species Group X Small Class Y Initial Log Prop (0-1) For the initial conditions, the proportion of substrate area that is small logs of species group X, decay class Y. All initial conditions values added together must be less than or equal to 1. Used by the Detailed Substrate behavior.
- Species Group X Large Class Y Log Decay Alpha The α exponent in the decay equation, as applied to large logs of species group X, decay class Y. This value must be a negative number. Used by the Detailed Substrate behavior.
- Species Group X Small Class Y Log Decay Alpha The α exponent in the decay equation, as applied to small logs of species group X, decay class Y. This value must be a negative number. Used by the <u>Detailed Substrate</u> behavior.
- **Species Group X Large Class Y Log Decay Beta** The β exponent in the decay equation, as applied to large logs of species group X, decay class Y. Used by the <u>Detailed Substrate</u> behavior.

- Species Group X Small Class Y Log Decay Beta The β exponent in the decay equation, as applied to small logs of species group X, decay class Y. Used by the <u>Detailed</u> Substrate behavior.
- Species Group X Large Class Y Partial Cut Log (0-1) After a partial cut harvest, the proportion of substrate area that is large logs of species group X, decay class Y. All partial cut values added together must be less than or equal to 1. This is not required if the Harvest behavior is not used. Used by the Detailed Substrate behavior.
- Species Group X Small Class Y Partial Cut Log (0-1) After a partial cut harvest, the proportion of substrate area that is small logs of species group X, decay class Y. All partial cut values added together must be less than or equal to 1. This is not required if the <a href="Harvest behavior">Harvest behavior</a> is not used. Used by the <a href="Detailed Substrate">Detailed Substrate</a> behavior.
- **Tip-Up Mounds Annual Decay Alpha** The  $\alpha$  exponent in the decay equation  $y = e^{\alpha * t^{\beta}}$ , as applied to tip-up mounds substrate. Note that this is **annual** decay. Used by the Substrate and Detailed Substrate behaviors.
- **Tip-Up Mounds Annual Decay Beta** The  $\beta$  exponent in the decay equation  $y = e^{\alpha *_{t} \beta}$  as applied to tip-up mounds substrate. Note that this is **annual** decay. Used by the Substrate and Detailed Substrate behaviors.
- **Uprooted Tree Radius Increase Factor for Root Rip-Out** The amount by which to multiply the tree's radius when calculating the size of the new tip-up mounds soil exposed by fallen trees (see equation below). This is meant to allow for the effects of roots. Used by the <u>Substrate</u> and <u>Detailed Substrate</u> behaviors.
- Use Directional Tree Fall If true, dead trees fall in a random direction and possibly contribute new fresh log across several Substrate grid cells. If false, dead trees collapse vertically and contribute all their fresh log area to the cell in which they are rooted. Used by the Substrate and Detailed Substrate behaviors.

## **Substrate**

This behavior keeps track of six kinds of substrate: forest floor litter, forest floor moss, scarified soil, tip-up mounds, decayed logs, and fresh logs. Forest floor litter and forest floor moss form a common pool in fixed relative proportion to each other. These six substrates form a cycle. Fresh logs decay into decayed logs. Decayed logs, scarified soil, and tip-up mounds decay into forest floor litter and moss. (If no new substrate were created, eventually the whole forest would be uniformly covered in forest floor substrate.) The creation of new substrate decreases the amount of forest floor litter and moss and starts the process over again.

There are two ways in which new substrate is added: harvest treatments and tree fall. Each kind of harvest treatment (partial cut, gap cut, and clear cut) has its own substrate signature, which you set in the parameters. The existing substrate proportions after a harvest are erased and replaced with this signature.

The other type of substrate change event, tree fall, allows SORTIE to account for small-scale dynamics by allowing some dead trees to fall and create tip-up mounds. When a live tree dies, there is a certain probability that the tree will fall at death to create new fresh log substrate.

Snags marked as "dead" always contribute new fresh log substrate. For both dead snags and live trees, there is a certain probability that the tree will expose an area of tip-up mounds substrate. Any new substrate created this way is added in to the existing substrate, but does not completely replace it like harvest does.

### **Substrate relationships**

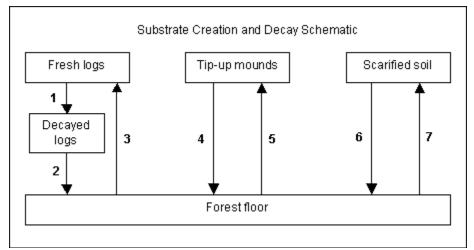

Relationships 1, 2, 4, and 6 represent the decay of the different substrates as a function of substrate age according to the equation

$$y=e^{\alpha^*t^\beta}$$

where t is time in years. Graphed, this equation looks like this:

#### Hypothetical Substrate Loss Function

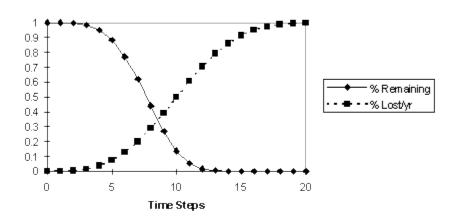

In this diagram, there are two kinds of substrate, A and B. A decays into B according to the equation above. The amount of A and B together sum to 1 for this diagram. The curve for "% Remaining" is the amount of A. The curve for "% Lost/yr" is the amount of B. When  $\beta > 1$ , the rate of loss/time step increases over time (giving an initial lag period when there is little loss of

the substrate). When  $\beta$  < 1 the substrate disappears most rapidly immediately after substrate creation (less likely).  $\beta$  = 1 gives a constant % loss per time step (i.e. exponential decline). (In this example,  $\alpha$  = 0.0002 and  $\beta$  = 4.)

Relationship 3 governs the amount of fresh logs created each time step as a result of tree mortality. For the purposes of adding new substrate, fallen logs are assumed to be cone-shaped. Since they land on their sides, the area of the cone is approximated to a triangle. Thus, each new fresh log contributes the following amount of new fresh log area:

$$FL = (DBH * h)/2$$

where:

- *FL* is new fresh log area, in square meters
- *DBH* is the DBH of the fallen tree, in m
- h is the height of the fallen tree, in m

A dead adult or sapling as a certain probability of contributing fresh log substrate; this probability is specified in the **Proportion of Dead that Fall** parameter. Snags always add fresh log substrate upon their "death".

How new fresh log area is distributed depends on the value in the **Use Directional Tree Fall** parameter. If false, a dead tree contributes all of its fresh log area into the grid cell where it was rooted. In other words, it doesn't fall over so much as vertically collapse. If true, a trees is allowed to fall in a random direction. The amount of new fresh log area is distributed over the grid cells that the log overlays.

Relationship 5 governs the amount of newly exposed tip-up mounds created by fallen dead trees. For each fallen tree, the amount of new tip-up mounds area is calculated as

$$OA = \pi * (r*F)^2$$

where

- *OA* is the new tip-up mounds area in square meters
- *r* is the tree trunk radius in meters
- F is the **Uprooted Tree Radius Increase Factor for Root Rip-Out** parameter, which accounts for the effects of root disturbance

A tree contributes all of its new tip-up mounds area to the grid cell where it was rooted. Saplings never create tip-up mounds. Fallen adults create new tip-ups with the probability specified in the **Proportion of Fallen that Uproot** parameter; snags contribute at the probability in **Proportion of Fallen that Uproot**.

Relationship 7 results from harvests only. Scarified soil creation results from the use of machinery and skidding during a harvest.

### How it works

The relative proportions of each kind of substrate are tracked in the <u>Substrate grid</u>. You can change this grid's cell resolution. Within each cell, the grid keeps track of each substrate's area as a proportion of the total area.

Each timestep, Substrate looks for harvest events and tree death. It finds harvest events by looking in the <u>Harvest grid</u>; it finds dead trees by looking for the flag set by the <u>Mortality behaviors</u>. Harvest events completely replace existing substrate with their substrate signatures. Each dead tree "rolls the dice" with a random number to determine if it falls, and, if it falls, if it exposes tip-up mounds substrate. All the new substrate created by harvest and tree fall is then totaled up.

When there is new substrate in a grid cell, Substrate reduces the other substrate amounts in the cell to make way for the amount of new substrate. Then Substrate creates a record of the substrate change, called a "cohort." The substrates in a cohort decay as the cohort ages. Cohorts have a set lifetime of a certain number of years, which you set in the parameters. After this they are deleted. This means that the effects of a substrate change event linger, with decreasing intensity, for a number of years after the event occurs.

The final proportions of scarified soil, tip-up mounds, and fresh logs are found by adding up the decayed values in the cohorts. The final proportion of decayed logs is found by adding up the amount by which fresh logs have decayed in each cohort. The final proportion of the moss/litter pool is whatever grid cell area is left over. The pool is further split into moss and litter by using the fixed proportion of each in the pool.

### How to apply it

Apply Substrate to all trees which can create substrate by becoming fallen logs. This generally means that it should be applied to saplings and adults of all species. Substrate cannot be applied to seedlings. Any tree species/type combination to which it is applied must also have a <u>mortality behavior</u> applied.

Behavior reference string: substrate

### **Detailed Substrate**

This behavior is a modification of the Substrate behavior that primarily incorporates greater detail in tracking log cover. In Detailed Substrate, the pool for logs is divided into up to 3 species groups, 2 size classes, and 5 decay classes, whereas the Substrate behavior has 1 species/size class and 2 decay classes for logs. Also, unlike Substrate, Detailed Substrate is designed to work with <a href="mailto:snag dynamics">snag dynamics</a> behaviors that assign data members representing fall or break heights of trees and snags. This way, the processes of tree (and snag) breakage and fall are separated from

their input into the log substrate pool. There is also a change from Substrate to the way harvesting adds new substrate, and values for log volume are calculated in addition to projected area (cover).

Like Substrate, Detailed Substrate keeps track of the relative cover of forest floor litter, moss, scarified soil, tip-up mounds, and logs each timestep. Unless explained otherwise, the manner in which Detailed Substrate calculates and tracks these components is the same as for the Substrate behavior.

Detailed Substrate divides logs into species groups, size classes, and decay classes. Logs in each combination of species group, size class, and decay class can have different initial proportions, proportions after harvest, and decay parameters from all other types of logs. Each species to which this behavior is assigned belongs to one species group (assigned with the **Species Group** parameter). As saplings, adults, and snags enter the substrate pool, they are added to the logs for the appropriate species group. Log substrate belongs to one of two size classes defined by diameter. The threshold diameter separating the two size classes is defined by the **Boundary Between Log Diam Classes (cm)** parameter. When a sapling, adult, or snag enters the substrate pool, the area input to each size class is calculated separately. The species group and size class to which log substrate is added do not change over time.

Log substrate is also divided into 5 decay classes. Over time, decay class 1 logs decay into decay class 2 logs, then decay class 3 logs, then decay class 4 logs, then decay class 5 logs, then forest floor litter and moss. The relationship among these states, as well as tip-up mounds and scarified soil, is depicted in the figure below.

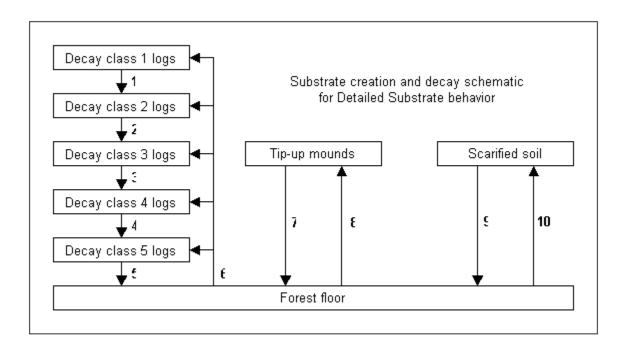

Like in Substrate, decay among the log decay classes and for tip-up mounds and scarified soil (relationships 1-5, 7, and 9), is a function of substrate age according to the equation:

$$y = e^{\alpha * t^{\beta}}$$

where t is time in years since the last decay transition. Decay calculations for the 5 log decay classes are performed on an annual basis so it is possible to advance by more than one decay class in a single multi-year timestep. At the end of each timestep, the age of all logs is rounded to the nearest multiple of the timestep duration. This is necessary to keep memory requirements manageable.

Log substrate is created by the processes of tree fall and breakage along the bole (relationship 6). Detailed Substrate looks at flags set by mortality and snag dynamics behaviors to determine whether a sapling, adult tree, or snag has either fallen or broken to a certain height in the current timestep. If so, it adds the appropriate area to the log substrate pool. Like in Substrate, tree boles are modeled as cones. The projected horizontal area is therefore a triangle if the top of the tree is included, or a trapezoid if only considering the lower section of a tree. New log substrate does not need to enter in decay class 1: the **Prop. Live Trees Entering Decay Class X (0-1)** and **Prop. Snags Entering Decay Class X (0-1)** parameters determine the probability of entering the substrate pool in each of the 5 decay classes for both snags and dead saplings/adults.

Detailed Substrate allows new substrate proportions to be specified following clear cut, gap, and partial harvesting. If the total proportion of substrate after harvesting specified by parameters is less than 1, the remainder will be distributed in proportion to pre-harvest substrate values. In comparison, remaining substrate after harvest is assigned to moss and litter pools in the Substrate behavior. This change is designed to allow legacy substrates, such as logs and tip-up mounds, to persist after a harvest event.

In addition to tracking log area, Detailed Substrate also stores the volume of each type of log substrate in each grid cell. For new inputs, log volume is calculated as:

$$LV = 1/3 * \pi * (DBH/2)^2 * h$$

where:

- LV is new log volume, in  $m^3$
- *DBH* is the DBH of the fallen tree, in m
- h is the height of the fallen tree, in m

For initial volume and volume added after harvest:

$$LV = 1/3 * \pi * 100 * PLA * (MDBH / 2)$$

where:

- LV is initial log volume or volume added after harvest, in m<sup>3</sup>/ha
- PLA is the proportional log area in the grid cell, from 0 to 1
- *MDBH* is the mean DBH of logs of that type (either initial or added by harvest). These are set with parameters. A reasonable default is values of 0.5 and 1.5 of the diameter boundary are used for small and large size classes, respectively

Log volume differs from log area proportions in that it does not have an upper bound. Each time new substrate is added, existing log substrate proportions are reduced so that the total of all substrate proportions is still less than or equal to 1. However, new inputs from tree fall and breakage do not reduce existing log volume (that is, logs can be on top of each other and still contribute to volume but not area). The volume of logs is reduced after harvesting when scarified soil is added (that is, log volume is destroyed in the area that is scarified). Log volume also decreases as pieces decay from decay class 5 to forest floor litter and moss.

### How it works

The relative proportions of each kind of substrate are tracked in the <u>Detailed Substrate</u> grid. Within each cell, the grid keeps track of each substrate's area as a proportion of the total area, as well as volume for each type of log substrate in m<sup>3</sup>/ha. The behavior also summarizes and copies values into the <u>Substrate</u> grid for compatibility with other behaviors that use that grid.

Each timestep, Detailed Substrate looks for harvest events and new tree inputs. It finds harvest events by looking in the Harvest grid. Harvest events add new scarified soil, tip-up, and log substrate. The behavior finds fallen and broken trees by looking for the flags set by mortality and snag dynamics behaviors. Each fallen and broken tree (or snag) "rolls the dice" with a random number to determine the log decay class it will enter as substrate. Fallen adult trees and snags also use a random number to determine whether they expose tip-up mound substrate. All the new substrate created by harvest and tree inputs is then totaled up. When there is new substrate in a grid cell, Detailed Substrate reduces the other substrate amounts in the cell to make way for the amount of new substrate.

All existing substrates are decayed each timestep as they age. After they reach their maximum lifespan, which is set by parameters, they are deleted. The final proportions of scarified soil, tip-up, and logs are found by adding up the values representing each substrate age. The final proportion of the moss/litter pool is whatever grid cell area is left over. The pool is further split into moss and litter by using fixed proportions of each in the pool, as specified by the **Proportion of Forest Floor Litter/Moss Pool that is Moss** parameter.

### How to apply it

Apply Detailed Substrate to all trees which can create substrate by becoming fallen logs. This generally means that it should be applied to adults and snags of all species. Substrate cannot be applied to seedlings or saplings. Any tree species/type combination to which it is applied must also have a mortality and snag dynamics behavior applied.

Behavior reference string: detailedsubstrate

Last updated: 16-Jan-2008 02:12 PM

# **Dead tree remover behaviors**

This type of behavior performs cleanup by removing dead trees from memory at the appropriate time. This function is very important - if it did not occur, then the model would slow exponentially as memory filled up and those behaviors that look at recently dead trees would start getting strange results. Currently, there is only one.

### Dead tree remover

### How it works

This behavior looks for the death flag as set by the <u>mortality behaviors</u>. For each tree that it finds with that flag, it sends a request to the <u>tree population</u> to "kill" the tree. The reason passed to the tree population for the death of the tree is natural death.

### How to apply it

This behavior should be applied to all tree species and tree types. All trees to which this behavior is applied must also have a <u>light behavior</u> applied. This is a signal to this behavior that the trees are going to have their data set up in the expected way.

Behavior reference string: removedead

24-Jun-2004 12:38 PM

# Snag dynamics behaviors

In this document:

<u>Snag dynamics parameters</u> Snag Decay Class Dynamics behavior

# **Snag dynamics parameters**

- Snag Decay Class Dynamics Snag Fall Alpha Snag fall alpha parameter. Used by the Snag Decay Class Dynamics behavior.
- Snag Decay Class Dynamics Snag Fall Beta Snag fall beta parameter. Used by the Snag Decay Class Dynamics behavior.
- Snag Decay Class Dynamics Snag Fall Eta Snag fall eta parameter. Used by the Snag Decay Class Dynamics behavior.

- Snag Decay Class Dynamics Snag Fall Gamma 2 Snag fall gamma 2 parameter. Used by the Snag Decay Class Dynamics behavior.
- Snag Decay Class Dynamics Snag Fall Gamma 3 Snag fall gamma 3 parameter. Used by the Snag Decay Class Dynamics behavior.
- Snag Decay Class Dynamics Snag Fall Gamma 4 Snag fall gamma 4 parameter. Used by the <a href="Snag Decay Class Dynamics">Snag Decay Class Dynamics</a> behavior.
- Snag Decay Class Dynamics Snag Fall Gamma 5 Snag fall gamma 5 parameter. Used by the Snag Decay Class Dynamics behavior.
- Snag Decay Class Dynamics Snag Fall Kappa Snag fall kappa parameter. Used by the Snag Decay Class Dynamics behavior.
- Snag Decay Class Dynamics Snag Fall Zeta Snag fall zeta parameter. Used by the Snag Decay Class Dynamics behavior.
- Snag Decay Class Dynamics Tree Fall Alpha Tree fall alpha parameter. Used by the Snag Decay Class Dynamics behavior.
- Snag Decay Class Dynamics Tree Fall Beta Tree fall beta parameter. Used by the Snag Decay Class Dynamics behavior.
- Snag Decay Class Dynamics Tree Fall Delta Tree fall delta parameter. Used by the Snag Decay Class Dynamics behavior.
- Snag Decay Class Dynamics Tree Fall Iota Tree fall iota parameter. Used by the Snag Decay Class Dynamics behavior.
- Snag Decay Class Dynamics Tree Fall Lambda Tree fall lambda parameter. Used by the Snag Decay Class Dynamics behavior.
- Snag Decay Class Dynamics Tree Fall Theta Tree fall theta parameter. Used by the Snag Decay Class Dynamics behavior.
- Snag Decay Class Dynamics Live To Class 1 Prob (0-1) Probability of a snag that did not fall moving from live (killed this timestep) to decay class 1. Used by the <a href="Snag Decay Class Dynamics">Snag Decay Class Dynamics</a> behavior.
- Snag Decay Class Dynamics Live To Class 2 Prob (0-1) Probability of a snag that did not fall moving from live (killed this timestep) to decay class 2. Used by the <a href="Snag Decay Class Dynamics">Snag Decay Class Dynamics</a> behavior.
- Snag Decay Class Dynamics Live To Class 3 Prob (0-1) Probability of a snag that did not fall moving from live (killed this timestep) to decay class 3. Used by the <a href="Snag Decay Class Dynamics">Snag Decay Class Dynamics</a> behavior.
- Snag Decay Class Dynamics Live To Class 4 Prob (0-1) Probability of a snag that did not fall moving from live (killed this timestep) to decay class 4. Used by the <a href="Snag Decay Class Dynamics">Snag Decay Class Dynamics</a> behavior.
- Snag Decay Class Dynamics Live To Class 5 Prob (0-1) Probability of a snag that did not fall moving from live (killed this timestep) to decay class 5. Used by the <a href="Snag Decay Class Dynamics">Snag Decay Class Dynamics</a> behavior.
- Snag Decay Class Dynamics Class 1 To Class 1 Prob (0-1) Probability of a snag that did not fall remaining in decay class 1. Used by the <a href="Snag Decay Class Dynamics">Snag Decay Class Dynamics</a> behavior.
- Snag Decay Class Dynamics Class 1 To Class 2 Prob (0-1) Probability of a snag that did not fall moving from decay class 1 to decay class 2. Used by the <a href="Snag Decay Class Dynamics">Snag Decay Class Dynamics</a> behavior.

- Snag Decay Class Dynamics Class 1 To Class 3 Prob (0-1) Probability of a snag that did not fall moving from decay class 1 to decay class 3. Used by the Snag Decay Class Dynamics behavior.
- Snag Decay Class Dynamics Class 1 To Class 4 Prob (0-1) Probability of a snag that did not fall moving from decay class 1 to decay class 4. Used by the <a href="Snag Decay Class Dynamics">Snag Decay Class Dynamics</a> behavior.
- Snag Decay Class Dynamics Class 1 To Class 5 Prob (0-1) Probability of a snag that did not fall moving from decay class 1 to decay class 5. Used by the <a href="Snag Decay Class Dynamics">Snag Decay Class Dynamics</a> behavior.
- Snag Decay Class Dynamics Class 2 To Class 2 Prob (0-1) Probability of a snag that did not fall remaining in decay class 2. Used by the <a href="Snag Decay Class Dynamics">Snag Decay Class Dynamics</a> behavior.
- Snag Decay Class Dynamics Class 2 To Class 3 Prob (0-1) Probability of a snag that did not fall moving from decay class 2 to decay class 3. Used by the <a href="Snag Decay Class">Snag Decay Class</a> Dynamics behavior.
- Snag Decay Class Dynamics Class 2 To Class 4 Prob (0-1) Probability of a snag that did not fall moving from decay class 2 to decay class 4. Used by the <a href="Snag Decay Class">Snag Decay Class</a> Dynamics behavior.
- Snag Decay Class Dynamics Class 2 To Class 5 Prob (0-1) Probability of a snag that did not fall moving from decay class 2 to decay class 5. Used by the Snag Decay Class Dynamics behavior.
- Snag Decay Class Dynamics Class 3 To Class 3 Prob (0-1) Probability of a snag that did not fall remaining in decay class 3. Used by the <a href="Snag Decay Class Dynamics">Snag Decay Class Dynamics</a> behavior.
- Snag Decay Class Dynamics Class 3 To Class 4 Prob (0-1) Probability of a snag that did not fall moving from decay class 3 to decay class 4. Used by the <a href="Snag Decay Class">Snag Decay Class</a> Dynamics behavior.
- Snag Decay Class Dynamics Class 3 To Class 5 Prob (0-1) Probability of a snag that did not fall moving from decay class 3 to decay class 5. Used by the <a href="Snag Decay Class Dynamics">Snag Decay Class Dynamics</a> behavior.
- Snag Decay Class Dynamics Class 4 To Class 4 Prob (0-1) Probability of a snag that did not fall remaining in decay class 4. Used by the <a href="Snag Decay Class Dynamics">Snag Decay Class Dynamics</a> behavior.
- Snag Decay Class Dynamics Class 4 To Class 5 Prob (0-1) Probability of a snag that did not fall moving from decay class 4 to decay class 5. Used by the Snag Decay Class Dynamics behavior.
- Snag Decay Class Dynamics Class 5 To Class 5 Prob (0-1) Probability of a snag that did not fall remaining in decay class 5. This value is always 1. Used by the <a href="Snag Decay Class Dynamics">Snag Decay Class Dynamics</a> behavior.
- Snag Decay Class Dynamics Maximum Snag Break Height Maximum height at which snags break. The actual height is a random draw between this value and the minimum. Used by the Snag Decay Class Dynamics behavior.
- Snag Decay Class Dynamics Minimum Snag Break Height Minimum height at which snags break. The actual height is a random draw between this value and the maximum. Used by the <a href="Snag Decay Class Dynamics">Snag Decay Class Dynamics</a> behavior.

# **Snag Decay Class Dynamics**

This behavior controls transitions among snag decay classes and snag falls. There are two fall models, one that applies to trees that die in the current time step (and may fall without become a snag), and one that applies to pre-existing snags. Fall probability is a function of tree size, decay class, neighborhood basal area, and recent harvest activity. Trees and snags that do not fall are run through a snag decay class transition matrix.

Model forms are based on those in Vanderwel et al. 2006.

### How it works

Trees that died in the current timestep have a certain probability of falling before the end of the current timestep. (Note that trees that die in a mortality episode do NOT count as trees that died in the current timestep, but as existing snags.) The behavior represents the probability of falling before the end of the timestep as:

$$\Pr(fall) = \frac{e^{f(x)}}{1 + e^{f(x)}}$$

$$f(x) = \alpha + \beta_{spp} + \delta DBH + \theta BA + \iota H + \lambda (DBH * H)$$

where:

- *Pr(fall)* is the probability of the tree falling
- $\alpha$  is the **Snag Decay Class Dynamics Tree Fall Alpha** parameter
- $\beta_{spp}$  is the **Snag Decay Class Dynamics Tree Fall Beta** parameter for the tree's species
- *DBH* is the DBH in cm
- $\delta$  is the **Snag Decay Class Dynamics Tree Fall Delta** parameter
- $\theta$  is the Snag Decay Class Dynamics Tree Fall Theta parameter
- BA is the basal area (m2/ha) of live trees in the current tree's cell of the <u>Snag Decay Class</u> <u>Dynamics Basal Area</u> grid
- *i* is the **Snag Decay Class Dynamics Tree Fall Iota** parameter
- H is whether (1) or not (0) a harvest occurred this timestep
- $\lambda$  is the **Snag Decay Class Dynamics Tree Fall Lambda** parameter

For snags that were created in a previous timestep, the behavior represents the probability of falling during the timestep as:

$$\Pr(fall) = \frac{e^{f(x)}}{1 + e^{f(x)}}$$

$$f(x) = \alpha + \beta_{spp} + \gamma_{dc} + \zeta \ln(DBH) + \eta \ln(DBH)^{2} + \kappa BA_{H}$$

#### where:

- *Pr(fall)* is the probability of the snag falling
- α is the Snag Decay Class Dynamics Snag Fall Alpha parameter
- $\beta_{spp}$  is the **Snag Decay Class Dynamics Snag Fall Beta** parameter for the tree's species
- $\gamma_{dc}$  is the **Snag Decay Class Dynamics Snag Fall Gamma X** parameter, where X is the snag's decay class
- *DBH* is the DBH in cm
- $\zeta$  is the Snag Decay Class Dynamics Snag Fall Zeta parameter
- $\eta$  is the Snag Decay Class Dynamics Snag Fall Eta parameter
- $\kappa$  is the **Snag Decay Class Dynamics Snag Fall Kappa** parameter
- BA<sub>H</sub> is the basal area (m2/ha) of harvested trees in the current snag's cell of the <u>Snag</u> <u>Decay Class Dynamics Basal Area</u> grid

Trees and snags that fall are removed completely from SORTIE and are not available for processes such as substrate.

If a tree or snag does not fall, it's condition at the end of the timestep will be represented by a snag decay class. Decay class 1 is the least decayed condition and decay class 5 is the most decayed. Parameters should be entered to specify the probability of going from a live tree or one of five decay classes to each of the higher decay classes over a five year timestep, given that the snag is still standing. The transition probabilities for each initial condition must sum to 1.

For all models, parameter values should correspond to the probability of fall for a five-year timestep. The behavior will re-scale the probability of fall for other timestep lengths if necessary.

Basal area amounts are tracked in the <u>Snag Decay Class Dynamics Basal Area</u> grid. Each timestep, the amount of basal area, in square meters per hectare, is totaled across all species for live trees (live adults and adults that died in the current timestep) and harvested trees. The size of the grid cells is approximately 400 square meters. A tree's neighborhood basal area is the value in the grid cell where the tree is located.

### How to apply it

This behavior can be applied to adults and snags of any species. It should be executed after mortality and dead tree remover behaviors have been applied in each timestep.

Behavior reference string: snag decay class dynamics

Last updated: 16-Nov-2007 12:48 PM

# Disperse behaviors

In this document:

Seed randomization

Disperse parameters

Non-spatial disperse behavior

Masting non-spatial disperse behavior

Spatial disperse behaviors

- --Non-gap spatial disperse behavior
- -- Gap spatial disperse behavior
- -- Masting spatial disperse behavior

Disperse behaviors create and distribute tree seeds around the plot. Dispersal is the first step in seedling recruitment.

Seed totals for different species are stored in the <u>Dispersed Seeds grid</u>. You can change this grid's cell resolution. Each of the disperse behaviors adds seeds to this grid. The <u>Establishment</u> behaviors decide which seeds in the grid turn into new seedlings.

For these behaviors, "parent trees" refers to trees over the minimum reproductive DBH for a species. These are the only trees which can contribute new seeds to the plot.

While there is support in the model for seeds to act as individuals (see <u>Trees</u>), these seeds are not individuals but merely numbers in a grid. You could not, for instance, create a list of individual seed positions.

### **Seed randomization**

The numbers of seeds added by the disperse behaviors can be randomized. You choose how randomization will be applied. If the seed distribution is deterministic, no randomization is done. Otherwise, you can choose a probability distribution function and the number of seeds is treated as the mean of that function. You may need to supply additional parameters, depending on the probability distribution function you choose. This randomization applies to the seeds from all disperse behaviors that you have chosen.

There are four choices for probability distribution functions: the normal, the lognormal, the Poisson, and the negative binomial.

The normal distribution is:

$$p(x)dx = \frac{1}{\sqrt{2\pi\sigma^2}}e^{\frac{-x^2}{2\sigma^2}}dx$$

where  $\sigma$  is the function standard deviation. Mean is zero.

The lognormal distribution is:

$$p(x)dx = \frac{1}{x\sqrt{2\pi\sigma^2}}e^{-\left(\frac{(\ln(x)-\zeta)^2}{2\sigma^2}\right)}dx$$

where  $\zeta$  is the function mean and  $\sigma$  is the standard deviation.

The Poisson distribution is:

$$f(x; \lambda) = \frac{\lambda^{X} e^{-\lambda}}{|X|}$$

where  $\lambda$  is the function mean.

The negative binomial distribution is:

$$P\{x \mid u, k\} = \frac{\Gamma(x+k)}{\Gamma(k)x!} \left(\frac{u}{u+k}\right)^{x} \left(1 + \frac{u}{k}\right)^{-k}$$

where u is the function mean and k is the clumping parameter. This is Equation 3.103 from Hilborn and Mangel.

# Disperse parameters

- **Beta for Stumps** The β value for stumps. Stumps use the same probability distribution function as the live members of their species. Only required if a behavior is being applied to stumps. Used by the Gap spatial disperse and Non-gap spatial disperse behaviors.
- Canopy Function Used The probability distribution function to be used to distribute seeds in canopy conditions. For the behaviors Non-gap spatial disperse, and Masting spatial disperse, these PDFs are always the ones used. Used by the <a href="Non-gap spatial disperse">Non-gap spatial disperse</a>, Gap spatial disperse and <a href="Masting spatial disperse">Masting spatial disperse</a> behaviors.
- **Gap Function Used** The probability distribution function to be used to distribute seeds in gap conditions. Used by the <u>Gap spatial disperse</u> behavior.
- Intercept of Mean Non-Spatial Seed Rain, seeds/m²/yr The intercept of the non-spatial seed rain function. This is the bath seed rain term. Set this value to zero to turn off bath non-spatial seed rain. Used by the Non-spatial disperse behavior.
- Lognormal Canopy Annual STR The annual STR value (Standardized Total Recruits, or all seeds produced by a 30 cm DBH tree in one year) for the lognormal function under canopy conditions (see equation below). This is only required if the canopy probability distribution function is lognormal. Used by the <a href="Gap spatial disperse">Gap spatial disperse</a> and <a href="Non-gap spatial disperse">Non-gap spatial disperse</a> behaviors. (In the case of the last, the canopy probability distribution function is the only one used for a species.)
- **Lognormal Canopy Beta** The β for the lognormal function under canopy conditions (see equation below). This is only required if the canopy probability distribution function is lognormal. Used by the <u>Gap spatial disperse</u> and <u>Non-gap spatial disperse</u> behaviors.

- **Lognormal Canopy X**<sub>0</sub> The mean of the lognormal function under canopy conditions, or under non-masting conditions in the case of Masting spatial disperse (see equation below). This is only required if the canopy probability distribution function is lognormal. Used by the <u>Gap spatial disperse</u> and <u>Non-gap spatial disperse</u> behaviors.
- **Lognormal Canopy X**<sub>b</sub> The standard deviation of the lognormal function under canopy conditions, or under non-masting conditions in the case of Masting spatial disperse (see equation below). This is only required if the canopy probability distribution function is lognormal. Used by the Gap spatial disperse and Non-gap spatial disperse behaviors.
- **Lognormal Gap Annual STR** The annual STR value (Standardized Total Recruits, or all seeds produced by a 30 cm DBH tree in one year) for the lognormal function under gap conditions (see equation below). This is only required if the gap probability distribution function is lognormal. Used by the <a href="Gap spatial disperse">Gap spatial disperse</a> behavior.
- **Lognormal Gap Beta** The β for the lognormal function under gap conditions (see equation below). This is only required if the gap probability distribution function is lognormal. Used by the <u>Gap spatial disperse</u> behavior.
- **Lognormal Gap X\_0** The mean of the lognormal function under gap conditions (see equation below). This is only required if the gap probability distribution function is lognormal. Used by the Gap spatial disperse behavior.
- **Lognormal Gap X<sub>b</sub>** The standard deviation of the lognormal function under gap conditions (see equation below). This is only required if the gap probability distribution function is lognormal. Used by the  $\underline{Gap \ spatial \ disperse}$  behavior.
- Mast NS Disperse Binomial P (Mast Chance) "p" value for the binomial distribution used to randomly decide whether to mast each timestep. Used by the Masting non-spatial disperse behavior.
- **Mast NS Disperse Masting Group** Species in the same group always mast together. If all the group numbers are different, then each species masts separately. The actual numbers do not matter, just whether species have identical numbers. Used by the <u>Masting non-spatial disperse</u> behavior.
- Mast NS Disperse Mast Inv. Gauss. Mu Mu parameter for the inverse Gaussian distribution for choosing seeds in masting conditions. Values are only required for those species using this distribution when masting. Used by the Masting non-spatial disperse behavior.
- Mast NS Disperse Mast Inv. Gauss. Lambda Lambda parameter for the inverse Gaussian distribution for choosing seeds in masting conditions. Values are only required for those species using this distribution when masting. Used by the Masting non-spatial disperse behavior.
- Mast NS Disperse Non-Mast Inv. Gauss. Mu Mu parameter for the inverse Gaussian distribution for choosing seeds in non-masting conditions. Values are only required for those species using this distribution when not masting. Used by the <a href="Masting non-spatial disperse">Masting non-spatial disperse</a> behavior.
- Mast NS Disperse Non-Mast Inv. Gauss. Lambda Lambda parameter for the inverse Gaussian distribution for choosing seeds in non-masting conditions. Values are only required for those species using this distribution when not masting. Used by the <a href="Masting non-spatial disperse">Masting non-spatial disperse</a> behavior.

- Mast NS Disperse Mast Normal Mean Mean parameter for the normal distribution for choosing seeds in masting conditions. Values are only required for those species using this distribution when masting. Used by the Masting non-spatial disperse behavior.
- Mast NS Disperse Mast Normal Standard Deviation Standard deviation parameter for the normal distribution for choosing seeds in masting conditions. Values are only required for those species using this distribution when masting. Used by the <a href="Masting non-spatial disperse">Masting non-spatial disperse</a> behavior.
- Mast NS Disperse Non-Mast Normal Mean Mean parameter for the normal distribution for choosing seeds in non-masting conditions. Values are only required for those species using this distribution when not masting. Used by the <a href="Masting non-spatial disperse">Masting non-spatial disperse</a> behavior.
- Mast NS Disperse Non-Mast Normal Standard Deviation Standard deviation
  parameter for the normal distribution for choosing seeds in non-masting conditions.
  Values are only required for those species using this distribution when not masting. Used by the Masting non-spatial disperse behavior.
- Mast NS Disperse PDF Masting Conditions Which probability distribution to use to choose number of seeds during masting events. Used by the Masting non-spatial disperse behavior
- Mast NS Disperse PDF Non-Masting Conditions Which probability distribution to
  use to choose number of seeds when not masting. Used by the <u>Masting non-spatial</u>
  disperse behavior.
- **Masting Disperse Masting Beta** The β value under masting conditions. Used by the Masting spatial disperse behavior.
- Masting Disperse Masting CDF "a" The "a" value in the cumulative density function that is used to decide when masting events occur. Used by the Masting spatial disperse behavior.
- **Masting Disperse Masting CDF "b"** The "b" value in the cumulative density function that is used to decide when masting events occur. Used by the <u>Masting spatial disperse</u> behavior.
- **Masting Disperse Masting Group** Species in the same group always mast together. If all the group numbers are different, then each species masts separately. The actual numbers do not matter, just whether species have identical numbers. Used by the <u>Masting spatial disperse</u> behavior.
- Masting Disperse Masting Lognormal X<sub>0</sub> The mean of the lognormal function under masting conditions. This is only required for a species if the canopy probability distribution function for that species is lognormal. Used by the Masting spatial disperse behavior.
- Masting Disperse Masting Lognormal X<sub>b</sub> The standard deviation of the lognormal function under masting conditions. This is only required for a species if the canopy probability distribution function for that species is lognormal. Used by the <u>Masting</u> <u>spatial disperse</u> behavior.
- Masting Disperse Masting STR Mean The mean annual STR value under masting conditions. If the Masting Disperse STR Draw PDF is Deterministic, then this is the STR value used. Used by the Masting spatial disperse behavior.

- Masting Disperse Masting STR Standard Deviation The standard deviation of the STR value under masting conditions. If the Masting Disperse STR Draw PDF is Deterministic, then this value is not used. Used by the Masting spatial disperse behavior.
- Masting Disperse Mast Proportion Participating (0-1) The proportion of all adults for a species that participate in disperse during a masting timestep, as a value between 0 and 1. Used by the Masting spatial disperse behavior.
- Masting Disperse Non-Masting Beta The  $\beta$  value under non-masting conditions. Used by the Masting spatial disperse behavior.
- Masting Disperse Non-Masting STR Mean The mean annual STR value under nonmasting conditions. If the Masting Disperse - STR Draw PDF is Deterministic, then this is the STR value used. Used by the Masting spatial disperse behavior.
- Masting Disperse Non-Masting STR Standard Deviation The standard deviation of
  the STR value under non-masting conditions. If the Masting Disperse STR Draw PDF
  is Deterministic, then this value is not used. Used by the Masting spatial disperse
  behavior.
- Masting Disperse Non-Mast Proportion Participating (0-1) The proportion of all adults for a species that participate in disperse during a non-masting timestep, as a value between 0 and 1. Used by the Masting spatial disperse behavior.
- **Masting Disperse Masting Weibull Dispersal** The dispersal value for the weibull function under masting conditions. This is only required for a species if the canopy probability distribution function for that species is weibull. Used by the <u>Masting spatial disperse</u> behavior.
- **Masting Disperse Masting Weibull Theta** The θ for the weibull function under masting conditions. This is only required for a species if the canopy probability distribution function for that species is weibull. Used by the <u>Masting spatial disperse</u> behavior.
- Masting Disperse Stochastic STR Draw Frequency If the STR value is stochastic, this determines whether a new value is generated once per species per timestep or once per tree per timestep. If the Masting Disperse STR Draw PDF is Deterministic, then this value is not used. Used by the Masting spatial disperse behavior.
- Masting Disperse STR Draw PDF Whether the STR value should be deterministic, or generated each timestep using a normal or lognormal distribution. Used by the <u>Masting</u> <u>spatial disperse</u> behavior.
- Maximum Parent Trees Allowed in Gap Cell Maximum number of trees above the minimum DBH for reproduction that are allowed in a grid cell for that cell to still have gap status (as opposed to closed canopy). Used by the Gap spatial disperse behavior.
- Minimum DBH for Reproduction, in cm The minimum DBH at which a tree can reproduce. This value does not have to match the Minimum adult DBH. Used by all disperse behaviors.
- **Seed Distribution** The distribution method to be applied to seeds (randomization). Used by all disperse behaviors. Choices are:
  - o Deterministic no randomization.
  - Poisson use the number of seeds as the mean in a Poisson probability distribution function. See the equation above.

- Normal use the number of seeds as the mean in a normal probability distribution function. You must then supply a standard deviation for the function. See the equation above.
- Lognormal use the number of seeds as the mean in a lognormal probability distribution function. You must then supply a standard deviation for the function. See the equation above.
- Negative binomial use the number of seeds as the mean in a negative binomial probability distribution function. You must then supply a clumping parameter. See the equation above.
- **Seed Dist. Clumping Parameter (Neg. Binomial)** If you have chosen the negative binomial probability distribution function for "Seed distribution", this is the clumping parameter of the function, in seeds per m<sup>2</sup>. If you have not chosen that PDFs, then this parameter is not required. Used by all disperse behaviors.
- Seed Dist. Std. Deviation (Normal or Lognormal) If you have chosen the normal or lognormal probability distribution functions for "Seed distribution", this is the standard deviation of the function, in seeds per m<sup>2</sup>. If you have not chosen these PDFs, then this parameter is not required. Used by all disperse behaviors.
- Slope Mean Non-Spatial Seed Rain, seeds/m²/ha of BA/yr The slope of the non-spatial seed rain function. This is the basal-area-dependent seed rain term. Set this value to zero to turn off basal-area-dependent non-spatial seed rain. Used by the Non-spatial disperse behavior.
- **STR for Stumps** The annual STR value (Standardized Total Recruits, or all seeds produced by a 30 cm DBH tree in one year) for stumps. Stumps use the same probability distribution function as the live members of their species. Only required if a behavior is being applied to stumps. Used by the <a href="Non-gap spatial disperse">Non-gap spatial disperse</a>, <a href="Gap spatial disperse">Gap spatial disperse</a> behaviors.
- Weibull Canopy Annual STR The annual STR value (Standardized Total Recruits, or all seeds produced by a 30 cm DBH tree in one year) for the Weibull function under canopy conditions (see equation below). This is only required if the canopy probability distribution function is Weibull. Used by the <a href="Gap spatial disperse">Gap spatial disperse</a> and <a href="Non-gap spatial disperse">Non-gap spatial disperse</a> behaviors. (In the case of the last, the canopy probability distribution function is the only one used for a species.)
- **Weibull Canopy Beta** The β for the Weibull function under canopy conditions (see equation below). This is only required if the canopy probability distribution function is Weibull. Used by the <u>Gap spatial disperse</u> and <u>Non-gap spatial disperse</u> behaviors. (In the case of the last, the canopy probability distribution function is the only one used for a species.)
- **Weibull Canopy Dispersal** The dispersal value for the Weibull function under canopy conditions, or under non-masting conditions in the case of Masting spatial disperse (see equation below). This is only required if the canopy probability distribution function is Weibull. Used by the <u>Gap spatial disperse</u>, <u>Non-gap spatial disperse</u> and <u>Masting spatial disperse</u> behaviors.
- Weibull Canopy Theta The θ for the Weibull function under canopy conditions, or under non-masting conditions in the case of Masting spatial disperse (see equation below). This is only required if the canopy probability distribution function is Weibull. Used by the <u>Gap spatial disperse</u>, <u>Non-gap spatial disperse</u> and <u>Masting spatial disperse</u>

behaviors. (In the case of the last, the canopy probability distribution function is the only one used for a species.)

- **Weibull Gap Annual STR** The annual STR value (Standardized Total Recruits, or all seeds produced by a 30 cm DBH tree in one year) for the Weibull function under gap conditions (see equation below). This is only required if the gap probability distribution function is Weibull. Used by the <u>Gap spatial disperse</u> behavior.
- **Weibull Gap Beta** The β value for the Weibull function under gap conditions (see equation below). This is only required if the gap probability distribution function is Weibull. Used by the Gap spatial disperse behavior.
- **Weibull Gap Dispersal** The dispersal value for the Weibull function under gap conditions (see equation below). This is only required if the gap probability distribution function is Weibull. Used by the <u>Gap spatial disperse</u> behavior.
- **Weibull Gap Theta** The θ value for the Weibull function under gap conditions (see equation below). This is only required if the gap probability distribution function is Weibull. Used by the <u>Gap spatial disperse</u> behavior.

# Non-spatial disperse

The "non-spatial" in non-spatial disperse refers to the fact that this behavior ignores the location of parent trees and scatters seeds uniformly across the plot. Non-spatial disperse has two components: basal-area-dependent seed rain and non-density-dependent (bath) seed rain, the two of which are independent and can be used together or separately. For basal-area-dependent seed rain, the number of seeds added is in direct proportion to the amount of basal area of parent trees of a given species. Bath seed rain adds a constant number of seeds each timestep, even if there are no parent trees of that species in the plot.

### How it works

Non-spatial disperse calculates how many seeds to distribute as:

$$\lambda = \mu *BA + \kappa$$

where:

- $\lambda$  is the mean number of seeds per m<sup>2</sup>
- $\mu$  is the Slope Mean Non-Spatial Seed Rain, seeds/m2/ha of BA/yr parameter
- BA is the basal area of the parent species in m<sup>2</sup>
- $\kappa$  is the **Intercept of Mean Non-Spatial Seed Rain, seeds/m2/yr** parameter

From this, the number of seeds per grid cell of the <u>Dispersed Seeds</u> grid is calculated, and then that number is added to each grid cell.

In the equation above,  $\mu$  is the basal-area-dependent seed rain term. Setting this value to zero turns off density-dependent seed rain.  $\kappa$  is the bath seed rain term. Setting this value to zero turns off bath seed rain.

### How to apply it

Apply this behavior to adults of the species you wish to use non-spatial disperse.

Behavior reference string: non spatial disperse

# Spatial disperse behaviors

Spatial disperse behaviors rely on the location and size of parent trees to determine the number and placement of seeds. The placement of the seeds is controlled by a probability distribution function. You can choose between the Weibull and lognormal functions.

The Weibull function is as follows:

$$R_i = \frac{STR}{n} \sum_{k=1}^{T} \left( \frac{DBH_k}{30} \right)^{\beta} e^{-Dm_{ik}\theta}$$

where,

$$n = \int_{0}^{\infty} e^{-Dm_{ik}^{\theta}}$$

and where:

- $R_i$  is the density (#/m2) of seedlings at a given point i
- *STR*, the "standardized total recruits", is the number of seedling recruits produced by a 30 cm DBH parent tree (the **Weibull Canopy Annual STR** or **Weibull Gap Annual STR** parameters)
- $DBH_k$  is the DBH in cm of the k = 1...T parent trees within a specified radius of location i
- D is a species-specific dispersal parameter (the Weibull Canopy Dispersal or Weibull Gap Dispersal parameters)
- $m_{ik}$  is the distance (in meters) from point i to the kth parent tree
- $\theta$  and  $\beta$  are disperse parameters (the Weibull Canopy Theta or Weibull Gap Theta and Weibull Gap Beta or Weibull Canopy Beta parameters)

The lognormal function is as follows:

$$R_i = \frac{STR}{n} \sum_{k=1}^{T} \left( \frac{DBH_k}{30} \right)^{\beta} e^{-0.5 \left( \frac{\ln(m_{ik}/X_0)}{X_b} \right)^2}$$

where,

$$n = \int_{0}^{\infty} e^{-0.5 \left(\frac{\ln(m_{ik}/X_0)}{X_b}\right)^2}$$

and where:

- $R_i$  is the density (#/m2) of seedlings at a given point i
- *STR*, the "standardized total recruits", is the number of seedling recruits produced by a 30 cm DBH parent tree (the **Lognormal Canopy Annual STR** or **Lognormal Gap Annual STR** parameters)
- $DBH_k$  is the DBH in cm of the k = 1...T parent trees within a specified radius of location i
- $m_{ik}$  is the distance (in meters) from point i to the kth parent tree
- $X_0$  is the mean of the function (the **Lognormal Canopy X**<sub>0</sub> or **Lognormal Gap X**<sub>0</sub> parameters)
- $X_b$  is the standard deviation of the function (the **Lognormal Canopy X<sub>b</sub>** or **Lognormal Gap X<sub>b</sub>** parameters)
- $\beta$  is a disperse parameter (the **Lognormal Canopy Beta** or **Lognormal Gap Beta** parameters)

The maximum distance that seeds are allowed to disperse is the length of the grid in the longest direction, up to a maximum of 1000 meters. Because of the torus shape of the plot, a seed deposited at the very limit of the distance could end up back underneath the parent tree. For this reason, if you are using a very flat dispersal kernel, you may wish to consider a non-spatial disperse method.

The normalizer (Equation 3 of <u>Ribbens et al 1994</u>) serves two functions. It reduces parameter correlation between *STR* and the dispersion parameter (*D*); and scales the distance-dependent dispersion term so that *STR* is in meaningful units - i.e. the total # of seedlings produced in the entire seedling shadow of a 30 cm DBH parent tree.

# Non-gap spatial disperse

Non-gap spatial disperse is called "non-gap" to distinguish it from "gap" disperse. The "non-gap" means that forest cover is ignored.

#### How it works

For each tree greater than reproductive age, the number of seeds produced is calculated as

$$seeds = STR*(DBH/30)^{\beta}$$

These seeds are cast in random azimuth directions from the tree, and at random distances that conform to the chosen probability distribution function.

### How to apply it

Apply this behavior to all trees of at least the minimum reproductive age for your chosen species. If the minimum reproductive age is less than the <u>Minimum adult DBH</u>, be sure to apply this behavior to saplings as well as adults. In the parameters, choose the appropriate probability distribution function for each species under "Canopy function used".

This behavior can be used to simulate the suckering of stumps. Apply this behavior to tree type "stump" of your chosen species. Stumps reproduce like other parent trees. They use the same probability distribution function and parameters as live members of their species, but they get their own  $\beta$  and STR values so that they can produce different numbers of seeds.

Behavior reference string: non-gap disperse

# Gap spatial disperse

Gap spatial disperse takes forest cover into account when determining the number and placement of seeds. The two possible forest covers are gap and closed canopy. A "gap" is defined as a cell in the <u>Dispersed Seeds</u> grid with no more adults than the value of the "Maximum adults allowed in gap cell" parameter, above.

### How it works

The behavior starts each timestep by updating the forest cover of each cell (gap or canopy). It counts all trees above the minimum DBH for reproduction in each cell and compares that number to the Maximum parent trees allowed in gap cell parameter. The behavior will count trees of all species to determine gap status. However, if it finds a tree of a species that is not one of the ones this behavior is assigned to, it will use the tree's minimum adult DBH parameter instead of the minimum DBH for reproduction.

For each tree greater than the reproductive age, the number of seeds produced is calculated as

$$seeds = STR*(DBH/30)^{\beta}$$

using the higher of gap or canopy STR along with its matching  $\beta$ .

Each seed is given a random azimuth angle. It is then given a random distance that conforms to the probability distribution function of the current forest cover of the parent. Once the seed has an azimuth and a distance, the function determines which grid cell it should drop in.

Once the seed has a target grid cell, that cell's cover is checked. Then the seed's survival is evaluated. If the seed is in the cover type with the higher STR, it automatically survives. Otherwise, a random number is compared to the ratio of the lower STR to the higher STR to determine if it survives.

If the seed survives, it may need to be repositioned. If both parent and seed are under closed canopy, the seed is dropped where it is. If the parent is in gap and seedling is in canopy, a new distance is calculated as though the parent was also in canopy. The shortest of the two distances is used to determine where the seed lands. If the seed lands in a gap cell, the behavior "walks out" the line of the seed's path from parent to target landing cell, checking each intermediate grid cell's cover along the way. If any of the grid cells in the line are under canopy cover, the seed drops in the first canopy cell it reaches.

### How to apply it

Apply this behavior to all trees of at least the minimum reproductive age for your chosen species. If the minimum reproductive age is less than the <u>Minimum adult DBH</u>, be sure to apply this behavior to saplings as well as adults. In the parameters, choose the appropriate probability distribution function for each species for each forest cover type.

This behavior can be used to simulate the suckering of stumps. Apply this behavior to tree type "stump" of your chosen species. Stumps reproduce like other parent trees, except they always assume they are in a gap. They use the same probability distribution function and parameters as live members of their species, but they get their own  $\beta$  and STR values so that they can produce different numbers of seeds.

Behavior reference string: gap disperse

# Masting spatial disperse behavior

This behavior is a variant of the <u>Non-gap spatial disperse</u> behavior that adds masting and more stochasticity in seed production.

### How it works

**Deciding when to mast.** For each timestep, the probability of masting for each species is calculated from the following cumulative distribution function:

$$y = \frac{1}{1 + \left(\frac{X}{a}\right)^b}$$

where:

- *y* is the probability of masting
- X is the number of years since last mast
- a is the **Masting Disperse Masting CDF** "a" parameter
- b is the Masting Disperse Masting CDF "b" parameter

When the run starts, it is assumed a masting last event took place in timestep -1. A random number is used to determine whether a mast occurs in the current timestep. Disperse happens the same way in mast and non-mast timesteps, but the parameters used are different.

Species may be organized into groups to create synchrony in masting. The **Masting Disperse** - **Masting Group** parameter allows you to assign group numbers to species. The actual value of the group number is not important. It only matters if more than one species has the same number. If one species in a group masts, all species in that group do. Each group's mast decision is made separately, so sometimes more than one group may mast at a time. If all species have a different group number, then they all mast independently of one another.

Which trees disperse. Of the group of trees eligible to disperse (those with DBHs above the value in the Minimum DBH for Reproduction, in cm parameter), some can be randomly selected to participate in disperse. The proportion dispersing is set in Masting Disperse - Mast Proportion Participating (0-1) for mast timesteps, and Masting Disperse - Non-Mast Proportion Participating (0-1) for non-mast timesteps. The group of trees participating is chosen again each timestep. No adjustment is made to the number of seeds produced per tree. Fewer trees participating in disperse means fewer total seeds will be produced.

**STR stochasticity.** The STR value may be randomized each timestep. Use the **Masting Disperse - STR Draw PDF** parameter to choose from a normal or lognormal probability distribution. You can then set the mean and standard deviations for each species, which are different in masting and non-masting timesteps. You can also leave the STR value deterministic, in which case the mean STR value is used directly.

If you choose to use a stochastic STR, the STR value can be generated once per species per timestep, or once per tree per timestep. If the value is generated once per species, all individuals of that species use the same STR value that timestep.

Once the behavior has decided whether masting occurs, and what the STR values are, then disperse proceeds exactly as described in the <u>Non-gap spatial disperse</u> behavior.

### How to apply it

Apply this behavior to all trees of at least the minimum reproductive age for your chosen species. If the minimum reproductive age is less than the Minimum adult DBH, be sure to apply this behavior to saplings as well as adults.

Behavior reference string: masting spatial disperse

# Masting non-spatial disperse behavior

This behavior adds stochasticity to basic seed rain by simulating masting and basic inter - year variation in seed production.

#### How it works

**Deciding when to mast.** Each timestep, each species may mast or not. Mast is determined by making a random draw from a binomial distribution, with the "p" value for the distribution set using the **Mast NS Disperse - Binomial P (Mast Chance)** parameter. Masting decisions are made completely independently for each species (except in the case of masting groups; more on those later).

The number of seeds, in seeds per square meter, is then drawn from a second probability distribution. The distribution choices are normal and inverse Gaussian. A species can use different distributions for mast and non-mast timesteps. You choose the distributions using the **Mast NS Disperse - PDF Masting Conditions** and **Mast NS Disperse - PDF Non-Masting Conditions** parameters. You then set up the values for the different distributions using the appropriate parameters. You do not need to set values for distributions that a species does not use.

Once the number of seeds per square meter has been established for a species, that quantity of seed is distributed evenly across the plot. The presence or absence of parent trees of that species makes no difference to the number of seeds.

To simulate synchrony in masting, species can be collected into masting groups. The decision to mast or not to mast using the binomial distribution is performed once for each group, using the first species in the group's "p" value. The number of seeds per square meter is established as for a single species; but those seeds are divided amongst the group's species according to the relative basal area of adults of each species in the plot. If there are no trees of any of the group's species, the seeds are divided equally amongst the species.

### How to apply it

Apply this behavior to adults of the species you wish to use.

Behavior reference string: masting non spatial disperse

Last updated: 05-Mar-2010 11:25 AM

# **Seed predation behaviors**

Seed predation occurs after <u>seed dispersal</u> has occurred and serves to reduce the number of seeds by simulating seed consumption by predators.

In this document:

Seed predation parameters
Functional response seed predation behavior
Neighborhood seed predation behavior

# **Seed predation parameters**

- Func Resp Demographic Efficiency, Season 1 The seed predator population demographic efficiency for season 1. Used by the <u>Functional response seed predation</u> behavior.
- Func Resp Demographic Efficiency, Season 2 The seed predator population demographic efficiency for season 2. Used by the <u>Functional response seed predation</u> behavior
- Func Resp Density Dependent Coeff, Season 1 The coefficient describing the effect that density-dependent factors have on the predator population instantaneous rate of change, in season 1. Used by the Functional response seed predation behavior.
- Func Resp Density Dependent Coeff, Season 2 The coefficient describing the effect that density-dependent factors have on the predator population instantaneous rate of change, in season 2. Used by the <u>Functional response seed predation</u> behavior.
- **Func Resp Foraging Efficiency** The predator population foraging efficiency for each seed species. Used by the Functional response seed predation behavior.
- Func Resp Keep Predator Densities Between Timesteps If true, this means that the final predator density at the end of the behavior mini-model run is the initial density for the next mini-model run. If false, every time the behavior mini-model runs, it is reinitialized with the value of the "Predator initial density num/sq m" parameter. Used by the Functional response seed predation behavior.
- Func Resp Max Decline Rate, Season 1, predators/week The maximum rate of decline in the predator population in the absence of any food, in predators per week, for season 1. Used by the Functional response seed predation behavior.
- Func Resp Max Decline Rate, Season 2, predators/week The maximum rate of decline in the predator population in the absence of any food, in predators per week, for season 2. Used by the Functional response seed predation behavior.
- Func Resp Max Intake Rate seeds per predator per day The maximum number of seeds of each species that can be eaten by one predator in one day. Used by the Functional response seed predation behavior.
- **Func Resp Number of Weeks in Which Seedfall Occurs** The number of weeks at the beginning of the behavior mini-model run that seedfall occurs. Used by the <u>Functional</u> response seed predation behavior.
- Func Resp Predator Initial Density num/sq m The initial density of the predator population, in numbers per m<sup>2</sup>. This will be used the first time this behavior is run. Whether this density is used for subsequent behavior mini-model runs depends on the value of the "Keep Predator Densities Between Timesteps" parameter. Used by the Functional response seed predation behavior.
- Func Resp Proportion of Seeds Germinating Each Week During the period that germination occurs, this is the fraction of the seed pool that is removed due to seed germination. Expressed as a value between 0 and 1. Used by the <u>Functional response seed predation</u> behavior.

- Func Resp Seed Predation Output Filename, If Desired The filename where the mini-model will store its intermediate results for later analysis, if desired. This value is not required. Used by the Functional response seed predation behavior.
- **Func Resp Week Germination Begins** The week during the behavior mini-model run that germination begins to occur. If you do not want germination to occur, set this value greater than or equal to the "Weeks to run seed predation model (1 52)" parameter. This value must be between 0 and 52. Used by the <u>Functional response seed predation</u> behavior.
- Func Resp Week Season 2 Begins Used by the <u>Functional response seed predation</u> behavior.
- Func Resp Weeks to Run Seed Predation Model (1 52) The number of weeks (timesteps) to run the behavior's mini-model. This number must be between 1 and 52. Used by the Functional response seed predation behavior.
- (Lnk) Func Resp Demographic Efficiency, Season 1 The seed predator population demographic efficiency for season 1. Used by the <u>Functional response seed predation</u> (linked) behavior.
- (Lnk) Func Resp Demographic Efficiency, Season 2 The seed predator population demographic efficiency for season 2. Used by the Functional response seed predation (linked) behavior.
- (Lnk) Func Resp Density Dependent Coeff, Season 1 The coefficient describing the effect that density-dependent factors have on the predator population instantaneous rate of change, in season 1. Used by the <u>Functional response seed predation (linked)</u> behavior.
- (Lnk) Func Resp Density Dependent Coeff, Season 2 The coefficient describing the effect that density-dependent factors have on the predator population instantaneous rate of change, in season 2. Used by the Functional response seed predation (linked) behavior.
- **(Lnk) Func Resp Foraging Efficiency** The predator population foraging efficiency for each seed species. Used by the <u>Functional response seed predation (linked)</u> behavior.
- (Lnk) Func Resp Keep Predator Densities Between Timesteps If true, this means that the final predator density at the end of the behavior mini-model run is the initial density for the next mini-model run. If false, every time the behavior mini-model runs, it is re-initialized with the value of the "Predator initial density num/sq m" parameter. Used by the Functional response seed predation (linked) behavior.
- (Lnk) Func Resp Max Decline Rate, Season 1, predators/week The maximum rate of decline in the predator population in the absence of any food, in predators per week, for season 1. Used by the Functional response seed predation (linked) behavior.
- (Lnk) Func Resp Max Decline Rate, Season 2, predators/week The maximum rate of decline in the predator population in the absence of any food, in predators per week, for season 2. Used by the Functional response seed predation (linked) behavior.
- (Lnk) Func Resp Max Intake Rate seeds per predator per day The maximum number of seeds of each species that can be eaten by one predator in one day. Used by the Functional response seed predation (linked) behavior.
- (Lnk) Func Resp Number of Weeks in Which Seedfall Occurs The number of weeks at the beginning of the behavior mini-model run that seedfall occurs. Used by the Functional response seed predation (linked) behavior.
- (Lnk) Func Resp Predator Initial Density num/sq m The initial density of the predator population, in numbers per m<sup>2</sup>. This will be used the first time this behavior is

- run. Whether this density is used for subsequent behavior mini-model runs depends on the value of the "Keep Predator Densities Between Timesteps" parameter. Used by the Functional response seed predation (linked) behavior.
- (Lnk) Func Resp Proportion of Seeds Germinating Each Week During the period that germination occurs, this is the fraction of the seed pool that is removed due to seed germination. Expressed as a value between 0 and 1. Used by the Functional response seed predation (linked) behavior.
- (Lnk) Func Resp Seed Predation Output Filename, If Desired The filename where the mini-model will store its intermediate results for later analysis, if desired. This value is not required. Used by the <u>Functional response seed predation (linked)</u> behavior.
- (Lnk) Func Resp Week Germination Begins The week during the behavior minimodel run that germination begins to occur. If you do not want germination to occur, set this value greater than or equal to the "Weeks to run seed predation model (1 52)" parameter. This value must be between 0 and 52. Used by the Functional response seed predation (linked) behavior.
- (Lnk) Func Resp Week Season 2 Begins Used by the <u>Functional response seed</u> predation (linked) behavior.
- (Lnk) Func Resp Weeks to Run Seed Predation Model (1 52) The number of weeks (timesteps) to run the behavior's mini-model. This number must be between 1 and 52. Used by the Functional response seed predation (linked) behavior.
- Neighborhood Predation Counts For Masting? Determines which species are included when totaling up seed numbers to determine whether or not masting has occurred. Used by the Neighborhood seed predation behavior.
- Neighborhood Predation Mast Event Decision Method Determines how masting is decided. If this is set to "Seed threshold", then masting events occur when seed levels are above a set threshold. If this is set to "Ask disperse", then masting has occurred if any of the applicable species masted as determined by the masting disperse behaviors. Used by the Neighborhood seed predation behavior.
- Neighborhood Predation Masting "p0" The " $p_0$ " term in the seed offtake equation under masting conditions. Used by the Neighborhood seed predation behavior.
- **Neighborhood Predation Species i Masting "pn"** The "p<sub>n</sub>" term for species i in the seed offtake equation under masting conditions. Used by the <u>Neighborhood seed</u> <u>predation</u> behavior.
- Neighborhood Predation Masting Seed Density, #/m2/yr The density of edible seed that indicates masting has occurred. Used by the Neighborhood seed predation behavior.
- Neighborhood Predation Minimum Neighbor DBH (cm) The minimum DBH of trees to be included when calculating the basal area composition of the neighborhood. Used by the Neighborhood seed predation behavior.
- Neighborhood Predation Neighbor Search Radius (m) The radius to search for trees when calculating the basal area composition of the neighborhood. Used by the <a href="Neighborhood seed predation">Neighborhood seed predation</a> behavior.
- **Neighborhood Predation Non-Masting "p0"** The "p<sub>0</sub>" term in the seed offtake equation under non-masting conditions. Used by the <u>Neighborhood seed predation</u> behavior.

- **Neighborhood Predation Species i Non-Masting "pn"** The "p<sub>n</sub>" term for species i in the seed offtake equation under non-masting conditions. Used by the <u>Neighborhood seed</u> predation behavior.
- (Lnk) Neighborhood Predation "p0" The "p0" term in the seed offtake equation when in linked mode. Used by the Neighborhood seed predation behavior (linked) behavior.
- (Lnk) Neighborhood Predation Species i "pn" The "p<sub>n</sub>" term for species i in the seed offtake equation when in linked mode. Used by the Neighborhood seed predation behavior (linked) behavior.
- (Lnk) Neighborhood Predation Minimum Neighbor DBH (cm) The minimum DBH of trees to be included when calculating the basal area composition of the neighborhood, when in linked mode. Used by the Neighborhood seed predation behavior (linked) behavior.
- (Lnk) Neighborhood Predation Neighbor Search Radius (m) The radius to search for trees when calculating the basal area composition of the neighborhood, when in linked mode. Used by the Neighborhood seed predation behavior (linked) behavior.

# **Functional response seed predation**

This behavior simulates functional response seed predation, where the number of predators is a function of the amount of food that has been consumed. Since seed predator life cycles are often very short, this behavior runs as a mini-model within the context of the larger simulation. It simulates weekly timesteps of seed fall, seed consumption, and predator response for as much of the year as the user desires. The mini-model simulates a single year, which starts at the beginning of seed fall. It is possible to define two seasons during the year with different parameters for seed consumption. All species are assumed to drop seeds at the same time, at a constant rate. You set the number of weeks that seedfall should occur. Once seedfall is over, there are no new additions to the predator food pool. There is then an optional period of germination in which the food pool of seeds is further reduced by some proportion of those remaining seeds germinating into seedlings (seedlings cannot be eaten). Once the model has finished running, the leftover seeds that were not consumed by predators, or those seeds that escaped through germination, are available as input to the Establishment behaviors.

### How it works

The behavior's mini-model begins with the number of seeds of each species to which it is applied that are available in each cell of the <u>Dispersed Seeds</u> grid. Each cell gets its own run of the mini-model. The pool of seeds in one cell for all species to which this behavior applies is treated as a single food pool for one year's time (even if the model <u>timestep length</u> is greater than one year). For all the species to which this behavior is applied, the seeds are assumed to be equally available; however, each species can have its own parameters for actual consumption rate. The initial number of predators is calculated from the **Predator initial density - num/sq m** parameter or, if the mini-model has run before and the **Preserve predator densities between SORTIE timesteps** parameter is set to true, from the final density of the last mini-model run.

The behavior mini-model run begins at the part of the year in which seedfall occurs. The number of seeds in the seed rain is the total seed pool, which is evenly divided over the user-defined seed

rain length. The predator population has as a food source the number of seeds added during the current week's rain (if the rain is going on) plus any leftover seeds from previous weeks which have not been consumed. Beginning at a certain week in the spring, the number of seeds available to the mice is further reduced by a certain percentage each week to simulate germination. Once germination begins, it continues until the predator model finishes running. In order to correctly calculate mouse consumption and ensure that the seeds which germinate are actually available later, the behavior keeps track of the seeds actually consumed; it is this number which is subtracted from total seeds at the end.

Seed offtake for each week is calculated as

$$O = \sum (IR_s * N)$$

where

- 0 is offtake (total number of seeds consumed)
- $IR_s$  is per capita seed offtake for each species
- *N* is the number of predators

Per capita seed offtake for a single seed species is

IR<sub>s</sub> = 
$$c_s(1 - e^{-(S*D)}) * p_s$$

where

- $c_s$  is the Func Resp Max Intake Rate seeds per predator per day parameter for that seed species
- S is the number of seeds per predator per day
- D is the Func Resp Foraging Efficiency parameter
- $p_s$  is the proportion of the total seed pool made up by that species

Predator response to food availability can be different for two seasons in the year. The dividing line between the seasons is given with the **Func Resp - Week Season 2 Begins** parameter. If you want a uniform response with no seasonal differences, you can set this value to 1 or 52, or set the predator response parameters to be the same for both seasons.

The number of predators in each cell's population is calculated as

$$N_t = N_{t-1} * e^r_{t-1}$$

where

- $N_t$  is number of predators for the current timestep
- $N_{t-1}$  is number of predators in the previous timestep
- $r_{t-1}$  is instantaneous rate of change in predator abundance for the previous timestep

The instantaneous rate of change per week, r, is calculated as

$$r = (a + d * \Sigma (IR_s) + g*N) / 12$$

where

- a is the Func Resp Max Decline Rate, Season 1 (or 2), predators/week parameter
- d is the Func Resp Demographic Efficiency, Season 1 (or 2) parameter
- g is the Func Resp Density Dependent Coeff, Season 1 (or 2) parameter
- N is number of predators per hectare

### How to apply it

This behavior may be applied to seeds of any species. Any species to which it is applied must also have a Disperse behavior applied as well.

Behavior reference string: functional response seed predation

# Functional response seed predation (linked)

### How it works

This behavior is used together with the <u>Neighborhood seed predation behavior (linked)</u> behavior. The two behaviors work together to model seed predation.

This behavior performs the functional response model in almost exactly the same way as the <u>Functional response seed predation</u> behavior. However, instead of removing the eaten seeds, it calculates a whole-plot offtake rate for the group of species to which it has been applied. This rate is always for the plot as a whole, not for individual cells of the seed grid. This offtake rate is then available for use by the <u>Neighborhood seed predation behavior (linked)</u> behavior, and no further action is taken.

This behavior can be used in the same run with the non-linked version of this behavior. The two sets of species are kept completely separate, and there are two separate sets of parameters.

### How to apply it

This behavior may be applied to seeds of any species. Any species to which it is applied must also have a <u>Disperse behavior</u> applied as well. Presumably, the <u>Neighborhood seed predation behavior (linked)</u> behavior will be applied to the same set of species, and should be placed after this behavior in the ordered list of model behaviors.

Behavior reference string: linked functional response seed predation

# **Neighborhood seed predation**

This simulates seed predation as a function of tree neighborhood and masting events. The same equations are used to calculate the amount of seed eaten, but there are different parameters for masting and non-masting timesteps. Masting events can be determined in one of two ways: by seed levels rising above a threshold that you set, or by masting having occurred as defined by one of the masting disperse behaviors.

#### How it works

Masting timesteps are those with a heavy density of edible seeds. The first step in a given time step is deciding whether or not masting is occurring. There are two methods available for making the masting decision. You set your chosen method using the **Neighborhood Predation - Mast Event Decision Method** parameter.

If the event decision method is set to "Seed threshold", masting events occur whenever seed density rises above a certain threshold. You set the threshold for this density in the **Neighborhood Predation - Masting Seed Density**, #/m2/yr parameter. You then set which species are included in the mast count with the **Neighborhood Predation - Counts For Masting?** parameter. (Species which do not count towards masting may still be predated.) The seed density is set as an annual average so the density will be calculated the same way for different-length timesteps. If the total plotwide average annual seed density is greater than this value, the timestep is treated as a masting timestep. Only those seeds of species to which this behavior applies are considered in the density.

If the event decision method is set to "Ask disperse", masting events occur whenever any of the species to which this behavior applies masts according to either the <u>Masting non-spatial disperse behavior</u> or the <u>Masting spatial disperse behavior</u>. You can use either of these behaviors, both of them, or neither (in which case masting never occurs). If any species to which this behavior is applied has masted with either behavior, then this is a masting time step.

If there are no adult trees in the plot, then masting does not occur according to either method.

The seeds in each grid cell of the <u>Dispersed Seeds</u> grid are treated separately for predation, according to their local neighborhood composition. The relative basal area of each species is calculated, from the total basal area of individuals within **Neighborhood Predation - Neighborhood Search Radius (m)** meters of the grid cell center that have a DBH greater than **Neighborhood Predation - Minimum Neighbor DBH (cm)**. The amount of seed eaten for each species is calculated as:

$$Y = \frac{\boldsymbol{e}^{(p_0 + X)}}{1 + \boldsymbol{e}^{(p_0 + X)}}$$

where Y is the proportion of that species' seed that is eaten, and p0 is either the **Neighborhood Predation - Masting "p0"** or the **Neighborhood Predation - Non-Masting "p0"** parameter for that species. X is calculated as follows:

$$X = \sum_{n=1}^{N} p_n RBA_n$$

where  $p_n$  is either the **Neighborhood Predation - Species i Masting "pn"** or the **Neighborhood Predation - Species i Non-Masting "pn"** of species n, and  $RBA_n$  is the relative basal are of species n.

The eaten seeds are removed from the <u>Dispersed Seeds</u> grid.

In order to make results more verifiable, Neighborhood Seed Predation produces a grid called <u>Neighborhood Seed Predation</u>. This grid stores the pre predation seed rain and amount of seeds eaten for each cell in the <u>Dispersed Seeds</u> grid. This grid has no effect on calculations but can be saved in the output file for review.

### How to apply it

This behavior may be applied to seeds of any species. Any species to which it is applied must also have a <u>Disperse behavior</u> applied as well.

Behavior reference string: Neighborhood Seed Predation

# **Neighborhood seed predation (linked)**

#### How it works

This behavior is used together with the <u>Functional response seed predation behavior (linked)</u> behavior. The two behaviors work together to model seed predation.

The actual amount of seed eaten is calculated by the <u>Functional response seed predation behavior</u> (<u>linked</u>) behavior. This behavior then distributes the offtake according to neighborhood composition.

The behavior begins by calculating the Y values for each grid cell as in the non-linked version (masting is ignored - there is only one set of parameters). Then the Y values are adjusted so that their mean is equal to the amount of whole-plot offtake Z as calculated by the <u>Functional response seed predation behavior (linked)</u>. The adjustments are made as follows:

- 1. Calculate logit(Z)
- 2. Calculate the logit(Ys) and subtract the minimum value from each (as well as the logit(Z)) so they will all be positive
- 3. Average the logit(Y)s
- 4. Divide logit(Z) by average logit(Y) to get a correction factor
- 5. Multiply each logit(Y) by the correction factor
- 6. Add back the same minimum value formerly subtracted

7. Back transform logit(Y) to Y and use when removing seeds

Then the seeds are removed according to the adjusted Y values.

This behavior can be used in the same run with the non-linked version of this behavior. The two sets of species are kept completely separate, and there are two separate sets of parameters.

This behavior may be applied to seeds of any species. Any species to which it is applied must also have a <u>Disperse behavior</u> applied, as well as the <u>Functional response seed predation</u> <u>behavior (linked)</u>. This behavior should be placed after that behavior in the ordered list of model behaviors.

In order to make results more verifiable, Neighborhood Seed Predation produces a grid called <u>Neighborhood Seed Predation</u>. This grid stores the pre predation seed rain and amount of seeds eaten for each cell in the <u>Dispersed Seeds</u> grid. This grid has no effect on calculations but can be saved in the output file for review.

Behavior reference string: Linked Neighborhood Seed Predation

17-Oct-2008 12:50 PM

# **Establishment behaviors**

In this document:

Establishment parameters

Substrate Dependent Seed Survival No Gap Status

Substrate Dependent Seed Survival With Gap Status

Substrate Based Seed Survival With Microtopography

Light Dependent Seed Survival

Storm Light Dependent Seed Survival

Density Dependent Seed Survival

Proportional Seed Survival

Seed Establishment

Establishment with Microtopography

Establishment behaviors assess seed survival and create new seedlings from seeds. Establishment behaviors do not create or distribute the seeds. The Disperse behaviors perform that function.

The seed survival behaviors act to reduce the number of seeds based on various environmental effects. They can be used alone or in combination. Once they have completed their work, the number of surviving seeds can be turned into seedlings by either the <u>Seed Establishment</u> or <u>Establishment</u> with <u>Microtopography</u> behaviors.

# **Establishment parameters**

- **Beam Fraction of Global Radiation** The fraction of total solar radiation that is direct beam radiation (as opposed to diffuse). Expressed as a value between 0 and 1. See <u>Light Behaviors</u> for more on GLI calculations. Used by the <u>Light Dependent Seed Survival</u> behavior.
- Clear Sky Transmission Coefficient Used to determine the amount of solar radiation seen at the plot location. See <u>Light Behaviors</u> for more on GLI calculations. Used by the <u>Light Dependent Seed Survival behavior</u>.
- **First Day of Growing Season for GLI Light Calculations** The first day of the growing season, as a Julian day (number between 1 and 365). Seeds only get light during the growing season. See <u>Light Behaviors</u> for more on GLI calculations. Used by the <u>Light Dependent Seed Survival behavior</u>.
- Fraction Seeds Germinating on Canopy Decayed Logs The proportion of those seeds that land on decayed logs under canopy conditions that survive to become seedlings. Expressed as a value between 0 and 1. Used by the <u>Substrate Dependent Seed Survival No Gap Status</u> and <u>Substrate Dependent Seed Survival With Gap Status</u> behaviors.
- Fraction Seeds Germinating on Canopy Fresh Logs The proportion of those seeds that land on fresh logs under canopy conditions that survive to become seedlings. Expressed as a value between 0 and 1. Used by the <u>Substrate Dependent Seed Survival No Gap Status</u> and <u>Substrate Dependent Seed Survival With Gap Status</u> behaviors.
- Fraction Seeds Germinating on Canopy Forest Floor Litter The proportion of those seeds that land on forest floor litter under canopy conditions that survive to become seedlings. Expressed as a value between 0 and 1. Used by the <u>Substrate Dependent Seed Survival No Gap Status</u> and <u>Substrate Dependent Seed Survival With Gap Status</u> behaviors.
- Fraction Seeds Germinating on Canopy Forest Floor Moss The proportion of those seeds that land on forest floor moss under canopy conditions that survive to become seedlings. Expressed as a value between 0 and 1. Used by the <u>Substrate Dependent Seed Survival No Gap Status</u> and <u>Substrate Dependent Seed Survival With Gap Status</u> behaviors.
- Fraction Seeds Germinating on Canopy Scarified Soil The proportion of those seeds that land on scarified soil under canopy conditions that survive to become seedlings. Expressed as a value between 0 and 1. Used by the Substrate Dependent Seed Survival No Gap Status and Substrate Dependent Seed Survival With Gap Status behaviors.
- Fraction Seeds Germinating on Canopy Tip-Up The proportion of those seeds that land on tip-up mounds substrate under canopy conditions that survive to become seedlings. Expressed as a value between 0 and 1. Used by the <a href="Substrate Dependent Seed Survival No Gap Status">Substrate Dependent Seed Survival With Gap Status</a> behaviors.
- Fraction Seeds Germinating on Gap Decayed Logs The proportion of those seeds that land on decayed logs under gap conditions that survive to become seedlings. Expressed as a value between 0 and 1. Used by the <u>Substrate Dependent Seed Survival With Gap Status</u> behavior.
- Fraction Seeds Germinating on Gap Fresh Logs The proportion of those seeds that land on fresh logs under gap conditions that survive to become seedlings. Expressed as a value between 0 and 1. Used by the <u>Substrate Dependent Seed Survival With Gap Status</u> behavior.

- Fraction Seeds Germinating on Gap Forest Floor Litter The proportion of those seeds that land on forest floor litter under gap conditions that survive to become seedlings. Expressed as a value between 0 and 1. Used by the Substrate Dependent Seed Survival With Gap Status behavior.
- Fraction Seeds Germinating on Gap Forest Floor Moss The proportion of those seeds that land on forest floor moss under gap conditions that survive to become seedlings. Expressed as a value between 0 and 1. Used by the <u>Substrate Dependent Seed Survival</u> With Gap Status behavior.
- Fraction Seeds Germinating on Gap Scarified Soil The proportion of those seeds that land on scarified soil under gap conditions that survive to become seedlings. Expressed as a value between 0 and 1. Used by the <u>Substrate Dependent Seed Survival With Gap Status</u> behavior.
- Fraction Seeds Germinating on Gap Tip-Up The proportion of those seeds that land on tip-up mounds substrate under gap conditions that survive to become seedlings. Expressed as a value between 0 and 1. Used by the <u>Substrate Dependent Seed Survival With Gap Status</u> behavior.
- Fraction Seeds Germinating on Ground Decayed Logs The proportion of those seeds that land on decayed logs ground substrate that survive to become seedlings. Expressed as a value between 0 and 1. Used by the <u>Substrate Based Seed Survival With Microtopography</u> behavior.
- Fraction Seeds Germinating on Ground Forest Floor Litter The proportion of those seeds that land on forest floor litter ground substrate that survive to become seedlings. Expressed as a value between 0 and 1. Used by the <a href="Substrate Based Seed Survival With Microtopography">Substrate Based Seed Survival With Microtopography</a> behavior.
- Fraction Seeds Germinating on Ground Forest Floor Moss The proportion of those seeds that land on forest floor moss ground substrate that survive to become seedlings. Expressed as a value between 0 and 1. Used by the <a href="Substrate Based Seed Survival With Microtopography">Substrate Based Seed Survival With Microtopography</a> behavior.
- Fraction Seeds Germinating on Ground Fresh Logs The proportion of those seeds that land on fresh logs ground substrate that survive to become seedlings. Expressed as a value between 0 and 1. Used by the <u>Substrate Based Seed Survival With Microtopography</u> behavior.
- Fraction Seeds Germinating on Ground Scarified Soil The proportion of those seeds that land on scarified soil ground substrate that survive to become seedlings. Expressed as a value between 0 and 1. Used by the <u>Substrate Based Seed Survival With Microtopography</u> behavior.
- **Fraction Seeds Germinating on Ground Tip-Up** The proportion of those seeds that land on tip-up ground substrate that survive to become seedlings. Expressed as a value between 0 and 1. Used by the <u>Substrate Based Seed Survival With Microtopography</u> behavior.
- Fraction Seeds Germinating on Mound Decayed Logs The proportion of those seeds that land on decayed logs mound substrate that survive to become seedlings. Expressed as a value between 0 and 1. Used by the <u>Substrate Based Seed Survival With Microtopography</u> behavior.
- Fraction Seeds Germinating on Mound Forest Floor Litter The proportion of those seeds that land on forest floor litter mound substrate that survive to become seedlings.

- Expressed as a value between 0 and 1. Used by the <u>Substrate Based Seed Survival With</u> Microtopography behavior.
- Fraction Seeds Germinating on Mound Forest Floor Moss The proportion of those seeds that land on forest floor moss mound substrate that survive to become seedlings. Expressed as a value between 0 and 1. Used by the <a href="Substrate Based Seed Survival With Microtopography">Substrate Based Seed Survival With Microtopography</a> behavior.
- Fraction Seeds Germinating on Mound Fresh Logs The proportion of those seeds that land on fresh logs mound substrate that survive to become seedlings. Expressed as a value between 0 and 1. Used by the <u>Substrate Based Seed Survival With</u> Microtopography behavior.
- Fraction Seeds Germinating on Mound Scarified Soil The proportion of those seeds that land on scarified soil mound substrate that survive to become seedlings. Expressed as a value between 0 and 1. Used by the <u>Substrate Based Seed Survival With Microtopography</u> behavior.
- **Fraction Seeds Germinating on Mound Tip-Up** The proportion of those seeds that land on tip-up mound substrate that survive to become seedlings. Expressed as a value between 0 and 1. Used by the <u>Substrate Based Seed Survival With Microtopography</u> behavior.
- **GLI of Optimum Establishment, 0-100** The GLI value of optimum survival for seeds, as a value between 0 and 100. Used by the <u>Light Dependent Seed Survival</u> behavior.
- **Height in m At Which to Calculate GLI** The height, in meters, at which to calculate GLI at the center of each grid cell. Used by <u>Light Dependent Seed Survival</u> behavior.
- Last Day of Growing Season for GLI Light Calculations The last day of the growing season, as a Julian day (number between 1 and 365). Seeds only get light during the growing season. See <u>Light Behaviors</u> for more on GLI calculations. Used by the <u>Light Dependent Seed Survival</u> behavior.
- Light Extinction Coeff of Complete Damage Trees (0-1) The fraction of light transmitted by the crowns of trees with complete Storm damage. Not required if storms are not used. Expressed as a value between 0 and 1. If storms are used, a value must be supplied for every species. See Light Behaviors for more on GLI calculations. Used by the Light Dependent Seed Survival behavior.
- **Light Extinction Coeff of Medium Damage Trees (0-1)** The fraction of light transmitted by the crowns of trees with medium <u>Storm damage</u>. Not required if storms are not used. Expressed as a value between 0 and 1. If storms are used, a value must be supplied for every species. See <u>Light Behaviors</u> for more on GLI calculations. Used by the <u>Light Dependent Seed Survival</u> behavior.
- **Light Extinction Coeff of Undamaged Trees (0-1)** The fraction of light transmitted by the crowns of regular live trees (and if storms are being used, trees with no <a href="Storm">Storm</a> <a href="Maintename">damage</a>). Expressed as a value between 0 and 1. A value must be supplied for every species. See <a href="Light Behaviors">Light Behaviors</a> for more on GLI calculations. Used by the <a href="Light Dependent Seed Survival">Light Dependent Seed Survival</a> behavior.
- **Mean Height of Fresh Log Substrate, in m** The mean height of fresh log substrate, in meters. Used by the <u>Establishment with Microtopography</u> behavior.
- **Mean Height of Mounds, in m** The mean height of mounded areas, in meters. Used by the Establishment with Microtopography behavior.

- **Minimum Solar Angle for GLI Calculations, in rad** This is the minimum angle at which sunlight is seen, in radians. Below this value the sky is assumed to be dark due to shading neighbors. See <u>Light Behaviors</u> for more on GLI calculations. Used by the <u>Light Dependent Seed Survival</u> behavior.
- Number of Altitude Sky Divisions for GLI Light Calculations Number of grid cells into which the sky is divided from horizon to zenith, for the purpose of calculating light direction. See <u>Light Behaviors</u> for more on GLI calculations. Used by the <u>Light</u> <u>Dependent Seed Survival</u> behavior.
- Number of Azimuth Sky Divisions for GLI Light Calculations Number of grid cells into which the sky is divided around the horizon, for the purpose of calculating light direction. See <u>Light Behaviors</u> for more on GLI calculations. Used by the <u>Light</u> Dependent Seed Survival behavior.
- #Years Respite from Fern Shading for Seeds on Fresh Logs The maximum number of years that seeds can get respite from fern shading, as implemented by the <a href="Beer's law light filter behavior">Beer's law light filter behavior</a>. Used by the <a href="Establishment with Microtopography">Establishment with Microtopography</a> behavior.
- **Proportion Germinating Between 0 and 1** The proportion of seeds of a species that survive germination, as a value between 0 and 1. Used by the <u>Proportional Seed Survival</u> behavior.
- **Proportion of Plot Area that is Mound** The proportion of plot area that is mound area, as opposed to ground area. Expressed as a value between 0 and 1. Used by the <u>Substrate Based Seed Survival With Microtopography</u> behavior.
- **Slope of Density Dependence** The slope of the density dependence function for determining how many seedlings establish per square meter (c in the equations below). Used by the Density Dependent Seed Survival behavior.
- **Slope of Dropoff Above the Optimum GLI** The slope of the line describing the drop off in seedling survival as a function of GLI above the optimum GLI. Used by the <u>Light</u> Dependent Seed Survival behavior.
- Slope of Dropoff Below Optimum GLI The slope of the line describing the dropoff in seedling survival as a function of GLI below the optimum GLI. Used by the <u>Light</u> Dependent Seed Survival behavior.
- Steepness of Density Dependence The steepness of the density dependence function for determining how many seedlings establish per square meter (δ in the equations below).
   Used by the Density Dependent Seed Survival behavior.
- Snag Age Class 1 Light Extinction Coefficient (0-1) Fraction of light transmitted through the snag tree crown for each species. Applies to those snags whose age is less than or equal to "Upper age (yrs) of snag light extinction class 1". Expressed as a fraction between 0 and 1. If your run does not work with snags, you can ignore this. Otherwise, a value must be provided for all species. Used by the <u>Light Dependent Seed Survival</u> behavior.
- Snag Age Class 2 Light Extinction Coefficient (0-1) Fraction of light transmitted through the snag tree crown for each species. Applies to those snags whose age is greater than "Upper age (yrs) of snag light extinction class 1", but is less than or equal to "Upper age (yrs) of snag light extinction class 2". Expressed as a fraction between 0 and 1. If your run does not work with snags, you can ignore this. Otherwise, a value must be provided for all species. Used by the Light Dependent Seed Survival behavior.

- Snag Age Class 3 Light Extinction Coefficient (0-1) Fraction of light transmitted through the snag tree crown for each species. Applies to those snags whose age is greater than "Upper age (yrs) of snag light extinction class 2". Expressed as a fraction between 0 and 1. If your run does not work with snags, you can ignore this. Otherwise, a value must be provided for all species. Used by the Light Dependent Seed Survival behavior.
- **Standard Deviation of Fresh Log Substrate Height, in m** The standard deviation of height of fresh log substrate, in meters. Used by the <u>Establishment with Microtopography</u> behavior.
- **Standard Deviation of Mound Height, in m** The standard deviation of the height of mounded areas, in meters. Used by the <u>Establishment with Microtopography</u> behavior.
- **Upper Age (Yrs) of Snag Light Extinction Class 1** The upper age limit, in years, defining the first age class of snag light extinction. Snags with an age less than or equal to this age have a light extinction coefficient matching "Snag age class 1 light extinction coefficient". If your run does not work with snags, you can ignore this. Used by the <u>Light Dependent Seed Survival</u> behavior.
- Upper Age (Yrs) of Snag Light Extinction Class 2 The upper age limit, in years, defining the second age class of snag light extinction. Snags with an age greater than the upper limit for size class 1, but less than or equal to this age, have a light extinction coefficient matching "Snag age class 2 light extinction coefficient". Snags with an age greater than this value are in age class three. If your run does not work with snags, you can ignore this. Used by the Light Dependent Seed Survival behavior.

# Substrate Dependent Seed Survival No Gap Status

This behavior assesses seed survival based on substrate conditions.

### How it works

The behavior takes the substrate composition of each grid cell in the <u>Substrate grid</u> and converts it into a single number for each species, called the substrate favorability index. The favorability index is the sum of the proportions of each substrate multiplied by the proportion of seeds that germinate on that substrate. This index represents the proportion of total seeds of that species that are expected to survive in that area of the plot. This index is stored in the grid <u>Substrate</u> <u>Favorability</u>. (In the parameters list, above, the proportions used are the canopy proportions.)

The behavior then goes through each grid cell in the <u>Dispersed Seeds grid</u> and assesses the survival for the seeds of those species to which it applies. This behavior starts by giving each seed a random temporary location within the Dispersed Seeds grid cell. Then, it retrieves the substrate favorability at that point from the Substrate Favorability grid. It then compares a random number to the substrate favorability to determine whether the seed lives. This method ensures that we can assess substrate favorabilities correctly when the Dispersed Seeds and Substrate grids have different grid cell resolutions.

Once this process is complete, the number of surviving seeds for each species is assigned back to the Dispersed Seeds grid.

#### How to apply it

This behavior may be applied to seeds of any species. A species to which this is applied must also have a <u>Disperse behavior</u> applied. Also, the <u>Substrate behavior</u> must be used in the run.

Behavior reference string: No Gap Substrate Seed Survival

# **Substrate Dependent Seed Survival With Gap Status**

This behavior assesses seed survival as a function of both the substrate composition of the grid cells in which seeds land and the cells' forest cover (gap or canopy). This behavior allows for different germination favorability for substrates under the two forest covers.

#### How it works

The behavior takes the substrate composition of each grid cell in the <u>Substrate grid</u> and converts it into a single number for each species, called the substrate favorability index. The favorability index is the sum of the proportions of each substrate multiplied by the proportion of seeds that germinate on that substrate under that cell's cover (canopy or gap). This index represents the proportion of total seeds of that species that are expected to survive in that area of the plot. This index is stored in the grid <u>Substrate Favorability</u>.

The behavior then goes through each grid cell in the <u>Dispersed Seeds grid</u> and assesses the survival for the seeds of those species to which it applies. This behavior starts by giving each seed a random temporary location within the Dispersed Seeds grid cell. Then, it retrieves the substrate favorability at that point from the Substrate Favorability grid. It then compares a random number to the substrate favorability to determine whether the seed lives. This method ensures that we can assess substrate favorabilities correctly when the Dispersed Seeds and Substrate grids have different grid cell resolutions.

Once this process is complete, the number of surviving seeds for each species is assigned back to the Dispersed Seeds grid.

## How to apply it

This behavior may be applied to seeds of any species. A species to which this is applied must also have the <u>Gap spatial disperse behavior</u> applied. Also, the <u>Substrate behavior</u> must be used in the run.

**Behavior reference string:** Gap Substrate Seed Survival

# **Substrate Based Seed Survival With Microtopography**

This behavior assesses seed survival based on substrate conditions, allowing for site microtopography to influence seed survival. In this scenario, the plot is divided into small-scale

mounds. The portion of the plot that is slightly elevated is "mound". The portion of the plot between the mounds, at lower elevation, is "ground". The size of the mounds and their height is not important.

#### How it works

The area of the plot that is "mound" and the area that is "ground" are in fixed relative proportion to each other. This fixed proportion is entered in the **Proportion of Plot Area that is Mound** parameter. Each grid cell in the <u>Substrate grid</u> has been divided by the Substrate behavior into six substrate types; each of those types is further divided into "mound" and "ground" according to the fixed proportion, making twelve total substrate types. For example, if 20% of a grid cell's area is forest floor litter, and 60% of the plot area is mound, then the area of the grid cell that is forest floor litter mound substrate is 12% and the area of grid cell that is forest floor litter ground substrate is 8%.

The behavior takes the substrate composition of each grid cell in the <u>Substrate grid</u>, calculates the amount of the twelve substrate types, and converts it into a single number for each species, called the substrate favorability index. The favorability index is the sum of the proportions of each substrate multiplied by the proportion of seeds that germinate on that substrate. This index represents the proportion of total seeds of that species that are expected to survive in that area of the plot. This index is stored in the grid <u>Substrate Favorability</u>.

The behavior then goes through each grid cell in the <u>Dispersed Seeds grid</u> and assesses the survival for the seeds of those species to which it applies. This behavior starts by giving each seed a random temporary location within the Dispersed Seeds grid cell. Then, it retrieves the substrate favorability at that point from the Substrate Favorability grid. It then compares a random number to the substrate favorability to determine whether the seed lives. This method ensures that we can assess substrate favorabilities correctly when the Dispersed Seeds and Substrate grids have different grid cell resolutions.

Once this process is complete, the number of surviving seeds for each species is assigned back to the Dispersed Seeds grid.

#### How to apply it

This behavior may be applied to seeds of any species. A species to which this is applied must also have a <u>Disperse behavior</u> applied. Also, the <u>Substrate behavior</u> must be used in the run.

Behavior reference string: Microtopographic Substrate Seed Survival

# **Light Dependent Seed Survival**

This behavior assesses seed survival as a function of the Global Light Index (GLI) of the location in which a seed lands. Light level calculations can take into account the change in light blocking by snags and trees with storm damage, if desired.

The effects of light levels on seed survival is graphed as:

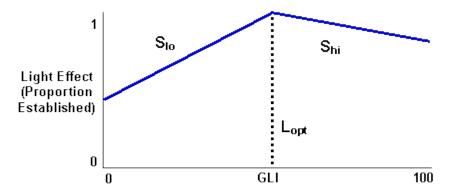

#### How it works

To assess the effects of light level on the number of seeds that survive, this behavior calculates the GLI at the center of each grid cell in the <u>Dispersed Seeds grid</u> at the height specified in the **Height in m At Which to Calculate GLI** parameter (value is in meters). The calculation proceeds exactly as described in the <u>Light Behaviors</u>. In order to perform these GLI calculations, this behavior requires its own copy of the key GLI setup parameters.

If you wish to use <u>storms</u> in your run, this behavior can take into account the fact that storm-damaged trees may have different light extinction coefficients. These light extinction coefficients are specified in the **Light Extinction Coeff of Complete Damage Trees (0-1)** and **Light Extinction Coeff of Medium Damage Trees (0-1)** parameters.

Once GLI has been calculated, the proportion of seeds that survive for a given species is calculated as:

- If  $GLI < GLI_{opt}$ ,  $LE = 1 (S_{lo}(GLI_{opt} GLI))$
- If  $GLI = GLI_{opt}$ , LE = 1
- If  $GLI > GLI_{opt}$ ,  $LE = 1 (S_{hi}(GLI GLI_{opt}))$

#### where

- GLI is the GLI at the center of the <u>Dispersed Seeds</u> grid cell at the height in the **Height in m At Which to Calculate GLI** parameter
- GLI<sub>opt</sub> is the **GLI of Optimum Establishment**, **0-100** parameter
- S<sub>lo</sub> is the **Slope of Dropoff Below Optimum GLI** parameter
- S<sub>hi</sub> is the **Slope of Dropoff Above the Optimum GLI** parameter

Once the proportion of seeds that survive at the given GLI has been calculated, this value is multiplied by the number of seeds to reduce them by the proper amount. The new reduced number of seeds is put back in the Dispersed Seeds grid.

#### How to apply it

Apply this behavior to seeds of your desired species. Any species to which it is applied must also have a <u>Disperse behavior</u> applied. Storm damage is optional.

Behavior reference string: Light Dependent Seed Survival

# **Storm Light Dependent Seed Survival**

This behavior assesses seed survival as a function of the light level of the location in which a seed lands. Light level calculations are performed by the <u>Storm Light</u> behavior. (This behavior is exactly like Light Dependent Seed Survival except for the method of light level calculation.)

The effects of light levels on seed survival is graphed as:

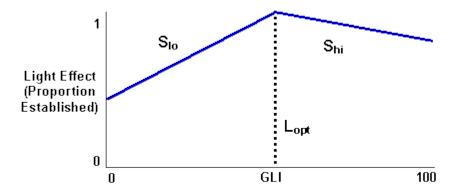

#### How it works

To assess the effects of light level on the number of seeds that survive, this behavior retrieves the light level from the <u>Storm Light</u> grid that corresponds to the point in the center of each <u>Dispersed Seeds</u> grid cell.

The proportion of seeds that survive for a given species is calculated as:

- If  $GLI < GLI_{opt}$ ,  $LE = 1 (S_{lo}(GLI_{opt} GLI))$
- If  $GLI = GLI_{opt}$ , LE = 1
- If  $GLI > GLI_{opt}$ ,  $LE = 1 (S_{hi}(GLI GLI_{opt}))$

where

- GLI is the light level at the center of the <u>Dispersed Seeds</u> grid cell
- GLI<sub>opt</sub> is the **GLI of Optimum Establishment**, **0-100** parameter
- S<sub>lo</sub> is the **Slope of Dropoff Below Optimum GLI** parameter
- S<sub>hi</sub> is the **Slope of Dropoff Above the Optimum GLI** parameter

Once the proportion of seeds that survive at the given light level has been calculated, this value is multiplied by the number of seeds to reduce them by the proper amount. The new reduced number of seeds is put back in the Dispersed Seeds grid.

#### How to apply it

Apply this behavior to seeds of your desired species. Any species to which it is applied must also have a <u>Disperse behavior</u> and the <u>Storm Light</u> behavior applied.

Behavior reference string: Storm Light Dependent Seed Survival

# **Density Dependent Seed Survival**

This behavior assesses seed survival as a function of the local density of conspecific seeds.

#### How it works

This behavior takes the seeds that have been dispersed to each grid cell of the <u>Dispersed Seeds</u> grid and calculates how many will become survive. The number of seeds that survives is calculated as

$$R_{sp} = S_{sp} * exp(-c * Den_{sp}^{\delta})$$

where:

- $R_{sp}$  is the number of surviving seeds of a given species in the seed grid cell
- $S_{sp}$  is the original number of seeds of that species in that grid cell
- $Den_{sp}$  is the density of seeds (number per square meter) of that species in that grid cell
- c is the **Slope of Density Dependence** parameter
- $\delta$  is the **Steepness of Density Dependence** parameter

Once the number of surviving seeds has been determined, the behavior assigns that number back to the Dispersed Seeds grid cell. If there is only one seed in a grid cell, it always survives.

## How to apply it

Apply this behavior to seeds of your desired species. Any species to which it is applied must also have any <u>disperse behavior</u> applied.

Behavior reference string: Density Dependent Seed Survival

# **Proportional Seed Survival**

This behavior reduces the number of seeds by a set amount.

#### How it works

In each cell of the <u>Dispersed Seeds grid</u>, this multiples the number of seeds present by the **Proportion Germinating Between 0 and 1** parameter, reducing the total number available. The new number of seeds is placed back in the Dispersed Seeds grid.

#### How to apply it

Apply this behavior to seeds of any species. Any species to which this is applied must have a <u>Disperse behavior</u> applied as well.

Behavior reference string: germination

#### **Seed Establishment**

This behavior converts seeds into seedlings.

#### How it works

This behavior goes through each grid cell in the <u>Dispersed Seeds grid</u> and, for each species to which this behavior applies, converts each seed into a seedling. The seedlings are randomly placed within the grid cell area and have a slightly randomized value of <u>New seedling diameter</u> at 10 cm.

## How to apply it

Apply this behavior to seeds of any species. A species to which this is applied must also have a <u>Disperse behavior</u> applied.

Behavior reference string: Establishment

# **Establishment with Microtopography**

This behavior germinates seeds into seedlings. It simulates microtopography in the plot and assigns new seedlings a rooting height as a function of the type of substrate on which they land (from the <u>Substrate behavior</u>). This behavior is designed to work with both the Substrate and the <u>Beer's law light filter</u> behaviors to simulate shading by ferns. The rooting height that seedlings get influences the amount of light they receive. Seeds that land on fresh logs, in addition, are eligible for a respite from the Beer's law light filter behavior.

#### How it works

Each timestep, the behavior starts by getting the substrate proportions for each cell of the <u>Dispersed Seeds grid</u>. The six substrate types are further divided into mound and non-mound types of each according to the **Proportion of Ground Area that is Mound** parameter. The relative proportions of the different kinds of substrate are thus the same on mound and non-mound areas.

The seeds in the Dispersed Seeds grid cell are then divided up among the substrate types in that cell according to their proportions relative to each other (so if 60% of the cell area is mound forest floor moss, that's the substrate type that 60% of the seeds land on). A seedling is created from each seed. Seedlings are randomly placed within their seed grid cell area and have a slightly randomized value of New seedling diameter at 10 cm.

Each seedling then gets a rooting height according to the substrate type upon which it has germinated. If it has germinated on fresh logs, its rooting height is a random number drawn from a normal distribution controlled by the **Mean Height of Fresh Log Substrate**, **in m** and **Standard Deviation of Fresh Log Substrate Height**, **in m** parameters (no distinction is made between mound and non-mound fresh logs). If it's on a mound substrate, its rooting height is a random number drawn from a normal distribution controlled by the **Mean Height of Mounds**, **in m** and **Standard Deviation of Mound Height**, **in m** parameters. If it's on a non-mound substrate, its rooting height is zero.

If a seedling germinates on fresh log, it has the chance of getting a respite from the effects of the Beer's law light filter behavior, which it expects to simulate fern shading. Fallen logs crash through the fern layer, and it takes a while for the ferns to grow back over the top of the log. This length of time is the maximum possible respite length, and is set in the # Years Respite from Fern Shading for Seeds on Fresh Logs parameter. Substrate keeps track of the age of its fresh log cohorts, so that it is possible to randomly assign the seedling to a fresh log of a specific age, given the relative proportions of various-aged fresh log cohorts. The age of the log is subtracted from the maximum respite length, and this value is assigned to the seedling. Thus a log that fell this timestep would give a seedling the maximum respite, whereas a much older log may not give any respite at all.

## How to apply it

Apply this behavior to seeds of your desired species. Any species to which it is applied must also satisfy the following requirements:

- A disperse behavior must be applied
- The Substrate behavior must be applied
- The Beer's Law light filter behavior must be applied

**Behavior reference string:** Micro Establishment

Last updated: 16-Nov-2005 09:40 AM

# **Planting behaviors**

# **Planting**

Planting directly creates new seedlings. When you create a new planting, you specify the timestep in which to plant, the species to plant and the relative amount of each, whether new seedling spacing is gridded or random, how many seedlings to plant and how far apart (if gridded), and the area of the plot to plant. You can create as many plantings as you like.

#### How it works

Planting keeps track of planting events to perform in a private <u>grid</u>. Each timestep that there is a planting, the behavior begins by determining whether the planting is gridded or random.

If the planting is random, the total number of seedlings to plant is calculated by multiplying the total seedling density by the area to plant. Then that number of seedlings is scattered randomly around the plant area. If the planting is gridded, each grid cell in the plant area is planted individually. In each cell is placed the number of seedlings that can fit at the specified spacing. Since each 8 meter by 8 meter grid cell is planted individually, large spacing distances may result in a very low number of seedlings being planted; at a 6 meter spacing, for instance, only one seedling per cell would be planted. For best results, the distance between seedlings should divide evenly into 8 meters.

Each seedling's species is determined by comparing a random number to the relative abundance of each species. This means that the species distribution may not be exactly what was specified, but the larger the number of seedlings the more accurate the species distribution will be.

The plant behavior outputs what it did each timestep into the <u>Planting Results</u> grid. If you wish to review the results of the grid, save it in a <u>detailed output file</u>.

## How to apply it

You can apply planting in one of two ways. You can create new planting treatments using the Edit Episodic Events Window by choosing the "Edit->Episodic events" option from the main SORTIE window. If you have existing harvest regime files with planting data from previous versions of SORTIE, you can input them into your run as well. For instructions on how to do this, see the Adding to a parameter file topic.

Behavior reference string: plant

25-Jan-2005 01:01 PM

# **Analysis behaviors**

In this document:

Analysis parameters

Carbon Value behavior

Dimension Analysis behavior

Foliar Chemistry behavior

Merchantable Timber Value behavior

Partitioned DBH Biomass behavior

Partitioned Palm Biomass behavior

Ripley's K Calculator behavior

Relative Neighborhood Density Calculator behavior

Storm Killed Partitioned DBH Biomass behavior

Storm Killed Partitioned Palm Biomass behavior

Tree Bole Volume calculator behavior

Tree Age behavior

Tree Volume Calculator behavior

Analysis behaviors are those whose only purpose is to prepare data for output. They do not change model state, such as growing trees or updating grid values. They assemble, calculate, or analyze data for the user.

# **Analysis parameters**

- **Bole Volume Form Class, 60% 100%** Calculates the amount of taper to the top of the first 16-foot log in a tree. This is the diameter at the top of that log, as a percentage of DBH between 60 and 100. Used by the <u>Tree Bole Volume Calculator</u> behavior.
- **Bole Volume Parameter (b0)** The *b0* parameter for the bole volume equation. Used by the <u>Tree Bole Volume Calculator</u> behavior.
- **Bole Volume Parameter (b1)** The *b1* parameter for the bole volume equation. Used by the Tree Bole Volume Calculator behavior.
- **Bole Volume Parameter (b2)** The *b2* parameter for the bole volume equation. Used by the <u>Tree Bole Volume Calculator</u> behavior.
- **Bole Volume Parameter (b3)** The *b3* parameter for the bole volume equation. Used by the <u>Tree Bole Volume Calculator</u> behavior.
- **Bole Volume Parameter (b4)** The *b4* parameter for the bole volume equation. Used by the <u>Tree Bole Volume Calculator</u> behavior.
- **Bole Volume Parameter (b5)** The *b5* parameter for the bole volume equation. Used by the <u>Tree Bole Volume Calculator</u> behavior.
- Carbon Value Carbon Amount of Biomass (0-100%) The percentage of biomass that is carbon, as a value between 0 and 100. Used by the Carbon Value behavior.
- Carbon Value Price Per Metric Ton Carbon The price per metric ton of carbon. The currency is unimportant. Used by the <u>Carbon Value</u> behavior.
- **Dimension Analysis Biomass Units** The units of biomass that the chosen biomass equation is expected to produce, based on the parameters entered. SORTIE-ND will use this to convert the biomass value to metric tons (Mg). Used by the <u>Dimension Analysis</u> behavior.

- **Dimension Analysis Correction Factor** The correction factor needed by some biomass equations that calculate ln(biomass), log<sub>10</sub>(biomass), or log<sub>100</sub>(biomass). This value is ignored if the value for the **Dimension Analysis: Use Correction Factor?** parameter for this species is false. Used by the <u>Dimension Analysis</u> behavior.
- **Dimension Analysis DBH Units** The units of DBH that are appropriate to the biomass equation coefficients being entered. SORTIE-ND will convert a tree's DBH to these units before calculating biomass. Used by the <u>Dimension Analysis</u> behavior.
- **Dimension Analysis Equation ID** The biomass equation ID to use when calculating biomass for a particular species. Used by the Dimension Analysis behavior.
- **Dimension Analysis Parameter** (a) The value for *a* in a biomass equation. The appropriate value and units for this parameter depend on the values entered in the **Dimension Analysis Equation ID**, **Dimension Analysis DBH Units**, and **Dimension Analysis Biomass Units** parameters. Used by the <u>Dimension Analysis</u> behavior.
- **Dimension Analysis Parameter** (b) The value for b in a biomass equation. The appropriate value and units for this parameter depend on the values entered in the **Dimension Analysis Equation ID**, **Dimension Analysis DBH Units**, and **Dimension Analysis Biomass Units** parameters. Used by the <u>Dimension Analysis</u> behavior.
- **Dimension Analysis Parameter** (c) The value for c in a biomass equation. Whether this parameter is used, and the appropriate value and units for this parameter, depend on the values entered in the **Dimension Analysis Equation ID**, **Dimension Analysis DBH Units**, and **Dimension Analysis Biomass Units** parameters. Used by the <u>Dimension Analysis</u> behavior.
- **Dimension Analysis Parameter (d)** The value for *d* in a biomass equation. Whether this parameter is used, and the appropriate value and units for this parameter, depend on the values entered in the **Dimension Analysis Equation ID**, **Dimension Analysis DBH Units**, and **Dimension Analysis Biomass Units** parameters. Used by the <u>Dimension Analysis</u> behavior.
- **Dimension Analysis Parameter** (e) The value for *e* in a biomass equation. Whether this parameter is used, and the appropriate value and units for this parameter, depend on the values entered in the **Dimension Analysis Equation ID**, **Dimension Analysis DBH Units**, and **Dimension Analysis Biomass Units** parameters. Used by the <u>Dimension Analysis</u> behavior.
- **Dimension Analysis: Use Correction Factor?** Whether or not the chosen biomass equation requires a correction factor to be multiplied by the result. Used by the **Dimension Analysis** behavior.
- **Foliar Chemistry Cellulose Concentration** The proportion of foliar dry weight (0-1) that is acid detergent cellulose. Used by the <u>Foliar Chemistry behavior</u>.
- **Foliar Chemistry Fiber Concentration** The proportion of foliar dry weight (0-1) that is acid detergent fiber. Used by the <u>Foliar Chemistry behavior</u>.
- **Foliar Chemistry Foliar Weight (a)** The "a" parameter in the equation for foliar dry weight. Used by the <u>Foliar Chemistry behavior</u>.
- Foliar Chemistry Foliar Weight (b) The "b" parameter in the equation for foliar dry weight. Used by the Foliar Chemistry behavior.
- **Foliar Chemistry Lignin Concentration** The proportion of foliar dry weight (0-1) that is acid detergent lignin. Used by the <u>Foliar Chemistry behavior</u>.

- **Foliar Chemistry N Concentration** The proportion of foliar dry weight (0-1) that is N. Used by the <u>Foliar Chemistry behavior</u>.
- **Foliar Chemistry P Concentration** The proportion of foliar dry weight (0-1) that is P. Used by the <u>Foliar Chemistry behavior</u>.
- **Foliar Chemistry Phenolics Concentration** The proportion of foliar dry weight (0-1) that is phenolics. Used by the <u>Foliar Chemistry behavior</u>.
- Foliar Chemistry SLA Concentration The proportion of foliar dry weight (0-1) that is specific leaf area. Used by the Foliar Chemistry behavior.
- **Foliar Chemistry Tannins Concentration** The proportion of foliar dry weight (0-1) that is tannins. Used by the <u>Foliar Chemistry behavior</u>.
- **Merchantable Timber Value Form Class** The form class of the species. Valid values are 78, 79, 80, 81, 84, and 85. Used by the <u>Merchantable Timber Value behavior</u> behavior.
- Merchantable Timber Value Price / 1000 Board Feet The price per thousand board feet for each species. The currency used doesn't matter. Used by the <u>Merchantable</u> Timber Value behavior behavior.
- Partitioned DBH Biomass Bole Slope (a) The slope in the linear biomass equation for boles. Used by the Partitioned DBH Biomass behavior.
- **Partitioned DBH Biomass Bole Intercept (b)** The intercept in the linear biomass equation for boles. Used by the <u>Partitioned DBH Biomass behavior</u>.
- **Partitioned DBH Biomass Branch Slope (a)** The slope in the linear biomass equation for branches. Used by the <u>Partitioned DBH Biomass behavior</u>.
- **Partitioned DBH Biomass Branch Intercept (b)** The intercept in the linear biomass equation for branches. Used by the Partitioned DBH Biomass behavior.
- Partitioned DBH Biomass Leaf Slope (a) The slope in the linear biomass equation for leaves. Used by the Partitioned DBH Biomass behavior.
- **Partitioned DBH Biomass Leaf Intercept (b)** The intercept in the linear biomass equation for leaves. Used by the <u>Partitioned DBH Biomass behavior</u>.
- Partitioned Palm Biomass Leaf Slope (a) The slope in the linear biomass equation for leaves. Used by the Partitioned Palm Biomass behavior.
- **Partitioned Palm Biomass Leaf Intercept (b)** The intercept in the linear biomass equation for leaves. Used by the <u>Partitioned Palm Biomass behavior</u>.
- **Partitioned Palm Biomass Bole Slope (a)** The slope in the linear biomass equation for boles. Used by the <u>Partitioned Palm Biomass behavior</u>.
- Partitioned Palm Biomass Bole Intercept (b) The intercept in the linear biomass equation for boles. Used by the Partitioned Palm Biomass behavior.
- Relative Neighborhood Density Maximum Distance (m) The maximum distance out to which to calculate Relative Neighborhood Density Index ( $\Omega$ ) values. Used by the Relative Neighborhood Density Calculator behavior.
- Relative Neighborhood Density Distance Increment (m) The distance increments at which the Relative Neighborhood Density Index ( $\Omega$ ) will be calculated. Smaller increments mean a smoother curve but also more processing time. Used by the Relative Neighborhood Density Calculator behavior.
- **Ripley's K Maximum Distance (m)** The maximum distance out to which to calculate K values. Used by the <u>Ripley's K Calculator behavior</u>.

- **Ripley's K Distance Increment (m)** The distance increments at which K will be calculated. Smaller increments mean a smoother curve but also more processing time. Used by the Ripley's K Calculator behavior.
- **Taper Equation Initial Multiplier (a0)** The a<sub>0</sub> parameter in the taper equation below. Used by the <u>Tree Volume Calculator</u> behavior.
- **Taper Equation DBH Exponent (a1)** The a<sub>1</sub> parameter in the taper equation below. Used by the Tree Volume Calculator behavior.
- **Taper Equation Height Exponent (a2)** The a<sub>2</sub> parameter in the taper equation below. Used by the Tree Volume Calculator behavior.
- **Taper Equation X Exponent 1 (b1)** The b<sub>1</sub> parameter in the taper equation below. Used by the Tree Volume Calculator behavior.
- **Taper Equation X Exponent 2 (b2)** The b<sub>2</sub> parameter in the taper equation below. Used by the <u>Tree Volume Calculator</u> behavior.
- **Taper Equation X Exponent 3 (b3)** The b<sub>3</sub> parameter in the taper equation below. Used by the Tree Volume Calculator behavior.
- **Taper Equation X Exponent 4 (b4)** The b<sub>4</sub> parameter in the taper equation below. Used by the Tree Volume Calculator behavior.
- **Taper Equation X Exponent 5 (b5)** The b<sub>5</sub> parameter in the taper equation below. Used by the Tree Volume Calculator behavior.
- **Taper Equation X Exponent 6 (b6)** The b<sub>6</sub> parameter in the taper equation below. Used by the Tree Volume Calculator behavior.
- **Diameter-Outside-Bark Constant (a1)** The a<sub>1</sub> parameter in the equation for calculating tree diameter outside bark, below. Used by the Tree Volume Calculator behavior.
- **Diameter-Outside-Bark First Degree Parameter (a2)** The a<sub>2</sub> parameter in the equation for calculating tree diameter outside bark, below. Used by the <u>Tree Volume Calculator</u> behavior.
- **Diameter-Outside-Bark Second Degree Parameter** (a3) The a<sub>3</sub> parameter in the equation for calculating tree diameter outside bark, below. Used by the <u>Tree Volume</u> Calculator behavior.
- **Height to Begin Calculating Trunk Volume, in cm** The height at which volume calculations begin. For merchantable volume calculations, this can be thought of as the stump height. The height is height off the ground in cm.
- Minimum Trunk Diameter for Volume Calculations, in cm The trunk diameter (inside the bark) at which volume calculations end. For merchantable volume calculations, this is the minimum usable trunk diameter. The diameter is in cm.
- Trunk Segment Length for Volume Calculations, in m The length, in m, of segments into which the tree trunk is divided for volume calculations. A smaller value means a greater degree of accuracy; a larger value means a faster processing time.

# **Carbon Value**

This behavior calculates the amount of carbon per species and its value.

#### How it works

This behavior relies on the <u>Dimension Analysis</u> behavior to calculate each tree's biomass in metric tons. It then multiplies this value by the **Carbon Value - Carbon Amount of Biomass** (0-100%) parameter to find each tree's amount of carbon in metric tons. This behavior finds the total amount of carbon in each species, and then multiplies it by the **Carbon Value - Price Per Metric Ton Carbon** to find each species' carbon value.

Both the amount of carbon, in metric tons, for each species and the value of that carbon are saved in a grid called Carbon Value. You can save these values in a detailed output file for analysis.

#### How to apply it

Apply this behavior to saplings, adults, or snags of any species. These trees must also use the <u>Dimension Analysis</u> behavior. *This behavior does not automatically create output*. Once you have added this behavior to your run, the <u>Detailed output setup window</u> for trees will have a tree data member called "Mg Carbon", which has each tree's amount of carbon in metric tons. Also, the <u>Detailed output grid setup window</u> will list the <u>Carbon Value grid</u>. You can then view the contents of this grid as a <u>table</u> using SORTIE's data visualization system.

Behavior reference string: Carbon Value Calculator

# **Dimension Analysis**

This behavior calculates the biomass of trees based on DBH. This approach comes from <u>Jenkins</u> et al, 2004.

#### How it works

The paper above outlines 9 different biomass equations in Table 6, as follows:

| ID | Equation                                                               |
|----|------------------------------------------------------------------------|
| 1  | $\log 10 \text{ biomass} = a + b * (\log 10(\text{dia}^{c}))$          |
| 2  | $\ln \text{ biomass} = a + b * \text{dia} + c * (\ln(\text{dia}^{d}))$ |
| 3  | ln biomass = a + b * ln(dia) + c * (d + (e * ln(dia)))                 |
| 4  | $biomass = a + b * dia + c * (dia^d)$                                  |
| 5  | biomass = $a + (b * dia) + c * (dia^{2}) + d * (dia^{3})$              |
| 6  | biomass = $a * (exp(b + (c * ln(dia)) + (d * dia)))$                   |
| 7  | biomass = $a + ((b * (dia^c)) / ((dia^c) + d))$                        |
| 8  | $\log 100 \text{ biomass} = a + (b * \log 10(\text{dia}))$             |

In all equations, dia is DBH. You choose the equation ID that you wish to use for each species.

There are many different published parameters using the equation forms above, which use a range of different units. Thus, you specify what units *dia* (that is, DBH) is in, and what units of biomass the equation is expected to produce. The possible DBH units are millimeters (mm), centimeters (cm), and inches (in); the possible biomass units are grams (g), kilograms (kg), and pounds (lb). This behavior handles all unit conversions so that biomass is appropriately calculated. The final biomass values are reported in metric tons (Mg).

For those equations that calculate log10, log100, or ln biomass, some papers specify a correction factor to remove bias that may be introduced when biomass is calculated. If you wish, you may use such a correction factor. Set the value of the **Dimension Analysis: Use Correction Factor?** parameter to "true", then specify the appropriate correction factor in the **Dimension Analysis Correction Factor** parameter. This value is multiplied by the final biomass value.

#### How to apply it

Apply this behavior to saplings, adults, or snags of any species, and enter parameters in the <a href="Parameter edit window">Parameter edit window</a>. This behavior does not automatically create output. Once you have added this behavior to your run, the <a href="Detailed output setup window">Detailed output setup window</a> for trees will have a tree data member called "Tree Biomass". Add this to your detailed output file to output biomass in metric tons (Mg). You can then view charts and graphs with the resulting volume data using <a href="data">data</a> visualization on your detailed output file.

Behavior reference string: tree biomass calculator

## **Foliar Chemistry**

This behavior calculates chemistry components as a function of DBH. The components calculated are N, P, specific leaf area (SLA), percent acid detergent fiber, percent acid detergent cellulose, percent acid detergent lignin, percent condensed tannins, and total phenolics.

#### How it works

For each tree, the foliar dry weight is calculated as:

$$F = a * DBH^b$$

where

- F = foliar dry weight in kg
- a =the **Foliar Chemistry Foliar Weight** (a) parameter
- b =the Foliar Chemistry Foliar Weight (b) parameter

#### • DBH = tree's DBH in cm

For each component, the amount is the tree's foliar dry weight multiplied by the parameter for that component's concentration.

The weight of each component, in metric tons, is summed for each species and saved in a grid called <u>Foliar Chemistry</u>. You can save these values in a detailed output file for analysis. You of course can skip any of the components by entering 0's for their concentration parameter values.

## How to apply it

Apply this behavior to saplings, adults, or snags of any species. *This behavior does not automatically create output*. Once you have added this behavior to your run, the <u>Detailed output grid setup window</u> will list the <u>Foliar Chemistry</u> grid. You can then view the contents of this grid as a <u>table</u> using SORTIE's data visualization system.

Behavior reference string: Foliar Chemistry

## Merchantable Timber Value

This behavior calculates the value of merchantable timber.

#### How it works

The value for each tree is calculated by finding out its volume in board feet, and multiplying that by the price for its species. The price is held in the **Merchantable Timber Value Price / 1000 Board Feet** parameter. The currency used doesn't matter. The tree's final value is placed in a tree data member called "Merchantable Value". The total value for each species is saved in a grid called <u>Merchantable Timber Value</u>. You can save these values in a detailed output file for analysis.

The volume of merchantable timber in a tree depends on its size and form class. These control how many 16-foot logs there are in a tree, and how many board feet of timber (assuming 0.25-inch thickness) those logs can create. The form class is entered in the **Merchantable Timber Value Form Class** parameter.

The behavior begins by finding out how many 16-foot logs the tree can provide in its bole. The base of the bole is the top of the cut stump; the top of the bole is the merchantable height. This behavior defines the merchantable height as the height at which the trunk diameter inside the bark tapers to 60% of DBH. The behavior tries fitting in as many 16-foot logs as possible before the 60% taper occurs. The amount of taper at the top of the first 16-foot log is established by the tree's form class. A species's form class is the percentage of DBH to which the bole has tapered at the top of the first 16-foot log.

Then the behavior determines how many more logs the tree contains. The amount of taper at the top of the first 16-foot log is subtracted from the DBH, to see how much taper is left before the

60% merchantable-height diameter is reached. There is no formula that establishes clearly how many logs will fit; the behavior uses a trial-and-error approach taken from Messavage and Girard, 1956. This paper includes the table below for upper-log taper for trees of various DBH and bole heights. The behavior uses this table to determine the maximum number of logs it can fit into the taper available.

Trees below 10 inches of DBH contain no merchantable timber and have a value of zero. Trees greater than 40 inches of DBH are treated like 40-inch trees.

Once the behavior figures out how many 16-foot logs a tree contains, it uses another set of tables, based on form class, to determine how many board-feet of timber the tree contains. These tables are also from Messavage and Girard, 1956, and are shown below.

#### Average upper-log taper (inches) in 16-foot logs

| DBH  | 2-<br>log<br>tree | log 3-log |           | 4-        | 4-log tree |         | 5-log tree |        |         |         | 6-log tree |        |         |         |            |
|------|-------------------|-----------|-----------|-----------|------------|---------|------------|--------|---------|---------|------------|--------|---------|---------|------------|
| (in) | 2d log            | 2d<br>log | 3d<br>log | 2d<br>log | 3d<br>log  | 4th log | 2d log     | 3d log | 4th log | 5th log | 2d<br>log  | 3d log | 4th log | 5th log | 6th<br>log |
| 10   | 1.4               | 1.2       | 1.4       |           |            |         |            |        |         |         |            |        |         |         |            |
| 12   | 1.6               | 1.3       | 1.5       | 1.1       | 1.4        | 1.9     |            |        |         |         |            |        |         |         |            |
| 14   | 1.7               | 1.4       | 1.6       | 1.2       | 1.5        | 2       |            |        |         |         |            |        |         |         |            |
| 16   | 1.9               | 1.5       | 1.7       | 1.2       | 1.6        | 2.1     |            |        |         |         |            |        |         |         |            |
| 18   | 2                 | 1.6       | 1.8       | 1.3       | 1.7        | 2.2     |            |        |         |         |            |        |         |         |            |
| 20   | 2.1               | 1.7       | 1.9       | 1.4       | 1.8        | 2.4     | 1.1        | 1.6    | 2.2     | 2.9     |            |        |         |         |            |
| 22   | 2.2               | 1.8       | 2         | 1.4       | 2          | 2.5     | 1.1        | 1.7    | 2.3     | 2.9     |            |        |         |         |            |
| 24   | 2.3               | 1.8       | 2.2       | 1.5       | 2.2        | 2.6     | 1.1        | 1.8    | 2.4     | 3.1     |            |        |         |         |            |
| 26   | 2.4               | 1.9       | 2.3       | 1.5       | 2.3        | 2.7     | 1.1        | 1.9    | 2.5     | 3.2     |            |        |         |         |            |
| 28   | 2.5               | 1.9       | 2.5       | 1.6       | 2.4        | 2.8     | 1.2        | 1.9    | 2.6     | 3.3     | 0.9        | 1.4    | 2.1     | 3.2     | 4.4        |
| 30   | 2.6               | 2         | 2.6       | 1.7       | 2.5        | 3       | 1.2        | 2      | 2.7     | 3.5     | 0.9        | 1.4    | 2.1     | 3.2     | 4.5        |
| 32   | 2.7               | 2         | 2.7       | 1.7       | 2.5        | 3.1     | 1.2        | 2.1    | 2.9     | 3.7     | 1          | 1.4    | 2.1     | 3.2     | 4.6        |
| 34   | 2.8               | 2.1       | 2.7       | 1.8       | 2.5        | 3.3     | 1.3        | 2.1    | 3       | 3.8     | 1          | 1.4    | 2.2     | 3.3     | 4.7        |
| 36   | 2.8               | 2.1       | 2.8       | 1.8       | 2.6        | 3.4     | 1.3        | 2.2    | 3       | 3.9     | 1.1        | 1.5    | 2.2     | 3.3     | 4.9        |

| 38 | 2.9 | 2.1 | 2.8 | 1.9 | 2.6 | 3.4 | 1.3 | 2.2 | 3.1 | 3.9 | 1.1 | 1.5 | 2.3 | 3.4 | 5.1 |
|----|-----|-----|-----|-----|-----|-----|-----|-----|-----|-----|-----|-----|-----|-----|-----|
| 40 | 2.9 | 2.2 | 2.8 | 1.9 | 2.7 | 3.4 | 1.4 | 2.3 | 3.2 | 4   | 1.2 | 1.5 | 2.4 | 3.5 | 5.3 |

# Volume (board feet) by number of usable 16 foot logs Form Class 78:

| DBH (inches) | 1 log | 2 logs | 3 logs | 4 logs | 5 logs | 6 logs |
|--------------|-------|--------|--------|--------|--------|--------|
| 10           | 36    | 59     | 73     |        |        |        |
| 11           | 46    | 76     | 96     |        |        |        |
| 12           | 56    | 92     | 120    | 137    |        |        |
| 13           | 67    | 112    | 147    | 168    |        |        |
| 14           | 78    | 132    | 174    | 200    |        |        |
| 15           | 92    | 156    | 208    | 242    |        |        |
| 16           | 106   | 180    | 241    | 285    |        |        |
| 17           | 121   | 206    | 278    | 330    |        |        |
| 18           | 136   | 233    | 314    | 374    |        |        |
| 19           | 154   | 264    | 358    | 427    |        |        |
| 20           | 171   | 296    | 401    | 480    | 542    |        |
| 21           | 191   | 332    | 450    | 542    | 616    |        |
| 22           | 211   | 368    | 500    | 603    | 691    |        |
| 23           | 231   | 404    | 552    | 663    | 714    |        |
| 24           | 251   | 441    | 605    | 723    | 782    |        |
| 25           | 275   | 484    | 665    | 800    | 865    |        |
| 26           | 299   | 528    | 725    | 877    | 1,021  |        |
| 27           | 323   | 572    | 788    | 952    | 1,111  |        |
| 28           | 347   | 616    | 850    | 1,027  | 1,201  | 1,358  |
| 29           | 375   | 667    | 920    | 1,112  | 1,308  | 1,488  |
| 30           | 403   | 718    | 991    | 1,198  | 1,415  | 1,619  |
| 31           | 432   | 772    | 1,070  | 1,299  | 1,526  | 1,754  |
| 32           | 462   | 826    | 1,149  | 1,400  | 1,637  | 1,888  |
| 33           | 492   | 880    | 1,226  | 1,495  | 1,750  | 2,026  |
| 34           | 521   | 934    | 1,304  | 1,590  | 1,864  | 2,163  |
| 35           | 555   | 998    | 1,394  | 1,702  | 2,000  | 2,312  |
| 36           | 589   | 1,063  | 1,485  | 1,814  | 2,135  | 2,461  |
| 37           | 622   | 1,124  | 1,578  | 1,926  | 2,272  | 2,616  |
| 38           | 656   | 1,186  | 1,670  | 2,038  | 2,410  | 2,771  |

| 39 | 694 | 1,258 | 1,769 | 2,166 | 2,552 | 2,937 |
|----|-----|-------|-------|-------|-------|-------|
| 40 | 731 | 1,329 | 1,868 | 2,294 | 2,693 | 3,103 |

## Form Class 79:

| DBH (inches)         1 log         2 logs         3 logs         4 logs         5 logs         6 logs           10         38         61         77              11         48         78         100              12         58         96         124         141             13         70         117         153         176             14         82         138         182         211             15         95         160         214         252             16         108         183         246         292             17         124         212         286         340             18         140         240         325         388             18         140         240         325         388             19         158         272         370         442             20         176 <th>Form Class 75</th> <th>/:<br/></th> <th></th> <th></th> <th></th> <th></th> <th></th>                                                                                                    | Form Class 75 | /:<br> |        |        |        |        |        |
|----------------------------------------------------------------------------------------------------|---------------|--------|--------|--------|--------|--------|--------|
| 11         48         78         100              12         58         96         124         141             13         70         117         153         176             14         82         138         182         211             15         95         160         214         252             16         108         183         246         292             16         108         183         246         292             17         124         212         286         340             18         140         240         325         388             19         158         272         370         442             20         176         305         414         496         561            21         196         342         464         558         636            22         216         378                                                                                                    | DBH (inches)  | 1 log  | 2 logs | 3 logs | 4 logs | 5 logs | 6 logs |
| 12         58         96         124         141             13         70         117         153         176             14         82         138         182         211             15         95         160         214         252             16         108         183         246         292             16         108         183         246         292             17         124         212         286         340             18         140         240         325         388             19         158         272         370         442             20         176         305         414         496         561            21         196         342         464         558         636            22         216         378         514         621         710            23         238         418 <td>10</td> <td>38</td> <td>61</td> <td>77</td> <td></td> <td></td> <td></td>                                                                                                    | 10            | 38     | 61     | 77     |        |        |        |
| 13         70         117         153         176             14         82         138         182         211             15         95         160         214         252             16         108         183         246         292             17         124         212         286         340             18         140         240         325         388             19         158         272         370         442             20         176         305         414         496         561            21         196         342         464         558         636            21         196         342         464         558         636            22         216         378         514         621         710            23         238         418         571         687         792            24         260         458 </td <td>11</td> <td>48</td> <td>78</td> <td>100</td> <td></td> <td></td> <td></td>                                                                                                    | 11            | 48     | 78     | 100    |        |        |        |
| 14         82         138         182         211             15         95         160         214         252             16         108         183         246         292             17         124         212         286         340             18         140         240         325         388             19         158         272         370         442             20         176         305         414         496         561            21         196         342         464         558         636            21         196         342         464         558         636            22         216         378         514         621         710            23         238         418         571         687         792            24         260         458         628         753         875            25         282         499<                                                                                                    | 12            | 58     | 96     | 124    | 141    |        |        |
| 15         95         160         214         252             16         108         183         246         292             17         124         212         286         340             18         140         240         325         388             19         158         272         370         442             20         176         305         414         496         561            21         196         342         464         558         636            21         196         342         464         558         636            22         216         378         514         621         710            23         238         418         571         687         792            24         260         458         628         753         875            25         282         499         685         826         960            26         305         540                                                                                                    | 13            | 70     | 117    | 153    | 176    |        |        |
| 16         108         183         246         292             17         124         212         286         340             18         140         240         325         388             19         158         272         370         442             20         176         305         414         496         561            21         196         342         464         558         636            21         196         342         464         558         636            22         216         378         514         621         710            23         238         418         571         687         792            24         260         458         628         753         875            25         282         499         685         826         960            27         331         588         810         980         1,144            28         357                                                                                                    | 14            | 82     | 138    | 182    | 211    |        |        |
| 17         124         212         286         340             18         140         240         325         388             19         158         272         370         442             20         176         305         414         496         561            21         196         342         464         558         636            22         216         378         514         621         710            23         238         418         571         687         792            24         260         458         628         753         875            25         282         499         685         826         960            26         305         540         742         899         1,046            27         331         588         810         980         1,144            28         357         635         877         1,061         1,242         1,404           29         385                                                                                                    | 15            | 95     | 160    | 214    | 252    |        |        |
| 18         140         240         325         388             19         158         272         370         442             20         176         305         414         496         561            21         196         342         464         558         636            22         216         378         514         621         710            23         238         418         571         687         792            24         260         458         628         753         875            25         282         499         685         826         960            26         305         540         742         899         1,046            27         331         588         810         980         1,144            28         357         635         877         1,061         1,242         1,404           29         385         686         948         1,148         1,350         1,537           30         413 <td>16</td> <td>108</td> <td>183</td> <td>246</td> <td>292</td> <td></td> <td></td>                                                                                                    | 16            | 108    | 183    | 246    | 292    |        |        |
| 19         158         272         370         442             20         176         305         414         496         561            21         196         342         464         558         636            22         216         378         514         621         710            23         238         418         571         687         792            24         260         458         628         753         875            25         282         499         685         826         960            26         305         540         742         899         1,046            27         331         588         810         980         1,144            28         357         635         877         1,061         1,242         1,404           29         385         686         948         1,148         1,350         1,537           30         413         737         1,020         1,235         1,458         1,670           31 <td< td=""><td>17</td><td>124</td><td>212</td><td>286</td><td>340</td><td></td><td></td></td<>                                                                                                    | 17            | 124    | 212    | 286    | 340    |        |        |
| 20         176         305         414         496         561            21         196         342         464         558         636            22         216         378         514         621         710            23         238         418         571         687         792            24         260         458         628         753         875            25         282         499         685         826         960            26         305         540         742         899         1,046            27         331         588         810         980         1,144            28         357         635         877         1,061         1,242         1,404           29         385         686         948         1,148         1,350         1,537           30         413         737         1,020         1,235         1,458         1,670           31         444         792         1,100         1,338         1,572         1,808           32                                                                                                    | 18            | 140    | 240    | 325    | 388    |        |        |
| 21         196         342         464         558         636            22         216         378         514         621         710            23         238         418         571         687         792            24         260         458         628         753         875            25         282         499         685         826         960            26         305         540         742         899         1,046            27         331         588         810         980         1,144            28         357         635         877         1,061         1,242         1,404           29         385         686         948         1,148         1,350         1,537           30         413         737         1,020         1,235         1,458         1,670           31         444         792         1,100         1,338         1,572         1,808           32         474         848         1,181         1,440         1,685         1,945           33<                                                                                                    | 19            | 158    | 272    | 370    | 442    |        |        |
| 22         216         378         514         621         710            23         238         418         571         687         792            24         260         458         628         753         875            25         282         499         685         826         960            26         305         540         742         899         1,046            27         331         588         810         980         1,144            28         357         635         877         1,061         1,242         1,404           29         385         686         948         1,148         1,350         1,537           30         413         737         1,020         1,235         1,458         1,670           31         444         792         1,100         1,338         1,572         1,808           32         474         848         1,181         1,440         1,685         1,945           33         506         907         1,265         1,544         1,808         2,094                                                                                                    | 20            | 176    | 305    | 414    | 496    | 561    |        |
| 23         238         418         571         687         792            24         260         458         628         753         875            25         282         499         685         826         960            26         305         540         742         899         1,046            27         331         588         810         980         1,144            28         357         635         877         1,061         1,242         1,404           29         385         686         948         1,148         1,350         1,537           30         413         737         1,020         1,235         1,458         1,670           31         444         792         1,100         1,338         1,572         1,808           32         474         848         1,181         1,440         1,685         1,945           33         506         907         1,265         1,544         1,808         2,094           34         538         966         1,349         1,647         1,932         2,244                                                                                                    | 21            | 196    | 342    | 464    | 558    | 636    |        |
| 24         260         458         628         753         875            25         282         499         685         826         960            26         305         540         742         899         1,046            27         331         588         810         980         1,144            28         357         635         877         1,061         1,242         1,404           29         385         686         948         1,148         1,350         1,537           30         413         737         1,020         1,235         1,458         1,670           31         444         792         1,100         1,338         1,572         1,808           32         474         848         1,181         1,440         1,685         1,945           33         506         907         1,265         1,544         1,808         2,094           34         538         966         1,349         1,647         1,932         2,244           35         570         1,026         1,435         1,754         2,000         2,384 <td>22</td> <td>216</td> <td>378</td> <td>514</td> <td>621</td> <td>710</td> <td></td>                                        | 22            | 216    | 378    | 514    | 621    | 710    |        |
| 25         282         499         685         826         960            26         305         540         742         899         1,046            27         331         588         810         980         1,144            28         357         635         877         1,061         1,242         1,404           29         385         686         948         1,148         1,350         1,537           30         413         737         1,020         1,235         1,458         1,670           31         444         792         1,100         1,338         1,572         1,808           32         474         848         1,181         1,440         1,685         1,945           33         506         907         1,265         1,544         1,808         2,094           34         538         966         1,349         1,647         1,932         2,244           35         570         1,026         1,435         1,754         2,000         2,384           36         602         1,087         1,521         1,860         2,189         2,525 <td>23</td> <td>238</td> <td>418</td> <td>571</td> <td>687</td> <td>792</td> <td></td>                   | 23            | 238    | 418    | 571    | 687    | 792    |        |
| 26         305         540         742         899         1,046            27         331         588         810         980         1,144            28         357         635         877         1,061         1,242         1,404           29         385         686         948         1,148         1,350         1,537           30         413         737         1,020         1,235         1,458         1,670           31         444         792         1,100         1,338         1,572         1,808           32         474         848         1,181         1,440         1,685         1,945           33         506         907         1,265         1,544         1,808         2,094           34         538         966         1,349         1,647         1,932         2,244           35         570         1,026         1,435         1,754         2,000         2,384           36         602         1,087         1,521         1,860         2,189         2,525           37         638         1,154         1,620         1,980         2,338 <td< td=""><td>24</td><td>260</td><td>458</td><td>628</td><td>753</td><td>875</td><td></td></td<> | 24            | 260    | 458    | 628    | 753    | 875    |        |
| 27       331       588       810       980       1,144          28       357       635       877       1,061       1,242       1,404         29       385       686       948       1,148       1,350       1,537         30       413       737       1,020       1,235       1,458       1,670         31       444       792       1,100       1,338       1,572       1,808         32       474       848       1,181       1,440       1,685       1,945         33       506       907       1,265       1,544       1,808       2,094         34       538       966       1,349       1,647       1,932       2,244         35       570       1,026       1,435       1,754       2,000       2,384         36       602       1,087       1,521       1,860       2,189       2,525         37       638       1,154       1,620       1,980       2,338       2,694         38       674       1,220       1,720       2,101       2,488       2,862                                                                                                    | 25            | 282    | 499    | 685    | 826    | 960    |        |
| 28       357       635       877       1,061       1,242       1,404         29       385       686       948       1,148       1,350       1,537         30       413       737       1,020       1,235       1,458       1,670         31       444       792       1,100       1,338       1,572       1,808         32       474       848       1,181       1,440       1,685       1,945         33       506       907       1,265       1,544       1,808       2,094         34       538       966       1,349       1,647       1,932       2,244         35       570       1,026       1,435       1,754       2,000       2,384         36       602       1,087       1,521       1,860       2,189       2,525         37       638       1,154       1,620       1,980       2,338       2,694         38       674       1,220       1,720       2,101       2,488       2,862                                                                                                    | 26            | 305    | 540    | 742    | 899    | 1,046  |        |
| 29       385       686       948       1,148       1,350       1,537         30       413       737       1,020       1,235       1,458       1,670         31       444       792       1,100       1,338       1,572       1,808         32       474       848       1,181       1,440       1,685       1,945         33       506       907       1,265       1,544       1,808       2,094         34       538       966       1,349       1,647       1,932       2,244         35       570       1,026       1,435       1,754       2,000       2,384         36       602       1,087       1,521       1,860       2,189       2,525         37       638       1,154       1,620       1,980       2,338       2,694         38       674       1,220       1,720       2,101       2,488       2,862                                                                                                    | 27            | 331    | 588    | 810    | 980    | 1,144  |        |
| 30       413       737       1,020       1,235       1,458       1,670         31       444       792       1,100       1,338       1,572       1,808         32       474       848       1,181       1,440       1,685       1,945         33       506       907       1,265       1,544       1,808       2,094         34       538       966       1,349       1,647       1,932       2,244         35       570       1,026       1,435       1,754       2,000       2,384         36       602       1,087       1,521       1,860       2,189       2,525         37       638       1,154       1,620       1,980       2,338       2,694         38       674       1,220       1,720       2,101       2,488       2,862                                                                                                    | 28            | 357    | 635    | 877    | 1,061  | 1,242  | 1,404  |
| 31       444       792       1,100       1,338       1,572       1,808         32       474       848       1,181       1,440       1,685       1,945         33       506       907       1,265       1,544       1,808       2,094         34       538       966       1,349       1,647       1,932       2,244         35       570       1,026       1,435       1,754       2,000       2,384         36       602       1,087       1,521       1,860       2,189       2,525         37       638       1,154       1,620       1,980       2,338       2,694         38       674       1,220       1,720       2,101       2,488       2,862                                                                                                    | 29            | 385    | 686    | 948    | 1,148  | 1,350  | 1,537  |
| 32       474       848       1,181       1,440       1,685       1,945         33       506       907       1,265       1,544       1,808       2,094         34       538       966       1,349       1,647       1,932       2,244         35       570       1,026       1,435       1,754       2,000       2,384         36       602       1,087       1,521       1,860       2,189       2,525         37       638       1,154       1,620       1,980       2,338       2,694         38       674       1,220       1,720       2,101       2,488       2,862                                                                                                    | 30            | 413    | 737    | 1,020  | 1,235  | 1,458  | 1,670  |
| 33         506         907         1,265         1,544         1,808         2,094           34         538         966         1,349         1,647         1,932         2,244           35         570         1,026         1,435         1,754         2,000         2,384           36         602         1,087         1,521         1,860         2,189         2,525           37         638         1,154         1,620         1,980         2,338         2,694           38         674         1,220         1,720         2,101         2,488         2,862                                                                                                    | 31            | 444    | 792    | 1,100  | 1,338  | 1,572  | 1,808  |
| 34     538     966     1,349     1,647     1,932     2,244       35     570     1,026     1,435     1,754     2,000     2,384       36     602     1,087     1,521     1,860     2,189     2,525       37     638     1,154     1,620     1,980     2,338     2,694       38     674     1,220     1,720     2,101     2,488     2,862                                                                                                    | 32            | 474    | 848    | 1,181  | 1,440  | 1,685  | 1,945  |
| 35     570     1,026     1,435     1,754     2,000     2,384       36     602     1,087     1,521     1,860     2,189     2,525       37     638     1,154     1,620     1,980     2,338     2,694       38     674     1,220     1,720     2,101     2,488     2,862                                                                                                    | 33            | 506    | 907    | 1,265  | 1,544  | 1,808  | 2,094  |
| 36     602     1,087     1,521     1,860     2,189     2,525       37     638     1,154     1,620     1,980     2,338     2,694       38     674     1,220     1,720     2,101     2,488     2,862                                                                                                    | 34            | 538    | 966    | 1,349  | 1,647  | 1,932  | 2,244  |
| 37     638     1,154     1,620     1,980     2,338     2,694       38     674     1,220     1,720     2,101     2,488     2,862                                                                                                    | 35            | 570    | 1,026  | 1,435  | 1,754  | 2,000  | 2,384  |
| 38 674 1,220 1,720 2,101 2,488 2,862                                                                                                    | 36            | 602    | 1,087  | 1,521  | 1,860  | 2,189  | 2,525  |
|                                                                                                    | 37            | 638    | 1,154  | 1,620  | 1,980  | 2,338  | 2,694  |
| 39         712         1,292         1,822         2,232         2,632         3,031                                                                                                    | 38            | 674    | 1,220  | 1,720  | 2,101  | 2,488  | 2,862  |
|                                                                                                    | 39            | 712    | 1,292  | 1,822  | 2,232  | 2,632  | 3,031  |

| 40 | 750  | 1.365 | 1.923 | 2,362 | 2.775 | 3.200 |
|----|------|-------|-------|-------|-------|-------|
| 10 | ,,,, | 1,505 | 1,720 | _,50_ | _,,,, | 2,200 |

## Form Class 80:

| DBH (inches) | 1 log | 2 logs | 3 logs | 4 logs | 5 logs | 6 logs |
|--------------|-------|--------|--------|--------|--------|--------|
| 10           | 39    | 63     | 80     |        |        |        |
| 11           | 49    | 80     | 104    |        |        |        |
| 12           | 59    | 98     | 127    | 146    |        |        |
| 13           | 71    | 120    | 156    | 181    |        |        |
| 14           | 83    | 141    | 186    | 216    |        |        |
| 15           | 98    | 166    | 221    | 260    |        |        |
| 16           | 112   | 190    | 256    | 305    |        |        |
| 17           | 128   | 219    | 296    | 354    |        |        |
| 18           | 144   | 248    | 336    | 402    |        |        |
| 19           | 162   | 281    | 382    | 457    |        |        |
| 20           | 181   | 314    | 427    | 512    | 580    |        |
| 21           | 201   | 350    | 478    | 575    | 656    |        |
| 22           | 221   | 387    | 528    | 638    | 732    |        |
| 23           | 244   | 428    | 586    | 706    | 816    |        |
| 24           | 266   | 469    | 644    | 773    | 899    |        |
| 25           | 290   | 514    | 706    | 852    | 992    |        |
| 26           | 315   | 558    | 767    | 931    | 1,086  |        |
| 27           | 341   | 606    | 836    | 1,014  | 1,185  |        |
| 28           | 367   | 654    | 904    | 1,096  | 1,284  | 1,453  |
| 29           | 396   | 706    | 977    | 1,184  | 1,394  | 1,588  |
| 30           | 424   | 758    | 1,050  | 1,272  | 1,503  | 1,723  |
| 31           | 454   | 814    | 1,132  | 1,376  | 1,618  | 1,862  |
| 32           | 485   | 870    | 1,213  | 1,480  | 1,733  | 2,001  |
| 33           | 518   | 930    | 1,298  | 1,586  | 1,858  | 2,152  |
| 34           | 550   | 989    | 1,383  | 1,691  | 1,984  | 2,304  |
| 35           | 585   | 1,055  | 1,477  | 1,806  | 2,124  | 2,458  |
| 36           | 620   | 1,121  | 1,571  | 1,922  | 2,264  | 2,612  |
| 37           | 656   | 1,188  | 1,672  | 2,044  | 2,416  | 2,783  |
| 38           | 693   | 1,256  | 1,772  | 2,167  | 2,568  | 2,954  |
| 39           | 732   | 1,330  | 1,874  | 2,300  | 2,714  | 3,127  |
| 40           | 770   | 1,403  | 1,977  | 2,432  | 2,860  | 3,300  |

## Form Class 81:

| TUITII Class of |       |        |        |        |        |        |
|-----------------|-------|--------|--------|--------|--------|--------|
| DBH (inches)    | 1 log | 2 logs | 3 logs | 4 logs | 5 logs | 6 logs |
| 10              | 40    | 65     | 82     |        |        |        |
| 11              | 50    | 82     | 106    |        |        |        |
| 12              | 60    | 100    | 130    | 150    |        |        |
| 13              | 72    | 122    | 160    | 186    |        |        |
| 14              | 85    | 144    | 190    | 221    |        |        |
| 15              | 100   | 170    | 228    | 268    |        |        |
| 16              | 115   | 197    | 265    | 316    |        |        |
| 17              | 132   | 226    | 306    | 366    |        |        |
| 18              | 148   | 256    | 346    | 415    |        |        |
| 19              | 166   | 290    | 392    | 471    |        |        |
| 20              | 185   | 323    | 439    | 527    | 598    |        |
| 21              | 206   | 360    | 492    | 592    | 676    |        |
| 22              | 227   | 398    | 544    | 656    | 754    |        |
| 23              | 250   | 439    | 602    | 724    | 838    |        |
| 24              | 272   | 480    | 659    | 791    | 923    |        |
| 25              | 298   | 528    | 726    | 877    | 1,024  |        |
| 26              | 324   | 575    | 793    | 963    | 1,124  |        |
| 27              | 351   | 624    | 863    | 1,047  | 1,226  |        |
| 28              | 378   | 674    | 933    | 1,131  | 1,327  | 1,502  |
| 29              | 406   | 726    | 1,006  | 1,220  | 1,438  | 1,640  |
| 30              | 435   | 779    | 1,080  | 1,310  | 1,549  | 1,777  |
| 31              | 466   | 836    | 1,162  | 1,416  | 1,666  | 1,918  |
| 32              | 497   | 892    | 1,245  | 1,522  | 1,784  | 2,059  |
| 33              | 530   | 953    | 1,332  | 1,628  | 1,910  | 2,214  |
| 34              | 563   | 1,014  | 1,419  | 1,734  | 2,037  | 2,368  |
| 35              | 600   | 1,084  | 1,518  | 1,859  | 2,188  | 2,534  |
| 36              | 637   | 1,154  | 1,618  | 1,984  | 2,338  | 2,700  |
| 37              | 674   | 1,223  | 1,721  | 2,109  | 2,494  | 2,874  |
| 38              | 712   | 1,292  | 1,824  | 2,234  | 2,649  | 3,049  |
| 39              | 751   | 1,366  | 1,928  | 2,368  | 2,796  | 3,224  |
| 40              | 790   | 1,441  | 2,032  | 2,502  | 2,944  | 3,399  |

## Form Class 84:

| DBH (inches) | 1 log | 2 logs | 3 logs | 4 logs | 5 logs | 6 logs |
|--------------|-------|--------|--------|--------|--------|--------|
| 10           | 43    | 71     | 91     |        |        |        |
| 11           | 54    | 91     | 118    |        |        |        |
| 12           | 66    | 111    | 145    | 168    |        |        |
| 13           | 80    | 135    | 178    | 208    |        |        |
| 14           | 93    | 159    | 212    | 248    |        |        |
| 15           | 108   | 185    | 249    | 295    |        |        |
| 16           | 123   | 211    | 286    | 342    |        |        |
| 17           | 142   | 244    | 332    | 398    |        |        |
| 18           | 160   | 277    | 377    | 453    |        |        |
| 19           | 180   | 314    | 428    | 524    |        |        |
| 20           | 200   | 351    | 479    | 576    | 657    |        |
| 21           | 223   | 392    | 537    | 649    | 744    |        |
| 22           | 246   | 434    | 595    | 722    | 830    |        |
| 23           | 271   | 480    | 660    | 798    | 925    |        |
| 24           | 296   | 525    | 724    | 873    | 1,020  |        |
| 25           | 322   | 572    | 790    | 958    | 1,118  |        |
| 26           | 347   | 619    | 855    | 1,042  | 1,217  |        |
| 27           | 376   | 673    | 932    | 1,136  | 1,331  |        |
| 28           | 406   | 727    | 1,010  | 1,230  | 1,445  | 1,636  |
| 29           | 438   | 786    | 1,092  | 1,330  | 1,569  | 1,790  |
| 30           | 470   | 844    | 1,173  | 1,429  | 1,693  | 1,943  |
| 31           | 504   | 907    | 1,265  | 1,546  | 1,823  | 2,101  |
| 32           | 538   | 970    | 1,357  | 1,664  | 1,953  | 2,259  |
| 33           | 574   | 1,037  | 1,453  | 1,782  | 2,096  | 2,431  |
| 34           | 611   | 1,104  | 1,549  | 1,901  | 2,240  | 2,603  |
| 35           | 647   | 1,173  | 1,648  | 2,023  | 2,387  | 2,766  |
| 36           | 683   | 1,242  | 1,746  | 2,145  | 2,534  | 2,929  |
| 37           | 724   | 1,318  | 1,859  | 2,284  | 2,706  | 3,123  |
| 38           | 765   | 1,393  | 1,972  | 2,422  | 2,877  | 3,317  |
| 39           | 808   | 1,476  | 2,088  | 2,570  | 3,042  | 3,512  |
| 40           | 851   | 1,558  | 2,203  | 2,719  | 3,208  | 3,706  |

## Form Class 85:

| DBH (inches) | 1 log | 2 logs | 3 logs | 4 logs | 5 logs | 6 logs |
|--------------|-------|--------|--------|--------|--------|--------|
|--------------|-------|--------|--------|--------|--------|--------|

| 10 | 45  | 74    | 94    |       |       |       |
|----|-----|-------|-------|-------|-------|-------|
| 11 | 56  | 94    | 122   |       |       |       |
| 12 | 68  | 114   | 150   | 173   |       |       |
| 13 | 82  | 138   | 184   | 214   |       |       |
| 14 | 95  | 163   | 217   | 254   |       |       |
| 15 | 111 | 191   | 257   | 304   |       |       |
| 16 | 127 | 219   | 297   | 355   |       |       |
| 17 | 146 | 252   | 342   | 412   |       |       |
| 18 | 164 | 285   | 388   | 468   |       |       |
| 19 | 184 | 322   | 440   | 531   |       |       |
| 20 | 205 | 360   | 492   | 594   | 678   |       |
| 21 | 228 | 402   | 550   | 667   | 765   |       |
| 22 | 251 | 444   | 609   | 740   | 852   |       |
| 23 | 276 | 490   | 675   | 818   | 950   |       |
| 24 | 302 | 537   | 741   | 895   | 1,047 |       |
| 25 | 330 | 588   | 812   | 986   | 1,153 |       |
| 26 | 357 | 638   | 882   | 1,076 | 1,259 |       |
| 27 | 387 | 693   | 961   | 1,172 | 1,374 |       |
| 28 | 417 | 745   | 1,040 | 1,267 | 1,490 | 1,689 |
| 29 | 448 | 807   | 1,122 | 1,368 | 1,616 | 1,844 |
| 30 | 481 | 866   | 1,205 | 1,469 | 1,741 | 1,999 |
| 31 | 516 | 930   | 1,298 | 1,588 | 1,874 | 2,160 |
| 32 | 550 | 993   | 1,391 | 1,706 | 2,006 | 2,321 |
| 33 | 587 | 1,061 | 1,488 | 1,827 | 2,150 | 2,495 |
| 34 | 624 | 1,129 | 1,586 | 1,948 | 2,294 | 2,669 |
| 35 | 663 | 1,204 | 1,692 | 2,080 | 2,454 | 2,846 |
| 36 | 702 | 1,278 | 1,797 | 2,212 | 2,614 | 3,022 |
| 37 | 744 | 1,355 | 1,912 | 2,352 | 2,788 | 3,219 |
| 38 | 785 | 1,432 | 2,027 | 2,493 | 2,962 | 3,416 |
| 39 | 828 | 1,515 | 2,144 | 2,644 | 3,130 | 3,614 |
| 40 | 872 | 1,598 | 2,260 | 2,795 | 3,298 | 3,813 |

# How to apply it

Apply this behavior to saplings, adults, or snags of any species, and enter parameters in the <u>Parameter edit window</u>. *This behavior does not automatically create output*. Once you have

added this behavior to your run, the <u>Detailed output setup window</u> for trees will have a tree data member called "Merchantable Value". Add this to your detailed output file to output volume in cubic feet. You can also use the <u>Detailed output grid setup window</u> to save the data members in the <u>Merchantable Timber Value grid</u>, which contains the total value for each species. You can then view the contents of this grid as a <u>table</u> using SORTIE's data visualization system.

Behavior reference string: Merch Value Calculator

## **Partitioned DBH Biomass**

This behavior calculates biomass as a linear function of DBH, partitioned into leaf, branch, and bole biomass.

#### How it works

The mass of all components is calculated using the same equation, but using different parameters. The equation is:

$$Bio_i = a_i * DBH + b_i$$

where

- $Bio_i$  = biomass in kg dry weight of the component in question
- $a_i$  = the "a" parameter for the component
- $b_i$  = the "b" parameter for the component
- DBH = tree's DBH in cm

The amount of each type of biomass, in metric tons, for each species is saved in a grid called <u>Partitioned Biomass</u>. You can save these values in a detailed output file for analysis. You of course can skip any of the components by entering 0's for their parameter values.

## How to apply it

Apply this behavior to saplings, adults, or snags of any species. *This behavior does not automatically create output*. Once you have added this behavior to your run, the <u>Detailed output grid setup window</u> will list the <u>Partitioned Biomass</u> grid. You can then view the contents of this grid as a <u>table</u> using SORTIE's data visualization system.

Behavior reference string: Partitioned DBH Biomass

## **Partitioned Palm Biomass**

This behavior calculates biomass as a linear function of tree height, partitioned into leaf and bole biomass.

#### How it works

The biomass of leaves and boles is calculated using the same equation, but using different parameters. The equation is:

$$Bio_i = a_i * Height + b_i$$

where

- $Bio_i$  = biomass in kg dry weight of either leaves, branches, or the bole
- $a_i$  = either the Partitioned Palm Biomass Leaf Slope (a) or Partitioned Palm Biomass Bole Slope (a) parameters
- $b_i$  = either the **Partitioned Palm Biomass Leaf Intercept** (b) or **Partitioned Palm Biomass Bole Intercept** (b) parameters
- *Height* = tree's height in meters

The amount of each type of biomass, in metric tons, for each species is saved in a grid called <u>Partitioned Biomass</u>. You can save these values in a detailed output file for analysis.

#### How to apply it

Apply this behavior to saplings, adults, or snags of any species. *This behavior does not automatically create output*. Once you have added this behavior to your run, the <u>Detailed output grid setup window</u> will list the <u>Partitioned Biomass</u> grid. You can then view the contents of this grid as a <u>table</u> using SORTIE's data visualization system.

Behavior reference string: Partitioned Height Biomass

# **Relative Neighborhood Density Calculator**

This behavior calculates the relative neighborhood density index ( $\Omega$ ) as described in Condit et al 2000.  $\Omega$  is a measure of the aggregation of a species. It is the average density of conspecific neighbors at a certain distance divided by the overall density of trees in the plot. A perfectly random distribution of individuals for a species would result in  $\Omega = 1$ .  $\Omega > 1$  at short distances indicates species aggregation.  $\Omega < 1$  at short distances indicates spacing among individuals.

#### How it works

 $\Omega$  values are calculated for each species for a succession of distances out to a maximum. For each tree, the conspecific neighbors are counted in an ring described by the radii x to  $\Delta x$ . This value is divided by the area of the ring to get the density of neighbors at that distance. This density is averaged over all trees of each species. This average density of neighbors at a given distance is then relativized by dividing by the density of that species across the plot.

$$\Omega = \frac{\sum N_{x} / T * A_{x}}{den}$$

where:

- $\Omega$  is the relative neighborhood density at distance x to  $\Delta x$  for a species
- $N_r$  is the total number of conspecific neighbors for that species found between x and  $\Delta x$
- T is the total number of saplings and adults of that species in the plot
- $A_x$  is the area of the ring  $x + \Delta x$
- *den* is the total plot density for trees of that species

The size of the distance increment, x, is given in the **Relative Neighborhood Density - Distance Increment (m)** parameter. The maximum distance out to which to calculate  $\Omega$  is given in the **Relative Neighborhood Density - Maximum Distance (m)** parameter.

Only saplings and adult trees are included in  $\Omega$  calculations.

The resulting  $\Omega$  values are stored in the <u>Relative Neighborhood Density</u> grid.

#### How to apply it

Add this behavior to your run. There is no need to apply it to specific tree species or types. Indeed, any such specifications will be ignored. *This behavior does not automatically create output*. Once you have added this behavior to your run, the <u>Detailed output grid setup window</u> will list the <u>Relative Neighborhood Density</u> grid. Save all the data members of this grid. You can then view the  $\Omega$  values as a <u>line graph</u> and use the graph to save the  $\Omega$  values as a text file.

Behavior reference string: Condit's Omega

# Ripley's K Calculator

This behavior calculates the Ripley's K function for all trees in the plot as well as for the members of each species.

#### How it works

The Ripley's K function is a measure of the way trees are spatially distributed across the plot. K values are calculated repeatedly for a succession of distances out to a maximum, giving a curve. The Ripley's K statistic for a given distance t is calculated as:

$$\hat{K}(t) = \frac{AX}{n^2}$$

where:

- *K*(*t*) is the K value at distance t
- A is the plot area in square meters
- X is the number of pairs of trees in the plot less than t meters apart
- *n* is the total number of trees in the plot

The size of the distance increment is given in the **Ripley's K - Distance Increment (m)** parameter. The maximum distance out to which to calculate K is given in the **Ripley's K - Maximum Distance (m)** parameter. Most Ripley's K formulas come with a term for edge correction, which is not needed in SORTIE-ND as the plot has no edges. (See <a href="the SORTIE-ND">the SORTIE-ND</a> Plot topic for more on the plot's shape.)

Only saplings and adult trees are included in K calculations.

The K values are calculated for all trees in the plot as well as for individual species. In the case of an individual species, X is the number of pairs of trees of that species, and n is the total number of trees of that species.

The resulting K values are stored in the Ripley's K grid.

#### How to apply it

Add this behavior to your run. There is no need to apply it to specific tree species or types. Indeed, any such specifications will be ignored. *This behavior does not automatically create output*. Once you have added this behavior to your run, the <u>Detailed output grid setup window</u> will list the <u>Ripley's K</u> grid. Save all the data members of this grid. You can then view the K values as a <u>line graph</u> and use the graph to save the K values as a text file.

Behavior reference string: Ripley's K

# **Storm Killed Partitioned DBH Biomass**

This behavior calculates biomass of trees killed in storms as a linear function of DBH, partitioned into leaf, branch, and bole biomass.

#### How it works

Biomass is calculated in exactly the same way and using the same parameters as for the <a href="Partitioned DBH Biomass">Partitioned DBH Biomass</a> behavior, except it only calculates the biomass of those trees killed by the <a href="Storm killer">Storm killer</a> behavior.

#### How to apply it

Apply this behavior to saplings, adults, or snags of any species. *This behavior does not automatically create output*. Once you have added this behavior to your run, the <u>Detailed output grid setup window</u> will list the <u>Storm Killed Partitioned Biomass</u> grid. You can then view the contents of this grid as a table using SORTIE's data visualization system.

**Behavior reference string:** Storm Killed Partitioned DBH Biomass

#### **Storm Killed Partitioned Palm Biomass**

This behavior calculates biomass of trees killed in storms as a linear function of tree height, partitioned into leaf and bole biomass.

#### How it works

Biomass is calculated in exactly the same way and using the same parameters as for the <a href="Partitioned Palm Biomass">Partitioned Palm Biomass</a> behavior, except it only calculates the biomass of those trees killed by the <a href="Storm killer">Storm killer</a> behavior.

#### How to apply it

Apply this behavior to saplings, adults, or snags of any species. *This behavior does not automatically create output*. Once you have added this behavior to your run, the <u>Detailed output grid setup window</u> will list the <u>Storm Killed Partitioned Biomass</u> grid. You can then view the contents of this grid as a <u>table</u> using SORTIE's data visualization system.

Behavior reference string: Storm Killed Partitioned Height Biomass

## Tree Age

This behavior calculates tree age.

#### How it works

The age of a tree, in years, is kept in a tree data member called "Tree Age" and updated each timestep. If this behavior is after the establishment behaviors, new seedlings will have an age equal to one timestep on the timestep they are created.

Some trees can be created at the beginning of a run, either in a tree map or to provide a specified initial tree density. These trees are given an age of 10000, so they can be easily distinguished from trees created during a run. If a tree map is provided and the trees are specifically given an age in the map, that age is kept and they are not re-assigned an age of 10000.

This behavior may not be applied to snags, since they have a different age counter.

#### How to apply it

Apply this behavior to the trees for which you want to track age. You can then save the "Tree Age" data in a detailed output file for analysis.

Behavior reference string: Tree Age Calculator

## **Tree Bole Volume Calculator**

This behavior calculates merchantable tree volume. Make sure to distinguish between this behavior and the other tree volume behavior.

#### How it works

Tree volume is calculated as follows:

$$V = b0 + (b1 * DBH^{b2}) + (b3 * DBH^{b4} * Height^{b5})$$

where:

- V = gross volume in cubic feet
- *Height* = bole length in feet, as a multiple of 16 (for usable 16-foot logs)
- DBH = DBH in inches
- b0 b5 are the following parameters: Bole Volume Parameter (b0), Bole Volume Parameter (b1), Bole Volume Parameter (b2), Bole Volume Parameter (b3), Bole Volume Parameter (b4), and Bole Volume Parameter (b5)

The bole length is the number of 16-foot logs the tree can provide, in feet (i.e.  $3 \log s = bole$  length of 48 feet). The base of the bole is the top of the cut stump; the top of the bole is the merchantable height. This behavior defines the merchantable height as the height at which the trunk diameter inside the bark tapers to 60% of DBH.

To determine at what bole length the merchantable height occurs, the behavior tries fitting in as many 16-foot logs as possible before the 60% taper occurs. The amount of taper at the top of the first 16-foot log is established by the form classes. A species's form class is the percentage of DBH to which the bole has tapered at the top of the first 16-foot log. This value is entered as the **Bole Volume Form Class**, 60% - 100% parameter.

Then the behavior determines how many more logs the tree contains. The amount of taper at the top of the first 16-foot log is subtracted from the DBH, to see how much taper is left before the 60% merchantable-height diameter is reached. There is no formula that establishes clearly how many logs will fit; the behavior uses a trial-and-error approach taken from Messavage and Girard, 1956. This paper includes the table below for upper-log taper for trees of various DBH and bole heights. The behavior uses this table to determine the maximum number of logs it can fit into the taper available.

Trees below 10 inches of DBH have no volume. Trees greater than 40 inches of DBH are treated like 40-inch trees.

| DBH (in) | 2-<br>log<br>tree | 3-log<br>tree |        | 4-log tree |           | 5-log tree |           |           | 6-log tree |            |           |           |         |            |            |
|----------|-------------------|---------------|--------|------------|-----------|------------|-----------|-----------|------------|------------|-----------|-----------|---------|------------|------------|
|          | 2d<br>log         | 2d log        | 3d log | 2d<br>log  | 3d<br>log | 4th log    | 2d<br>log | 3d<br>log | 4th log    | 5th<br>log | 2d<br>log | 3d<br>log | 4th log | 5th<br>log | 6th<br>log |
| 10       | 1.4               | 1.2           | 1.4    |            |           |            |           |           |            |            |           |           |         |            |            |
| 12       | 1.6               | 1.3           | 1.5    | 1.1        | 1.4       | 1.9        |           |           |            |            |           |           |         |            |            |
| 14       | 1.7               | 1.4           | 1.6    | 1.2        | 1.5       | 2          |           |           |            |            |           |           |         |            |            |
| 16       | 1.9               | 1.5           | 1.7    | 1.2        | 1.6       | 2.1        |           |           |            |            |           |           |         |            |            |
| 18       | 2                 | 1.6           | 1.8    | 1.3        | 1.7       | 2.2        |           |           |            |            |           |           |         |            |            |
| 20       | 2.1               | 1.7           | 1.9    | 1.4        | 1.8       | 2.4        | 1.1       | 1.6       | 2.2        | 2.9        |           |           |         |            |            |
| 22       | 2.2               | 1.8           | 2      | 1.4        | 2         | 2.5        | 1.1       | 1.7       | 2.3        | 2.9        |           |           |         |            |            |
| 24       | 2.3               | 1.8           | 2.2    | 1.5        | 2.2       | 2.6        | 1.1       | 1.8       | 2.4        | 3.1        |           |           |         |            |            |
| 26       | 2.4               | 1.9           | 2.3    | 1.5        | 2.3       | 2.7        | 1.1       | 1.9       | 2.5        | 3.2        |           |           |         |            |            |
| 28       | 2.5               | 1.9           | 2.5    | 1.6        | 2.4       | 2.8        | 1.2       | 1.9       | 2.6        | 3.3        | 0.9       | 1.4       | 2.1     | 3.2        | 4.4        |
| 30       | 2.6               | 2             | 2.6    | 1.7        | 2.5       | 3          | 1.2       | 2         | 2.7        | 3.5        | 0.9       | 1.4       | 2.1     | 3.2        | 4.5        |
| 32       | 2.7               | 2             | 2.7    | 1.7        | 2.5       | 3.1        | 1.2       | 2.1       | 2.9        | 3.7        | 1         | 1.4       | 2.1     | 3.2        | 4.6        |
| 34       | 2.8               | 2.1           | 2.7    | 1.8        | 2.5       | 3.3        | 1.3       | 2.1       | 3          | 3.8        | 1         | 1.4       | 2.2     | 3.3        | 4.7        |
| 36       | 2.8               | 2.1           | 2.8    | 1.8        | 2.6       | 3.4        | 1.3       | 2.2       | 3          | 3.9        | 1.1       | 1.5       | 2.2     | 3.3        | 4.9        |
| 38       | 2.9               | 2.1           | 2.8    | 1.9        | 2.6       | 3.4        | 1.3       | 2.2       | 3.1        | 3.9        | 1.1       | 1.5       | 2.3     | 3.4        | 5.1        |
| 40       | 2.9               | 2.2           | 2.8    | 1.9        | 2.7       | 3.4        | 1.4       | 2.3       | 3.2        | 4          | 1.2       | 1.5       | 2.4     | 3.5        | 5.3        |

## How to apply it

Apply this behavior to saplings, adults, or snags of any species, and enter parameters in the <a href="Parameter edit window">Parameter edit window</a>. This behavior does not automatically create output. Once you have added this behavior to your run, the <a href="Detailed output setup window">Detailed output setup window</a> for trees will have a tree data member called "Tree Bole Volume". Add this to your detailed output file to output volume in

cubic feet. You can then view charts and graphs with the resulting volume data using <u>data</u> <u>visualization</u> on your detailed output file.

Behavior reference string: tree bole volume calculator

#### Tree Volume Calculator

This behavior calculates the volume of tree trunks. It can be used to find both merchantable volume and total volume. Make sure to distinguish between this behavior and the other tree volume behavior.

#### How it works

Tree volume is estimated by dividing the trunk into segments, and calculating the volume of each segment. You control where the trunk starts and stops, and the length of segments used.

Trunks start at the value in the **Height to Begin Calculating Trunk Volume, in cm** parameter. To calculate merchantable volume, set this to the average stump height. To calculate total volume, set this to zero. Trunks end when their diameter inside the tree bark becomes smaller than the volume in the **Minimum Trunk Diameter for Volume Calculations, in cm** parameter. For merchantable volume, set this to the minimum usable diameter. For total volume, set this to zero.

Trunks are divided into segments for volume calculations. The length of these segments is set in the **Trunk Segment Length for Volume Calculations**, in m parameter. Setting this to a smaller value increases the accuracy of the calculations. Setting this to a larger value increases the speed at which the calculations are made. The total tree's volume is the sum of the volumes of each of the segments. Any segments whose beginning or ending diameter is less than the value in the **Minimum Trunk Diameter for Volume Calculations**, in cm parameter are not included in the volume total.

The volume of a tree trunk segment is found as follows:

$$V = ((A_1 + A_2)/2) * l$$

where:

- $A_1$  is the cross-sectional area at the bottom of the trunk segment, in square meters
- $A_2$  is the cross-sectional area at the top of the trunk segment, in square meters
- *V* is the volume of the trunk segment, in cubic meters
- *l* is the length of the trunk segment (value in the **Trunk Segment Length for Volume Calculations, in m** parameter)

The cross-sectional area of a tree trunk at a particular point above the ground (such as at the beginning or end of a trunk segment) is calculated as:

$$A = \pi (d/2)^2$$

where A is the cross-sectional area, in square meters, and d is the diameter of the tree inside the bark at that height, in meters.

To find the diameter of the tree trunk inside the bark at a particular height above the ground, the taper equation is used. (This equation comes from Kozak (2004) Forest Chronicle 80: 507 - 515; it's the "2002 model"). The equation is:

$$d_i = a_0 D^{a_1} H^{a_2} X_i^{b_1 z_i^4 + b_2 [1/e^{D/H}] + b_3 X_i^{0.1} + b_4 [1/D] + b_5 H^{Q_i} + b_6 X_i}$$

where:

- $X_i = (1 (h_i/H)^{1/3})/(1 p^{1/3})$   $Q_i = 1 (h_i/H)^{1/3})$
- p = 1.3/H
- $z_i = h_i / H$  (proportional height above the ground)
- D is the outside bark diameter, in cm, at breast height (1.35 m) (equation below)
- *H* is the total tree height (m)
- $h_i$  is the height from the ground (m) at which to calculate the diameter inside the bark
- $d_i$  is the inside bark diameter at  $h_i$  height from ground (cm)
- $a_0$  is the **Taper Equation Initial Multiplier (a0)** parameter
- $a_1$  is the **Taper Equation DBH Exponent (a1)** parameter
- $a_2$  is the **Taper Equation Height Exponent (a2)** parameter
- $b_1$  is the **Taper Equation X Exponent 1 (b1)** parameter
- $b_2$  is the **Taper Equation X Exponent 2 (b2)** parameter
- $b_3$  is the **Taper Equation X Exponent 3 (b3)** parameter
- $b_4$  is the **Taper Equation X Exponent 4 (b4)** parameter •  $b_5$  is the **Taper Equation X Exponent 5 (b5)** parameter
- $b_6$  is the **Taper Equation X Exponent 6 (b6)** parameter

SORTIE-ND considers its DBH parameter to be diameter without bark. To find the diameter outside the bark, the equation is:

$$D = a_1 + a_2 DBH + a_3 DBH^2$$

where:

- D is the diameter outside the bark, in cm
- *DBH* is the diameter inside the bark, in cm (SORTIE's DBH)
- $a_1$  is the **Diameter-Outside-Bark Constant (a1)** parameter
- $a_2$  is the **Diameter-Outside-Bark First Degree Parameter** (a2) parameter
- $a_3$  is the **Diameter-Outside-Bark Second Degree Parameter** (a3) parameter

Important note. The math in this behavior is particularly susceptible to producing extreme numbers if the parameters are not chosen very carefully. These extreme numbers (incredibly large or small numbers) will crash SORTIE if they happen, and cannot be guarded against ahead of time. Be very careful when selecting parameters, and test your parameters to ensure they produce sensible results for a wide range of tree sizes. If you have problems with SORTIE crashing, try verifying that this behavior is the problem by removing it from the run and trying again. If you can verify that this behavior is the problem, carefully re-examine your parameters.

#### How to apply it

Apply this behavior to saplings, adults, or snags of any species, and enter parameters in the <a href="Parameter edit window">Parameter edit window</a>. This behavior does not automatically create output. Once you have added this behavior to your run, the <a href="Detailed output setup window">Detailed output setup window</a> for trees will have a tree data member called "Tree Volume". Add this to your detailed output file to output volume in cubic meters. You can then view charts and graphs with the resulting volume data using <a href="data">data</a> visualization on your detailed output file.

Behavior reference string: tree volume calculator

Last updated: 11-Dec-2008 03:22 PM

# Grids

In this document:

<u>Defining grid cell size</u>

Viewing and using grid maps

A grid is a structure for holding model data that varies across space. You can picture a grid by thinking of a spreadsheet. Each cell in the spreadsheet holds a distinct value which is identified by location coordinates (row and column numbers). <u>Behaviors</u> use grids to store data and to share it between behaviors.

# **Defining grid cell size**

Grids are always exactly the same size as the <u>plot</u>. Grids have an X and a Y axis, which match the orientation and size of the <u>plot</u>'s axes. Each cell within the grid is a rectangle with a separate X and Y size. If the chosen grid cell sizes do not divide evenly into the X and Y plot lengths, the length of the cells in the last rows in each direction will be the remainder value. Grids can, and usually do, carry more than one value per cell. Grid cell size applies to all values in the grid. The amount of memory required for a grid cell is proportional to the number of total values it holds, which is the number of values per cell multiplied by the number of cells.

For most grids, you can define the size of the cells in the X and Y directions by using the <u>Grid setup window</u>. You do not have to choose the size of a grid's cells; all grids have default values.

However, there are times when it makes sense to adjust these values. When choosing a cell size, you should pick the largest possible value that adequately captures the resolution of the process being modeled, to minimize the model's memory requirements and maximize its speed. If you have a set of behaviors that work together and you are defining cell sizes for multiple grids, picking even multiples of a number for different grids (such as 2, 4, 8...) will help maximize the efficiency of data transfer between them.

# Viewing and using grid maps

During the simulation, the model can write out a grid map (the data in a grid) into a <u>detailed</u> <u>output file</u>. You can choose what you would like saved from a grid by using the <u>Output setup</u> window.

Things you can do with grid maps:

- Look at graphical representations of grid maps. To do this, use the model's <u>data</u> visualization capabilities.
- Use them as initial conditions. Since grid values help represent the internal "state" of the model, you can add grid maps to a parameter file for use as initial conditions on another run. For more information, see <a href="Adding to a parameter file">Adding to a parameter file</a>.
- Look at the values, edit them, and print them out. To do this, use the Grid setup window.

25-Jan-2005 01:02 PM

# **Grid list**

In this document:

Average Light grid

Basal Area Light grid

Carbon Value grid

Competition Harvest Results grid

Detailed Substrate grid

Detailed Substrate calcs grid

Dispersed Seeds grid

Foliar Chemistry grid

Gap Light grid

GLI Map grid

Harvest Results grid

Merchantable Timber Value grid

Mortality Episode Results grid

Neighborhood Seed Predation grid

Partitioned Biomass grid

Planting Results grid

Quadrat GLI grid

Relative Neighborhood Density grid

Resource grid

Ripley's K grid

Seed Predators grid

Snag Decay Class Dynamics Basal Area grid

Storm Damage grid

Storm Killed Partitioned Biomass grid

Storm Light grid

Storm Susceptibility grid

Substrate grid

Substrate calcs grid

Substrate Favorability grid

Windstorm Results grid

Years Since Last Harvest grid

For more on what grids are, see **Grids**.

# **Average Light**

This grid is created by the <u>Average Light</u> behavior. It contains the averages of the values of the <u>GLI Map</u> grid. It is important to set the cell sizes of the two grids exactly as you want them. The default grid cell resolution is set to 8 m X 8 m.

## Data in the grid

| Data member name | Description       |
|------------------|-------------------|
| GLI              | Average GLI value |

# **Basal Area Light**

This grid is created by the <u>Basal Area Light</u> behavior. Each grid cell holds tree basal area data and a light level. The grid cell resolution defaults to 8 m X 8 m. You can set whatever new resolution you wish.

## Data in the grid

| Data member name   | Description                                                                            |
|--------------------|----------------------------------------------------------------------------------------|
| Light              | The light level as calculated by the Basal Area Light behavior                         |
| Conifer Basal Area | The basal area, in square meters, of conifers that count towards the light calculation |
| Angiosperm Basal   | The basal area, in square meters, of angiosperms that count towards the                |

| Area | light calculation |  |
|------|-------------------|--|
|------|-------------------|--|

## **Carbon Value**

This grid is created by the <u>Carbon Value behavior</u>. It holds the amount of carbon and the value of that carbon for each species. This grid has one cell for the whole plot. It will ignore any changes you make to the resolution. If this grid's data is saved in a detailed output file, you can view the contents of this grid as a <u>table</u> using SORTIE's data visualization system.

#### Data in the grid

| Data member name           | Description                                                    |
|----------------------------|----------------------------------------------------------------|
| Mg of Carbon for Species X | The amount of carbon in the plot for Species X, in metric tons |
| Carbon Value for Species X | The value of the carbon for Species X                          |

# **Competition Harvest Results**

This grid is created by the <u>Competition Harvest behavior</u>. This is where data on competition harvest results is stored. The data is stored raw - no conversion to per-hectare amounts.

The default grid cell resolution is set to one grid cell for the entire plot. You can set whatever new resolution you wish.

## Data in the grid

| Data member name          | Description                                                        |  |  |  |  |
|---------------------------|--------------------------------------------------------------------|--|--|--|--|
| Cut Density, species x    | Number of trees cut in the current timestep for the given species  |  |  |  |  |
| Cut Basal Area, species x | Total basal area cut in the current timestep for the given species |  |  |  |  |

## **DetailedSubstrate**

This grid is created by the <u>Detailed Substrate behavior</u>. The grid holds the relative proportions of the various substrate types. If the <u>Harvest behavior</u> is present for the run, then this grid's resolution must match the Harvest Results grid. Otherwise, it defaults to a cell resolution of 8 m X 8 m, which you can change. This grid holds <u>packages</u> with a different data structure from the main grid to track Substrate cohorts.

## Data in the grid

| Data member name                 | Description                                                                           |
|----------------------------------|---------------------------------------------------------------------------------------|
| Proportion of scarified soil     | The proportion of the grid cell area that is scarified soil                           |
| Proportion of forest floor       | The proportion of the grid cell area that is forest floor                             |
| Proportion of tip-up mounds      | The proportion of the grid cell area that is tip-up mounds                            |
| Total Log                        | Total logs, expressed as a proportion between 0 and 1. The sum of all log proportions |
| Total Log Volume                 | Total log volume, in m3 per ha. The sum of all log volumes                            |
| Prop Sp Group X Small<br>Decay Y | Species group X, decay class Y small logs, as a proportion between 0 and 1            |
| Prop Sp Group X Large<br>Decay Y | Species group X, decay class Y large logs, as a proportion between 0 and 1            |
| Vol Sp Group X Small<br>Decay Y  | Species group X, decay class Y small log volume in m3 per ha                          |
| Vol Sp Group X Large<br>Decay Y  | Species group X, decay class Y large log volume in m3 per ha                          |

## Packages:

| Data member name                              | Description                                                                      |
|-----------------------------------------------|----------------------------------------------------------------------------------|
| Substrate cohort age                          | The age of the substrate cohort, in timesteps                                    |
| Substrate cohort new scarified soil substrate | The proportion of cell area that is scarified soil added in this cohort          |
| Substrate cohort new tip-up mounds substrate  | The proportion of cell area that is tip-up mounds substrate added in this cohort |

# **Detailed Substrate calcs**

This grid is called "detailedsubstratecalcs" and is created by the <u>Detailed Substrate behavior</u>. This grid is used for intermediate calculations when calculating the values in the Detailed Substrate grid. The grid cell resolution must match Detailed Substrate's.

## Data in the grid

| Data member name | Description |
|------------------|-------------|
|------------------|-------------|

| Amount of new tip-up mounds                 | New tip-up mounds area by grid cell, in square meters                                                        |  |
|---------------------------------------------|----------------------------------------------------------------------------------------------------|--|
| New Log Area Sp Group X<br>Small Decay Y    | Area of new small logs added this timestep for species group X, decay class Y, in square meters              |  |
| New Log Area Sp Group X<br>Large Decay Y    | Area of new large logs added this timestep for species group X, decay class Y, in square meters              |  |
| Prop Sp Group X Small<br>Decay Y Timestep Z | Fresh small logs added Z timesteps ago for species group X, decay class Y, as a proportion of grid cell area |  |
| Prop Sp Group X Large<br>Decay Y Timestep Z | Fresh large logs added Z timesteps ago for species group X, decay class Y, as a proportion of grid cell area |  |

### **Dispersed Seeds**

This grid is created by the <u>Disperse behaviors</u>. It holds the number of seeds of each species that have been created by dispersal. This grid defaults to a cell resolution of 8 m X 8 m, which you can change.

#### Data in the grid

| Data member name              | Description                                                                                                    |  |
|-------------------------------|----------------------------------------------------------------------------------------------------|--|
| Number of seeds for Species X | The number of seeds in each grid cell belonging to Species X                                                               |  |
| Gap status                    | Whether the cell is in gap (true) or under closed canopy (false). Only used if there are behaviors which use forest cover. |  |
| Adult tree count              | The count of adult trees, for determining gap status. Only used if there are behaviors which use forest cover.             |  |

### **Foliar Chemistry**

This grid is created by the <u>Foliar Chemistry</u> behavior. This is where the amount of different foliar chemistry components is stored. All data is stored raw, no conversion to per-hectare amounts.

The grid cell resolution is set to 8 m X 8 m. You can change this to whatever you wish.

| Data member name             | Description                              |
|------------------------------|------------------------------------------|
| Kg N for [species X]         | Amount of N for species X, in kg         |
| Kg P for [species X]         | Amount of P for species X, in kg         |
| Kg SLA for [species X]       | Amount of SLA for species X, in kg       |
| Kg Lignin for [species X]    | Amount of lignin for species X, in kg    |
| Kg Fiber for [species X]     | Amount of fiber for species X, in kg     |
| Kg Cellulose for [species X] | Amount of cellulose for species X, in kg |
| Kg Tannins for [species X]   | Amount of tannins for species X, in kg   |
| Kg Phenolics for [species X] | Amount of phenolics for species X, in kg |

### **Gap Light**

This grid is created by the <u>Gap Light</u> behavior. Each grid cell holds the cell's gap status, either TRUE or FALSE. The grid cell resolution defaults to 8 m X 8 m. You can set whatever new resolution you wish.

#### Data in the grid

| Data member name | Description                                                 |
|------------------|-------------------------------------------------------------|
| Is Gap           | Whether (TRUE) or not (FALSE) that grid cell has gap status |

### **GLI Map**

This grid is created by the <u>GLI Map Creator</u> behavior. The grid holds a GLI value in each cell. The grid cell resolution defaults to 8 m X 8 m. You can set whatever new resolution you wish.

#### Data in the grid

| Data member name | Description                                              |
|------------------|----------------------------------------------------------|
| GLI              | GLI value, as a percentage of full sun between 0 and 100 |

### **Harvest Results**

This grid is created by the <u>Harvest behavior</u>. This is where data on harvest results is stored. The data is stored raw - no conversion to per-hectare amounts.

The grid cell resolution is set to 8 m X 8 m. You cannot change the grid cell resolution for this grid.

#### Data in the grid

| Data member name                       | Description                                                                       |
|----------------------------------------|-----------------------------------------------------------------------------------|
| Harvest Type                           | Type of harvest that occurred in the current timestep, or -1 if none has occurred |
| Cut Density, species x, cut range y    | Number of trees cut in the current timestep for the given species and cut range   |
| Cut Basal Area, species x, cut range y | Total basal area cut in the current timestep for the given species and cut range  |

#### Merchantable Timber Value

This grid is created by the <u>Merchantable Timber Value behavior</u>. It holds the merchantable timber value for each species. This grid has one cell for the whole plot. It will ignore any changes you make to the resolution. If this grid's data is saved in a detailed output file, you can view the contents of this grid as a <u>table</u> using SORTIE's data visualization system.

#### Data in the grid

| Data member name    | Description                                 |
|---------------------|---------------------------------------------|
| Value for Species X | The merchantable timber value for Species X |

### **Mortality Episode Results**

This grid is created by the <u>Episodic Mortality behavior</u>. This is where data on planned mortality episode results is stored. The data is stored raw - no conversion to per-hectare amounts.

The grid cell resolution is set to 8 m X 8 m. You cannot change the grid cell resolution for this grid.

| Data member name | Description |
|------------------|-------------|
|------------------|-------------|

| Cut Density, species x, cut range y    | Number of trees killed in the current timestep for the given species and cut range  |
|----------------------------------------|-------------------------------------------------------------------------------------|
| Cut Basal Area, species x, cut range y | Total basal area killed in the current timestep for the given species and cut range |

### **Neighborhood Seed Predation**

This grid is created by the <u>Neighborhood Seed Predation</u> and <u>Neighborhood Seed Predation</u> (<u>linked</u>) behaviors. This grid stores the seed rain before predation and the amount of seeds eaten. The grid resolution must match the <u>Dispersed Seeds grid</u>. All data is stored raw, no conversion to per hectare amounts.

#### Data in the grid

| Data member<br>name                  | Description                                                                                                    |
|--------------------------------------|----------------------------------------------------------------------------------------------------|
| Pre-predation seeds for species x    | Number of seeds of species x in the grid cell before predation. Note that if a species is not subject to seed predation, its value may show up here as zero despite having seeds present. Its seeds are not missing, just ignored. |
| Proportion seeds eaten for species x | Proportion of the seeds of species x eaten this timestep, as a value between 0 and 1.                                                                                                    |

#### **Partitioned Biomass**

This grid is created by the <u>Partitioned DBH Biomass</u> and <u>Partitioned Palm Biomass</u> behaviors. This is where the amount of biomass is stored, partitioned into leaf, bole, and branch (if applicable) biomass. All data is stored raw, no conversion to per-hectare amounts.

The grid cell resolution is set to 8 m X 8 m. You can change this to whatever you wish. The grid is shared by the two behaviors mentioned above, so changing it for one changes it for both.

| Data member name                  | Description                                   |
|-----------------------------------|-----------------------------------------------|
| Mg Leaf Biomass for [species X]   | Amount of leaf biomass for species X, in Mg   |
| Mg Bole Biomass for [species X]   | Amount of bole biomass for species X, in Mg   |
| Mg Branch Biomass for [species X] | Amount of branch biomass for species X, in Mg |

| Mg Leaf Palm Biomass for [species X] | Amount of palm leaf biomass for species X, in Mg |
|--------------------------------------|--------------------------------------------------|
| Mg Bole Palm Biomass for [species X] | Amount of palm bole biomass for species X, in Mg |

### **Planting Results**

This grid is created by the <u>Planting behavior</u>. This is where data on planting results is stored. The data is stored raw - no conversion to per-hectare amounts.

The grid cell resolution is set to 8 m X 8 m. You cannot change the grid cell resolution for this grid.

#### Data in the grid

| Data member name  | Description                                              |
|-------------------|----------------------------------------------------------|
| Planted Species X | Number of trees of Species X cut in the current timestep |

### **Quadrat GLI**

This grid is created by the <u>Quadrat-based GLI Light</u> behavior. The grid holds a GLI value in each cell ("quadrat" being a term previously used in SORTIE to describe small grid cells). The grid cell resolution defaults to 2 m X 2 m. You can set whatever new resolution you wish.

#### Data in the grid

| Data member name | Description                                                                              |
|------------------|------------------------------------------------------------------------------------------|
| GLI              | GLI value, or -1 if there were no trees to which to assign a GLI value in that grid cell |

### **Relative Neighborhood Density**

This grid holds values for the Relative Neighborhood Density ( $\Omega$ ) statistic as calculated by the Relative Neighborhood Density Calculator behavior. The grid holds an  $\Omega$  value for each distance increment for each species. This can be a great many values. The grid cell resolution is always set to one cell covering the entire plot. You cannot change this.

| Data member name                | Description                                                                                                    |
|---------------------------------|----------------------------------------------------------------------------------------------------|
| Max Distance                    | Maximum distance to which to calculate $\Omega$ , in meters. Including this in the output is not necessary but will improve the SORTIE graphing capability. |
| Distance Inc                    | How often to calculate $\Omega$ , in meters. Including this in the output is not necessary but will improve the SORTIE graphing capability.                 |
| Species X Dist Y<br>Omega Value | The $\Omega$ value for Species X at the Yth distance increment. This is not necessarily the distance in meters.                                             |

#### Resource

This grid holds values for a second growth resource for use by the <u>Double resource relative</u> growth and <u>Growth and Resource-Based Mortality</u> behaviors. The actual identity of the resource is unknown and unimportant. The grid holds a value for resource level in each cell and it is assumed that the units scale appropriately to the parameters for the growth behavior. The grid cell resolution defaults to 8 m X 8 m. You can set whatever new resolution you wish.

#### Data in the grid

| Data member name | Description                                        |
|------------------|----------------------------------------------------|
| Resource         | Resource amount, in whatever units are appropriate |

### Ripley's K

This grid holds values for the Ripley's K statistic as calculated by the <u>Ripley's K Calculator</u> behavior. The grid holds a K value for each distance increment for each species. This can be a great many values. The grid cell resolution is always set to one cell covering the entire plot. You cannot change this.

| Data member name | Description                                                                                                    |
|------------------|----------------------------------------------------------------------------------------------------|
| Max Distance     | Maximum distance to which to calculate K, in meters. Including this in the output is not necessary but will improve the SORTIE graphing capability. |
| Distance Inc     | How often to calculate K, in meters. Including this in the output is not necessary but will improve the SORTIE graphing capability.                 |

| All Species Dist<br>Y K Value | The K value for all plot trees at the Yth distance increment. This is not necessarily the distance in meters. |
|-------------------------------|----------------------------------------------------------------------------------------------------|
| Species X Dist Y<br>K Value   | The K value for Species X at the Yth distance increment. This is not necessarily the distance in meters.      |

### **Seed Predators grid**

This grid is created by the <u>Functional response seed predation</u> behavior. It holds the number of seed predators in each seed grid at the end of the predation model run. This grid's resolution must match that of "Dispersed Seeds".

#### Data in the grid

| Data member name | Description                                |
|------------------|--------------------------------------------|
| Number Predators | The number of predators in each grid cell. |

### **Snag Decay Class Dynamics Basal Area grid**

This grid is created by the <u>Snag Decay Class Dynamics</u> behavior. It holds the amount of basal area for live and cut trees. Maps and grid resolution changes for this grid are not honored.

#### Data in the grid

| Data member<br>name | Description                                                                               |
|---------------------|-------------------------------------------------------------------------------------------|
| Live BA Per Ha      | The amount of basal area, in square meters per hectare, of live adults.                   |
| Cut BA Per Ha       | The amount of basal area, in square meters per hectare, of trees harvested this timestep. |

### **Storm Damage**

This grid is created by the <u>Storm disturbance</u> behavior. Each grid cell holds a storm damage index between 0 and 1. The grid resolution default is 8 m X 8 m. You can change this to whatever you wish, but if you are also using the grid <u>Storm Susceptibility</u>, the resolutions must match.

| Data member name         | Description                                                                                                    |
|--------------------------|----------------------------------------------------------------------------------------------------|
| Damage Index             | The mean storm damage index for all storms occurring in the past timestep, from 0 (no damage) to 1 (total damage)   |
| Time Since Last<br>Storm | The number of years since the last storm occurred in this cell. The last storm is any storm at all of any strength. |

#### Packages:

| Data member name          | Description                                 |
|---------------------------|---------------------------------------------|
| Single Storm Damage Index | Storm damage index for a single storm event |

### **Storm Killed Partitioned Biomass**

This grid is created by the <u>Storm Killed Partitioned DBH Biomass</u> and <u>Storm Killed Partitioned Palm Biomass</u> behaviors. This is where the amount of biomass is stored, partitioned into leaf, bole, and branch (if applicable) biomass. All data is stored raw, no conversion to per-hectare amounts.

The grid cell resolution is set to 8 m X 8 m. You can change this to whatever you wish. The grid is shared by the two behaviors mentioned above, so changing it for one changes it for both.

#### Data in the grid

| Data member name                     | Description                                                   |
|--------------------------------------|---------------------------------------------------------------|
| Mg Leaf Biomass for [species X]      | Amount of storm-killed leaf biomass for species X, in Mg      |
| Mg Bole Biomass for [species X]      | Amount of storm-killed bole biomass for species X, in Mg      |
| Mg Branch Biomass for [species X]    | Amount of storm-killed branch biomass for species X, in Mg    |
| Mg Leaf Palm Biomass for [species X] | Amount of storm-killed palm leaf biomass for species X, in Mg |
| Mg Bole Palm Biomass for [species X] | Amount of storm-killed palm bole biomass for species X, in Mg |

### **Storm Light**

This grid is created by the <u>Storm Light</u> behavior. Each grid cell holds a light level value. The grid cell resolution defaults to 8 m X 8 m. You can set whatever new resolution you wish.

#### Data in the grid

| Data member name | Description                                               |
|------------------|-----------------------------------------------------------|
| Light            | The light level as calculated by the Storm Light behavior |

### **Storm Susceptibility**

This grid is created by the <u>Storm disturbance</u> behavior. Each grid cell holds a storm susceptibility index between 0 and 1. The grid resolution default is 8 m X 8 m. You can change this to whatever you wish, but if you are also using the grid <u>Storm Damage</u>, the resolutions must match.

#### Data in the grid

| Data member name | Description                                                                                                    |  |
|------------------|----------------------------------------------------------------------------------------------------|--|
| Susceptibility   | A storm damage susceptibility for each cell, from 0 (not susceptible to damage) to >1 (very susceptible to damage) |  |

### **Substrate**

This grid is created by the <u>Substrate behavior</u>. The grid holds the relative proportions of the various substrate types. If the <u>Harvest behavior</u> is present for the run, then this grid's resolution must match the Harvest Results grid. Otherwise, it defaults to a cell resolution of 8 m X 8 m, which you can change. This grid holds <u>packages</u> with a different data structure from the main grid to track Substrate cohorts.

| Data member name             | Description                                                 |  |  |
|------------------------------|-------------------------------------------------------------|--|--|
| Proportion of scarified soil | The proportion of the grid cell area that is scarified soil |  |  |
| Proportion of forest floor   | The proportion of the grid cell area that is forest floor   |  |  |
| Proportion of tip-up mounds  | The proportion of the grid cell area that is tip-up mounds  |  |  |
| Proportion of fresh logs     | The proportion of the grid cell area that is fresh logs     |  |  |
| Proportion of decayed logs   | The proportion of the grid cell area that is decayed logs   |  |  |

#### Packages:

| Data member name                              | Description                                                                      |  |  |
|-----------------------------------------------|----------------------------------------------------------------------------------|--|--|
| Substrate cohort age                          | The age of the substrate cohort, in timesteps                                    |  |  |
| Substrate cohort new scarified soil substrate | The proportion of cell area that is scarified soil added in this cohort          |  |  |
| Substrate cohort new tip-up mounds substrate  | The proportion of cell area that is tip-up mounds substrate added in this cohort |  |  |
| Substrate cohort new fresh logs               | The proportion of cell area that is fresh logs added in this cohort              |  |  |

#### **Substrate calcs**

This grid is called "substratecalcs" and is created by the <u>Substrate behavior</u>. This grid is used for intermediate calculations when calculating the values in the Substrate grid. The grid cell resolution must match Substrate's.

#### Data in the grid

| Data member name            | Description                                                                                                    |  |  |
|-----------------------------|----------------------------------------------------------------------------------------------------|--|--|
| Amount of new tip-up mounds | New tip-up mounds area by grid cell, in square meters                                                                                                    |  |  |
| Fresh logs X timesteps ago  | Fresh logs added X timesteps ago up to the value in the Substrate parameter "Maximum number of years that decay occurs" (converted to timesteps), as a proportion of grid cell area |  |  |

### Substrate favorability

This grid is created by either the <u>Substrate Dependent Seed Survival No Gap Status</u> or the <u>Substrate Dependent Seed Survival With Gap Status</u> behavior. It holds the proportion of seeds expected to germinate on the substrate composite of the grid cell. The cell resolution must match the "Substrate" grid, above.

| Data member name | Description |
|------------------|-------------|
|------------------|-------------|

| Favorability Index - Species X | The proportion of seeds of Species X expected to germinate in that cell |
|--------------------------------|-------------------------------------------------------------------------|
|--------------------------------|-------------------------------------------------------------------------|

#### **Windstorm Results**

This grid is created by the <u>Windstorm behavior</u>. It holds information on what windstorms happened during each timestep. This grid has one cell for the whole plot. It will ignore any changes you make to the resolution.

The data is held in grid packages. There is one package for each storm event. No package means no storms. If this grid's data is saved in a detailed output file, you can view the contents of this grid as a <u>table</u> using SORTIE's data visualization system.

#### Data in the grid

There is one of these for each storm event.

| Data member name              | Description                                              |  |  |
|-------------------------------|----------------------------------------------------------|--|--|
| Storm Severity                | The severity of the storm that occurred, between 0 and 1 |  |  |
| Basal Area Dead For Species X | The basal area killed in this storm for Species X        |  |  |
| Density Dead For Species X    | The number of stems killed in this storm for Species X   |  |  |

#### **Years Since Last Harvest**

This grid is created by the <u>Lagged post harvest growth</u> and <u>Post Harvest Skidding Mortality</u> behaviors. Each grid cell holds the time since a harvest last occurred in that cell. The grid cell resolution defaults to 8 m X 8 m. You can set whatever new resolution you wish.

#### Data in the grid

| Data member name | Description                            |  |  |
|------------------|----------------------------------------|--|--|
| Time             | Time since last harvest                |  |  |
| LastUpdated      | The timestep the grid was last updated |  |  |

Last updated: 08-Jun-2009 09:20 AM

# The parameter file

In this document:

What is a parameter file?
Contents of a parameter file
Editing a parameter file
Validating a parameter file
Making a human-readable copy of

Making a human-readable copy of the parameter file

#### What is a parameter file?

A parameter file is a document containing all the data that the model needs to perform a simulation. It is in the XML data format and is written in plain text. Parameter files have a .xml extension.

#### Contents of a parameter file

A parameter file is as long as it needs to be, depending on how you want to set up your run. At the least, the parameter file must specify the length of the run (see <u>Run Setup</u>), describe the <u>plot</u>, define the <u>tree</u> species and their attributes, list the <u>behaviors</u> in the order in which they will run, and provide whatever data the behaviors need.

In addition, parameter files can contain very detailed initial conditions in the form of <u>maps</u> of <u>tree</u> and <u>grid</u> data. This data is normally produced in <u>detailed output files</u>. For more on how to add this data to a parameter file, see <u>Adding</u> to a parameter file.

#### Editing a parameter file

The SORTIE-ND model interface is designed to give you all the tools you need to create and modify your parameter files. You are welcome to view and modify the new parameter files directly, if you wish. They can be opened in any text editor. Be warned, however, that with the XML data format, this is an extremely daunting task and you will never actually need to do it.

For detailed instructions on creating a new parameter file from scratch, see the <u>Creating a parameter file</u> topic. To edit existing parameter files, you can use the different choices in the Edit menu (<u>Tree Setup</u> to set up the basics of the <u>tree population</u>, <u>Grid Layer Setup</u> to configure <u>grids</u>, <u>Model flow</u> to specify the <u>behaviors</u> to use and in what order, <u>Parameters</u> to provide parameter values, and <u>Output options</u> to set up reporting.

#### Validating a parameter file

In order to run, a parameter file must be complete and all data in it valid. As you edit a parameter file, the part that you are editing will be validated as part of the edit process. It is certainly possible, however, to be working with a parameter file that has a problem of some sort, especially if you started with an existing parameter file instead of from scratch. The file will be validated before you run it, but if you want to do a double-check beforehand, you can either save it from the <a href="File menu">File menu</a> or view all its parameters in the <a href="Parameters window">Parameters window</a> and then click OK. These methods may not catch every problem, but they will catch most of them.

#### Making a human-readable copy of the parameter file

The parameter file is in the XML data format and is not easily readable by humans. The model can make you tab-delimited text versions of your data that you can open in any text editor or spreadsheet program. Unfortunately, there is currently no support for outputting all data at once. If your parameter file contains both parameters and maps, you must convert them separately.

To save your parameter values, use the <u>Edit->Parameters</u> window. To save grid map values, use the <u>Edit->Grid layer setup</u> window. Files you save in this way are for your reference only. They cannot be used as input.

Last updated: 07-Jun-2005 02:39 PM

# **Detailed output files**

In this document:

What is a detailed output file?
Contents of a detailed output file

Subplots of a detailed output file

Viewing the data in a detailed output file

Detailed output files as input to other runs

For more on output, including a guide on what to save, see the topic Output in SORTIE.

#### What is a detailed output file?

The model saves its detailed output in a detailed output file. A simulation's detailed output file is in fact a collection of individual files packaged together. Within the detailed output package are two types of files: a copy of the parameter file originally used to perform the run, and individual timestep files, which hold the saved data for each timestep. All the files are written in plain text in the XML data format.

#### Contents of a detailed output file

Detailed output timestep files are collections of <u>map files</u> that you set up using the <u>Edit->Output setup window</u>. They are identified by having "\_x" added to the filename, where "x" is the timestep number. The parameter file copy is given the detailed output package's filename. Each file produced is then compressed using the GZIP program, and all the files for a single run are put into an archive file using the TAR program. The detailed output output for a single run is one file with a ".gz.tar" extension.

For example: if the parameter file "testpar.xml" was used to run 5 timesteps, with a detailed output file to be saved named "my detailed output", at the end of the run there would be a file named "my detailed output.gz.tar". This TAR archive would contain the following files:

- "my detailed output.gz" a copy of the "testpar.xml" parameter file
- "my detailed output\_0.gz" the data saved after setup occurred, before the model started running. These are the initial conditions.
- "my detailed output\_1.gz" the data saved after the first timestep had run
- "my detailed output\_2.gz" the data saved after the second timestep had run
- "my detailed output\_3.gz" the data saved after the third timestep had run
- "my detailed output\_4.gz" the data saved after the fourth timestep had run
- "my detailed output\_5.gz" the data saved after the fifth timestep had run

The ".gz" extension indicates that these files are compressed. If uncompressed, the ".gz" extension would be replaced with ".xml".

Detailed output files are very flexible and can contain any subset of the model's underlying tree and grid data. You pick each individual piece of data that you wish to save, and the frequency with which you wish to save it. The data can be saved at any interval from every timestep to only at the first and last timesteps, and each piece of data has its own save frequency. You can use this to cut down on detailed output file size. Data you are less interested in can be saved less frequently.

#### Subplots of a detailed output file

Sometimes you might want to track a portion of the plot separately from the rest of it. You can do this by defining subplots when you set up your detailed output file. When you do this, your SORTIE run will produce a detailed output file for the whole plot, and one for each subplot you define (up to five). They will all contain the same kinds of data.

Only tree data can be "subplotted". If grid data is saved, the whole grid will always be saved. It is easy to work with only a portion of a grid's data by, for example, printing out the grid using the <a href="Grid Setup window">Grid Setup window</a>.

To create subplots, click the button that says "Set up subplots..." on the <u>Setup detailed output file</u> window.

#### Viewing the data in a detailed output file

The <u>Data visualization</u> capabilities of the model interface allow you to see your data graphically. If you want the data raw to do your own analysis, you can save the contents of individual maps within the detailed output files as tab-delimited text. Using the example above, here's how you would use a spreadsheet to read map data from timestep three of the "my detailed output.gz.tar" detailed output file:

1. To give context to the map data, you must load the original parameter file using File>Open file. Form the run above, either "testpar.xml" could be used, or its copy in the detailed output file, "my detailed output.xml". If you choose the file "my detailed output.gz.tar" from "File->Open file", you can choose the file "my detailed output.xml" within it.

- 2. Load the individual timestep file using <u>File->Open file</u> and choosing "my detailed output.gz.tar". You will be able to choose the individual timestep file within it.
- 3. Use the <u>Grid layer setup</u> option or the <u>Tree setup</u> in the Edit menu to save the files as tabdelimited text. You can then open it from your spreadsheet application or a text editor.

#### Detailed output files as input to other runs

The maps in a detailed output timestep file can be used as initial conditions on a subsequent run, provided that they are compatible with the parameter file being used. Here are the requirements for a detailed output map file to be loaded with a parameter file different from its original file:

- The parameter file must have the same species as the parameter file used to create the detailed output file.
- The Plot dimensions must be the same.
- Each map that you want to use must make sense as a complete dataset. For instance, you cannot do a run with a tree map in which you have saved the X coordinates of trees but not the Y coordinates. (You don't have to use all the maps in the file more on this later.)
- If any behavior-specific data was saved for trees, those same behaviors must be enabled for the current run. (For more, see the <u>tree data member list</u> topic.)

The detailed output file can be used to completely save the state of the model. If your detailed output file saves everything, you could start a new analysis using any timestep of a previous analysis as the starting point. In order to save a complete detailed output file, use the "Save Everything" button on the <u>Setup detailed output file window</u>.

To load a detailed output file as initial conditions, first load the parameter file. Then, using "File>Open File", choose the detailed output file. A window will open showing the sub-files within the detailed output file, one per timestep as described above. Double-click the timestep you want to load. You can either replace existing data or add to it. If you choose to add data, if an existing tree map is loaded, those trees will be combined with the new tree map. Grid values will be overwritten either way. If you don't want to use all the maps, you can erase those for individual grids and trees using the Edit menu options <u>Grid layer setup</u> and <u>Tree setup</u>.

Last updated: 18-May-2006 12:46 PM

# **Summary output files**

For more on output, including a guide on what to save, see the topic <u>Output in SORTIE</u>.

The summary output file contains basic summary data for each timestep in the run. It is exactly like it was in previous versions of SORTIE. You choose what data you want SORTIE to save using "Edit->Output options". The choices are:

- Adult tree relative basal area (Adult Rel BA)
- Adult tree absolute basal area (Adult Abs BA)

- Adult tree relative density (Adult Rel Den)
- Adult tree absolute density (Adult Abs Den)
- Sapling relative basal area (Sapl Rel BA)
- Sapling absolute basal area (Sapl Abs BA)
- Sapling relative density (Sapl Rel Den)
- Sapling absolute density (Sapl Abs Den)
- Seedling absolute density (Sdl Abs Den)
- Snag tree relative basal area (Snag Rel BA)
- Snag tree absolute basal area (Snag Abs BA)
- Snag tree relative density (Snag Rel Den)
- Snag tree absolute density (Snag Abs Den)

Basal area is in square meters per hectare, and density is in numbers per hectare. Relative values are in proportions. Each data type is calculated separately for each species, and absolute data types also include a total across species. For a definition of the different tree types, see the <u>Trees</u> topic.

You can define areas within the plot to track separately. These are called subplots. These subplots do not have to be continuous, and you can define more than one. In order to define subplots, use the <a href="Edit Subplot window">Edit Subplot window</a>. The output options you choose for the main window will apply to the subplots too. You cannot define separate options for them.

Output files are saved as tab-delimited text files with a ".out" extension. You can open them in almost any spreadsheet or word processing program. There is a column for each species for each data type. Each timestep is one row. If you have defined subplots, there is a row for each subplot for each timestep.

You can view graphs of summary output files using SORTIE's data visualization functions.

Last updated: 17-Dec-2004 01:49 PM

# **Detailed output map files**

In this document:

What are maps?

Maps as output

Maps as input

Creating your own map analyses

#### What are maps?

Maps are files listing individual values for <u>trees</u> and <u>grids</u>. Tree maps list individual trees and their attributes (X and Y coordinates, height, etc). Grid maps list some or all of the values held in each grid cell.

Usually, maps are produced as part of <u>detailed output files</u>. These maps are written in the XML data format in plain text. They can be opened directly in a text editor, but due to the data format, it is probably not useful to do so.

#### Maps as output

The maps represent the model's data in a semi-raw state. You can feed the maps of a <u>detailed</u> <u>output file</u> directly into the <u>Data visualizer</u> in order to view them graphically.

#### Maps as input

If you have all of the tree and grid data from the model as maps, you have the complete data set upon which the simulation was based. This means you can use maps to recreate all or part of the model state and use it as a starting point for a new simulation, possibly with different parameter values. For more information on how to add map data to a parameter file, see <a href="Adding to a parameter file">Adding to a parameter file</a>.

If you wish to directly enter values for trees and grids, you can do so. For grids, you can enter or change grid values using the <u>Grid layer setup</u> window. Trees have their own tab-delimited text file format. For details on this format, see <u>tab-delimited tree maps</u>. Text files can either be incorporated into parameter files (the preferred method) or have only a filename added. The second method is used when the tree map is very large, which can crash the SORTIE XML file reading system.

#### Creating your own map analyses

If you would like to take the map data and analyze it in other ways, you can have the model interface output the values into a tab-delimited text format. For grid maps, you can do this in the Edit menu by choosing <u>Grid layer setup</u>; for tree maps, choose <u>Tree Setup</u>. (See those topics for exact instructions.) The tab-delimited text format is for your own use. SORTIE cannot accept it as input.

Last updated: 30-Mar-2005 02:40 PM

# Tab-delimited tree maps

You can use tab-delimited tree maps to directly enter tree map data. Tab-delimited text means that columns of data are separated by tabs. You can save files of this type in many programs, particularly spreadsheet programs like Microsoft Excel.

#### Requirements for using tree maps

Tree maps can be loaded into SORTIE-ND only if there is a parameter file loaded as well. The data in the tree map is expected to match the parameter file.

Files must be in plain text with a ".txt" extension.

#### Using tree maps

Once you have prepared a tree map file according to the format below, and once you have loaded a compatible parameter file, use the "File->Open file" command to load your tab-delimited tree map file. If you save your parameter file after this point, the tree map will be included in it. To work with the tree map trees further, including removing them, use the <a href="Manage tree maps">Manage tree maps</a> window.

SORTIE-ND will not alter your tab-delimited tree map file.

#### Tree map format

Here is an example of a tree map:

| X       | Y        | Species | Type     | Diam   | Height |
|---------|----------|---------|----------|--------|--------|
| 10.34   | 62.1     | Maple   | Seedling | 0.24   | 0      |
| 9.33838 | 88.9771  | Beech   | Sapling  | 4.567  | 0      |
| 5.73746 | 5.16968  | Hemlock | Adult    | 15.887 | 15.3   |
| 127.039 | 146.606  | Beech   | Snag     | 35.41  | 28.7   |
| 122.571 | 14.06372 | Oak     | Sapling  | 2.91   | 0      |
| 9.31396 | 50.0366  | Maple   | Adult    | 23.554 | 14.82  |

The first row in the file is assumed to be column headers and is ignored by SORTIE-ND.

Each subsequent row is the data for one tree. Trees can appear in any order. There is no limit to the number of trees.

The first two columns are the X and Y coordinates of the tree. In the SORTIE-ND coordinate system, the origin is at the southwest corner of the plot. X increases to the east; Y to the north. There are no negative numbers. If there are trees outside the plot boundaries, you are warned of this; if you elect to continue loading the file, those trees are discarded.

The third column is species. The species names must match those that appear in the parameter file. SORTIE-ND will reject a tree map with an unrecognized species name. To find out what the species names are for your parameter file, use the <u>Edit species list window</u> to view the list. (Case is important.)

The fourth column is tree life history stage. Possible values are "Seedling", "Sapling", "Adult", and "Snag". (Case is unimportant.)

The fifth column is tree diameter in cm. If the life history stage is "Seedling", this value is the diameter at 10 cm height. For all other types, this is DBH. If the diameter value and the life history stage do not match, diameter takes precedence. For instance: if the parameter file specifies that the minimum adult DBH is 10 cm, and the tree map contains a tree designated as a "sapling" with a diameter of 15 cm, then SORTIE-ND will create an adult with a DBH of 15.

The sixth column is tree height in meters. If this value is set to 0, SORTIE-ND will use the allometry equations to calculate tree height. If this value is non-zero, then this height is assigned to the tree, even if the allometric equations would produce a different result. This feature is useful if you intend to use <u>growth behaviors</u> that separately increment diameter and height for your trees. When in doubt, use 0.

#### Converting pre-6.0 SORTIE tree map files

If you have a tree map file from before SORTIE 6.0, you can simply copy and paste the columns with the following exception: The old version of SORTIE has reversed coordinate axes. So paste the old "X" values into the new "Y" column, and vice versa.

Last updated: 16-Mar-2006 01:49 PM

# Files from versions of SORTIE prior to 6.01

If you used previous versions of SORTIE, you may have a collection of files you used for runs. This version of SORTIE can read some of those files. (If you have not used previous versions of SORTIE, this topic is probably irrelevant for you.) Supported file types:

- Harvest regime files (.hvr). A harvest regime file is a specification for harvest and planting for a run. A harvest regime file can be read in once a parameter file has been loaded. The parameter file must have the same species, and in the same order, as the file originally used to create the harvest regime file. In addition, the loaded parameter file must have a number of timesteps at least as large as the timestep of the last harvest or planting event. The old versions of SORTIE relied upon a hard-wired grid cell area for the harvest and planting specifications, while the new version may have a different resolution. SORTIE will make the conversion, but the areas of harvest and/or planting may be slightly different afterwards. To read a harvest regime file, use "File->Open file".
- Output files (.out). Old output files can be viewed in the <u>data visualization</u> functions of the model.

**Parameter files (.par)**. SORTIE-ND versions up to 6.04 support these parameter files. Later versions, including this one, do NOT support .par files. You can download and install a version of SORTIE-ND up to 6.04, and read this topic in its user manual for instructions on how to import your file. You can then save it into a SORTIE-ND parameter file, which can be opened by later SORTIE-ND versions.

**Tree map files (.stmf)**. The format for tree map files from older versions of SORTIE is no longer supported. However, SORTIE-ND does support a different <u>tab-delimited tree map file format</u>. It is easy to manually convert any old .stmf files to the new format using a spreadsheet program such as Microsoft Excel.

All other file types are unsupported.

Last updated: 07-Jun-2005 02:46 PM

### **Data Visualization**

SORTIE runs produce output, which you can then use the SORTIE interface to view graphically. You can view both kinds of output files, <u>summary files</u> and <u>detailed output files</u>. SORTIE analyzes the contents of files that it is given and lets you know what it is capable of doing with that data. For more on output, including a guide on what to save, see the topic <u>Output in SORTIE</u>. In this document:

Loading an output file for data visualization
Displaying the data from a file
Viewing a chart's raw data
Viewing charts from a run as it progresses
Tips

For details on the chart types available, see Output Chart Types.

#### Loading an output file for data visualization

You can load a file by choosing the menu option "File->Open Run Output". Choose the file you want to view, either a summary output file with a ".out" extension, or a detailed output file with a ".gz.tar" extension. The file name will appear at the top of the main SORTIE window in the list that says "Open output files". You can have as many files open as you wish.

#### Displaying the data from a file

Choose a file in the list marked "Open output files" at the top of the main SORTIE window. SORTIE will analyze the contents of the file and show you what it can display in the list marked "Chart choices for this file". The chart choices are broken apart by type. There may not be a choice for every type of chart. Choose the chart you want to display and click the "Draw Chart" button. The chart will appear in the main SORTIE window. You can open as many charts as you wish. A legend also opens for each file that applies to all its chart windows.

The legends for detailed output files have an extra set of controls marked "Timestep" at the bottom. Use the arrows to step back and forth through the timesteps. As you step through and

watch a chart, pay attention to axis ranges. The data visualizer is meant to analyze each dataset it charts and optimize the chart accordingly. It does not attempt to keep the view consistent.

#### Viewing a chart's raw data

You can save the raw data used to make any chart to a tab-delimited text file (suitable for viewing in spreadsheet programs). Use the File->Save menu option that appears on all charts, or press Ctrl-S. You can take this raw data to reproduce and adjust the chart in other graphing applications. If you have saved a <u>summary output file</u>, be aware that this file already contains all its data in a tab-delimited text format; you can open this file directly if you wish.

#### Viewing charts from a run as it progresses

You can view the output from a run as it progresses. SORTIE will keep a set of open charts updated with the results of the latest timestep. Here's how to use this feature:

- 1. Since SORTIE data visualization can only display the contents of output files, the first step in using this feature is to set up some output files to view. You can see more on individual chart types <a href="here">here</a>, so you can save the appropriate data for the charts you're interested in seeing. For more on the output file types and how to set them up, see either the summary files or the detailed output files topics.
- 2. Once you have completed a parameter file for your run and have set up your output, the next step is to create some output for SORTIE to analyze. A simple way to do this is to click the "Run one timestep" button (the one on the main window with two right-facing triangles). When SORTIE has completed the timestep, the message bar at the bottom of the window will display a message indicating that the run has paused. You can also run the model using "Model->Run" from the main menu or the Run button (with the single right-facing arrow); you can pause the run at any point to start viewing data.
- 3. To view the output of the current run, it is recommended that you first pause the run. (This ensures that the model is not trying to write new output to the files at the same time as it is trying to open them to be read.) Then, click the "View run output" button. SORTIE will load the output files from the current run and analyze them to determine what charts you can view.
- 4. Open the charts you wish to view (see <u>Displaying the data from a file</u>. If a chart you want is not listed for any output file, it means that the data it requires is not being saved. You must stop the run, change your output options, and start a new run.
- 5. Start the model running again. As the model completes each timestep, it will update any open charts (while it does this, you may see a message that the model is paused at the bottom of the screen; this is normal). You can open new charts or close existing ones at any point in the run (again, pausing is recommended before opening new charts).

**Note**: While displaying a current run's output is a useful feature, it is not the most efficient way to do a run. If you do not actually need to keep tabs on a run's progress, or if you are satisfied with the way a current run is going, allow it to run without open charts. The run will execute much faster. If you currently have charts open for a run, you can use the menu command "File-

>Close run output file" to close each of the run's output files. Once all output files are closed, the run will switch back to the more efficient mode.

#### **Tips**

The data visualizer can only show you what you have saved from the run. If you do not save any data for a particular species in a detailed output file, for instance, that species won't show up in any charts you open, even if there were many individuals of that species in the run. If your data does not look the way you expect it to, start by carefully examining your output settings to make sure you actually saved everything you meant to.

Have patience when working with detailed output files. When you move through timesteps, change charts, and open new charts, the data visualizer often must go back and sift through the detailed output file for the data it needs. With large files and long runs this can be very time consuming. If you have an idea of the charts you want to work with, it will be faster if you only save the data needed to create those charts.

Last updated: 25-Jan-2005 01:05 PM

# **Output Chart Types**

When you create output files, you can use SORTIE's <u>data visualization</u> capabilities to look at their data in various ways. SORTIE has several chart types that it can create from <u>detailed output files</u> and <u>summary output files</u>. The chart types that you can view depend on the data you have saved in your output files.

Customizing, saving, and printing the charts

Extracting the data to perform your own analyses

Line graphs
Histograms
Tree maps
Grid maps
Tables

#### Customizing, saving, and printing the charts

The main SORTIE window acts as a desktop for the chart windows displayed. They can be minimized, maximized, moved, and resized within the window. You can close them using the X button in the top right. You will notice that the legends have check boxes next to each species name, along with a color box. Unchecking the box next to a species removes it from all of that file's charts. Clicking on the color next to the species name lets you choose a new color for that species.

The charts themselves can also be modified by right-clicking on them. You can reset axis ranges and zoom in and out. You can save the graph as a separate image file in PNG format by choosing "Save As", and you can also send the graph to a printer.

#### Extracting the data to perform your own analyses

If you want to perform your own analysis of the data in a detailed output file, you can translate it into tab-delimited text files that you can then open with a spreadsheet. See the topic <u>detailed</u> output files for instructions on how to do this.

#### Line graphs

You can produce several kinds of line graphs. Four kinds of line graphs: absolute density, relative density, absolute basal area, and relative basal area, can be produced from either summary output files or detailed output output files. If you know you want to look at these graphs, you should save a summary output file. The graphing performance will be significantly better. Another set of line graphs, absolute volume and relative volume, can be created via the detailed output file.

If you are saving a summary output file and have defined subplot areas, the line graphs will also be available for each subplot in addition to the whole plot. Subplots are not available in detailed output files.

In order to view basal area and density graphs from a summary output file, save data for each kind of graph you want to see in the <u>Summary output setup window</u>. To view these graphs from a detailed output output file, save the "DBH" tree data member for saplings, adults, or snags, or the "Diam 10" tree data member for seedlings. For more on how to save these tree data members, see the <u>Setup tree save options window</u>.

To view volume graphs, in the detailed output file, save the <u>Tree Volume</u> tree data member for your chosen tree types. To access this tree member, you must add the <u>Tree volume calculator</u> behavior to your run.

A line graph may also be created for the contents of a few grids.

#### Histograms

The visualizer can produce a histogram for most tree and grid values in a detailed output file. Tree-based histograms display the number of trees per hectare for each species that fall into each of several value groupings for a piece of data. For instance, a height histogram that divided height into one meter increments would show how many trees of each species were from 0 - 1 meters in height, from 1 - 2 meters in height, etc. Grid-based histograms display the number of grid cells that fall into the groupings.

The visualizer attempts to optimize the histogram for the data it is displaying. You can further customize the display of the histogram to suit your data. You have your choice of logarithmic or

linear Y axis. You can also redivide the data by specifying the number of bins into which the data is divided, and the size of each bin.

The visualizer defaults to recalculating the bin size for each timestep in order to best display the data, so keep an eye on the bin size as you step through the timesteps. If you change the bin size or number of bins, the visualizer will preserve your changes.

#### Tree map

A tree map is available when you have saved the X, Y, and DBHs of trees in a detailed output file. The tree map does not display seedlings.

The size of the tree circles corresponds to the size of its DBH, NOT its crown radius. The color matches the species in the legend. The sizes of the circles relative to each other accurately reflect the different DBH values, but their absolute size is meaningless. If a tree is quite small, it may not show up on the map. You can change the minimum DBH to make sure that all the trees that you are interested in are displayed. If your trees do not show up well, you can change the circle sizes. To do this, enter a new value for the "DBH Scale Factor" and click the "Update Map" button. Larger values make the tree circles bigger; smaller values make them smaller.

Clicking and dragging on the tree map zooms in. Once you have zoomed, you can restore the original scale by clicking the button marked "Restore Original View". If you are zoomed, you can scroll around the map in each of the four directions by clicking the arrow buttons surrounding the map.

#### **Grid maps**

Maps are available for almost any kind of grid value. The values are shown in grayscale. Maps of boolean values (true/false) will be displayed as black (false) and white (true); any other kind of numerical value allows you to adjust the grayscale for best viewing with the controls to the left of the map.

- **Min brightness** the darkest color that shows up on the map, as a value between 0 and 255. This defaults to pure black (value of 0).
- **Min value** the minimum grid value where the grayscale starts. Any grid values below this value will show up the min brightness color. This defaults to the smallest value for the map.
- **Knee brightness** the color that corresponds to the knee value, as a value between 0 and 255. The knee brightness defaults to gray halfway between black and white.
- **Knee value** the grid value corresponding to the knee brightness color. This defaults to halfway between the minimum and maximum grid values. If the map does not show a lot of contrast, this may be because the values are not evenly distributed between the minimum and the maximum grid values. If the map is too dark, set the knee value lower; if it's too light, set it higher.
- **Max brightness** the lightest color that shows up on the map, as a value between 0 and 255. This defaults to pure white (value of 255).

• Max value - the maximum grid value where the grayscale ends. Any grid values above this value will show up the max brightness color. This defaults to the largest value for the map.

The color lightness increases linearly with map value from the minimum to the knee, and linearly again from the knee to the maximum.

Once you have adjusted your display values, click the "Update" button. Updating can be slow. If you can't see a difference, try minimizing and then restoring the chart window; this guarantees that it has refreshed.

#### **Tables**

An overview table is available for both summary output files and detailed output files. This table shows basal area and density information for each tree life history stage. In the case of a summary output file, only the data that you saved in the <u>summary output file setup window</u> are shown. For a detailed output file, data is shown for each tree species and life history stage for which you have saved at least DBH (or diameter at 10 cm for seedlings). If you know you want to look at this table type, you should save a summary output file. The graphing performance will be significantly better.

When you save DBH data (and optionally, height), you can also view stand tables. These show density or basal area data broken out by DBH size classes that you define.

When you save DBH and tree volume (from the <u>Tree volume calculator behavior</u>), you can view a stock table with tree volume broken out by DBH size classes that you define. In addition, the stock table displays the Mean Annual Increment (MAI), which is calculated as MAI = Volume(T)/(number of years per timestep \* T) for a given timestep T, and the volume per year for each timestep (for those trees that contributed to the table); and if you have saved height data, the average of the 10 tallest trees in the plot (not just the 10 tallest trees who have provided data to the table).

Detailed output files can display specialized tables for the following grids:

- Harvest Results
- Mortality Episode Results
- Carbon Value
- Merchantable Timber Value
- Windstorm Results
- Partitioned Biomass
- Storm Killed Partitioned Biomass
- Storm Damage
- Foliar Chemistry

If you wish to view these tables, set up your detailed output file to save all the data from your chosen grids.

Last updated: 17-Dec-2008 07:23 AM

# **Further reading**

A reference list, along with many reprints, is available at www.sortie-nd.org.

## **Glossary**

**Adult tree:** A tree whose DBH is at least the minimum DBH for adulthood. See the <u>trees</u> topic for more.

**Allometry:** The relationships between various aspects of a tree's size and shape. See the allometry topic for more.

**Basal area:** The cross-sectional area of a tree trunk at 1.35 meters (DBH).

**Batch:** Grouping SORTIE runs together to automatically run consecutively. See the <u>batch</u> topic for more.

**BC:** British Columbia - Date Creek area, central BC. One of the primary SORTIE field sites. Submodels often contain a version whose simulations are based on field data from BC and are thus intended primarily to simulate BC conditions.

**Behavior:** A unit of work in the model which makes calculations and updates tree and grid data. A simulation consists of a chosen list of behaviors working in sequence. A behavior usually corresponds to a biological process. See the <u>behaviors</u> topic for more.

**Canopy:** The branches and leaves of a tree. Synonymous with crown.

**Clear cut:** A type of harvest.

**Crown:** The branches and leaves of a tree. Synonymous with canopy.

**DBH:** Diameter at Breast Height. The diameter of a tree's trunk at a height of 1.35 meters.

**Deterministic:** Not random; predictable.

**Diameter at 10 cm:** The diameter of a tree taken at a height of ten centimeters.

**Fisheye photograph:** A photograph taken with a fisheye lens, which captures a complete hemisphere in two dimensions. A fisheye photograph taken of the sky would see from horizon to horizon in all directions. See the <u>light behaviors</u> topic.

**Gap:** A small open area in a forest canopy.

**Gap cut:** A type of <u>harvest</u>.

**GLI:** Global Light Index. A measure of the amount of light that reaches a certain point in space, expressed as a percentage of full sun. See the <u>light behaviors</u> topic.

**GMF:** Great Mountain Forest, northwestern Connecticut. One of the primary SORTIE field sites. Submodels often contain a version whose simulations are based on field data from GMF and are thus intended primarily to simulate GMF conditions.

**Grid:** A way of storing data in SORTIE that varies over space. Grids are the same size as the plot and contain cells which can each contain several values. See the <u>grids</u> topic for more.

**Grid cell:** A single area in a grid object.

**Harvest:** Logging.

**Julian day:** A method for expressing dates. The days in the year are numbered consecutively from 1 to 365.

**Juvenile tree:** A seedling or sapling tree which has not yet reached adult status. See the <u>trees</u> topic for more.

**Parameter file:** A file with all of the settings and data needed to run SORTIE. See the <u>parameter file</u> topic for more.

**Partial cut:** A type of <u>harvest</u>.

**Plot:** SORTIE's underlying dimensions. See the <u>plot</u> topic for more.

**Quadrat:** A small grid cell.

**Recruitment:** The process by which seeds become seedlings.

**Release:** When a suppressed juvenile tree is exposed to higher light conditions, it is released. Release is characterized by a rapid increase in growth rate. See the <u>growth behaviors</u> topic for more.

**Run:** The process of the model receiving input and performing calculations for a specified number of timesteps. Synonymous with simulation.

**Sapling:** A tree at least 1.35 meters in height with a DBH less than the minimum adult DBH. See the <u>trees</u> topic for more.

**Seedling:** A tree less than 1.35 meters tall. See the <u>trees</u> topic for more.

**Senescence:** The slight increase in tree mortality seen among very old, very large trees. See the <u>mortality behaviors</u> topic for more.

**Short output file:** A type of output file which provides summary data for a run. Synonymous with summary output file. See the <u>summary output file</u> topic.

**Silviculture:** Forestry science. The management of tree harvesting and planting.

**Simulation:** The process of the model receiving input and performing calculations for a specified number of timesteps. Synonymous with run.

**Stochastic:** Chaotic, random. Stochastic processes in SORTIE generally make heavy use of the random number generator.

**Submodel:** In previous versions of the model, these were pieces of the SORTIE model designed to do a specific task in the simulation.

**Subplot:** A subarea of the plot chosen by the user. This subarea is tracked separately during data analysis.

**Substrate:** What seedlings germinate in - soil and the organic layers on top of it. See the <u>substrate behaviors</u> topic.

**Summary output file:** A type of output file which provides summary data for a run. Synonymous with short output file. See the <u>summary output file</u> topic.

**Suppression:** When juvenile trees are in persistently low light conditions, their growth slows considerably. This is suppression. Different species have different tolerances for suppression; some will die, while some can tolerate being suppressed for decades. See the <u>growth behaviors</u> topic for more.

**Tab-delimited text file:** An ASCII text file organized as a table, with columns separated by tabs and rows separated by returns.

**Timestep:** The basic unit of time in SORTIE. Timesteps are defined in years in the parameter file. The basic run cycle is repeated once per timestep. See the run setup and progression topic.

**Torus:** A donut shape. This is the shape of the forest in SORTIE. See the <u>plot</u> topic.

### **SORTIE-ND License**

Software Copyright 2001-2005 Charles D. Canham Software Author Lora E. Murphy Institute of Ecosystem Studies

#### Software license

This program is free software; you can redistribute it and/or modify it under the terms of the GNU General Public License as published by the Free Software Foundation; either version 2 of the License, or (at your option) any later version.

This program is distributed in the hope that it will be useful, but WITHOUT ANY WARRANTY; without even the implied warranty of MERCHANTABILITY or FITNESS FOR A PARTICULAR PURPOSE. See the GNU General Public License for more details.

#### **Data license**

You may use the SORTIE-ND software for any purpose, including the creation of data for publication in a scientific book or journal. One of the primary goals of scientific experiments is replicability of results. Therefore, if you have modified the SORTIE-ND software, you may not publish data from it using the names "SORTIE" or "SORTIE-ND" unless you do one of the following: 1) send a copy of the source code of your changes back to the SORTIE-ND team at the Institute of Ecosystem Studies for inclusion in the standard version or 2) publish enough detail about your changes so that they could be replicated by a reasonably proficient programmer.

This product includes software developed by the Apache Software Foundation (<a href="http://www.apache.org/">http://www.apache.org/</a>).

### GNU GENERAL PUBLIC LICENSE

Version 2, June 1991 Copyright (C) 1989, 1991 Free Software Foundation, Inc. 59 Temple Place - Suite 330, Boston, MA 02111-1307, USA

Everyone is permitted to copy and distribute verbatim copies of this license document, but changing it is not allowed.

#### **Preamble**

The licenses for most software are designed to take away your freedom to share and change it. By contrast, the GNU General Public License is intended to guarantee your freedom to share and change free software--to make sure the software is free for all its users. This General Public License applies to most of the Free Software Foundation's software and to any other program whose authors commit to using it. (Some other Free Software Foundation software is covered by the GNU Library General Public License instead.) You can apply it to your programs, too.

When we speak of free software, we are referring to freedom, not price. Our General Public Licenses are designed to make sure that you have the freedom to distribute copies of free software (and charge for this service if you wish), that you receive source code or can get it if you want it, that you can change the software or use pieces of it in new free programs; and that you know you can do these things.

To protect your rights, we need to make restrictions that forbid anyone to deny you these rights or to ask you to surrender the rights. These restrictions translate to certain responsibilities for you if you distribute copies of the software, or if you modify it.

For example, if you distribute copies of such a program, whether gratis or for a fee, you must give the recipients all the rights that you have. You must make sure that they, too, receive or can get the source code. And you must show them these terms so they know their rights.

We protect your rights with two steps: (1) copyright the software, and (2) offer you this license which gives you legal permission to copy, distribute and/or modify the software.

Also, for each author's protection and ours, we want to make certain that everyone understands that there is no warranty for this free software. If the software is modified by someone else and passed on, we want its recipients to know that what they have is not the original, so that any problems introduced by others will not reflect on the original authors' reputations.

Finally, any free program is threatened constantly by software patents. We wish to avoid the danger that redistributors of a free program will individually obtain patent licenses, in effect making the program proprietary. To prevent this, we have made it clear that any patent must be licensed for everyone's free use or not licensed at all.

The precise terms and conditions for copying, distribution and modification follow.

# TERMS AND CONDITIONS FOR COPYING, DISTRIBUTION AND MODIFICATION

**0.** This License applies to any program or other work which contains a notice placed by the copyright holder saying it may be distributed under the terms of this General Public License. The "Program", below, refers to any such program or work, and a "work based on the Program" means either the Program or any derivative work under copyright law: that is to say, a work containing the Program or a portion of it, either verbatim or with modifications and/or translated into another language. (Hereinafter, translation is included without limitation in the term "modification".) Each licensee is addressed as "you".

Activities other than copying, distribution and modification are not covered by this License; they are outside its scope. The act of running the Program is not restricted, and the output from the Program is covered only if its contents constitute a work based on the Program (independent of having been made by running the Program). Whether that is true depends on what the Program does.

1. You may copy and distribute verbatim copies of the Program's source code as you receive it, in any medium, provided that you conspicuously and appropriately publish on each copy an appropriate copyright notice and disclaimer of warranty; keep intact all the notices that refer to this License and to the absence of any warranty; and give any other recipients of the Program a copy of this License along with the Program.

You may charge a fee for the physical act of transferring a copy, and you may at your option offer warranty protection in exchange for a fee.

- **2.** You may modify your copy or copies of the Program or any portion of it, thus forming a work based on the Program, and copy and distribute such modifications or work under the terms of Section 1 above, provided that you also meet all of these conditions:
  - a) You must cause the modified files to carry prominent notices stating that you changed the files and the date of any change.
  - **b**) You must cause any work that you distribute or publish, that in whole or in part contains or is derived from the Program or any part thereof, to be licensed as a whole at no charge to all third parties under the terms of this License.
  - c) If the modified program normally reads commands interactively when run, you must cause it, when started running for such interactive use in the most ordinary way, to print or display an announcement including an appropriate copyright notice and a notice that there is no warranty (or else, saying that you provide a warranty) and that users may redistribute the program under these conditions, and telling the user how to view a copy of this License. (Exception: if the Program itself is interactive but does not normally print such an announcement, your work based on the Program is not required to print an announcement.)

These requirements apply to the modified work as a whole. If identifiable sections of that work are not derived from the Program, and can be reasonably considered independent and separate works in themselves, then this License, and its terms, do not apply to those sections when you distribute them as separate works. But when you distribute the same sections as part of a whole which is a work based on the Program, the distribution of the whole must be on the terms of this License, whose permissions for other licensees extend to the entire whole, and thus to each and every part regardless of who wrote it.

Thus, it is not the intent of this section to claim rights or contest your rights to work written entirely by you; rather, the intent is to exercise the right to control the distribution of derivative or collective works based on the Program.

In addition, mere aggregation of another work not based on the Program with the Program (or with a work based on the Program) on a volume of a storage or distribution medium does not bring the other work under the scope of this License.

**3.** You may copy and distribute the Program (or a work based on it, under Section 2) in object code or executable form under the terms of Sections 1 and 2 above provided that you also do one of the following:

- a) Accompany it with the complete corresponding machine-readable source code, which must be distributed under the terms of Sections 1 and 2 above on a medium customarily used for software interchange; or,
- **b**) Accompany it with a written offer, valid for at least three years, to give any third party, for a charge no more than your cost of physically performing source distribution, a complete machine-readable copy of the corresponding source code, to be distributed under the terms of Sections 1 and 2 above on a medium customarily used for software interchange; or,
- c) Accompany it with the information you received as to the offer to distribute corresponding source code. (This alternative is allowed only for noncommercial distribution and only if you received the program in object code or executable form with such an offer, in accord with Subsection b above.)

The source code for a work means the preferred form of the work for making modifications to it. For an executable work, complete source code means all the source code for all modules it contains, plus any associated interface definition files, plus the scripts used to control compilation and installation of the executable. However, as a special exception, the source code distributed need not include anything that is normally distributed (in either source or binary form) with the major components (compiler, kernel, and so on) of the operating system on which the executable runs, unless that component itself accompanies the executable.

If distribution of executable or object code is made by offering access to copy from a designated place, then offering equivalent access to copy the source code from the same place counts as distribution of the source code, even though third parties are not compelled to copy the source along with the object code.

- **4.** You may not copy, modify, sublicense, or distribute the Program except as expressly provided under this License. Any attempt otherwise to copy, modify, sublicense or distribute the Program is void, and will automatically terminate your rights under this License. However, parties who have received copies, or rights, from you under this License will not have their licenses terminated so long as such parties remain in full compliance.
- **5.** You are not required to accept this License, since you have not signed it. However, nothing else grants you permission to modify or distribute the Program or its derivative works. These actions are prohibited by law if you do not accept this License. Therefore, by modifying or distributing the Program (or any work based on the Program), you indicate your acceptance of this License to do so, and all its terms and conditions for copying, distributing or modifying the Program or works based on it.
- **6.** Each time you redistribute the Program (or any work based on the Program), the recipient automatically receives a license from the original licensor to copy, distribute or modify the Program subject to these terms and conditions. You may not impose any further restrictions on the recipients' exercise of the rights granted herein. You are not responsible for enforcing compliance by third parties to this License.

7. If, as a consequence of a court judgment or allegation of patent infringement or for any other reason (not limited to patent issues), conditions are imposed on you (whether by court order, agreement or otherwise) that contradict the conditions of this License, they do not excuse you from the conditions of this License. If you cannot distribute so as to satisfy simultaneously your obligations under this License and any other pertinent obligations, then as a consequence you may not distribute the Program at all. For example, if a patent license would not permit royalty-free redistribution of the Program by all those who receive copies directly or indirectly through you, then the only way you could satisfy both it and this License would be to refrain entirely from distribution of the Program.

If any portion of this section is held invalid or unenforceable under any particular circumstance, the balance of the section is intended to apply and the section as a whole is intended to apply in other circumstances.

It is not the purpose of this section to induce you to infringe any patents or other property right claims or to contest validity of any such claims; this section has the sole purpose of protecting the integrity of the free software distribution system, which is implemented by public license practices. Many people have made generous contributions to the wide range of software distributed through that system in reliance on consistent application of that system; it is up to the author/donor to decide if he or she is willing to distribute software through any other system and a licensee cannot impose that choice.

This section is intended to make thoroughly clear what is believed to be a consequence of the rest of this License.

- **8.** If the distribution and/or use of the Program is restricted in certain countries either by patents or by copyrighted interfaces, the original copyright holder who places the Program under this License may add an explicit geographical distribution limitation excluding those countries, so that distribution is permitted only in or among countries not thus excluded. In such case, this License incorporates the limitation as if written in the body of this License.
- **9.** The Free Software Foundation may publish revised and/or new versions of the General Public License from time to time. Such new versions will be similar in spirit to the present version, but may differ in detail to address new problems or concerns.

Each version is given a distinguishing version number. If the Program specifies a version number of this License which applies to it and "any later version", you have the option of following the terms and conditions either of that version or of any later version published by the Free Software Foundation. If the Program does not specify a version number of this License, you may choose any version ever published by the Free Software Foundation.

**10.** If you wish to incorporate parts of the Program into other free programs whose distribution conditions are different, write to the author to ask for permission. For software which is copyrighted by the Free Software Foundation, write to the Free Software Foundation; we sometimes make exceptions for this. Our decision will be guided by the two goals of preserving

the free status of all derivatives of our free software and of promoting the sharing and reuse of software generally.

#### **NO WARRANTY**

11. BECAUSE THE PROGRAM IS LICENSED FREE OF CHARGE, THERE IS NO WARRANTY FOR THE PROGRAM, TO THE EXTENT PERMITTED BY APPLICABLE LAW. EXCEPT WHEN OTHERWISE STATED IN WRITING THE COPYRIGHT HOLDERS AND/OR OTHER PARTIES PROVIDE THE PROGRAM "AS IS" WITHOUT WARRANTY OF ANY KIND, EITHER EXPRESSED OR IMPLIED, INCLUDING, BUT NOT LIMITED TO, THE IMPLIED WARRANTIES OF MERCHANTABILITY AND FITNESS FOR A PARTICULAR PURPOSE. THE ENTIRE RISK AS TO THE QUALITY AND PERFORMANCE OF THE PROGRAM IS WITH YOU. SHOULD THE PROGRAM PROVE DEFECTIVE, YOU ASSUME THE COST OF ALL NECESSARY SERVICING, REPAIR OR CORRECTION.

12. IN NO EVENT UNLESS REQUIRED BY APPLICABLE LAW OR AGREED TO IN WRITING WILL ANY COPYRIGHT HOLDER, OR ANY OTHER PARTY WHO MAY MODIFY AND/OR REDISTRIBUTE THE PROGRAM AS PERMITTED ABOVE, BE LIABLE TO YOU FOR DAMAGES, INCLUDING ANY GENERAL, SPECIAL, INCIDENTAL OR CONSEQUENTIAL DAMAGES ARISING OUT OF THE USE OR INABILITY TO USE THE PROGRAM (INCLUDING BUT NOT LIMITED TO LOSS OF DATA OR DATA BEING RENDERED INACCURATE OR LOSSES SUSTAINED BY YOU OR THIRD PARTIES OR A FAILURE OF THE PROGRAM TO OPERATE WITH ANY OTHER PROGRAMS), EVEN IF SUCH HOLDER OR OTHER PARTY HAS BEEN ADVISED OF THE POSSIBILITY OF SUCH DAMAGES.

#### END OF TERMS AND CONDITIONS

www.gnu.org